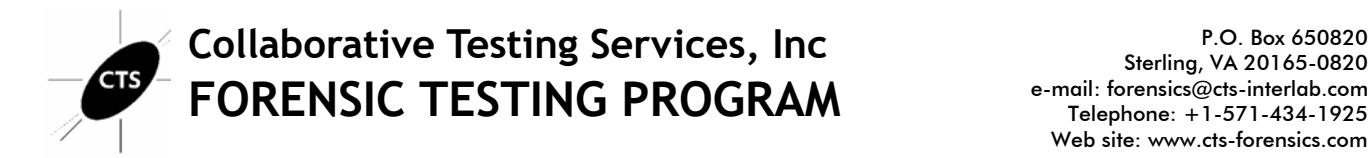

## **Computer Hard Drive - Windows Analysis Test No. 20-5561/2 Summary Report**

Participants were provided with data yielded from an extraction of a Windows 10 Computer Hard Drive. Additionally, participants in the 5562 test also received a physical USB drive. Examiners were asked to analyze the sample material and answer scenario based questions utilizing their own tools and methods. Data were returned from 49 participants, 24 of which also returned results associated with the physical USB. These results are compiled in the following tables:

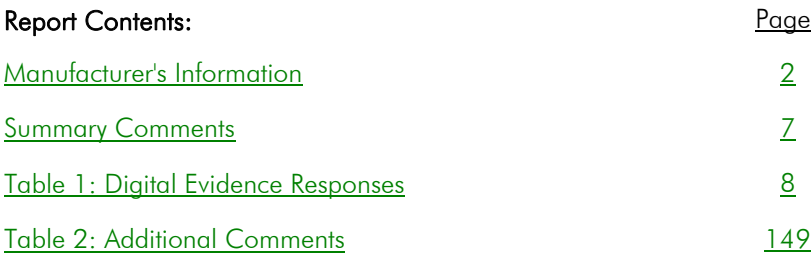

This report contains the data received from the participants in this test. Since these participants are located in many countries around the world, and it is their option how the samples are to be used (e.g., training exercise, known or blind proficiency testing, research and development of new techniques, etc.), the results compiled in the Summary Report are not intended to be an overview of the quality of work performed in the profession and cannot be interpreted as such. The Summary Comments are included for the benefit of participants to assist with maintaining or enhancing the quality of their results. These comments are not intended to reflect the general state of the art within the profession.

Participant results are reported using a randomly assigned "WebCode". This code maintains participant's anonymity, provides linking of the various report sections, and will change with every report.

## **Manufacturer's Information**

<span id="page-1-0"></span>The Computer Hard Drive – Windows Analysis test consisted of evidence data acquired from a Windows 10 computer. The extracted data was provided in a DD file format. Participants were asked to examine the extracted data as it relates to a simulated scenario utilizing their own software and methods.

All participants enrolled in the 20-5562: Computer Hard Drive – Windows & Removable Media Storage Analysis test received an additional component, a physical USB drive shipped in a sealed manila envelope. These participants were also asked to perform evidence acquisition, extraction, and analysis.

#### SAMPLE PREPARATION/VALIDATION:

A scripted scenario, based upon a counterfeit money operation was created to generate user data on a Windows Hard Drive. The execution of the scripted crime took place from February 9, 2020 to March 1, 2020. Multiple system and third party applications were used to perform activities and generate the intended artifacts. A USB device was used to add user activity on the computer and onto the removable media storage device provided to participants enrolled in 20-5562.

A flat-file (DD, or .001) physical image of the data from the subject computer's hard drive was acquired and analyzed using commercial and open source industry standard forensic tools. Following sample validation, the image was compressed and uploaded to the CTS portal for participants to download. MD5 and SHA1 digests (cryptographic checksums, or 'hashes') were calculated for the compressed data and provided to participants to enable validation of successful download of the files. An MD5 digest for the uncompressed DD image was provided to participants to enable validation of successful decompression of the compressed image.

The subject USB flash drive was duplicated (cloned) using validated forensic duplication hardware and the SHA1 digest for each duplicated flash device was validated prior to shipment to participants.

VERIFICATION: The combination of internal test validation and the responses received from predistribution testing structured the final questions utilized in this test.

PLEASE NOTE: Questions marked with asterisks (\*\*) did not show a clear consensus during preliminary review of the participants responses. Further information and discussion will be available in the final report.

#### SCENARIO PROVIDED TO PARTICIPANTS

Over the previous several weeks, numerous counterfeit \$20 and \$50 dollar bills have been discovered by local banks in cash deposits from local convenience stores. The town police department posted a notice on social media for businesses to look out for the fake bills. On March 1, 2020, a cashier at the Main Street Kwik-E-Mart thought something felt odd about a \$20 bill he was given by a customer who purchased only a cup of coffee. He observed the customer drive away in a dark colored sedan and noted the license plate. The cashier called the police department and when interviewed by detectives provided a description of the customer and the vehicle, the license plate number, and surrendered the suspect \$20 bill.

Examination of the \$20 bill determined it to be an ink-jet printer produced counterfeit similar to those previously discovered. The police department interviewed the registered owner of the sedan, James Mitchell, who matched the description given by the cashier. Mitchell admitted he "may have printed some 'play money' for a poker night" but denied having passed any "for real".

### **Question** *Manufacturer's Expected Response*

- The provided archive CHD 20-5561-2.zip contains a raw image acquired from the hard drive in the subject's computer. The MD5 digest (hash) of the image when extracted from the archive is 3D6B6B19ED716C56ECA37D7684A4C466. Provide the SHA256 hash value of the extracted image. 1 *B94AB48828C519ADD80F57354E1E8188221AE5E44CD880CCAC4D7B6ED582A4DD*
- 2 Provide the SHA 256 hash for the file with the MD5 hash of 3C8F6D9AF84A6DB132077C6BDCC69BBC. *A2115F2F9FA32D899C5E911E85CD973730B53F032E97BFA5A4519B5114292A76*
- 3 How many partitions are on the device? Provide a NUMERIC response (e.g. 1, 2, 3). *2*
- 4 What operating system (include version and edition) was installed on this computer? *Windows 10 Home*
- 5 Who is the registered owner of this operating system installation? *james.mitchell.40@outlook.com*
- When was the operating system installed? Provide the answer in UTC + 00:00 using the following format: MM/DD/YYYY HH:MM:SS AM/PM 6 *02/10/2020 01:18:41 AM (UTC)*
- When was the device LAST shutdown gracefully? Provide the answer in UTC  $+$  00:00 using the following format: MM/DD/YYYY HH:MM:SS AM/PM 7 *03/01/2020 07:24:38 PM (UTC)*
- 8 Provide the user name of the account created by the user. *james*
- 9 What is the SID of the user account created by the user? *S-1-5-21-4282868925-760505910-2700774193-1001*
- 10 What is the configured time zone? *Pacific Standard Time*
- 11\*\* What was the name (Volume Label) of the LAST drive mounted on this computer? *ResponseTools*
- 12 Provide the name of the MOST RECENTLY viewed video file? *SNL-Celebrity Jeopardy- Buck 1.mpg*
- 13 What is the name of the file the user unsuccessfully attempted to print? *20\_back.xcf*
- 14 What networking device did the user attach via USB? *Realtek RTL8188EU Wireless LAN 802.11n USB 2.0 Network Adapter*

### **Question** *Manufacturer's Expected Response*

- 15 Identify an anti-forensics application executed by the user? *Ccleaner, Eraser or SDelete*
- 16 What was the name of the LAST wireless network to which the computer was connected? *attwifi*
- 17 What IP address was assigned by this network? *10.21.6.146*
- 18 What program did the responding/seizing examiner execute? *FTK Imager*
- 19 From what URL was the file with SHA1 3de75af054fed96e39568bad6edfdbc452d2cda4 downloaded? *https://upload.wikimedia.org/wikipedia/commons/b/b7/New100back.jpg?download*
- When did the user LAST login to the user's account (account referenced in questions:  $#8$ ,  $#9$ )? Provide your response in UTC + 00:00 using the following format: MM/DD/YYYY HH:MM:SS AM/PM 20 *03/01/2020 06:45:09 PM*
- 21 What is the volume serial number for the file system on the system partition? *2C2E-5168, 68512E2C or 402C2E602C2E5168*
- 22 What is the original (pre-deletion) name of the file in the user's Recycle Bin? *20\_front.xcf*
- What was the path to the location of the file (file reference in question #22) prior to being sent to the Recycle Bin? 23

*C:\Users\james\Documents\*

- On what date and time was the file (file referenced in question #22) deleted? Provide your response in UTC  $+$ 00:00 using the following format: MM/DD/YYYY HH:MM AM/PM 24 *03/01/2020 04:06:46 PM (UTC)*
- 25 What is the default application for opening this type of file (file referenced in question #22)? *C:\Program Files\GIMP 2\bin\gimp-2.10.exe, GIMP 2, or GIMP*
- 26 What is the name of the encrypted file found in C:\Users\james\Documents? *vfpr6npaqea12.jpg*
- 27 What email application was installed by the user? *Mozilla Thunderbird*
- 28 What third party encryption application was executed by the user? *Veracrypt*

### **Question Manufacturer's Expected Response**

- 29\*\* <u>On what date and time was this third party encryption application LAST executed? Provide your in the UTC +</u> 00:00 using the following format: MM/DD/YYYY HH:MM:SS AM/PM *02/28/2020 06:09:01 AM (UTC)*
- 30 Provide the FIRST term searched using Google Chrome on this device. *torproject*
- 31 What darkweb (darknet) site did the user bookmark? *dreadditevelidot.onion*
- 32 What web browser was used to download openoffice? *Microsoft edge*
- 33\*\* F<u>rom the information in prefetch, how many times was Tor.exe executed? Provide a NUMERIC response (e.g.</u>  $1, 2, 3$ . *4*
- 34 Who LAST modified 000051.xls? *richburg\_r*
- 35 Who is the Author of 004583.doc? *Celal Konor*
- 36 What is the name of the file that contains the word "ohtaguchi"? *003555.txt*
- Provide the name of the (active) file containing the word "playmoney" where the letters a, o, e have been replaced with arbitrary characters. 37 *lorem.text*
- 38 What is the literal spelling of the word found in Question #37? *pl@ym0n3y*

### **Removable Media Analysis:** *USB Drive* **Test No. 20-5562**

#### **Question** *Manufacturer's Expected Response*

#### 39\*\* What is the SHA-256 hash for the device?

*2b1fb19de0da5f1358437c4be80a6e0f01fbbe8a6ada79b0ae24473c8e8b44fd*

- 40 How many partitions are on the device? Provide a NUMERIC response (e.g. 1, 2, 3). *1*
- 41 What is the volume serial number? *CA9F-D08C*
- 42 What is the name (Volume Label)? *BLACK2G*
- 43 What is the file system (include version) for this device? *NTFS 3.1*
- 44 What color is the animal in the file with SHA1 Hash b5fe34cd8d978d2e3c97835eb9128ad3c72edd9d? *Black*
- 45 What does the difference in creation and last written times indicate about the 4stq6uu5w4j41.jpg file? *The creation date for this file is after the modified (last written date) meaning it was copied there from another volume.*
- 46 What is the name of the file with header 0x 00 00 00 01 42 75 64 31? *.DS\_Store*
- 47 What does the presence of this file (file referenced in question #46) indicate? *File created by OS X (Apple) (device was used in a Mac)*
- 48 Who is the Author of 000124.doc? *Becky Allee*
- In unallocated space on this device is a photo of a grey and white cat with a blue toy. What is the SHA1 hash of this file? 49

*866c4b57882276e2e473f3ad8c364d92a890cebd*

50 What is the name of the file that contains the word "convallis"? *lorem.text*

## **Summary Comments**

<span id="page-6-0"></span>The purpose of this Computer Hard Drive – Windows Analysis Test is to allow participants to evaluate their proficiency in analyzing digital artifacts using their own tools and methods. The participants were provided with a scripted scenario, the data extracted from a Windows 10 computer in DD file format, and a series of questions related to the extracted data. Additionally, participants enrolled in the 20-5562: Computer Hard Drive – Windows & Removable Media Storage Analysis test also received a physical USB drive. These participants were also asked to perform evidence acquisition, extraction, and analysis. (See Manufacturer's Information for preparation details, test scenario, and test questions.)

The participants were requested to analyze various digital artifacts including: image details, settings, external media, native and third-party applications, communications, and web browser history.

A total 49 participants returned results for the 5561 Computer Hard Drive - Windows Analysis test. Of the 38 total questions, three questions did not reach a consensus response. These three questions were found in the following three categories of analysis: Registry, Application and Prefetch.

Of the participants enrolled in the 5562 Removable Media Storage Analysis test, 24 returned results. One of the twelve questions did not reach a consensus response. This question asked for the SHA256 hash for the USB device. Of the inconsistent responses, one participant reported a truncated version of the expected hash response and two others provided the SHA1 hash value instead of the SHA256 hash value.

We realize that the Digital Forensics field is increasing in complexity and there are generally not many clearly-defined answers. Similarly, for this test, participants should follow their laboratory's policies and procedures when evaluating their responses to these proficiency test questions.

## **Digital Evidence Responses**

TABLE 1

 **Question 1 - Hashing / File Integrity** 

<span id="page-7-0"></span>Question 1: The provided archive CHD 20-5561-2.zip contains a raw image acquired from the hard drive in the subject's computer. The MD5 digest (hash) of the image when extracted from the archive is 3D6B6B19ED716C56ECA37D7684A4C466. Provide the SHA256 hash value of the extracted image.

Manufacturer's<br>
F ... I.P. B94AB48828C519ADD80F57354E1E8188221AE5E44CD880CCAC4D7B6ED582A4DD Expected Response:

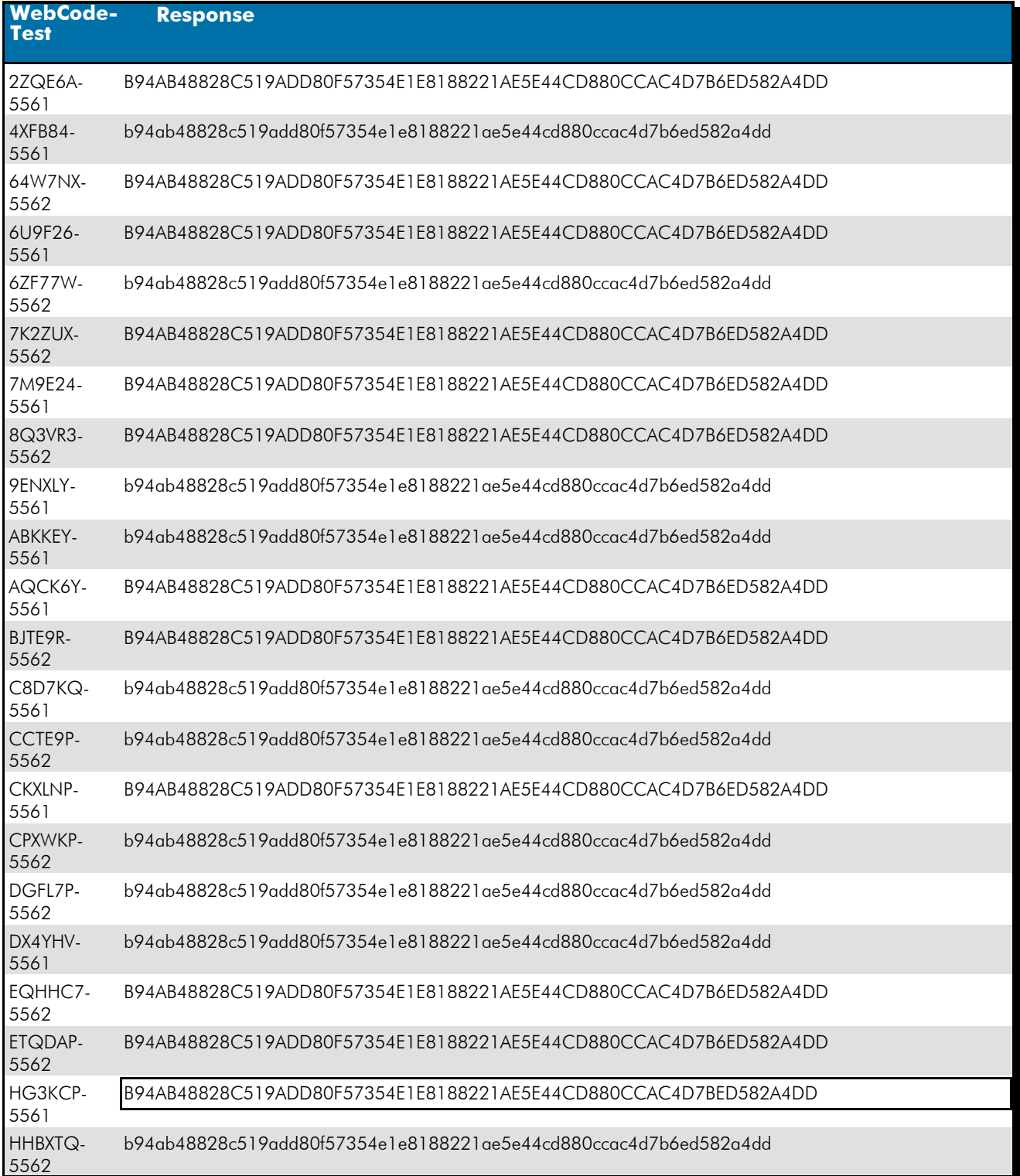

 **Question 1 - Hashing / File Integrity** 

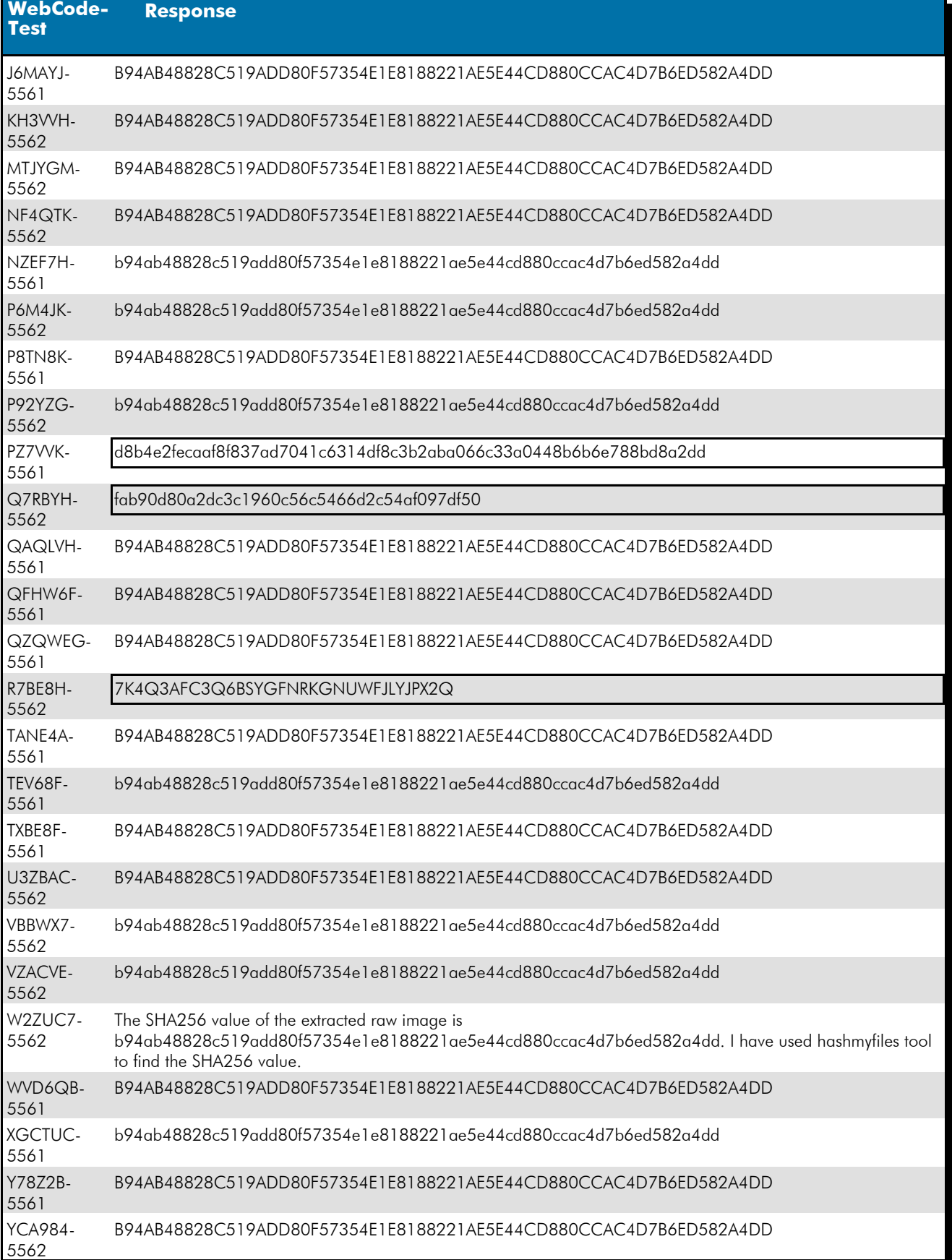

 **Question 1 - Hashing / File Integrity** 

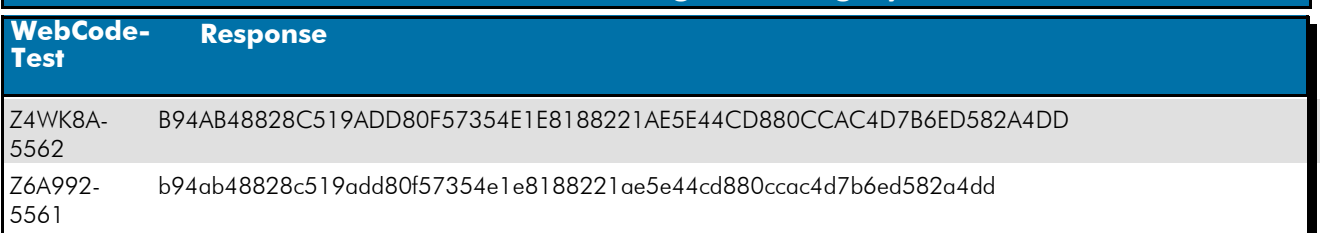

#### Question 1: The provided archive CHD 20-5561-2.zip contains a raw image acquired from the hard drive in the subject's computer. The MD5 digest (hash) of the image when extracted from the archive is 3D6B6B19ED716C56ECA37D7684A4C466. Provide the SHA256 hash value of the extracted image.

Consensus Result: B94AB48828C519ADD80F57354E1E8188221AE5E44CD880CCAC4D7B6ED582A4DD Expected Response Explanation:

The hash can be calculated with any reliable hashing tool. Windows powershell contains a native cmdlet for hashing.

#### **Expected Response Illustration:**

Windows Powershell hashing of forensic image:

> get-filehash -alg sha256 .\Mitchell.Computer.001 Algorithm Hash Path SHA256 B94AB48828C519ADD80F57354E1E8188221AE5E44CD880CCAC4D7B6ED582A4DD

## **Question 2 - Hashing / File Integrity**

## Question 2: Provide the SHA256 hash for the file with the MD5 hash of 3C8F6D9AF84A6DB132077C6BDCC69BBC.<br>Manufacturer's

#### A2115F2F9FA32D899C5E911E85CD973730B53F032E97BFA5A4519B5114292A76 Expected Response:

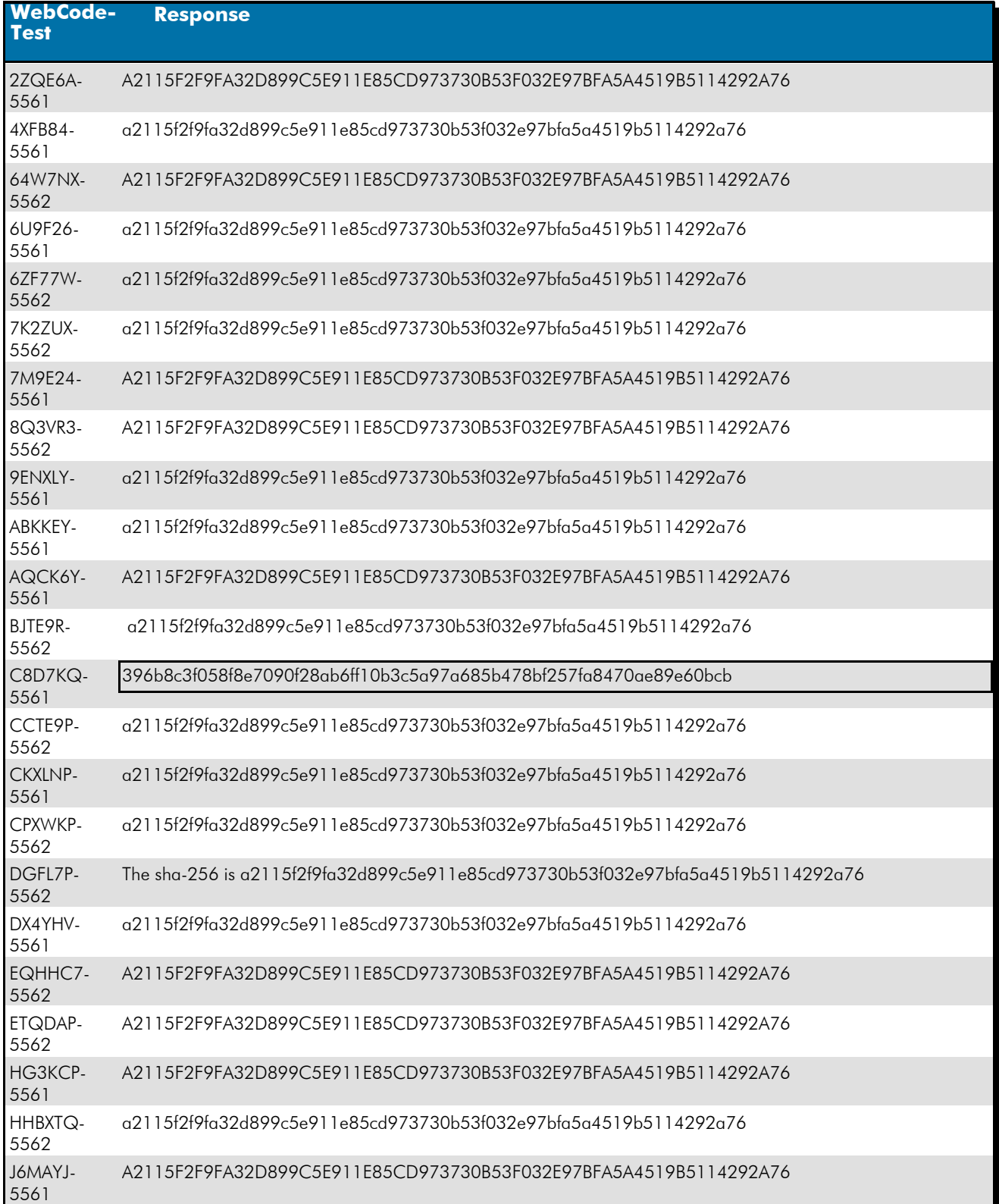

*Revised September 04, 2020. Reissuance due to removal of highlighting of a specific response for Question #21.*

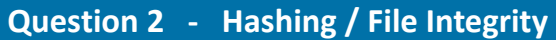

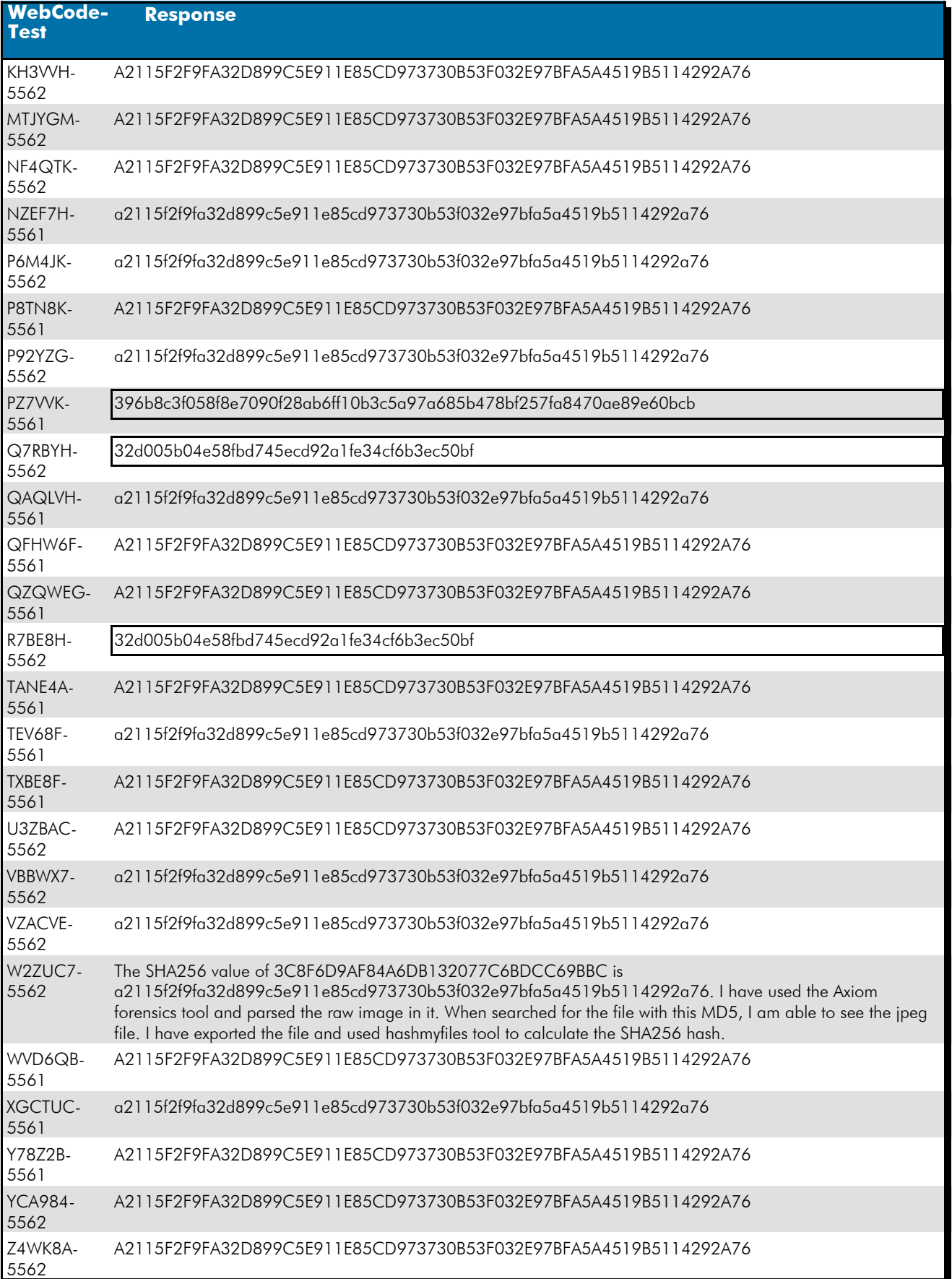

 **Question 2 - Hashing / File Integrity** 

### **WebCode-Response**

Z6A992- 5561 a2115f2f9fa32d899c5e911e85cd973730b53f032e97bfa5a4519b5114292a76

#### Question 2: Provide the SHA256 hash for the file with the MD5 hash of 3C8F6D9AF84A6DB132077C6BDCC69BBC.

Consensus Result : A2115F2F9FA32D899C5E911E85CD973730B53F032E97BFA5A4519B5114292A76

#### Expected Response Explanation:

Computing the MD5 hash values for all files and searching for the provide MD5 hash value discovers C:/Users/james/Documents/ftqm2zemh5j41.jpg. Any reliable hashing tool can calculate a SHA256 hash value of this file.

#### **Expected Response Illustration:** EnCase view of MD5 file hash information:

ftqm2zemh5j41.jpg 3c8f6d9af84a6db132077c6bdcc69bbc 32d005b04e58fbd745ecd92a1fe34cf6b3ec50bf

#### 7zip hashing utility output:

Name ftqm2zemh5j41.jpg Size 1739030 bytes (1698 KiB) SHA256 A2115F2F9FA32D899C5E911E85CD973730B53F032E97BFA5A4519B5114292A76

 **Question 3 - Disk Analysis** 

### Question 3: How many partitions are on the device? Provide a NUMERIC response (e.g. 1, 2, 3).

# <u>Manufacturer's</u><br><u>Expected Response</u>: 2

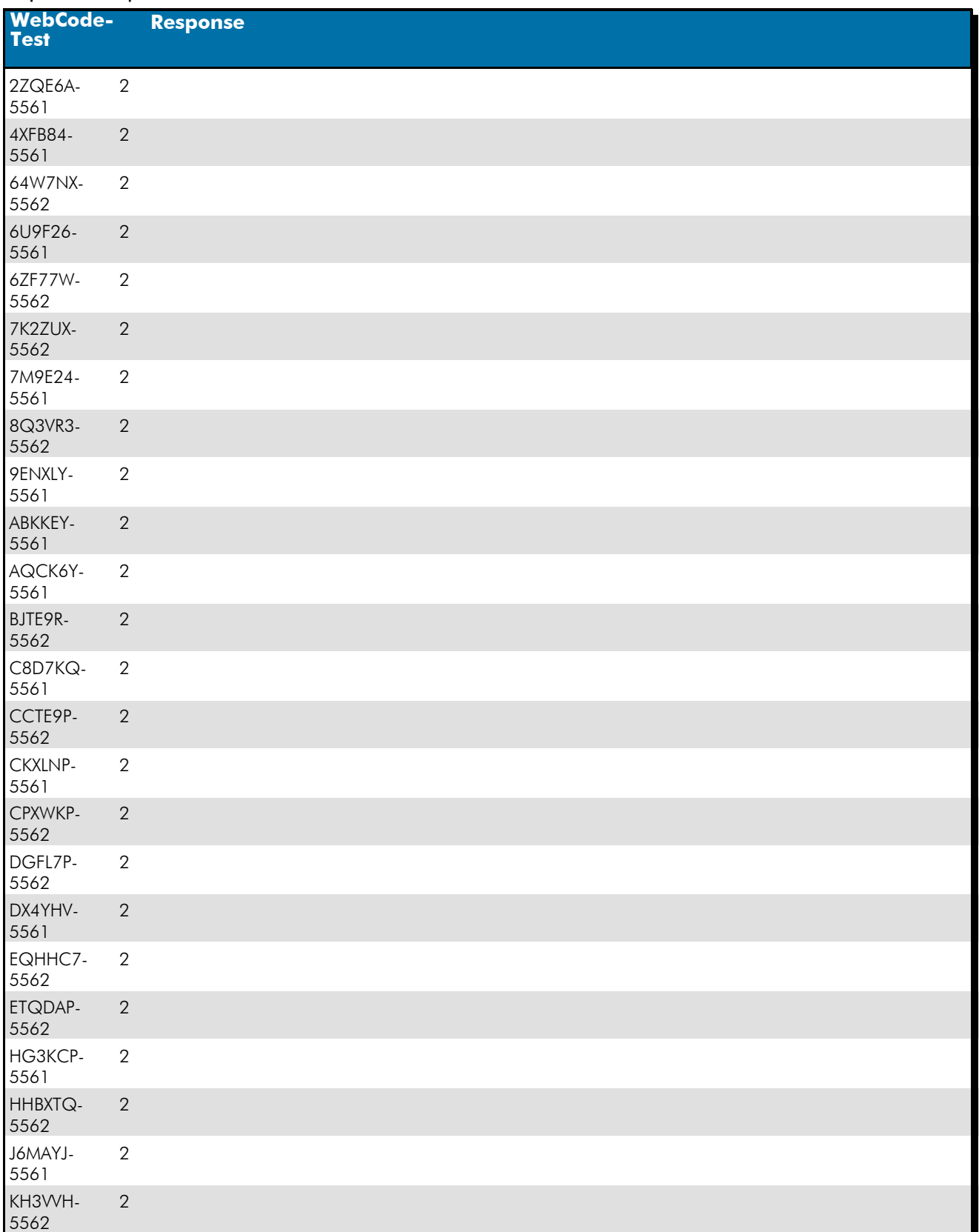

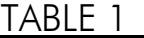

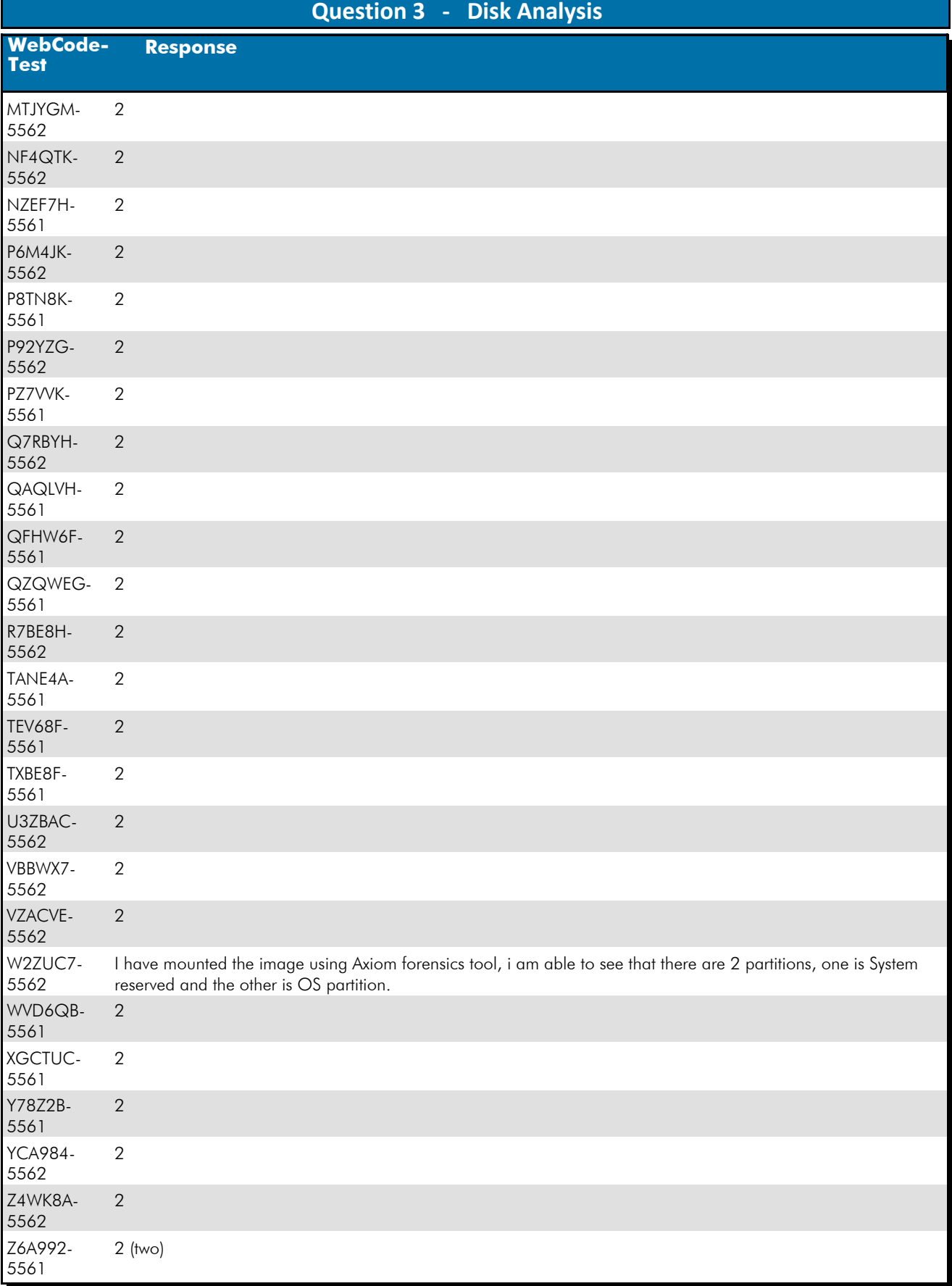

Question 3: How many partitions are on the device? Provide a NUMERIC response (e.g. 1, 2, 3).

### **Question 3 - Disk Analysis**

#### Consensus Result: 2

### Expected Response Explanation:

The number of device partitions can be determined by reviewing the partition table. Most forensic suites and imaging tools can be used to identify this information.

#### **Expected Response Illustration:**

Partition Table:

#### **Partitions**

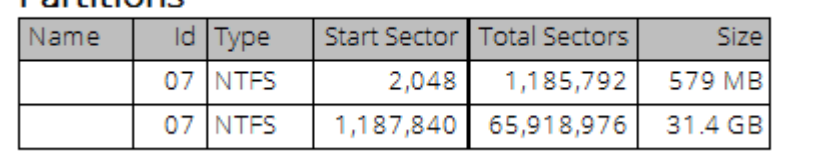

### **Question 4 - Operating System / Registry Analysis**

## Question 4: What operating system (include version and edition) was installed on this computer?

### Manufacturer's<br>Expected Bessences Windows 10 Home Expected Response:

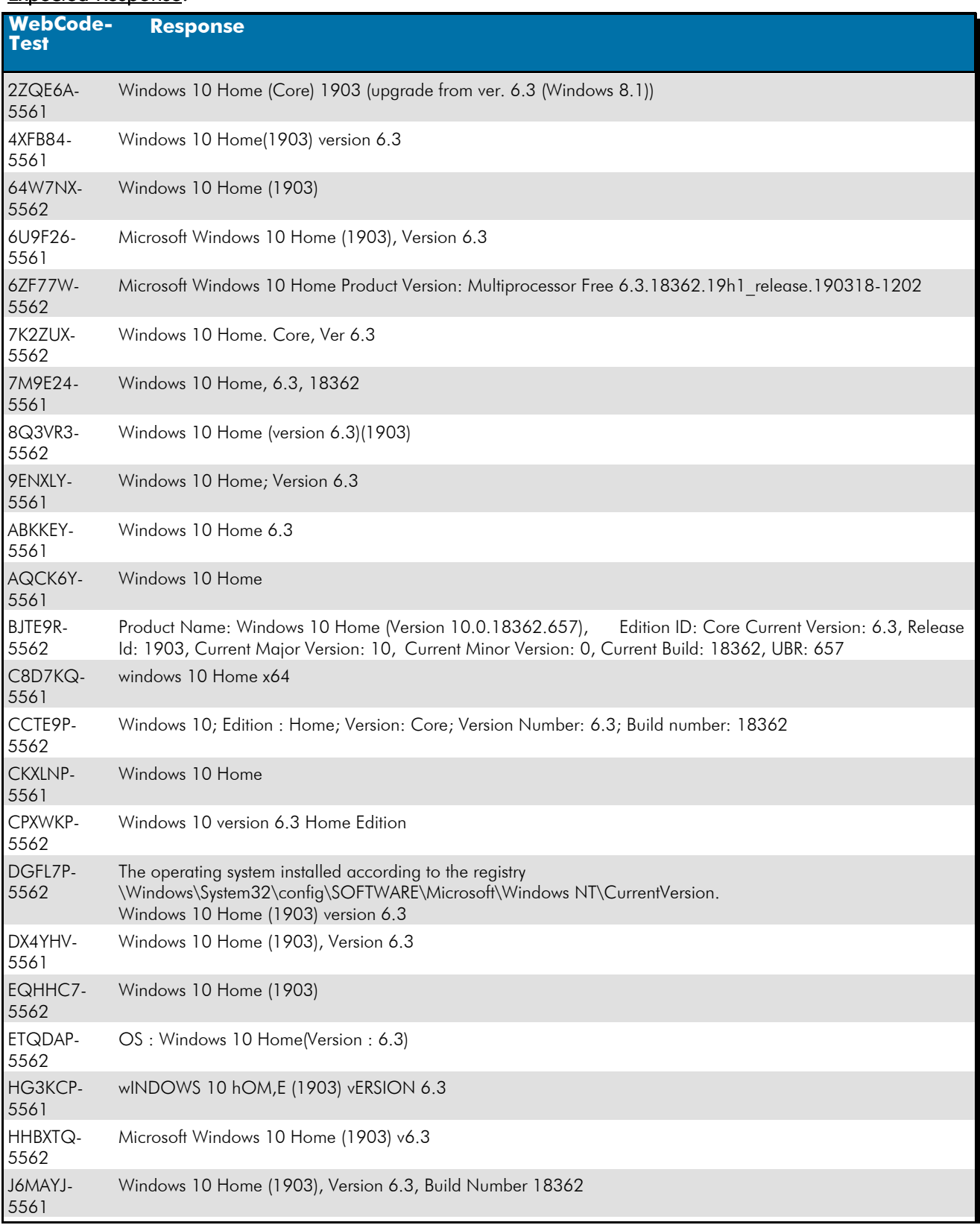

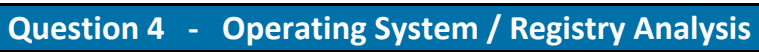

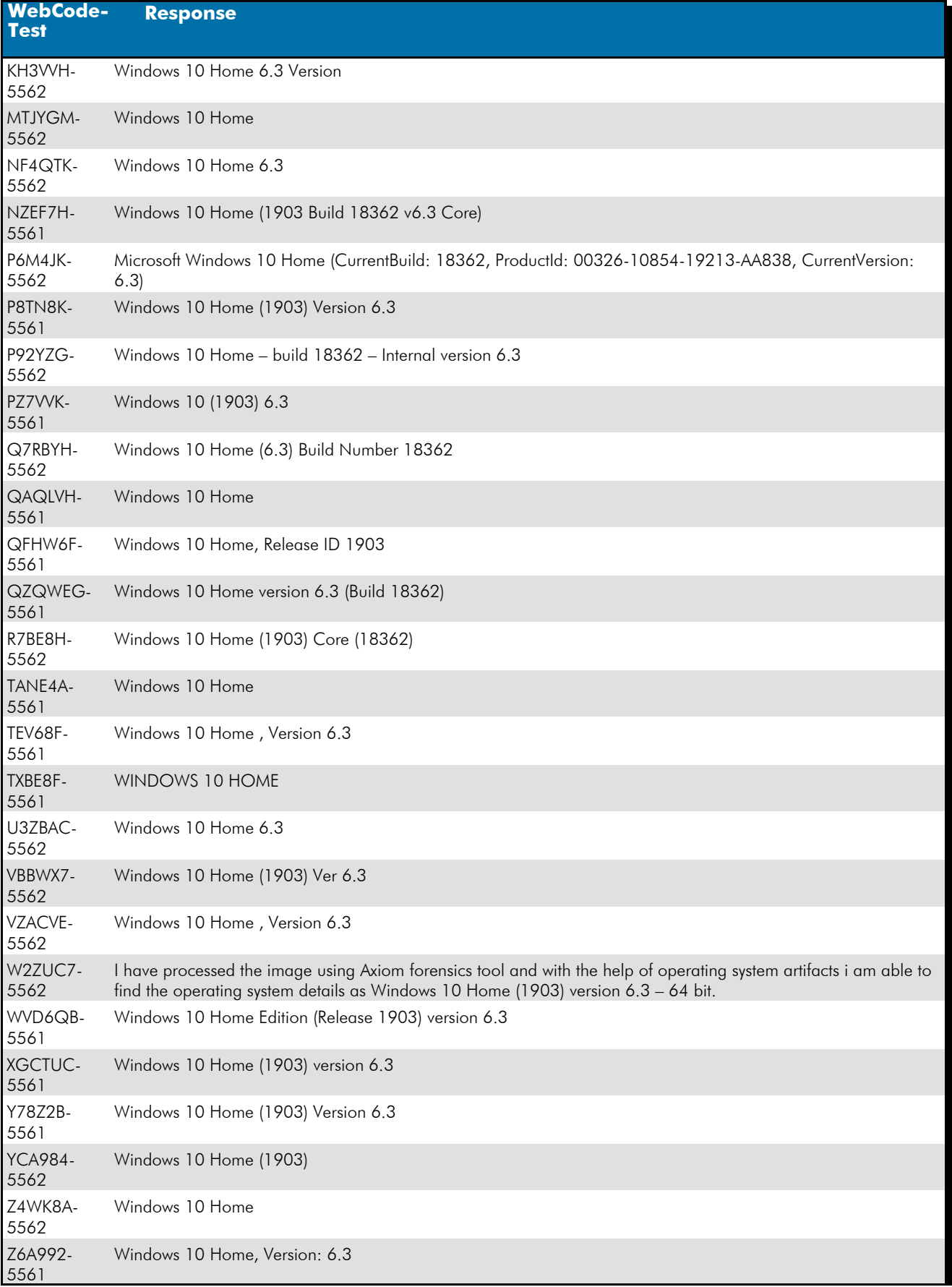

*Revised September 04, 2020. Reissuance due to removal of highlighting of a specific response for Question #21.*

### **Question 4 - Operating System / Registry Analysis**

#### Question 4: What operating system (include version and edition) was installed on this computer?

Consensus Result: Windows 10 Home

#### Expected Response Explanation:

This information is found in the registry at C:\Windows\System32\Config\Software: Microsoft\Windows NT\CurrentVersion: ProductName.

## **Expected Response Illustration:**

### OS Metadata:

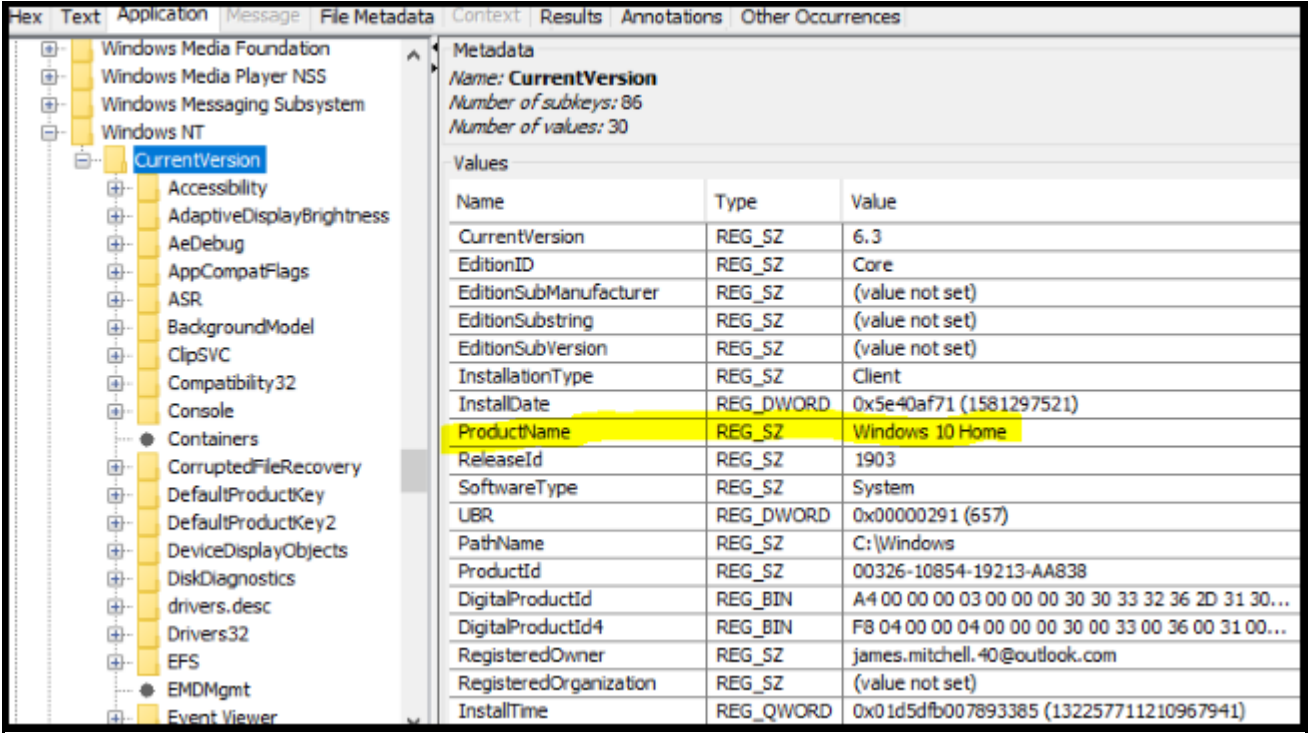

### **Question 5 - Operating System / Registry Analysis**

### Question 5: Who is the registered owner of this operating system installation?

# <u>Manufacturer's</u><br><u>Expected Response</u>: <sup>james.mitchell.40@outlook.com</sup>

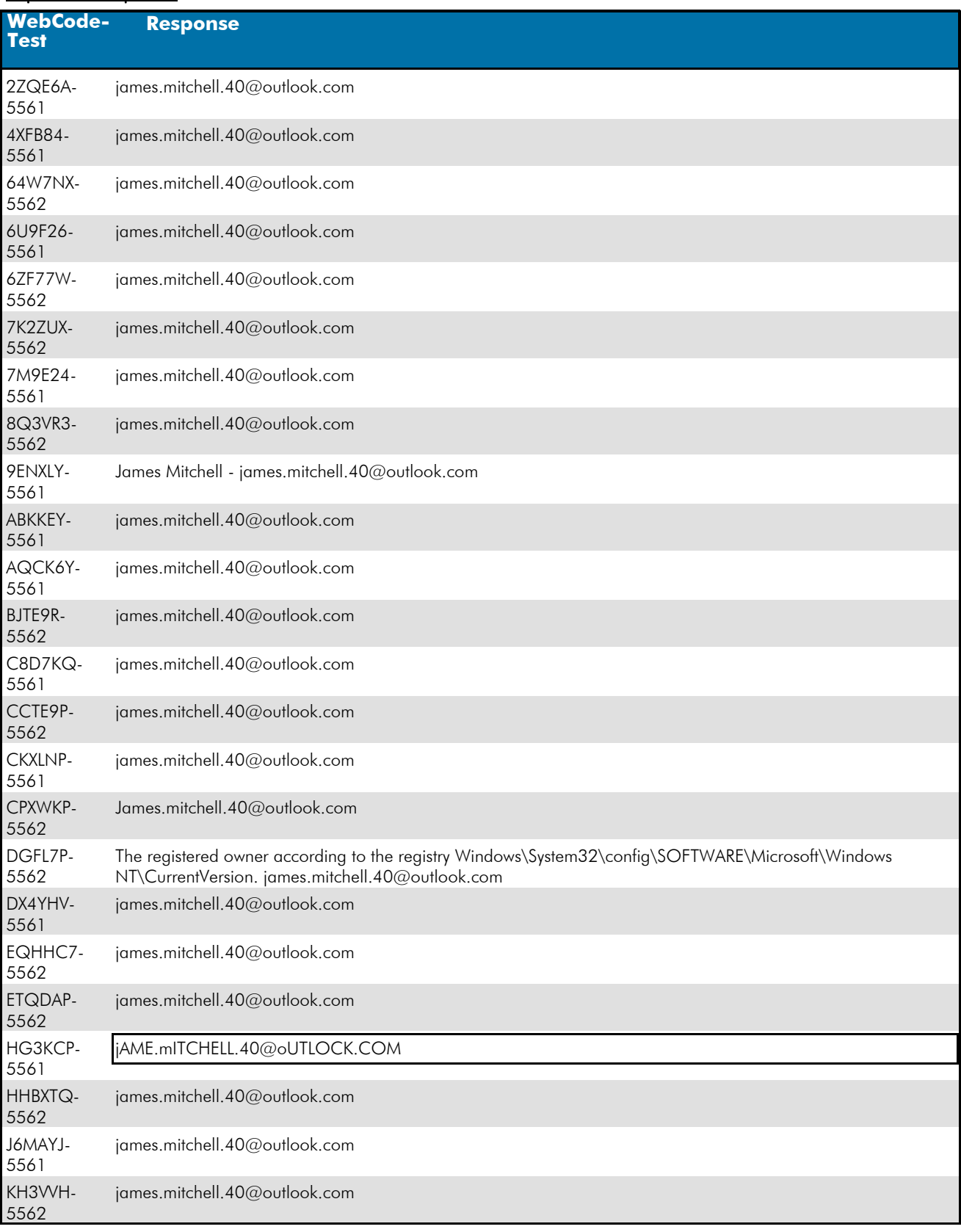

### TABLE 1  **Question 5 - Operating System / Registry Analysis**

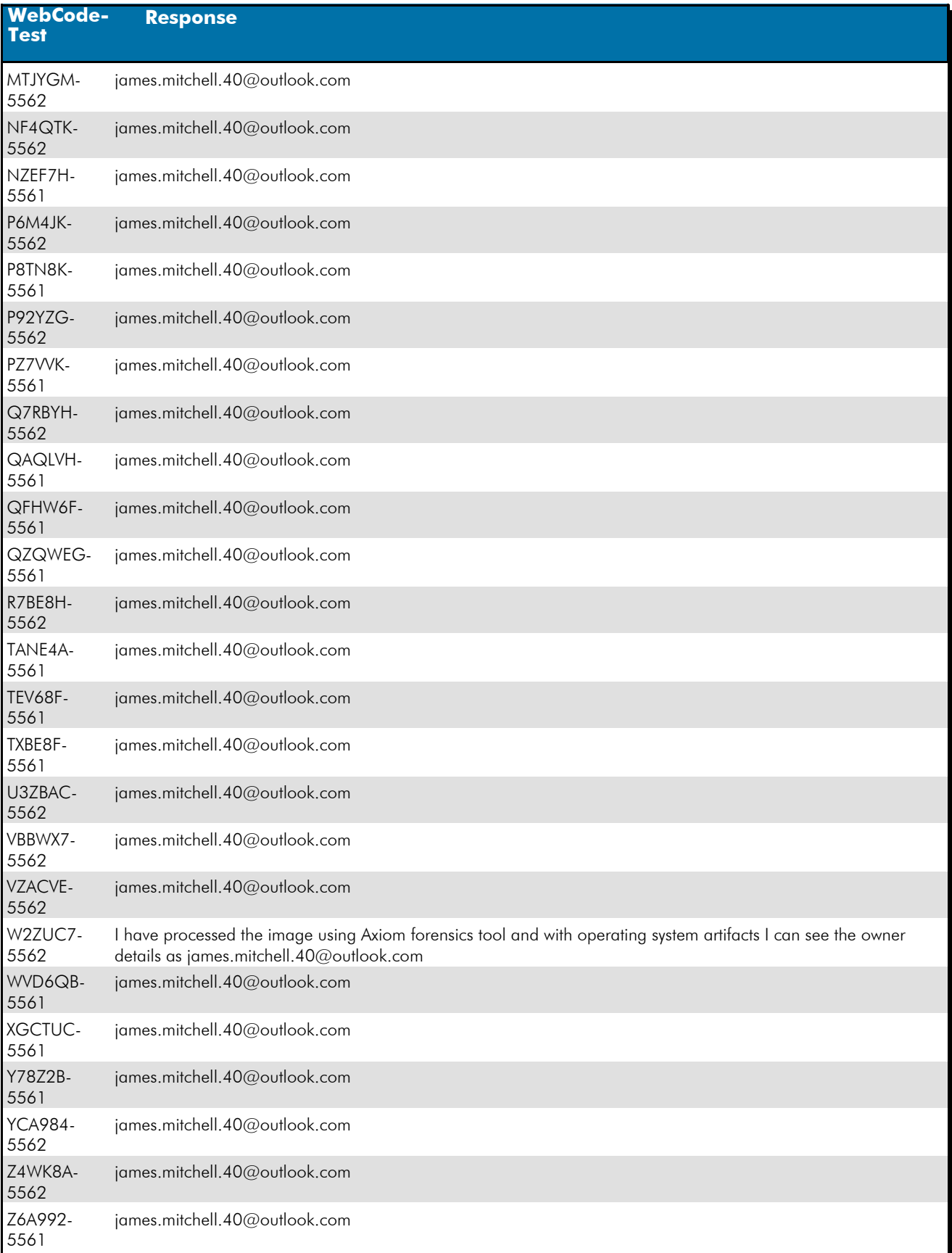

### Question 5: Who is the registered owner of this operating system installation?

*Revised September 04, 2020. Reissuance due to removal of highlighting of a specific response for Question #21.*

### **Question 5 - Operating System / Registry Analysis**

### Consensus Result: james.mitchell.40@outlook.com

#### Expected Response Explanation:

This information is found in the registry at C:\Windows\System32\Config\Software: Microsoft\Windows NT\CurrentVersion: Registered Owner

#### **Expected Response Illustration:**

#### OS Metadata:

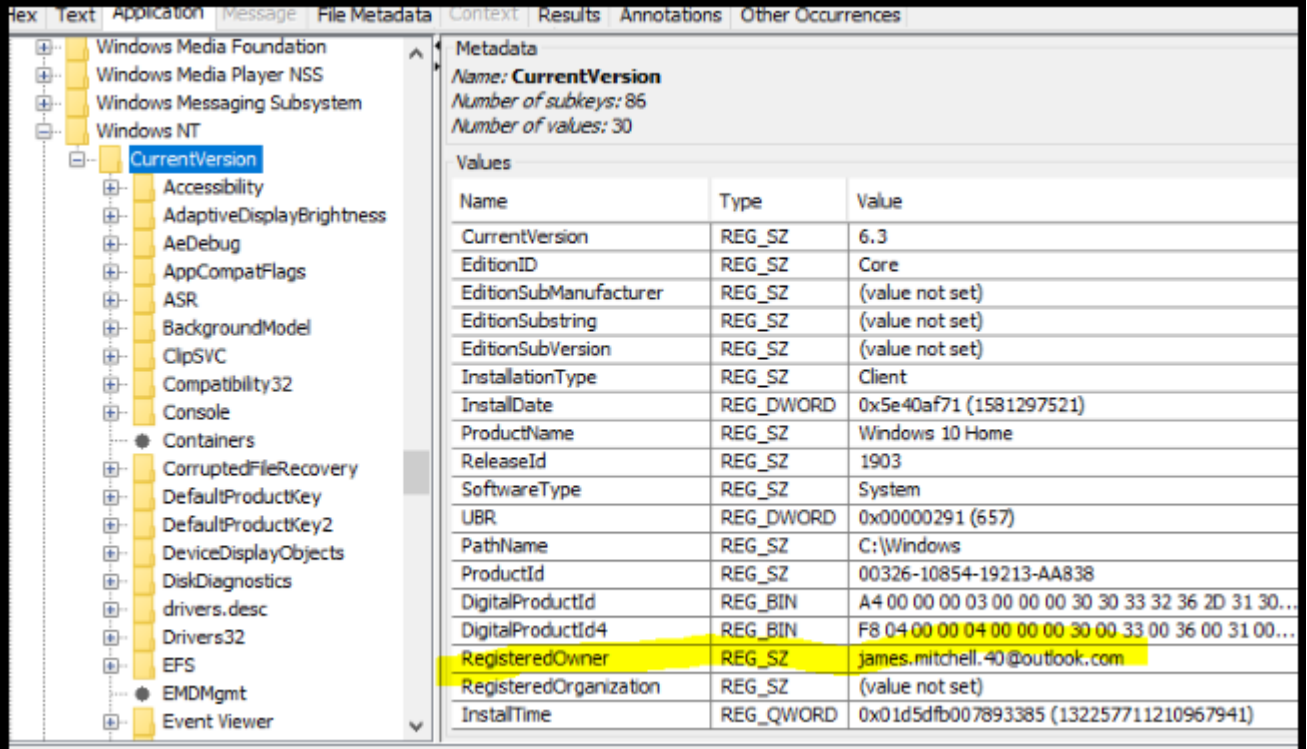

### **Question 6 - Operating System / Registry Analysis**

### Question 6: When was the operating system installed? Provide the answer in UTC + 00:00 using the following format: MM/DD/YYYY HH:MM:SS AM/PM

 $\frac{\text{Mannifacturer's}}{\text{Exponential Poissones}}$  02/10/2020 01:18:41 AM (UTC) **Expected Response:** 

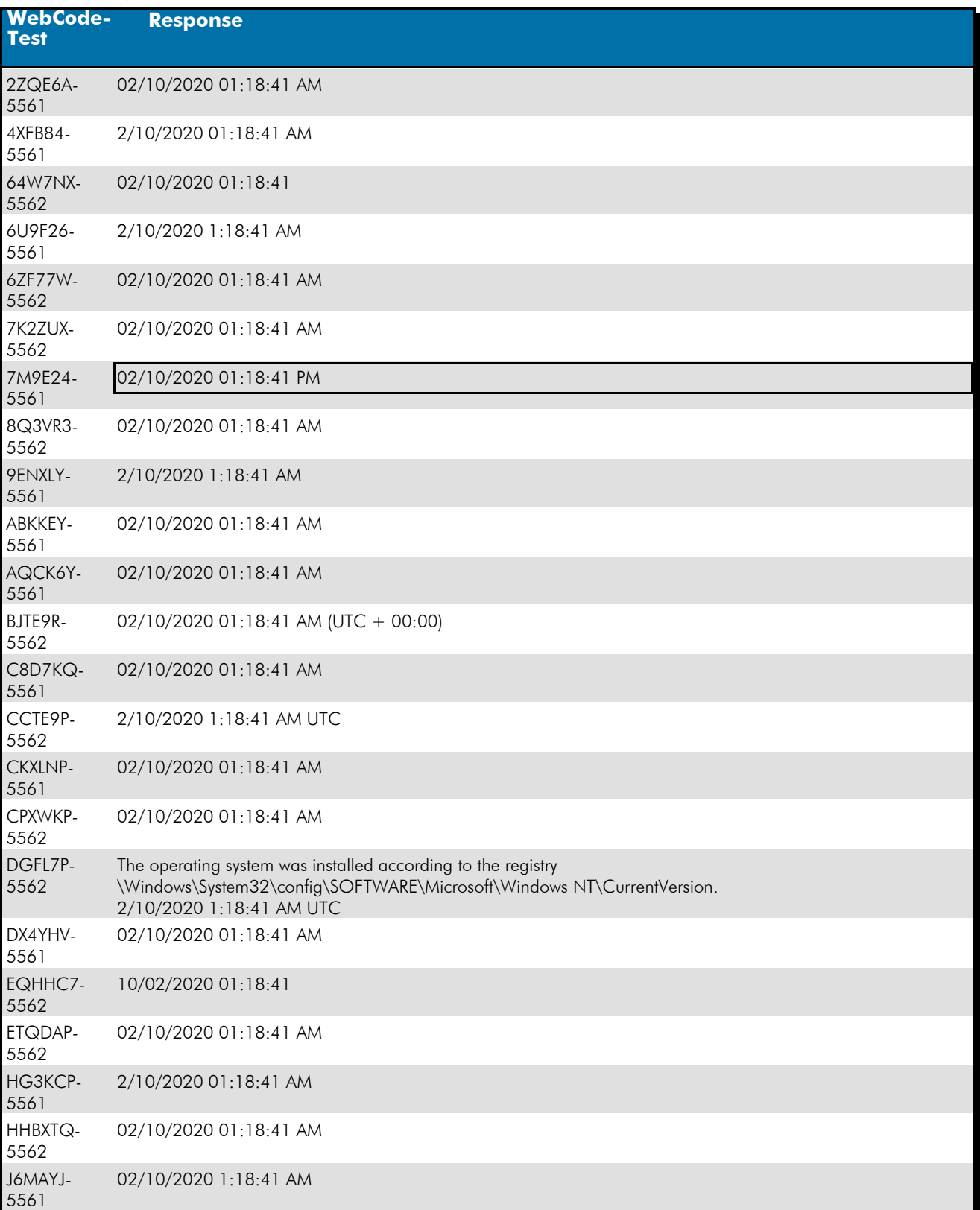

*Revised September 04, 2020. Reissuance due to removal of highlighting of a specific response for Question #21.*

### TABLE 1  **Question 6 - Operating System / Registry Analysis**

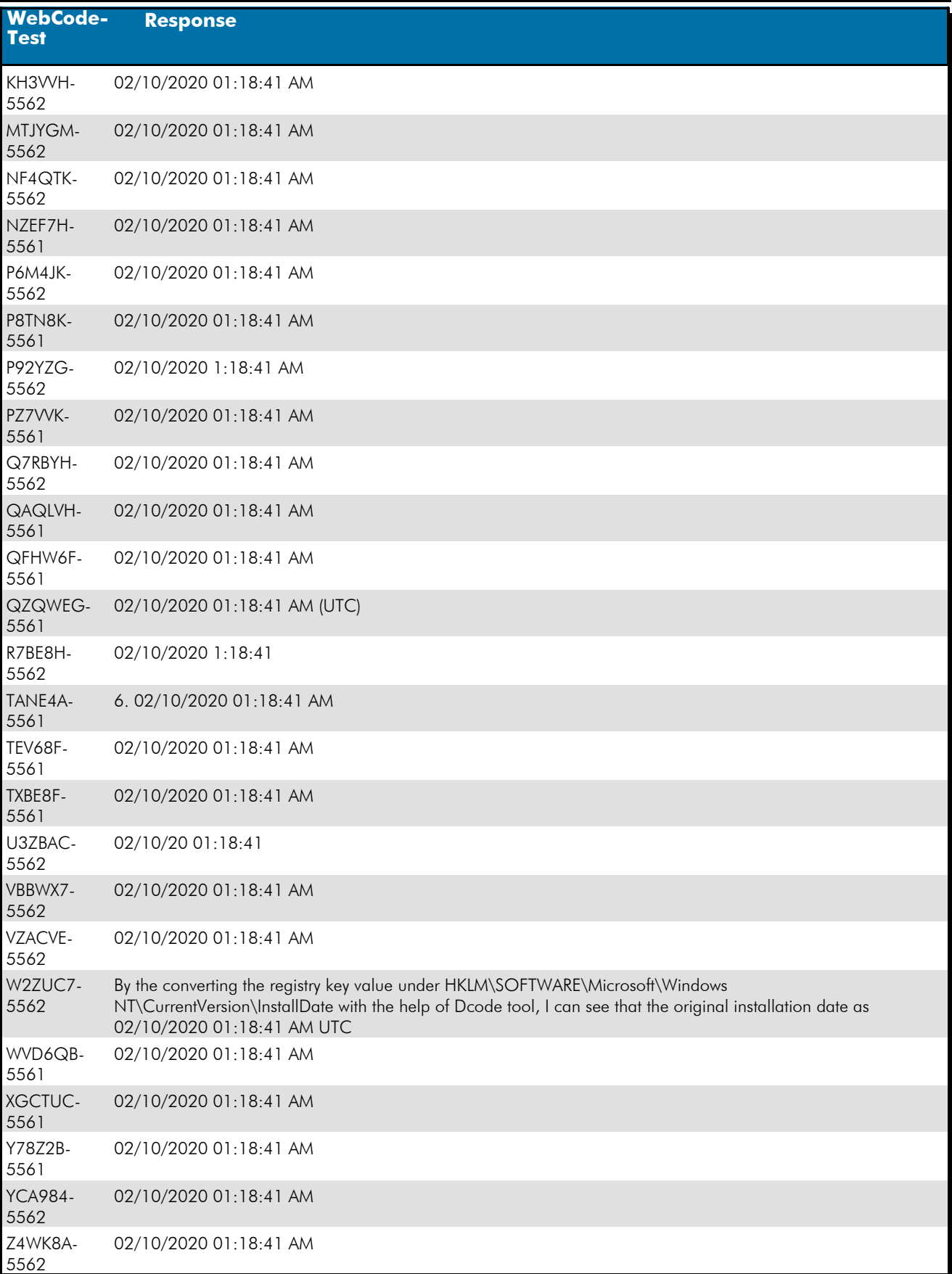

*Revised September 04, 2020. Reissuance due to removal of highlighting of a specific response for Question #21.*

### **Question 6 - Operating System / Registry Analysis**

#### **WebCode-Response**

Z6A992- 5561 02/10/2020 01:18:41 AM

#### Question 6: When was the operating system installed? Provide the answer in UTC + 00:00 using the following format: MM/DD/YYYY HH:MM:SS AM/PM

Consensus Result: 02/10/2020 01:18:41 AM (UTC) and all formatting styles which represent the same information. Expected Response Explanation:

This information is found in the registry at C:\Windows\System32\Config\Software: Microsoft\Windows NT\CurrentVersion: InstallDate.

**Expected Response Illustration:** RegRipper Parsed SOFTWARE registry key:

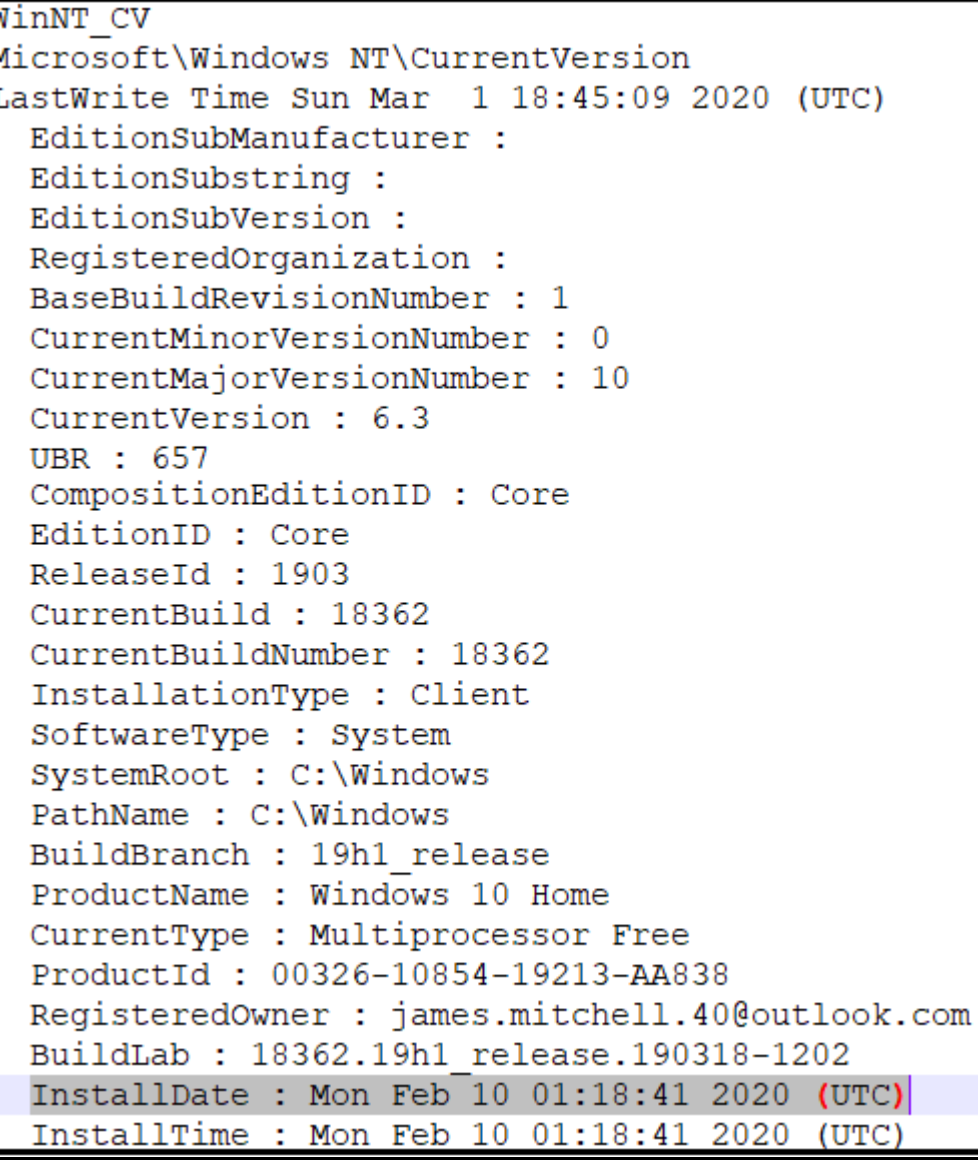

### **Question 7 - Operating System / Registry Analysis**

### Question 7: When was the device LAST shutdown gracefully? Provide the answer in UTC + 00:00 using the following format: MM/DD/YYYY HH:MM:SS AM/PM

 $\frac{\text{Mannifacturer's}}{\text{Eunactuler}}$  03/01/2020 07:24:38 PM (UTC) Expected Response:

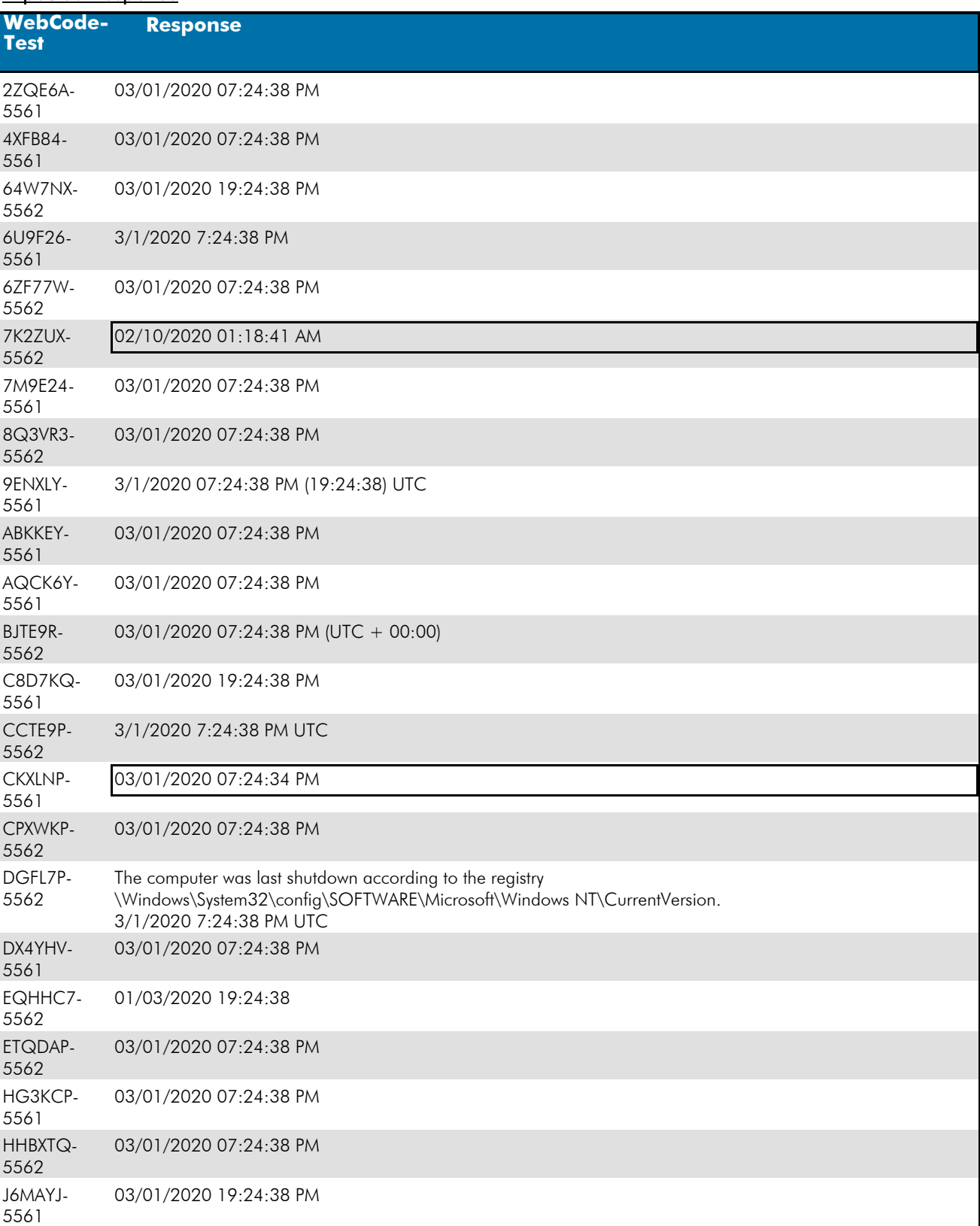

### TABLE 1  **Question 7 - Operating System / Registry Analysis**

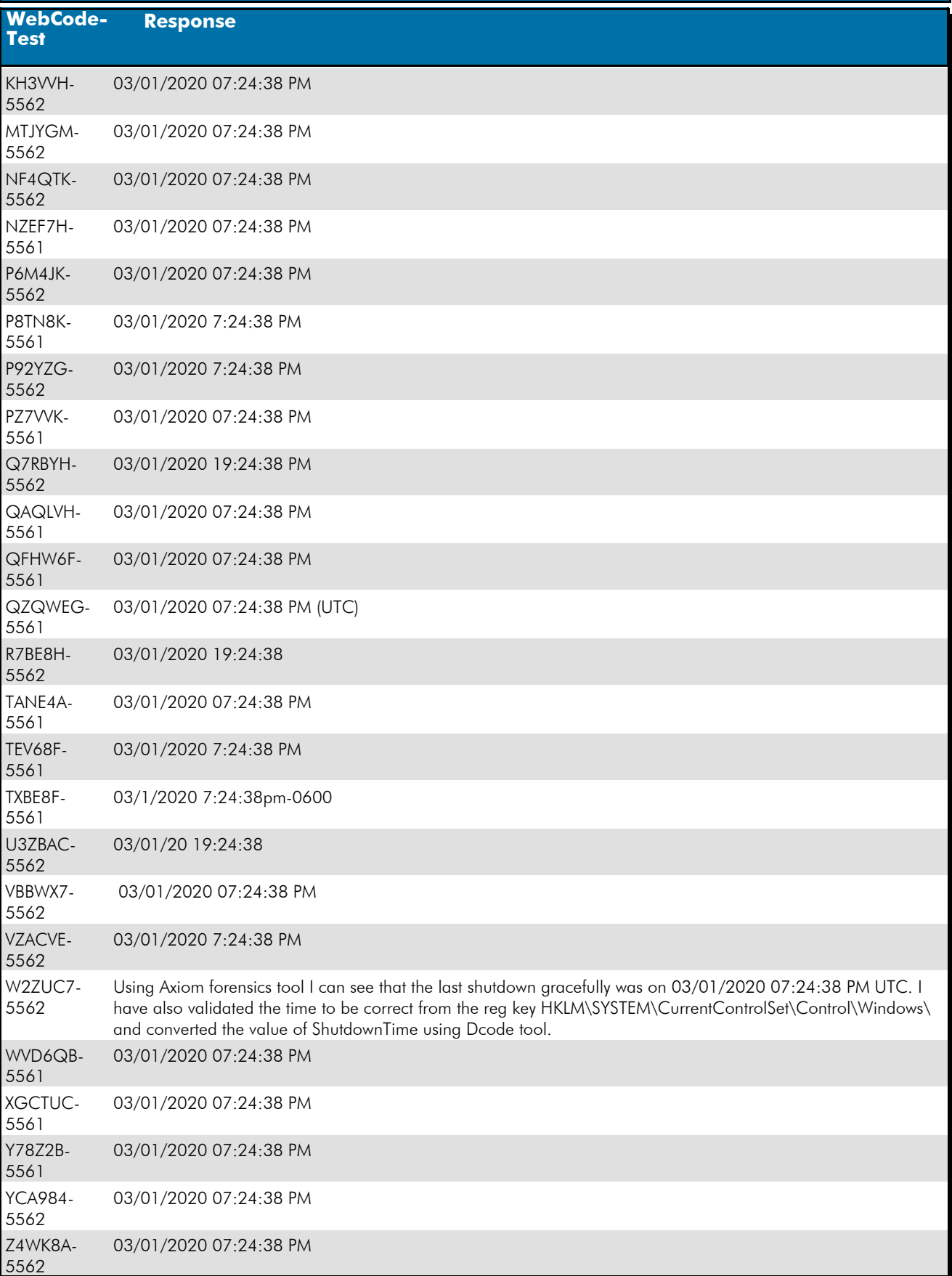

 **Question 7 - Operating System / Registry Analysis** 

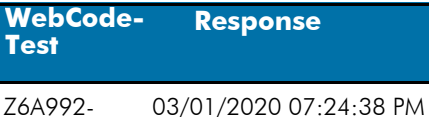

5561

#### Question 7: When was the device LAST shutdown gracefully? Provide the answer in UTC + 00:00 using the following format: MM/DD/YYYY HH:MM:SS AM/PM

Consensus Result: 03/01/2020 07:24:38 PM (UTC) and all formatting styles which represent the same information. Expected Response Explanation:

Information regarding the last shutdown time is found in the registry at C:\Windows\System32\Config\SYSTEM: ControlSet001\Control\Windows

#### Expected Response Illustration : RegRipper Parsed SYSTEM registry key:

shutdown v.20080324 (System) Gets ShutdownTime value from System hive ControlSet001\Control\Windows key, ShutdownTime value ControlSet001\Control\Windows LastWrite Time Sun Mar 1 19:24:38 2020 (UTC) ShutdownTime =  $\text{Sun Mar}$  1 19:24:38 2020 (UTC)

### **Question 8 - Operating System / Registry Analysis**

### Question 8: Provide the user name of the account created by the user.

<u>Manufacturer's</u><br><u>Expected Response</u>: <sup>james</sup>

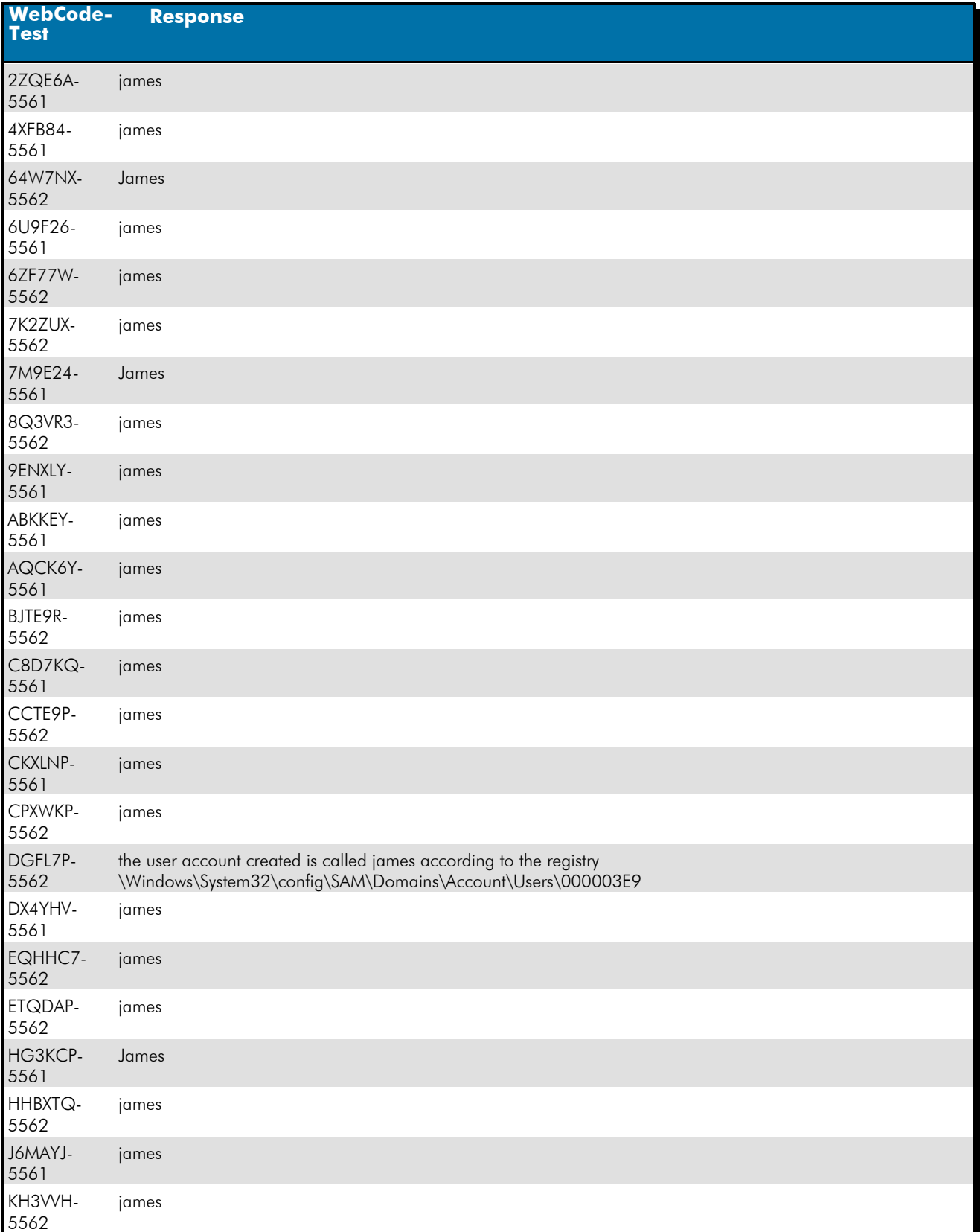

*Revised September 04, 2020. Reissuance due to removal of highlighting of a specific response for Question #21.*

## **Question 8 - Operating System / Registry Analysis**

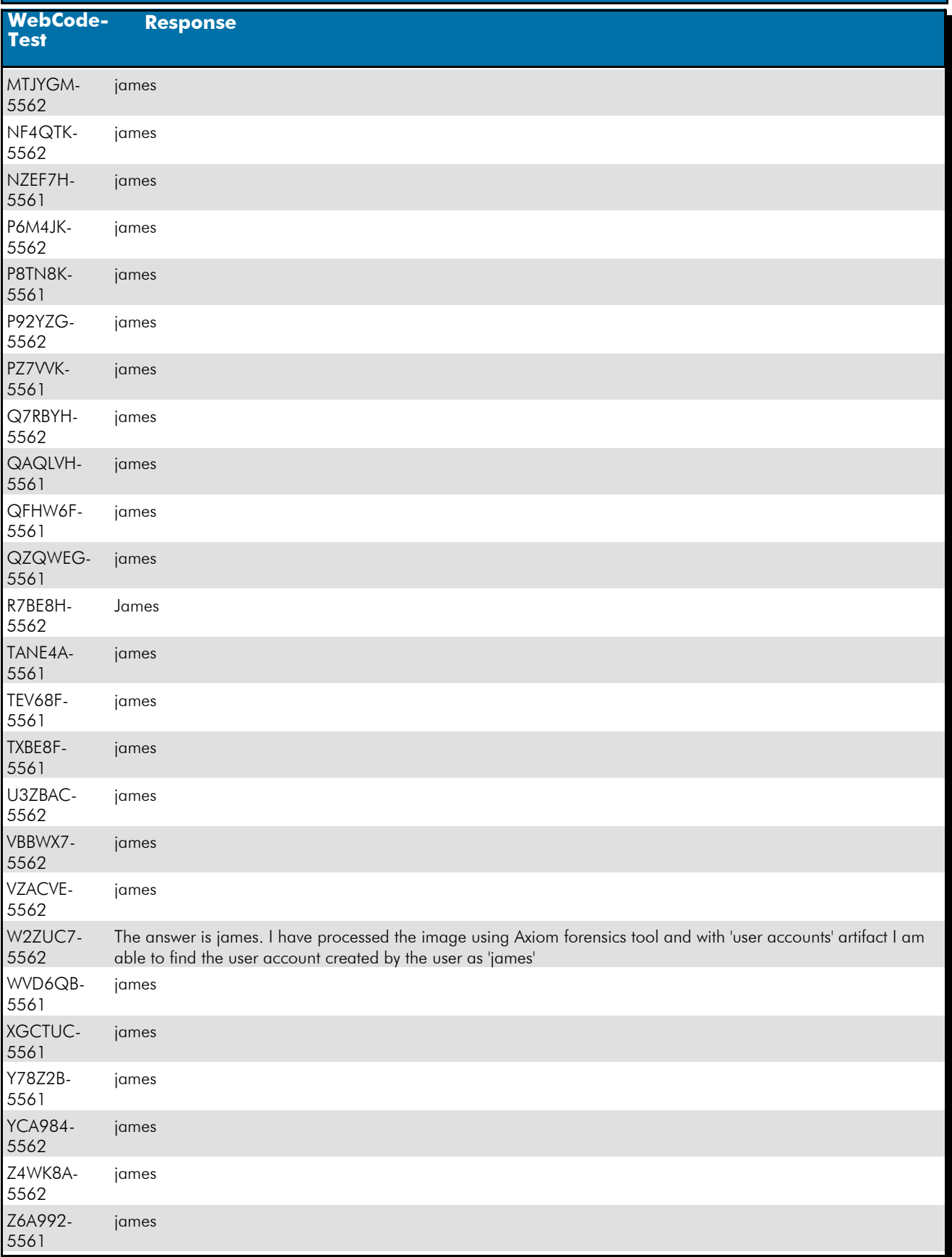

#### Question 8: Provide the user name of the account created by the user.

### **Question 8 - Operating System / Registry Analysis**

#### Consensus Result: james

#### Expected Response Explanation:

There is only one user-created account on this device. Information about user (and system) accounts is found in the System Accounts Manager registry hive at C:\Windows\System32\Config\SAM: and can be parsed with most forensic suites or a standalone tool like regripper or RegistryExplorer.

#### **Expected Response Illustration:** System Accounts Manager registry hive:

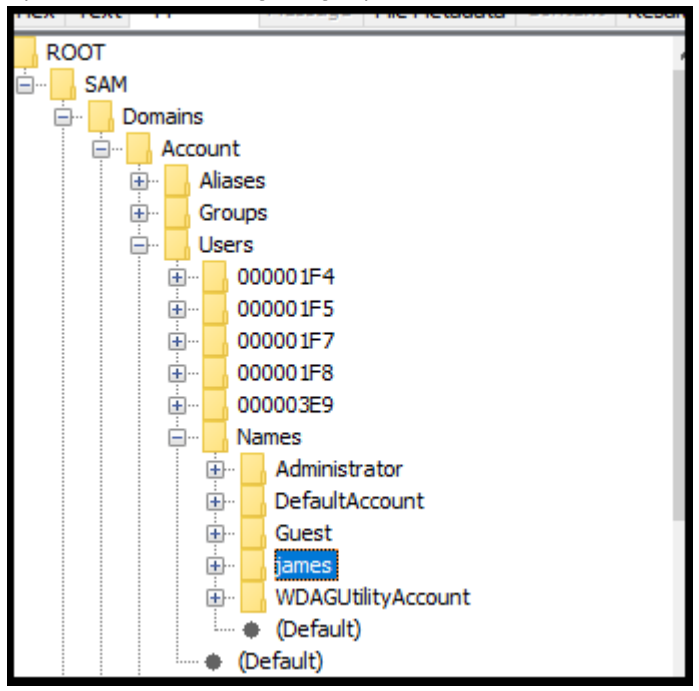

### **Question 9 - Operating System / Registry Analysis**

### Question 9: What is the SID of the user account created by the user?

## Manufacturer's<br>
S-1-5-21-4282868925-760505910-2700774193-1001

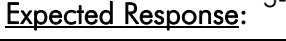

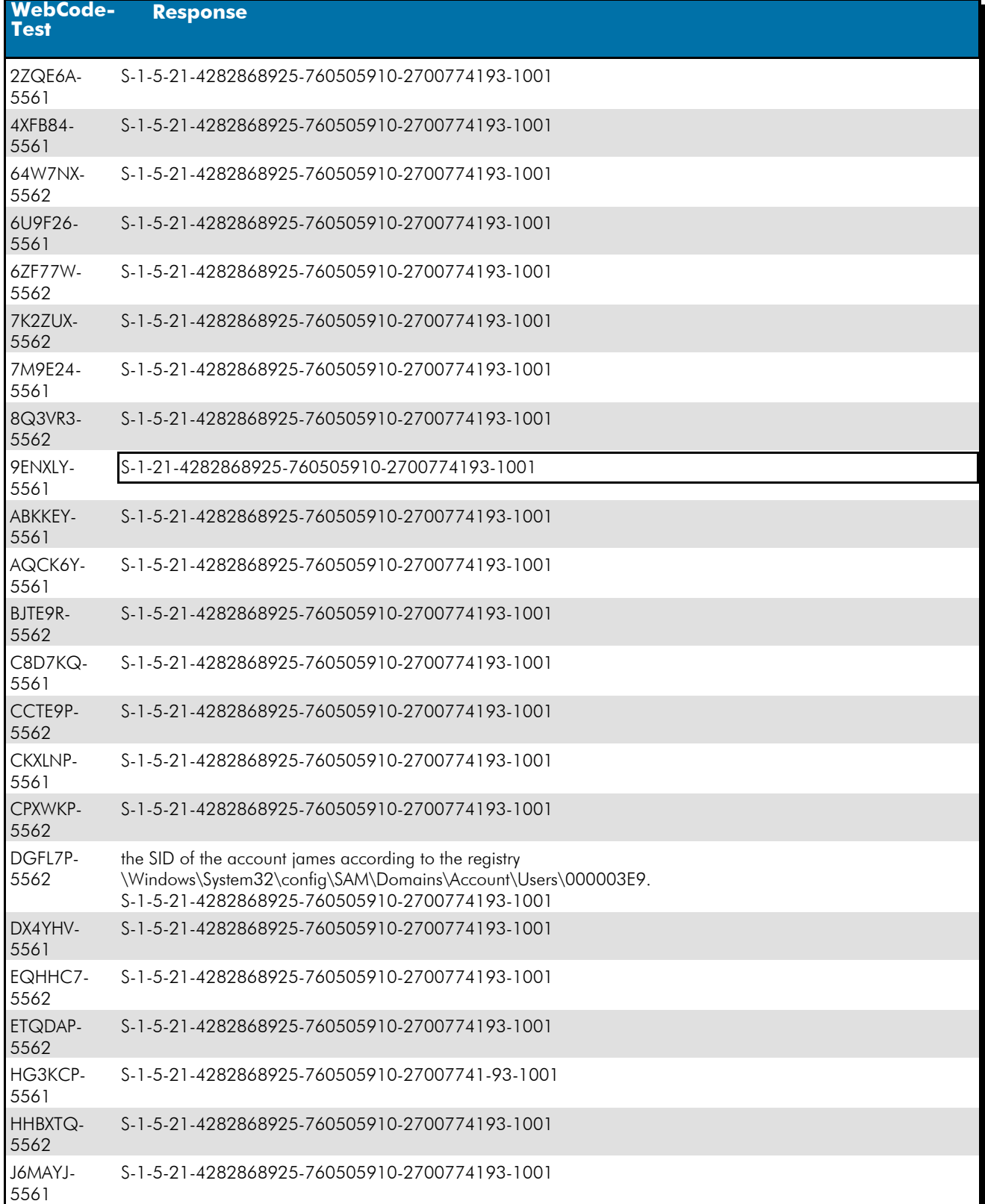

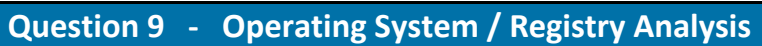

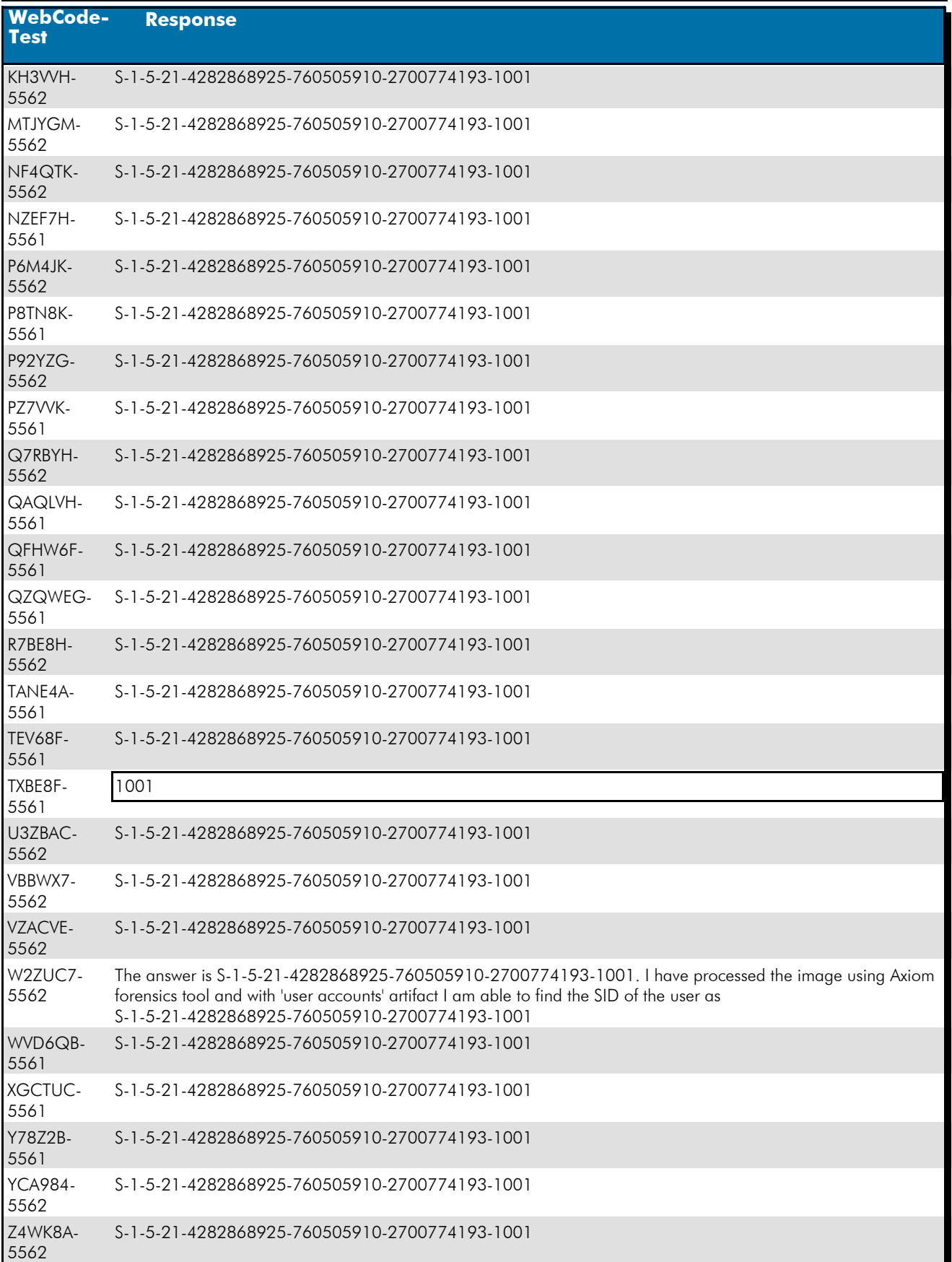

### **Question 9 - Operating System / Registry Analysis**

**WebCode-Response** 

Z6A992- 5561 S-1-5-21-4282868925-760505910-2700774193-1001

#### Question 9: What is the SID of the user account created by the user?

Consensus Result: S-1-5-21-4282868925-760505910-2700774193-1001

#### Expected Response Explanation:

Information about the user (and system) account is found in the System Accounts Manager registry hive at C:\Windows\System32\Config\SAM and can be parsed with most forensic suites or a standalone tool like reg-ripper or RegistryExplorer.

Username : james [1001] SID : S-1-5-21-4282868925-760505910-2700774193-1001

#### **Expected Response Illustration:** RegRipper Parsed SAM registry key:

Username : james [1001]

SID : S-1-5-21-4282868925-760505910-2700774193-1001

### **Question 10 - Operating System / Registry Analysis**

### Question 10: What is the configured time zone?

### Manufacturer's<br>Expected Pernances Pacific Standard Time Expected Response:

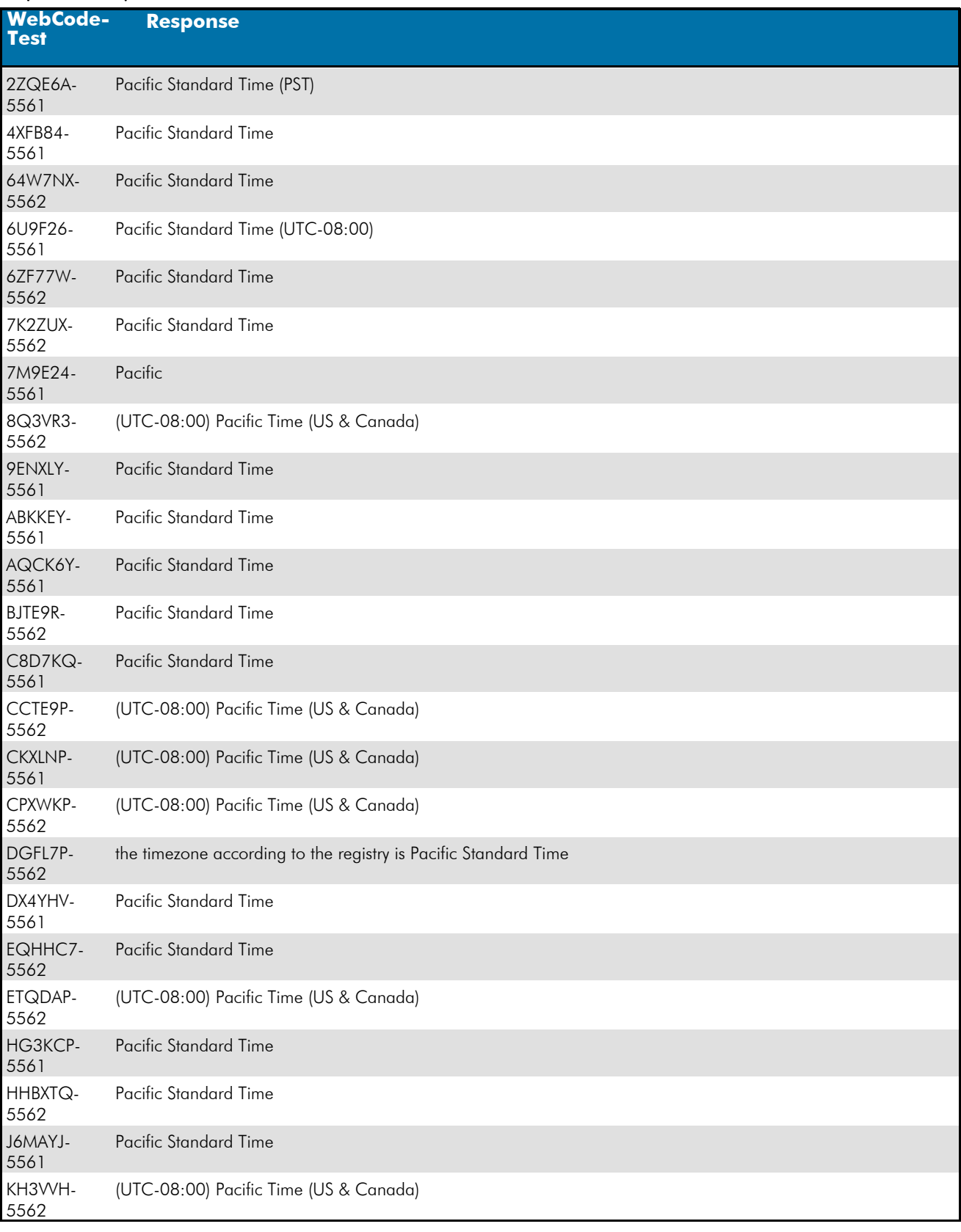

*Revised September 04, 2020. Reissuance due to removal of highlighting of a specific response for Question #21.*

## **Question 10 - Operating System / Registry Analysis**

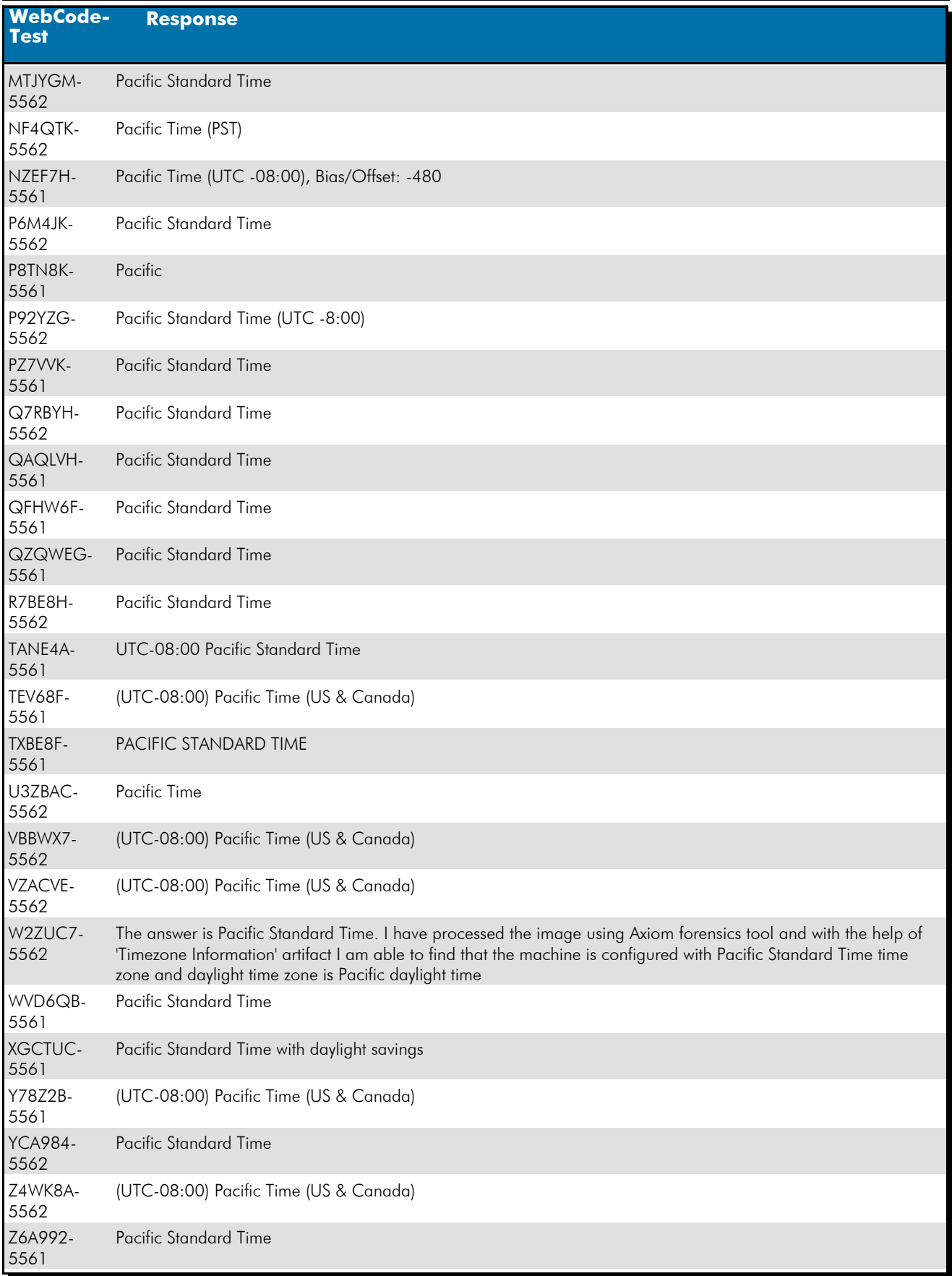
# **Question 10 - Operating System / Registry Analysis**

#### Question 10: What is the configured time zone?

Consensus Result: Pacific Standard Time

#### Expected Response Explanation:

Timezone setting information is found in the SYSTEM registry hive at

C:\Windows\System32\Config\SYSTEM:ControlSet001\Control\TimeZoneInformation and can be parsed with most forensic suites or a standalone tool like reg-ripper or RegistryExplorer.

### **Expected Response Illustration:**

#### System registry hive:

timezone v.20160318 (System) Get TimeZoneInformation key contents TimeZoneInformation key ControlSet001\Control\TimeZoneInformation LastWrite Time Mon Feb 10 04:14:54 2020 (UTC) DaylightName -> @tzres.dll,-211 StandardName  $\rightarrow$  @tzres.dll, -212 **Bias**  $\rightarrow$  480 (8 hours) ActiveTimeBias  $\rightarrow$  480 (8 hours) TimeZoneKeyName-> Pacific Standard Time

# **Question 11 - Operating System / Registry Analysis**

## Question 11: What was the name (Volume Label) of the LAST drive mounted on this computer?

### Manufacturer's<br>Exported Pernames, ResponseTools Expected Response:

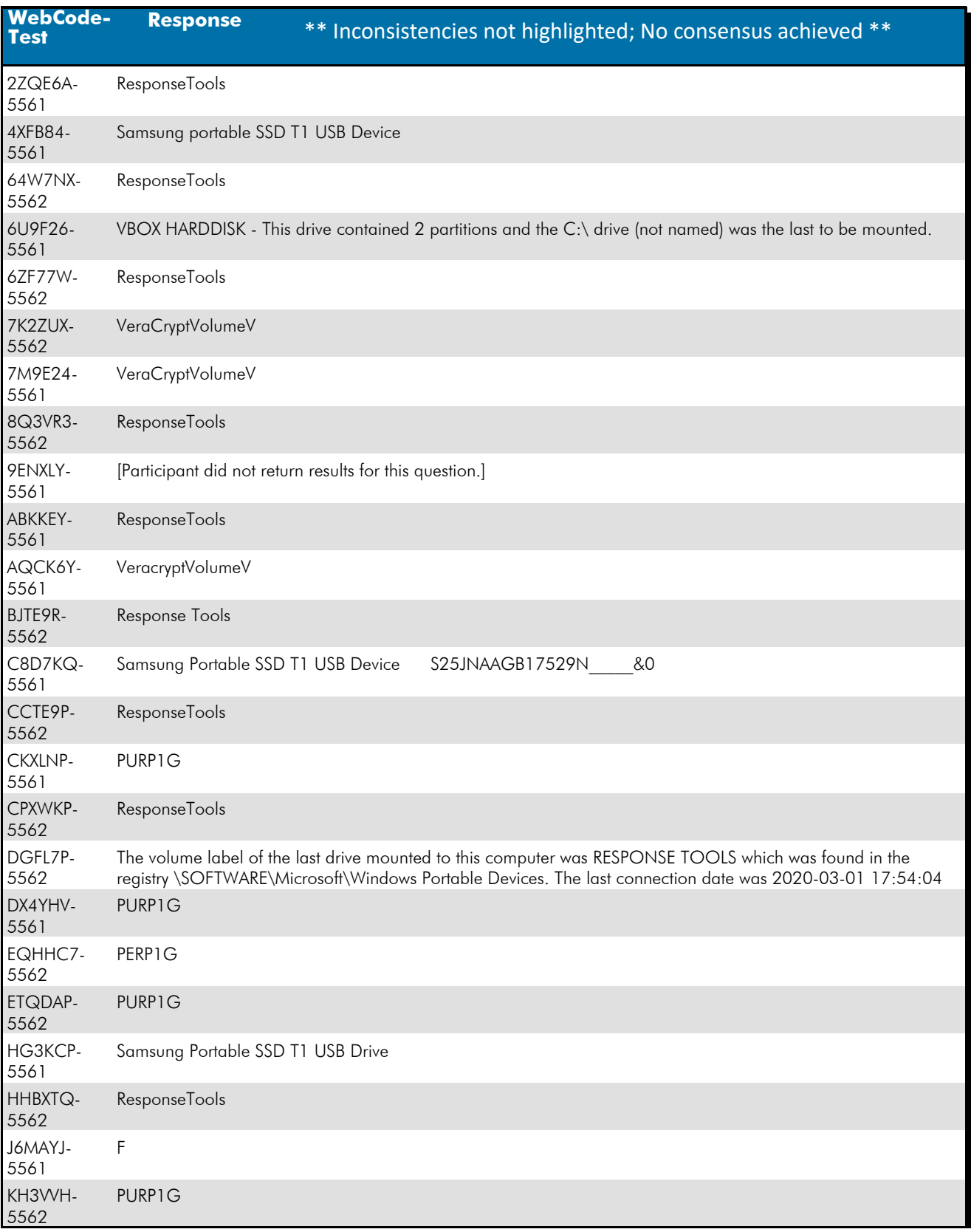

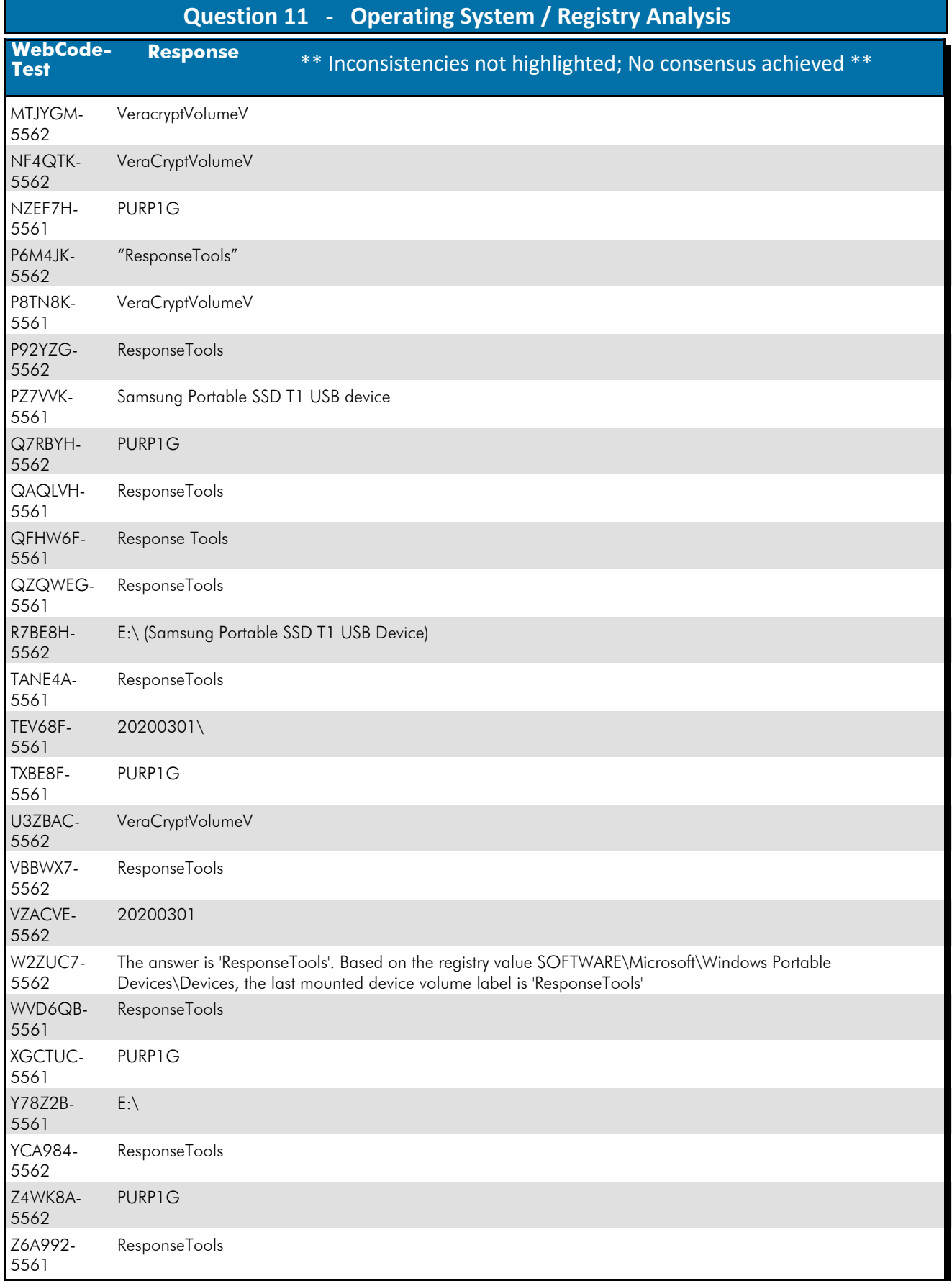

### Question 11: What was the name (Volume Label) of the LAST drive mounted on this computer?

## **Question 11 - Operating System / Registry Analysis**

Consensus Result: A consensus was not achieved. The objective of this question was to have the examiner identify the location where mount times are stored and report which volume label was the last drive to be mounted to the computer.

#### Expected Response Explanation:

Information about mounted devices and last mount times can be found in the software registry hive at C:\windows\system32\config\software:port\_dev (removedev) and can be parsed with most forensic suites or a standalone tool like reg-ripper or RegistryExplorer. Only 43% of particpants reported the expected response. Another 21% reported "PURP1G" and 15% reported "VeraCryptVolumeV". For the response of "VeraCryptVolumeV", participants may have been interpreting the last write time for the System:Mounted devices registry key as the last mounted time for the first device listed in that key.

#### **Expected Response Illustration:** Software registry hive:

```
port dev v.20090118
(Software) Parses Windows Portable Devices key (Vista)
RemovDev
Microsoft\Windows Portable Devices\Devices
LastWrite Time Sun Mar 1 17:54:04 2020 (UTC)
Device
           ÷
LastWrite : Sun Mar 1 17:54:04 2020 (UTC)
SN
Drive
          : ResponseTools
Device
           Ŧ
LastWrite : Fri Feb 28 05:17:49 2020 (UTC)
SN
           : E:\setminusDrive
Device
           \overline{\phantom{a}}LastWrite : Fri Feb 28 05:17:45 2020 (UTC)
SN
           \bar{z}Drive
           : SanDisk
Device
           \overline{\phantom{a}}LastWrite : Fri Feb 28 05:23:16 2020 (UTC)
SN
           \ddot{\phantom{a}}Drive
           : UNTITLED
Device
           ÷
LastWrite : Fri Feb 28 05:32:17 2020 (UTC)
_{\rm SN}÷.
Drive
           : Green
Device
           \cdotLastWrite : Fri Feb 28 05:33:33 2020 (UTC)
SN
           \ddot{ }Drive
           : SILVER
Device
           - 2
LastWrite : Thu Feb 27 05:41:59 2020 (UTC)
_{\rm SN}Drive
           : PURP1G
Device
           ÷
LastWrite : Thu Feb 27 07:02:34 2020 (UTC)
```
# **Question 12 - Operating System / Registry Analysis**

## Question 12: Provide the name of the MOST RECENTLY viewed video file?

# Manufacturer's<br>Expected Beoponeses SNL-Celebrity Jeopardy- Buck 1.mpg

# Expected Response:

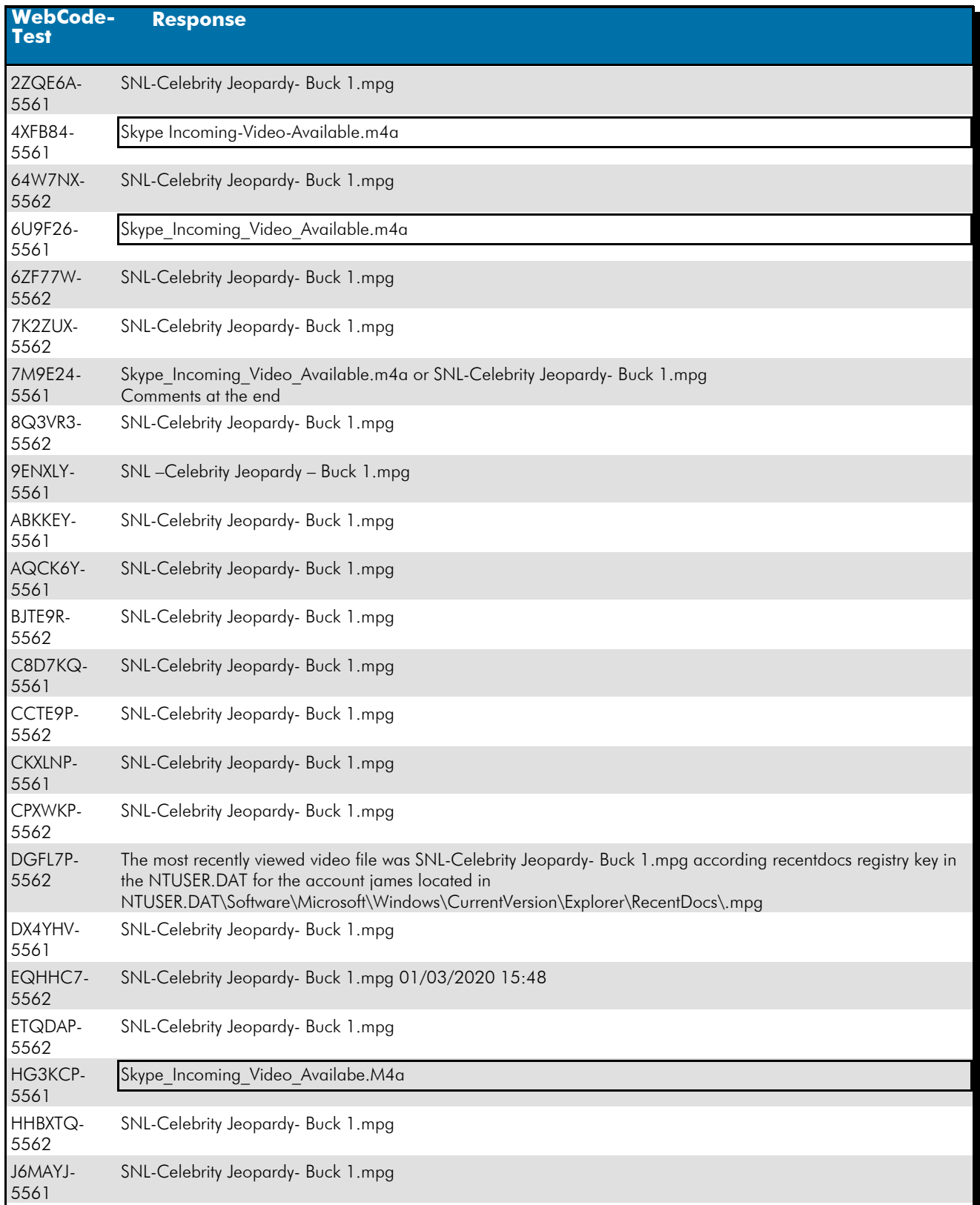

# TABLE 1  **Question 12 - Operating System / Registry Analysis**

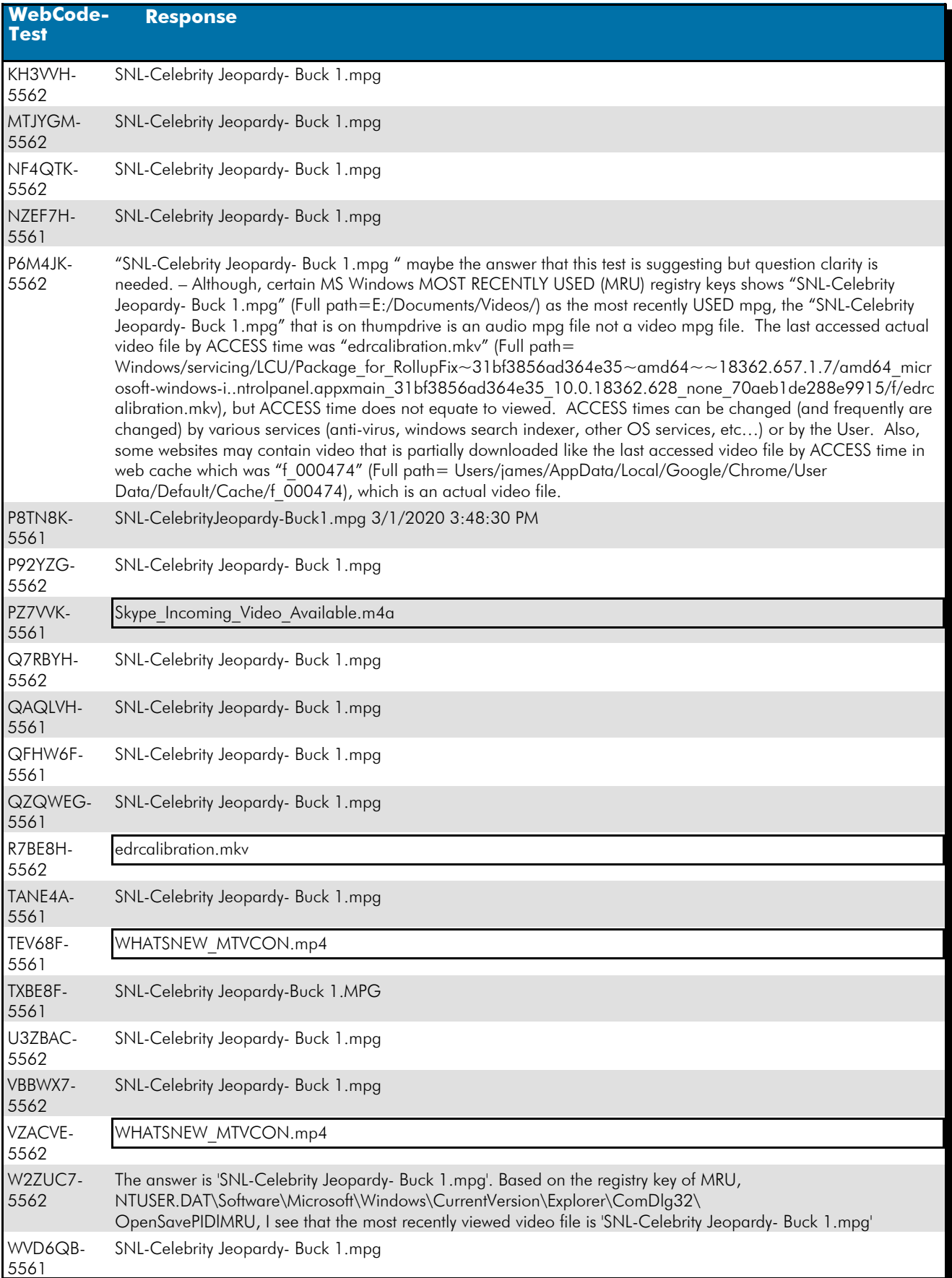

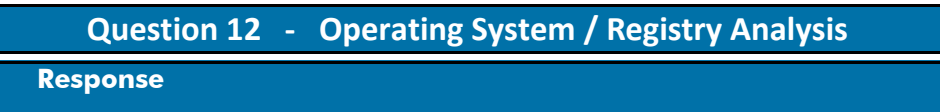

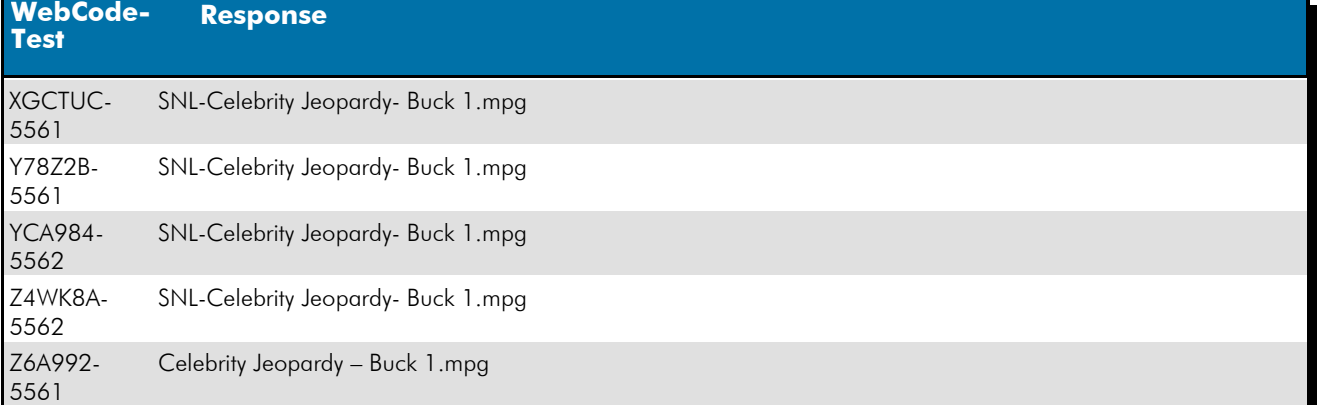

#### Question 12: Provide the name of the MOST RECENTLY viewed video file?

Consensus Result: SNL-Celebrity Jeopardy- Buck 1.mpg

Expected Response Explanation:

Information about recently viewed files can be found in a user's NTUSER.DAT registry hive at C:\users\james\NTUSER.DAT:Software\Microsoft\Windows\CurrentVersion\Explorer\RecentDocs\.mpg.

#### **Expected Response Illustration:** NTUSER.DAT registry hive:

Software\Microsoft\Windows\CurrentVersion\Explorer\RecentDocs\.mpq LastWrite Time Sun Mar 1 15:48:30 2020 (UTC)  $MRUListEx = 0$  $0 = \text{SNL-Celebrity Jeopardy- Buck 1.mpg}$ 

# **Question 13 - Operating System / Registry Analysis**

### Question 13: What is the name of the file the user unsuccessfully attempted to print?

# <u>Manufacturer's</u><br><u>Expected Response</u>: 20\_back.xcf

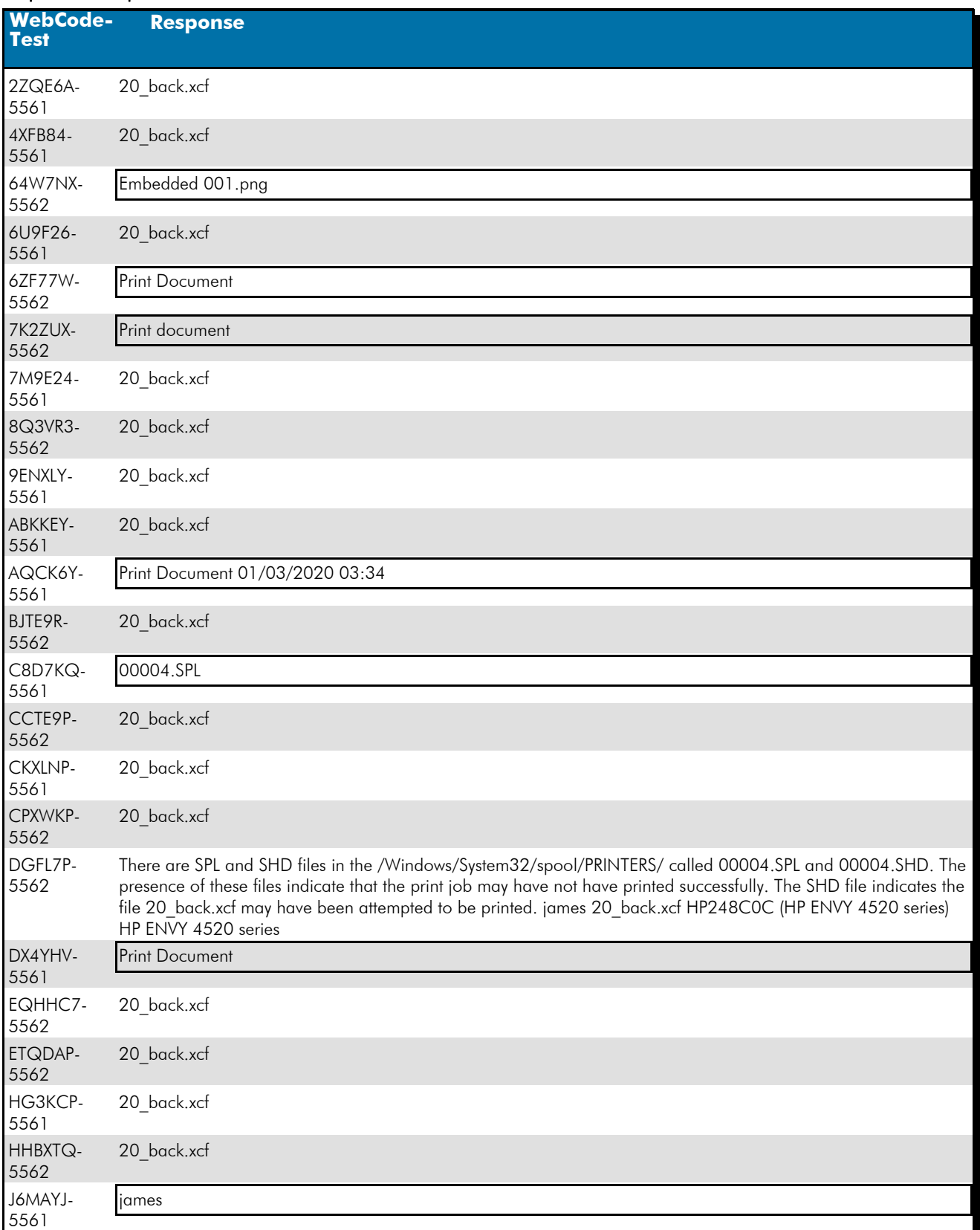

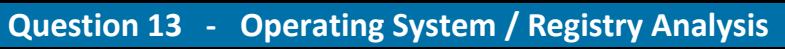

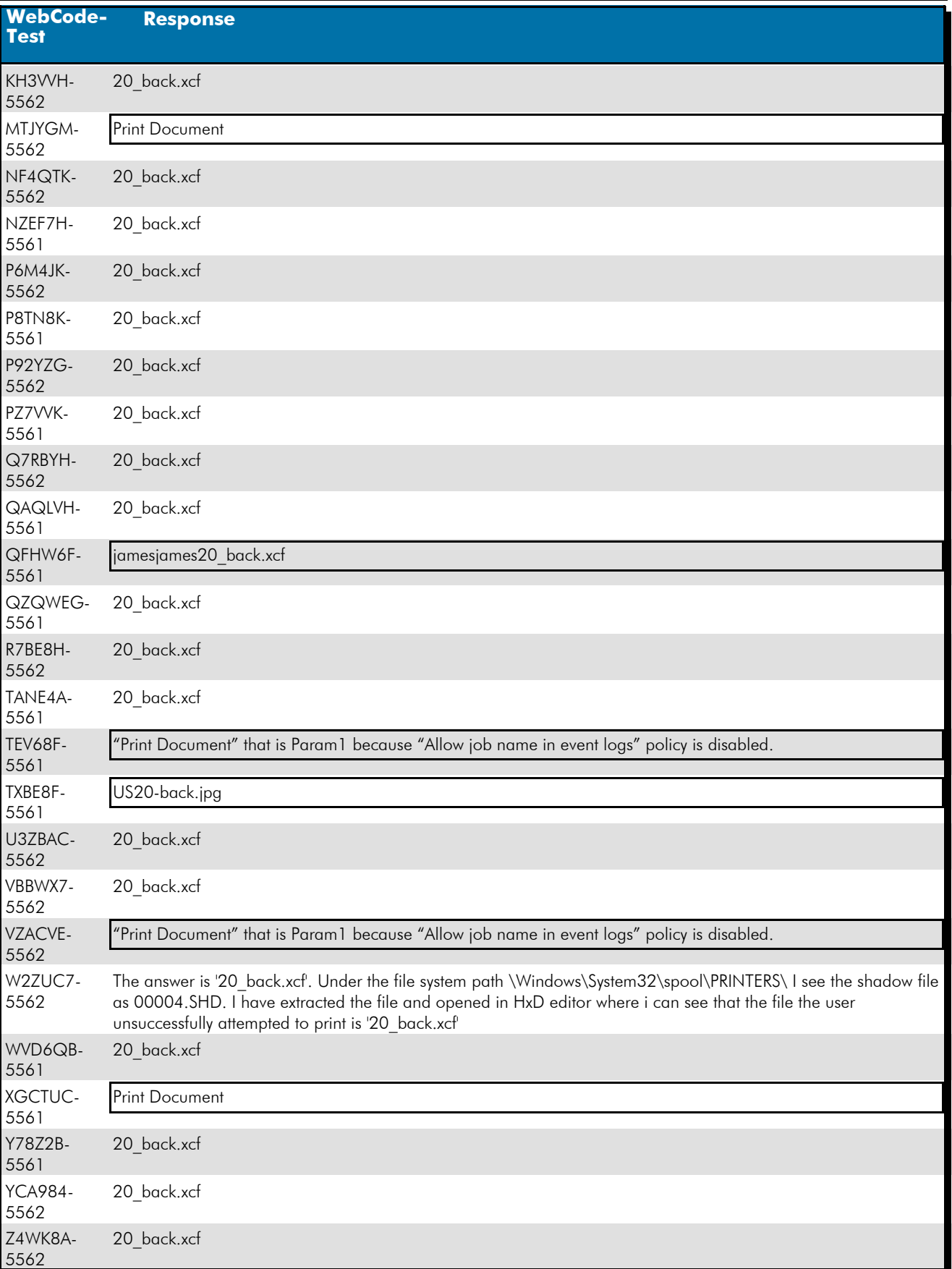

#### TABLE 1  **Question 13 - Operating System / Registry Analysis**

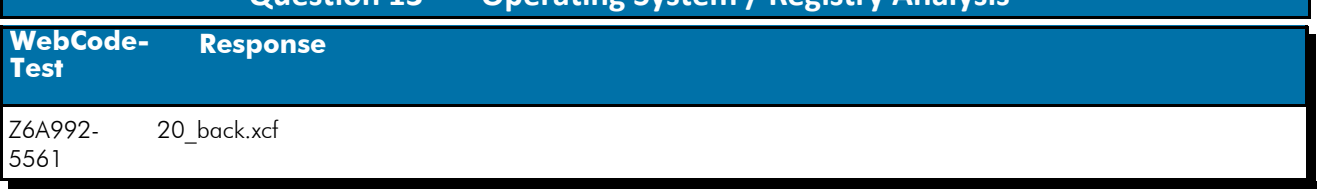

#### Question 13: What is the name of the file the user unsuccessfully attempted to print?

Consensus Result: 20 back.xcf

#### Expected Response Explanation:

The Windows print spooling process causes the creation of shadow (.SHD) and spool files in C:\windows\system32\spool\PRINTERS\ for each print job. When a print job is successful, both files are deleted. When a job fails, they are not. There is only one such pair of files on the subject image. The shadow file C:\windows\system32\spool\PRINTERS\00004.SHD contains the name of file that was attempted to be printed.

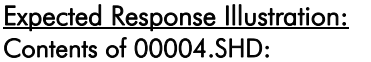

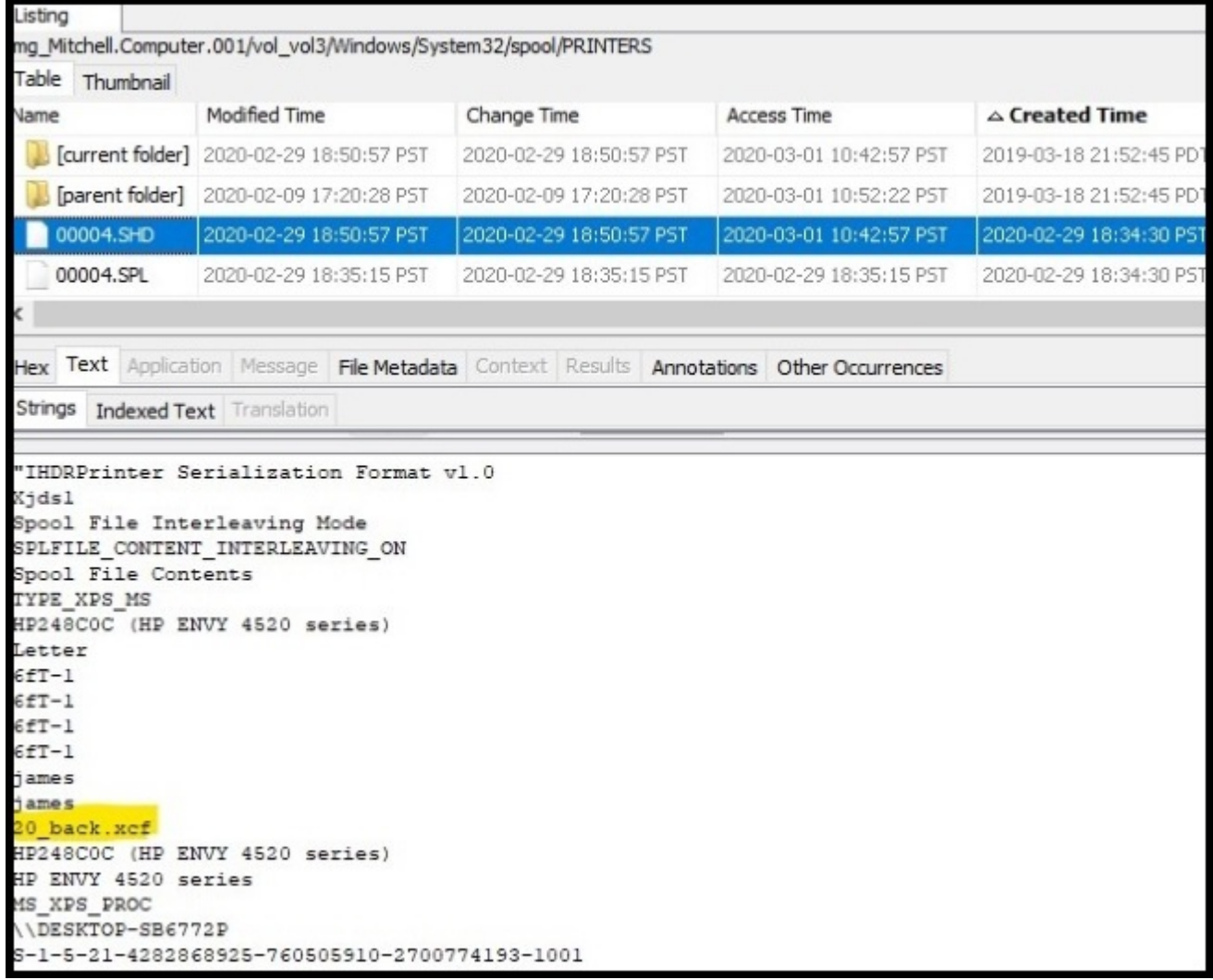

#### Other Responses:

"Print Document" was reported by eight participants (17%). This response may have been derived from the event logs but is not a means to identify the name of an unsuccessfully printed file.

# **Question 14 - Operating System / Registry Analysis**

# Question 14: What networking device did the user attach via USB?

# <u>Manufacturer's</u><br><u>Expected Response</u>: <sup>Realtek RTL8188EU Wireless LAN 802.11n USB 2.0 Network Adapter</sup>

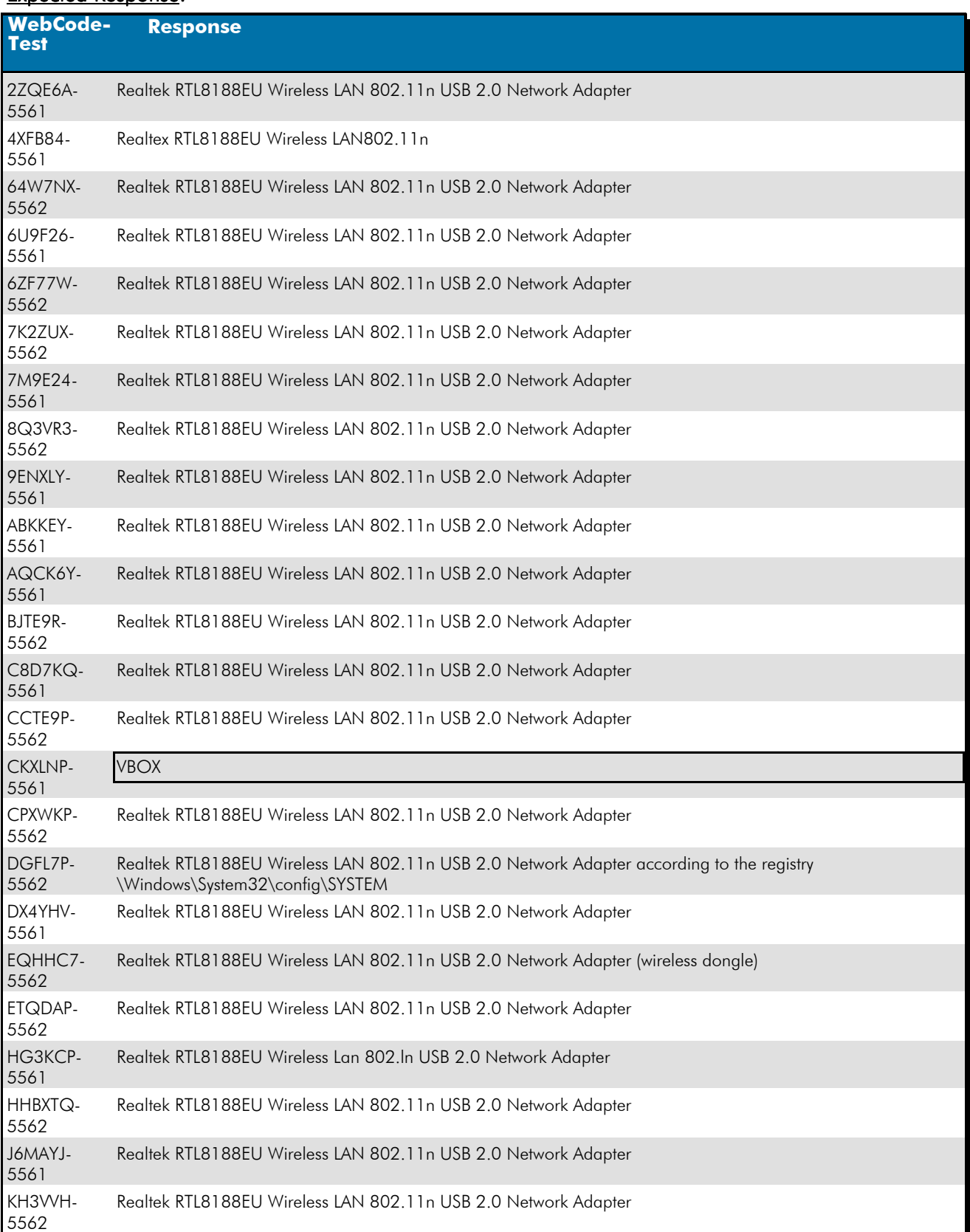

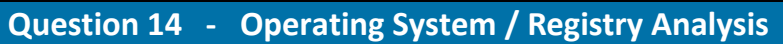

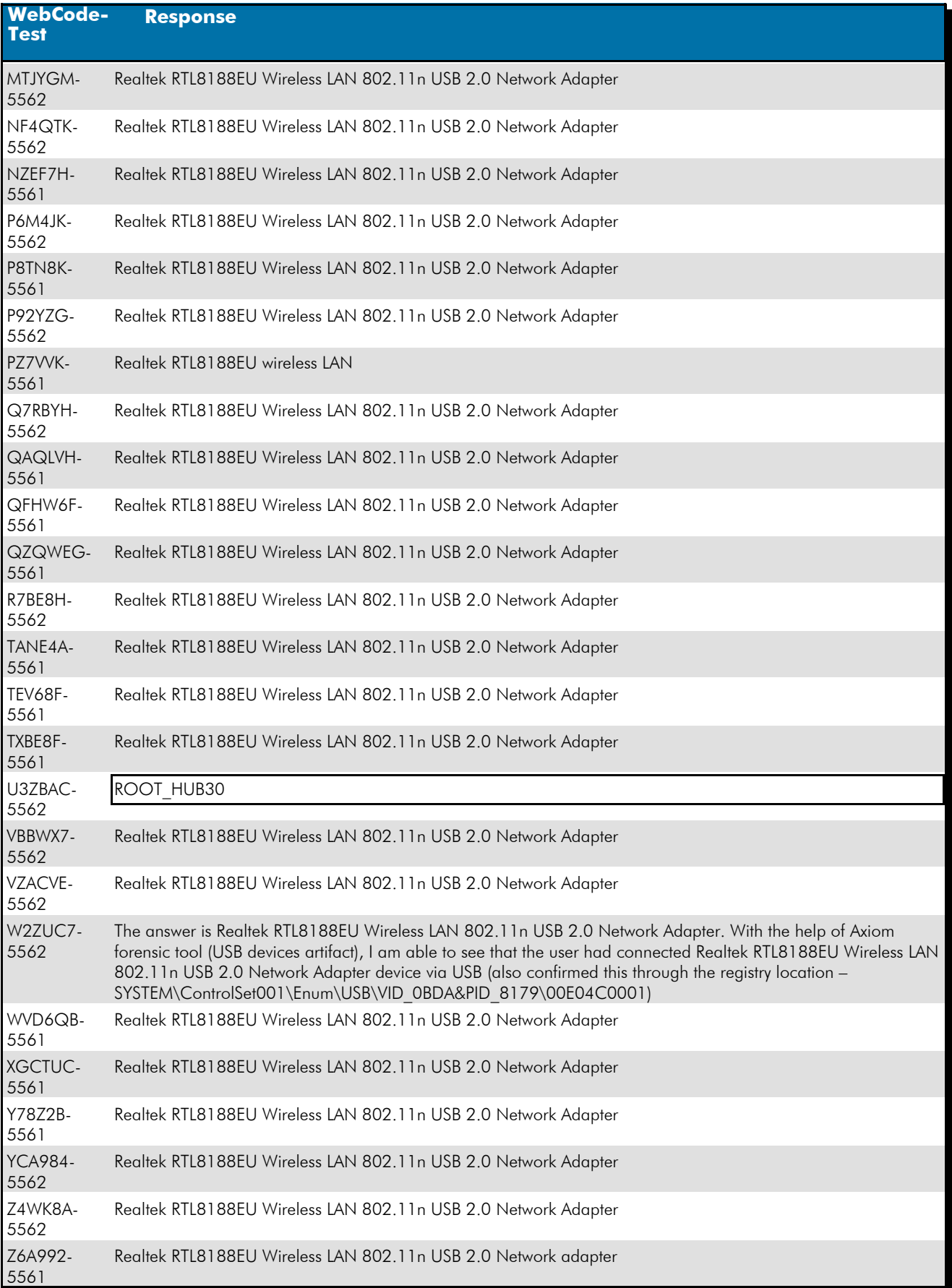

# **Question 14 - Operating System / Registry Analysis**

#### Question 14: What networking device did the user attach via USB?

Consensus Result: Realtek RTL8188EU Wireless LAN 802.11n USB 2.0 Network Adapter and all formatting styles which represent the same information. Slight variations of the expected result were disregarded and not considered outliers, if they were easily identified as spelling errors.

#### Expected Response Explanation:

Information about attached USB devices can be found in the Windows System registry hive at C:\Windows\System32\Config\SYSTEM:ControlSet001\Enum\USB. This key contained only one entry identifying a networking device.

#### **Expected Response Illustration:** RegRipper Parsed SYSTEM registry key:

```
VID OBDA&PID 8179 [Fri Feb 28 05:25:09 2020]
 S/N: 00E04C0001 [Fri Feb 28 05:25:15 2020]
 Device Parameters LastWrite: [Fri Feb 28 05:27:03 2020]
 Properties LastWrite
                           : [Fri Feb 28 05:25:13 2020]
   FriendlyName
                    : Realtek RTL8188EU Wireless LAN 802.11n USB 2.0
   Network Adapter
   ParentIdPrefix: 6&17a4e872&0
```
# **Question 15 - Operating System / Registry Analysis**

## Question 15: Identify an anti-forensics application executed by the user?

# <u>Manufacturer's</u><br><u>Expected Response</u>: Ccleaner, Eraser or SDelete

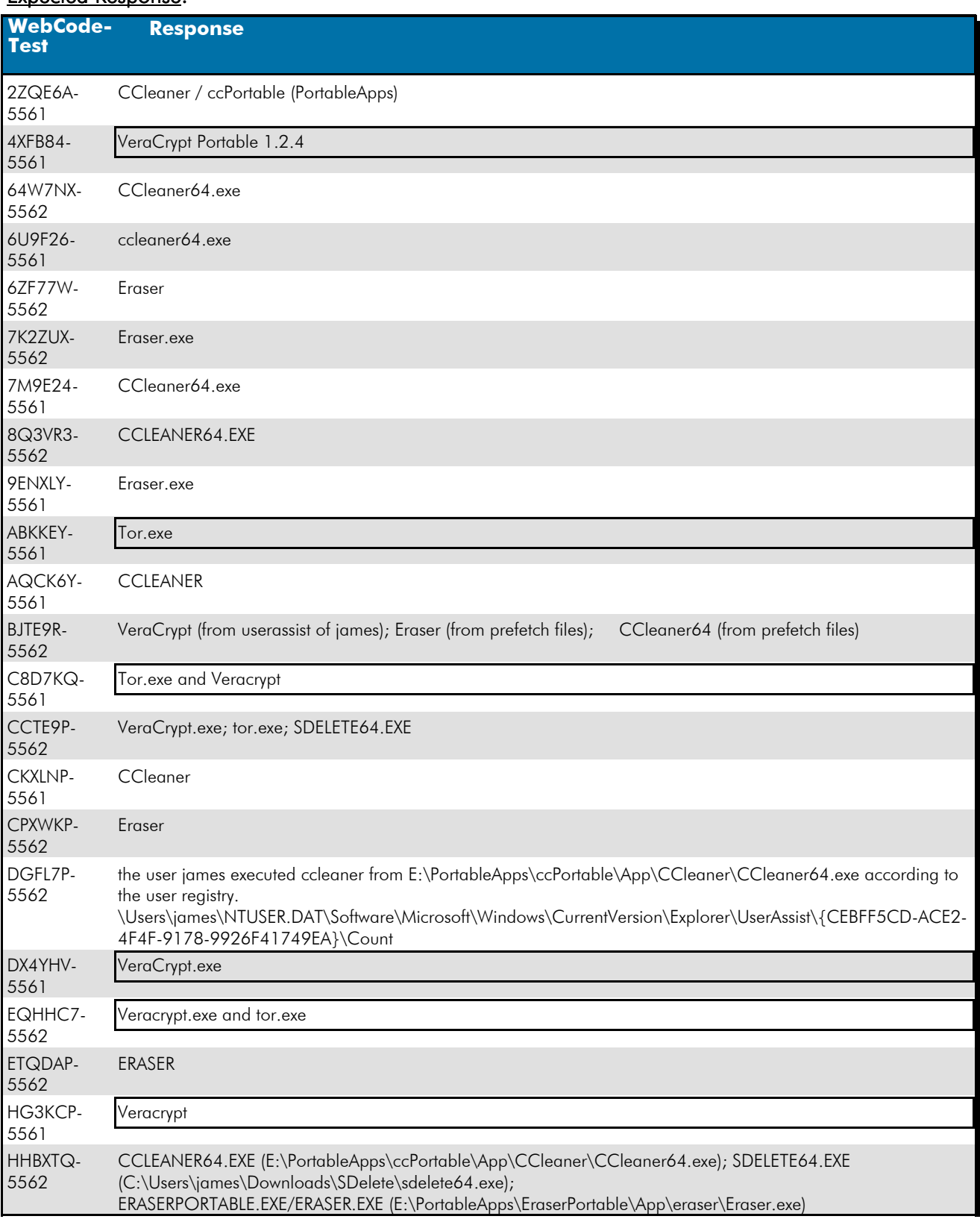

# **Question 15 - Operating System / Registry Analysis**

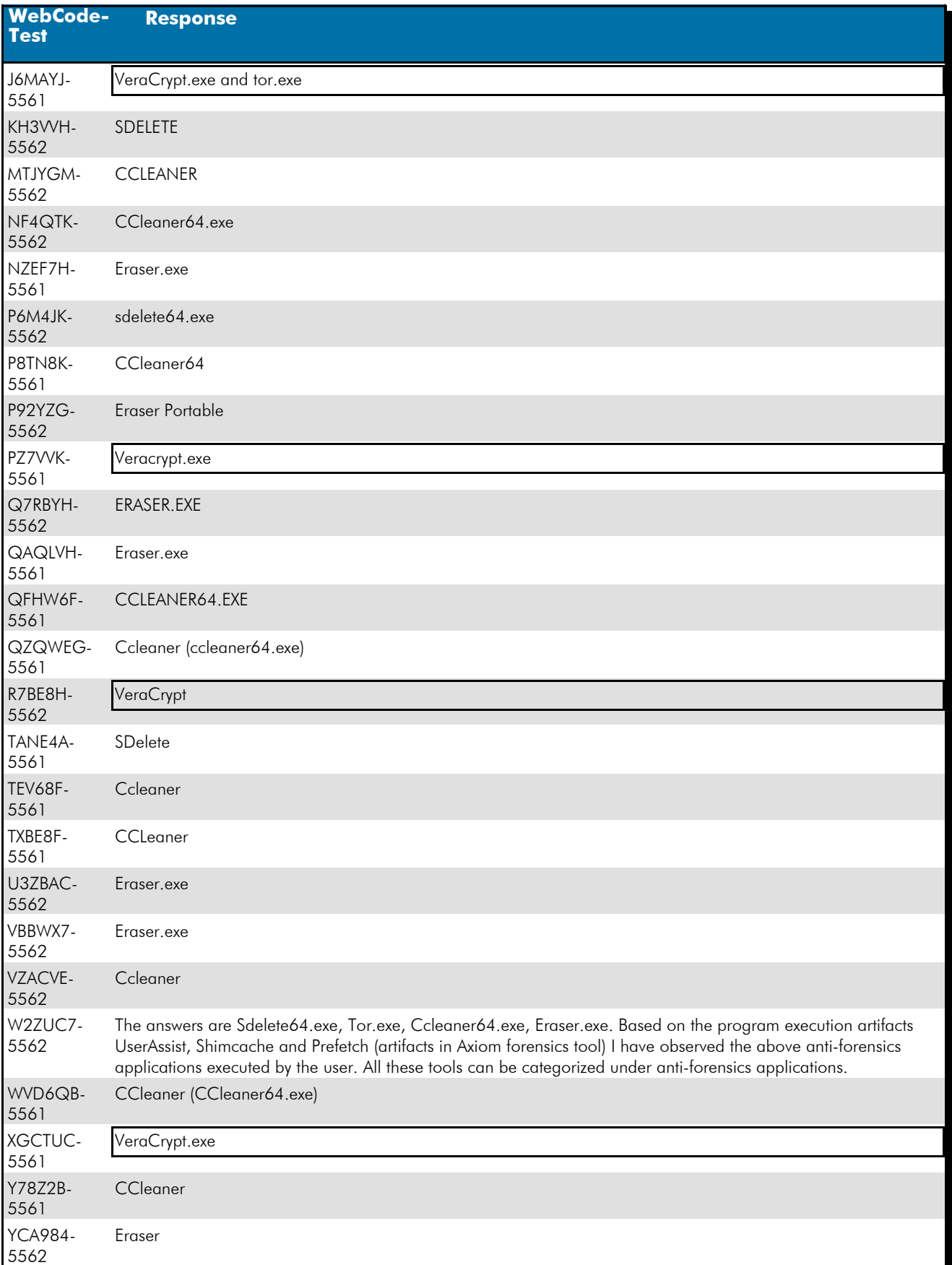

# **Question 15 - Operating System / Registry Analysis**

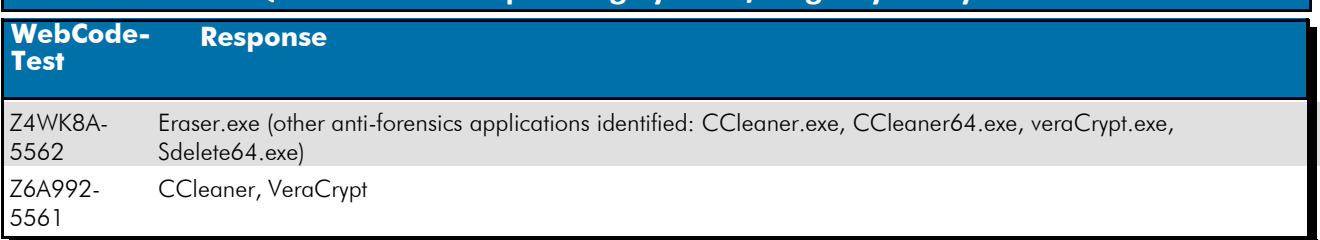

#### Question 15: Identify an anti-forensics application executed by the user?

Consensus Result: Ccleaner, Eraser or SDelete

#### Expected Response Explanation:

Information about executed applications can be found in many places on a Windows computer including prefetch files and within the registry. There are a number of entries in these artifacts for applications which could be considered "Anti-Forensics", or intended to remove artifacts of user activity typically sought in forensic analysis: e.g. C:\users\james\NTUSER.DAT:Software\Microsoft\Windows\CurrentVersion\Explorer\UserAssist

# **Expected Response Illustration:**

RegRipper Parsed (james) NTUSER.DAT registry key:

```
E:\PortableApps\EraserPortable\App\eraser\Eraser.exe
E:\PortableApps\ccPortable\App\CCleaner\CCleaner64.exe
Chrome. UserData. SystemProfile
Chrome. UserData. GuestProfile
C:\Users\james\Downloads\SDelete\<mark>sdelete64</mark>.exe
```
#### **Other Responses:**

Thirteen participants reported the encryption program "Veracrypt.exe", four of which also reported at least one of the expected responses. The distinction being that an anti-forensics application is used to remove artifacts of user activity sought during forensic analysis. Whereas, an encryption program is a general privacy application.

# **Question 16 - Operating System / Registry Analysis**

# Question 16: What was the name of the LAST wireless network to which the computer was connected?

# <u>Manufacturer's</u><br><u>Expected Response</u>: <sup>attwifi</sup>

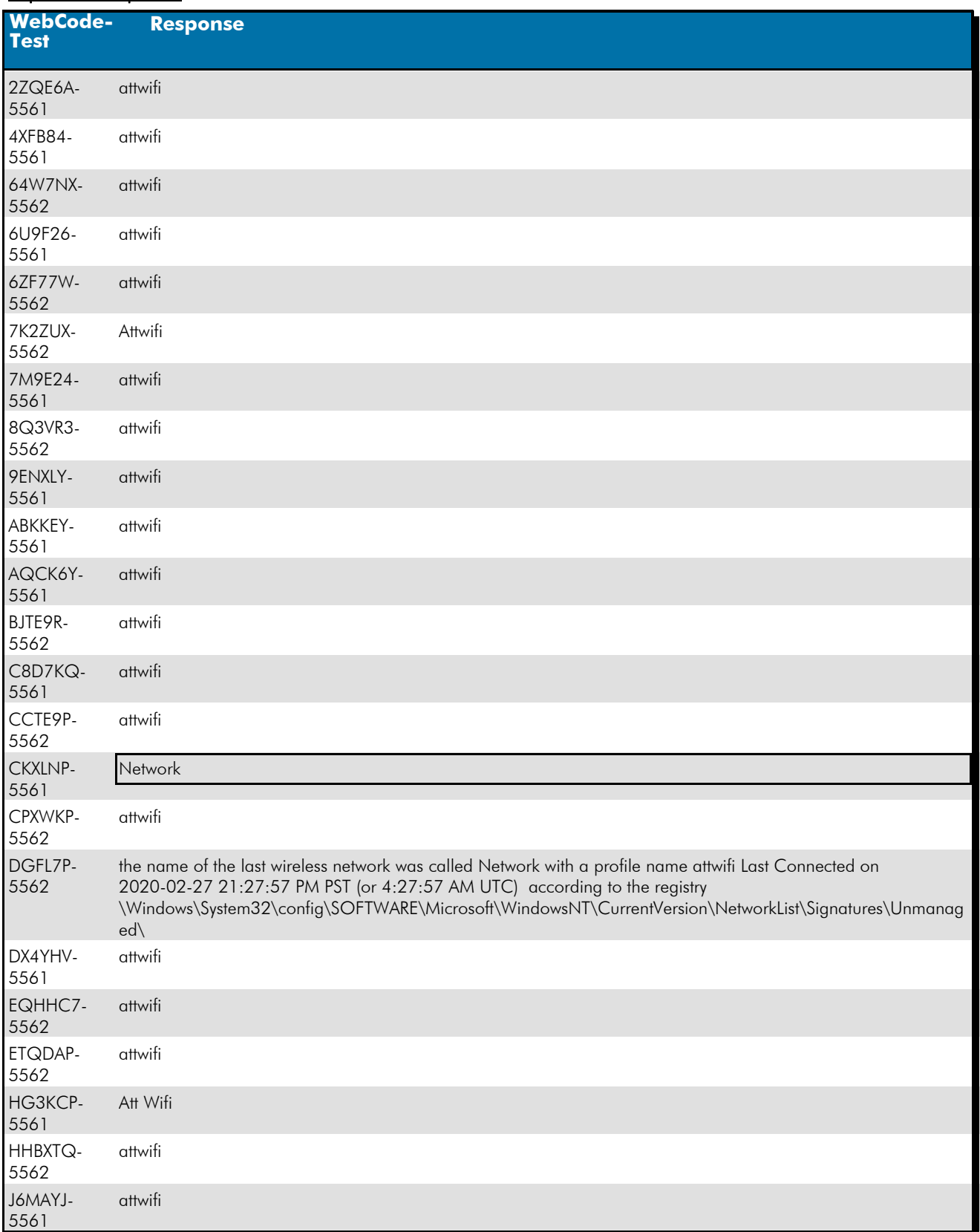

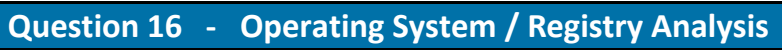

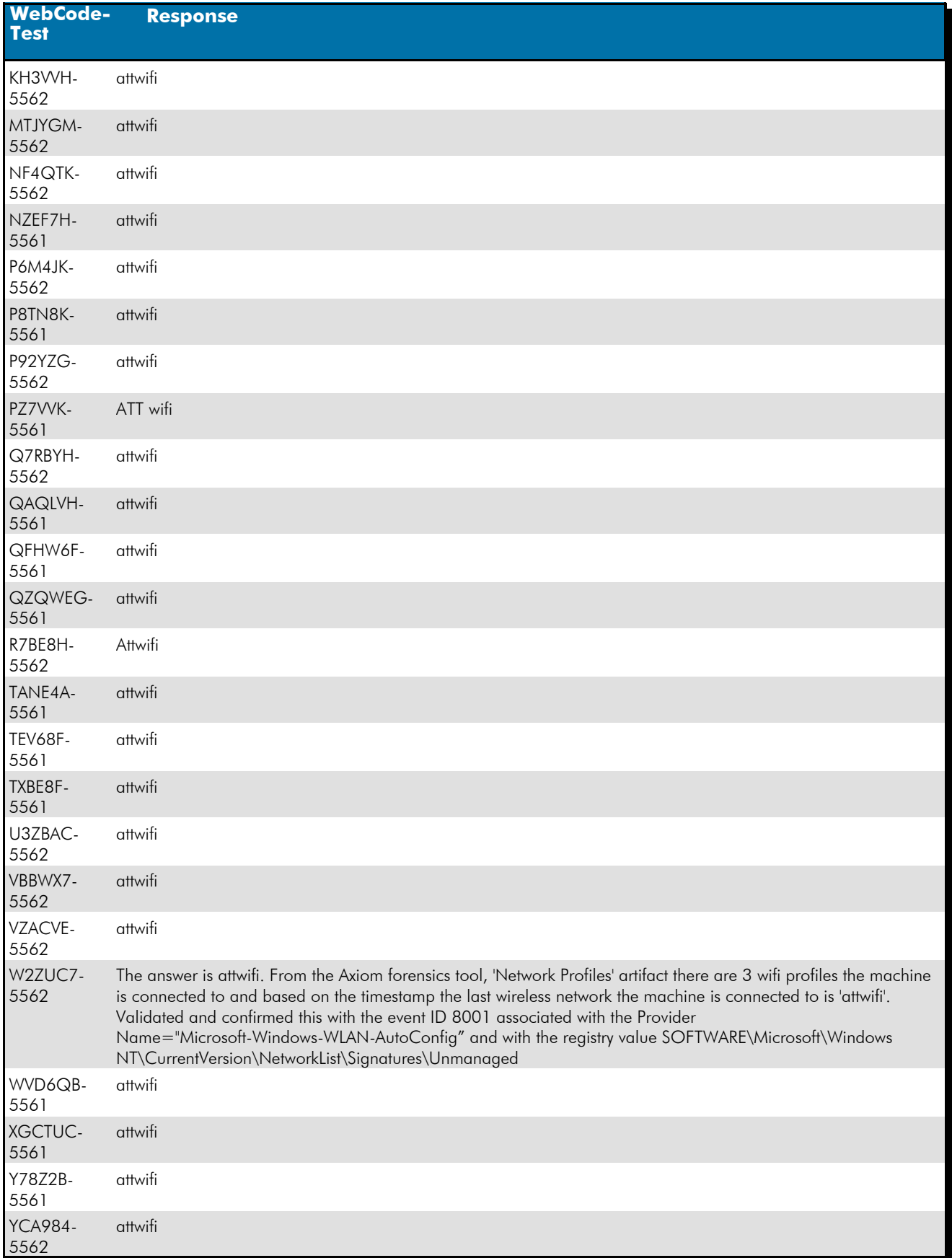

# **Question 16 - Operating System / Registry Analysis**

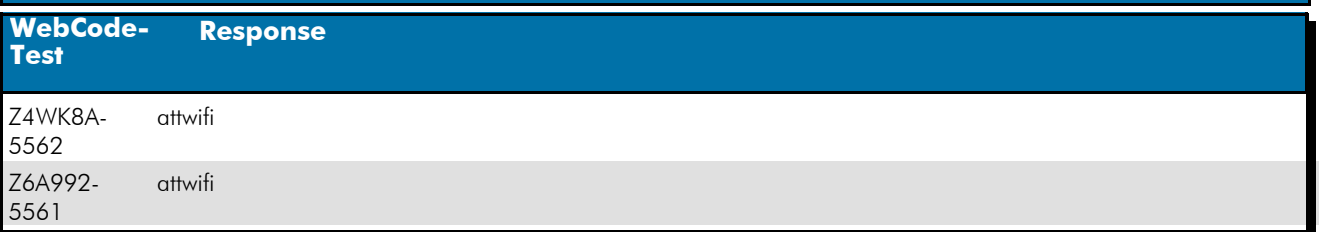

#### Question 16: What was the name of the LAST wireless network to which the computer was connected?

#### Consensus Result: attwifi

#### Expected Response Explanation:

Information about wireless network connections can be found in the Windows SOFTWARE registry hive at C:\Windows\System32\Config\Software:Microsoft\Windows NT\CurrentVersion\NetworkList\Profiles. The wireless network with the latest "DateLastConnected" value is attwifi.

#### **Expected Response Illustration:** Windows Software registry hive:

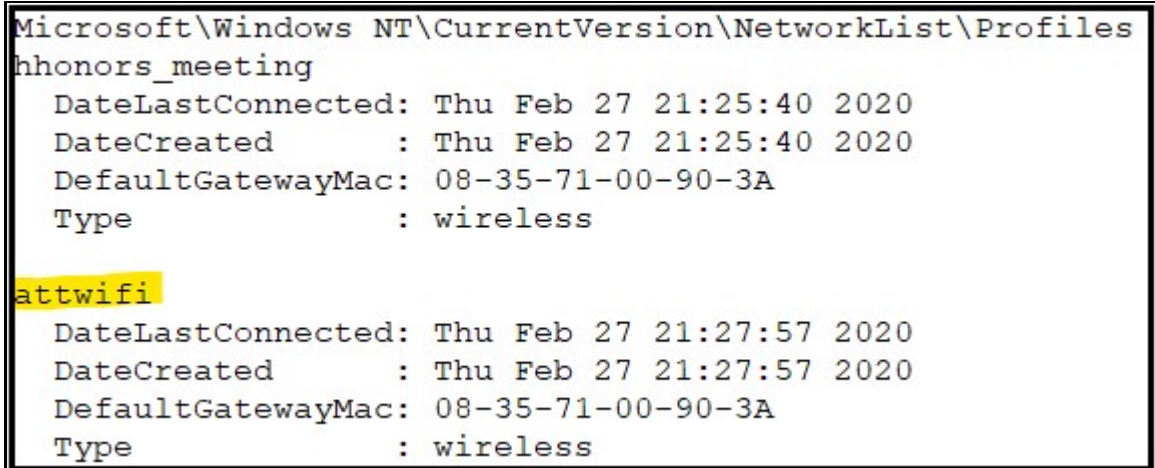

# **Question 17 - Operating System / Registry Analysis**

## Question 17: What IP address was assigned by this network?

# <u>Manufacturer's</u><br><u>Expected Response</u>: 10.21.6.146

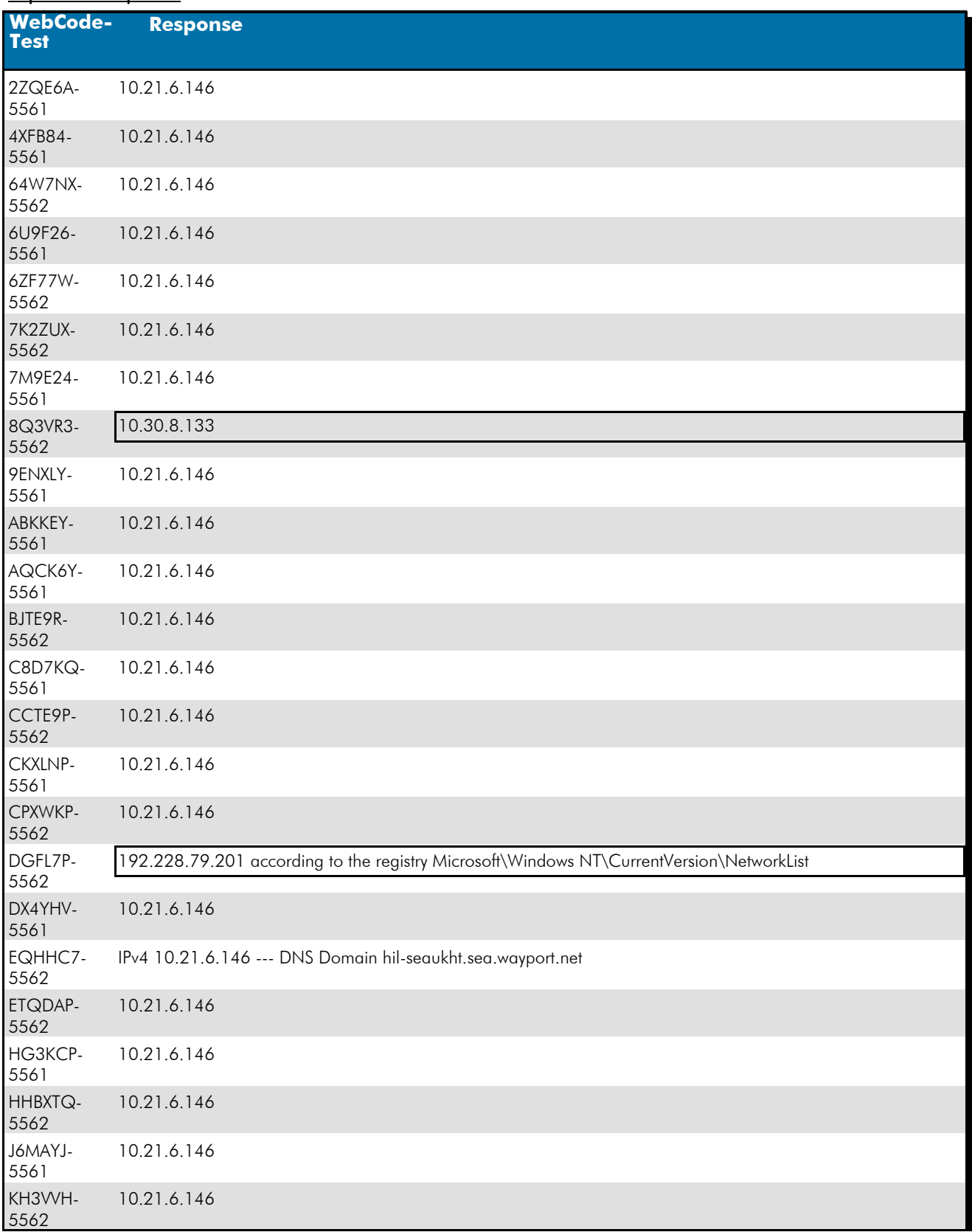

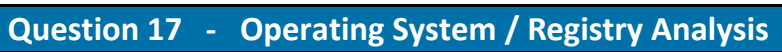

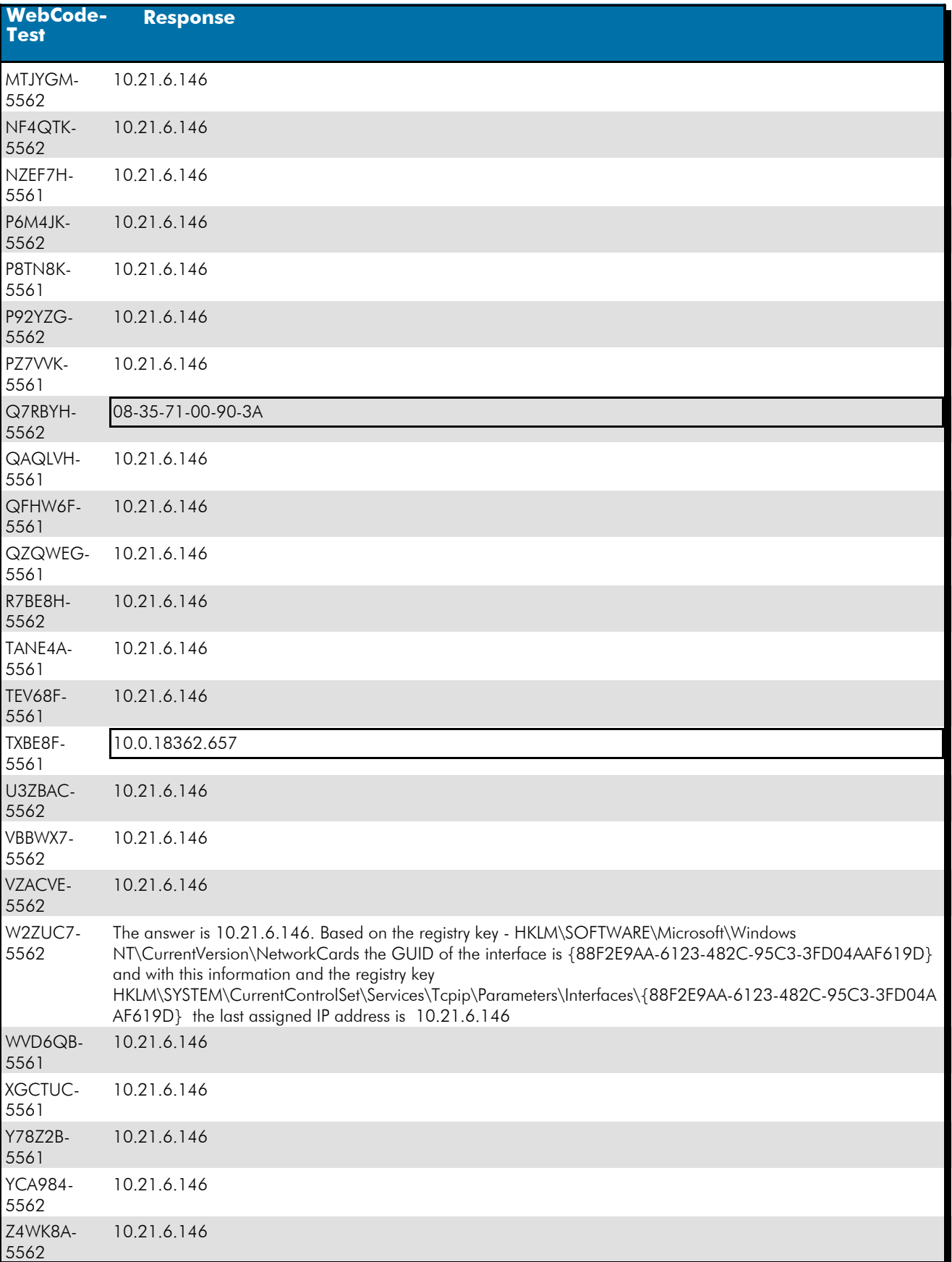

# **Question 17 - Operating System / Registry Analysis**

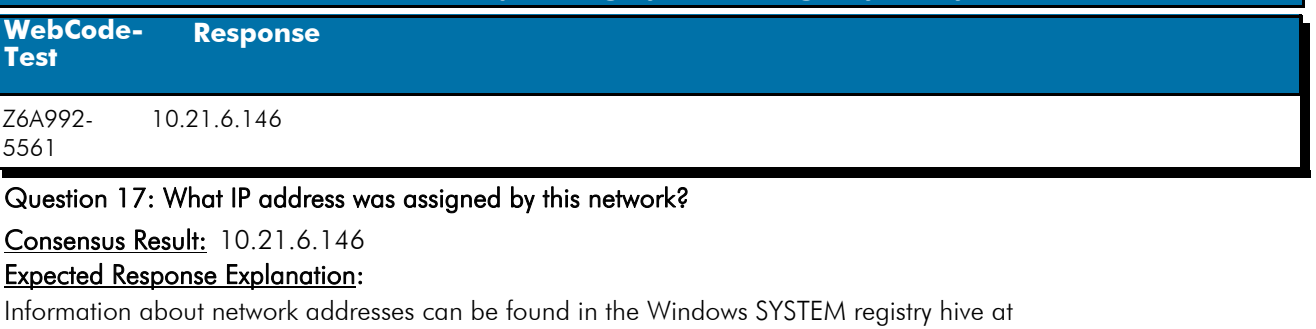

C:\Windows\System32\Config\SYSTEM:ControlSet001\Services\Tcpip\Parameters\Interfaces

## Expected Response Illustration:

#### Windows System registry hive:

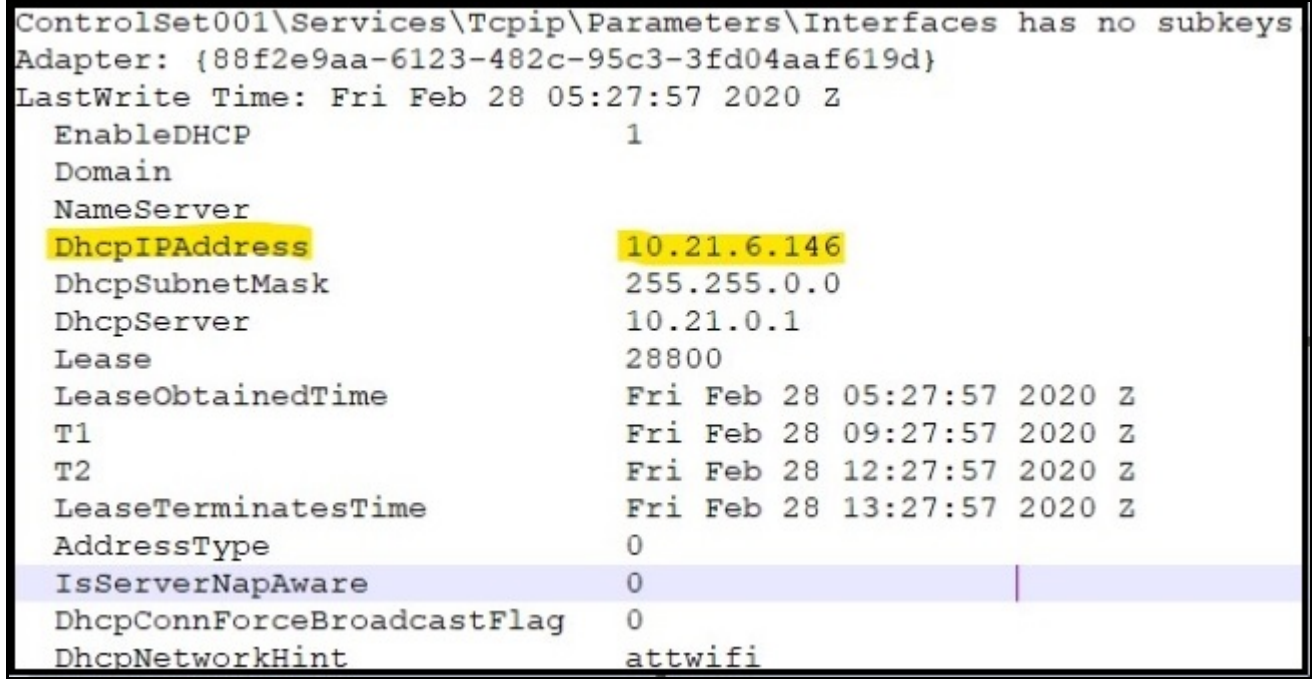

# **Question 18 - Operating System / Registry Analysis**

### Question 18: What program did the responding/seizing examiner execute?

# <u>Manufacturer's</u><br><u>Expected Response</u>: FTK Imager

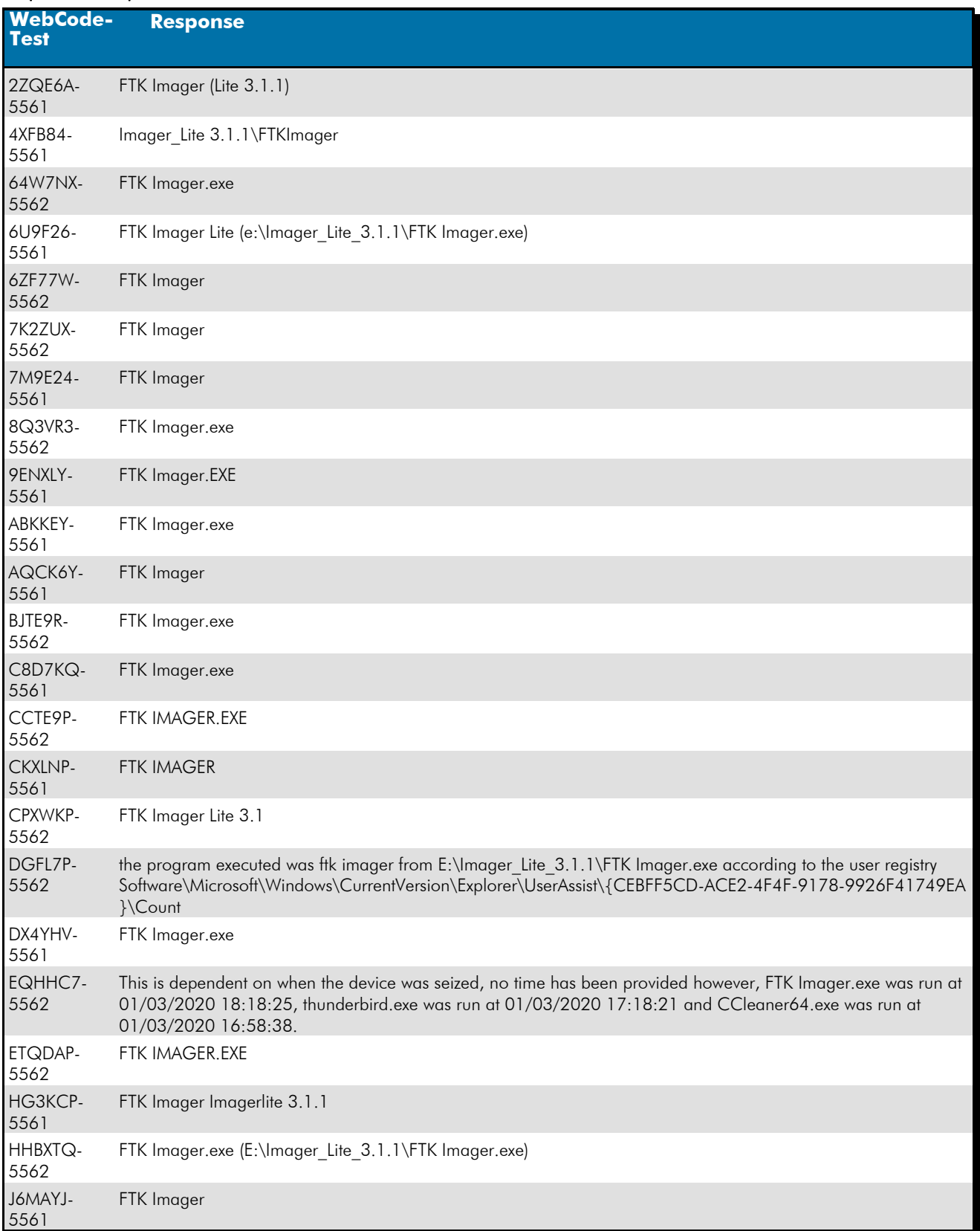

# **Question 18 - Operating System / Registry Analysis**

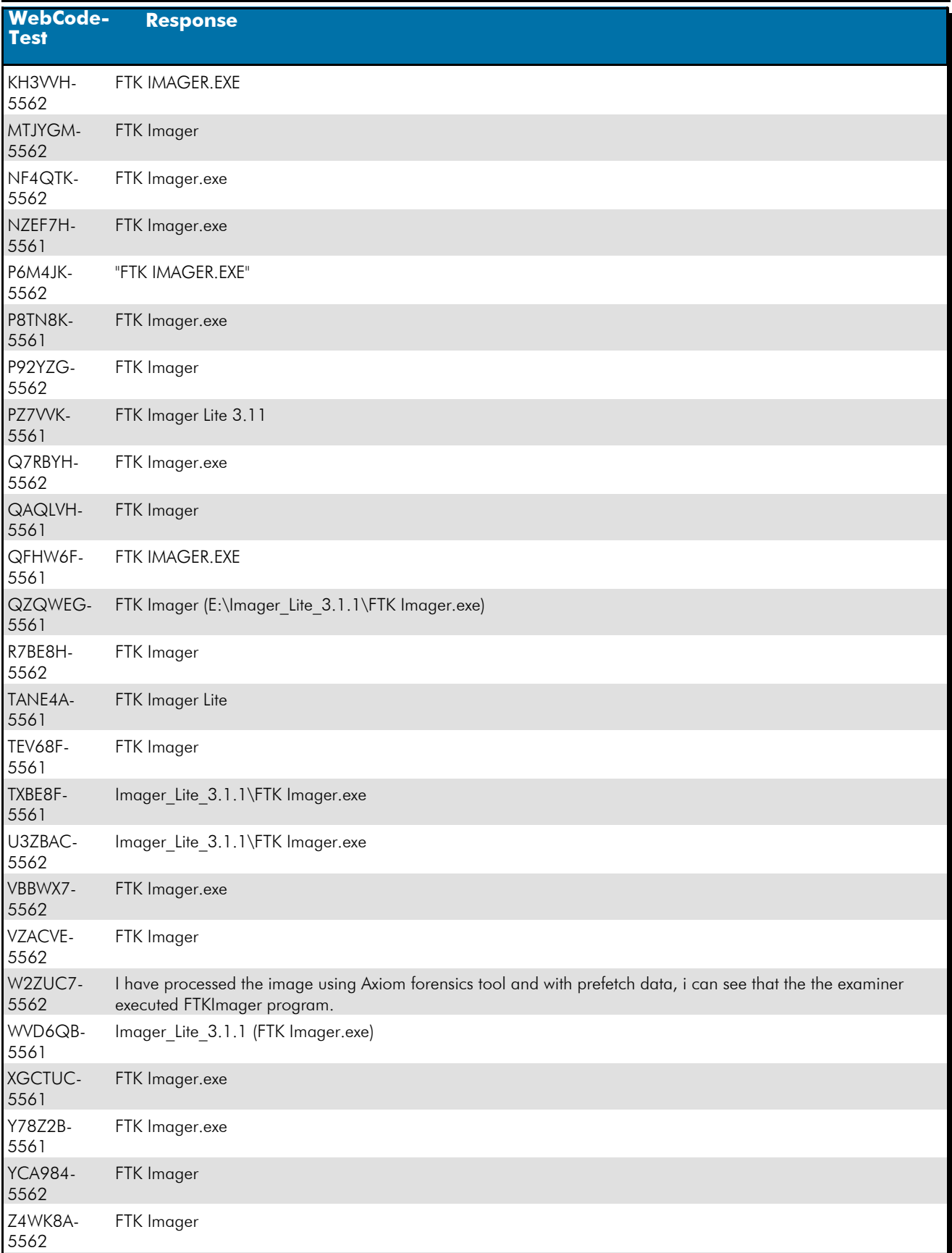

# TABLE 1  **Question 18 - Operating System / Registry Analysis**

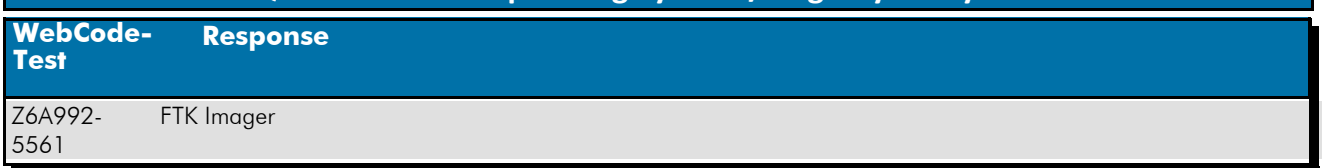

#### Question 18: What program did the responding/seizing examiner execute?

#### Consensus Result: FTK Imager

#### Expected Response Explanation:

Presumably, a responding/seizing examiner would be the last person to interact with the computer prior to and during the acquisition. It is common for an examiner to mount external media and execute forensic applications to preview or acquire data from a seized running computer prior to shutdown. A review of the files in C:\Windows\prefetch indicates that among the last programs executed prior to shutdown was FTKIMAGER.exe. Analysis of the prefetch file shows a last run time of what is seen in the second image.The NTUSER.DAT registry hive for the user at C:\users\james\NTUSER.DAT:Software\Microsoft\Windows\CurrentVersion\Explorer\UserAssist also contains a record of the program execution.

#### **Expected Response Illustration:** Prefetch:

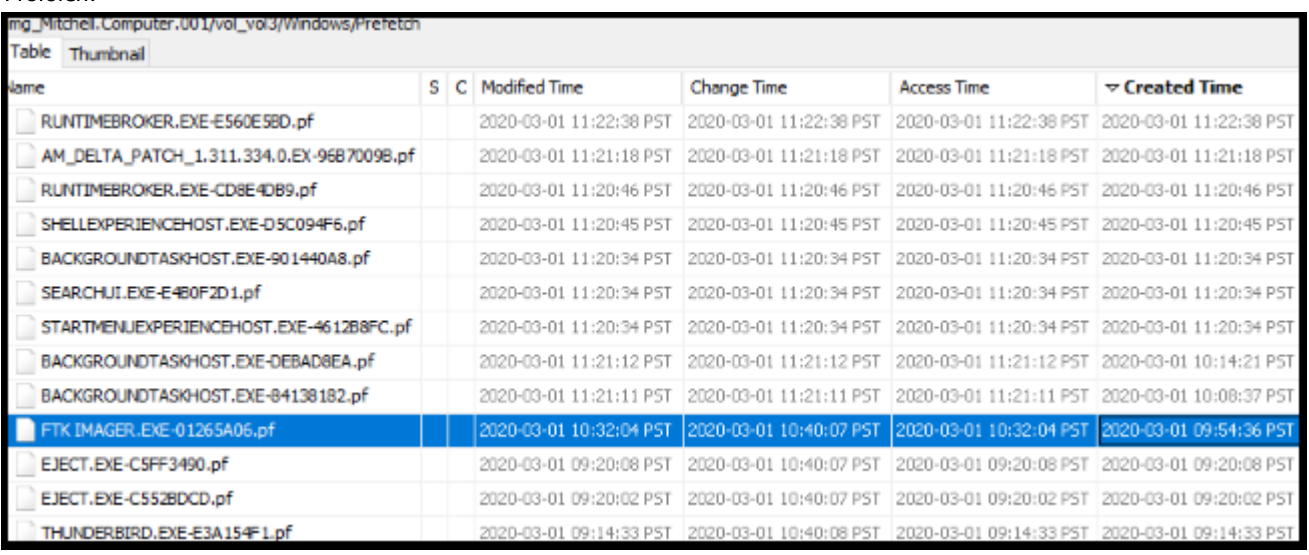

#### PECmd parsed FTK IMAGER.EXE-01265A06.pf prefetch file:

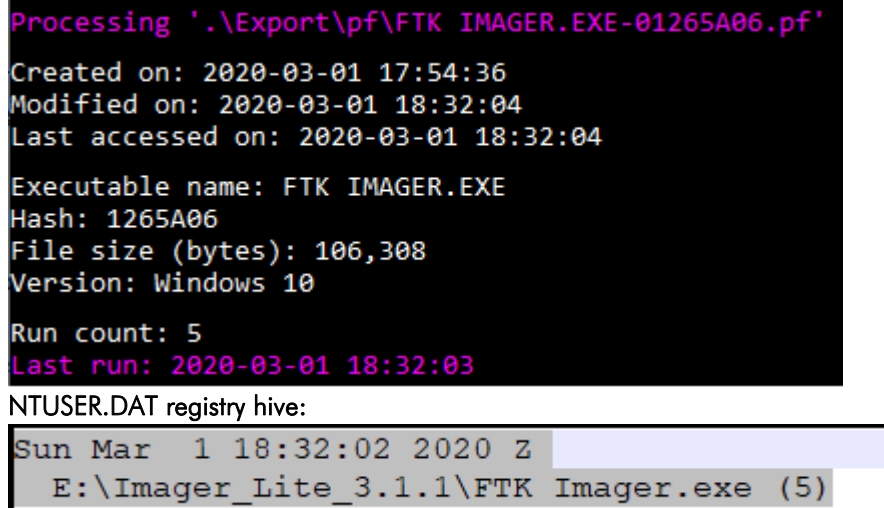

# **Question 19 - Event Log Analysis / Filesystem Analysis**

# Question 19: From what URL was the file with SHA1 3de75af054fed96e39568bad6edfdbc452d2cda4 downloaded?<br><u>Manufacturer's</u>

https://upload.wikimedia.org/wikipedia/commons/b/b7/New100back.jpg?download Expected Response:

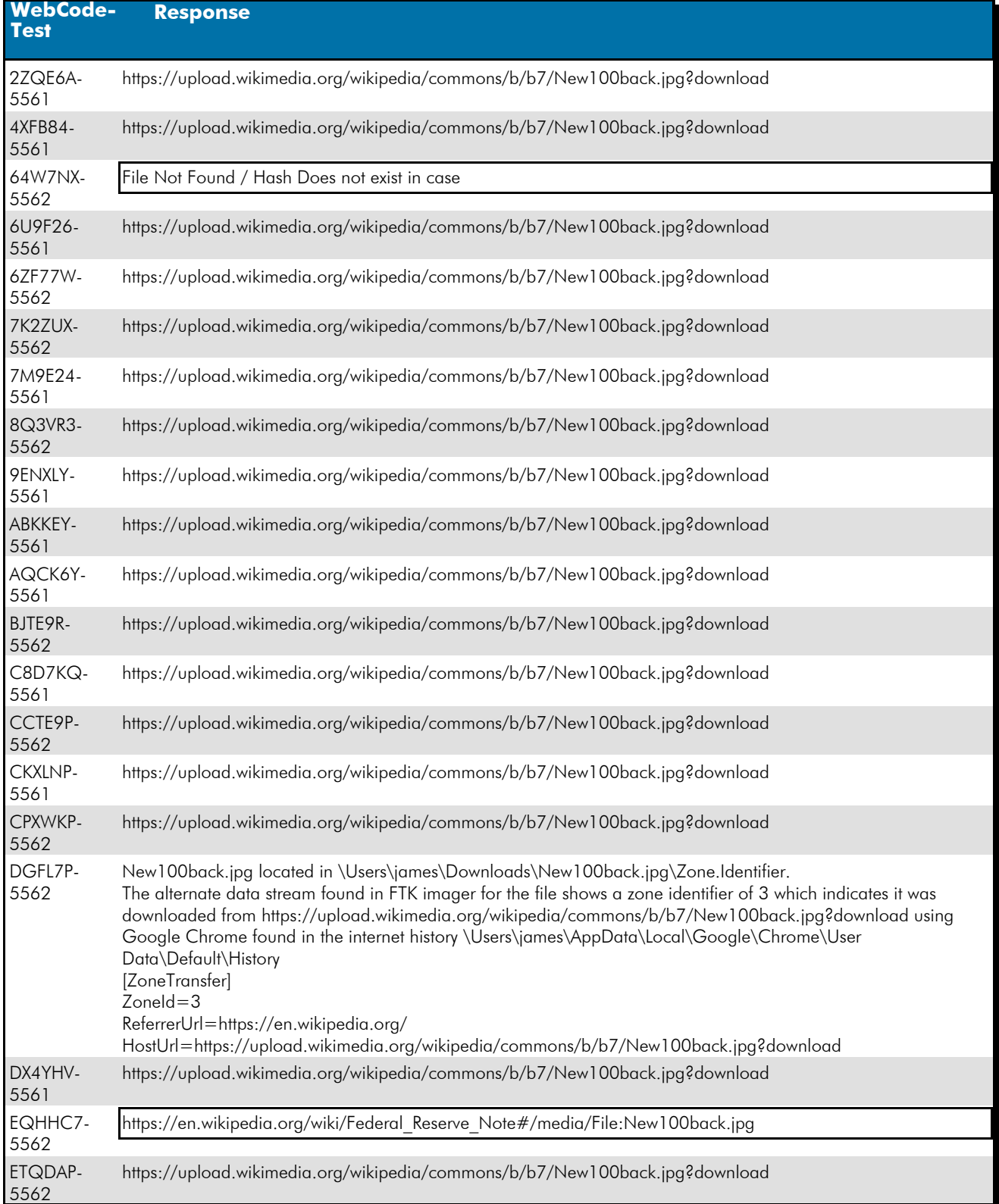

# **Question 19 - Event Log Analysis / Filesystem Analysis**

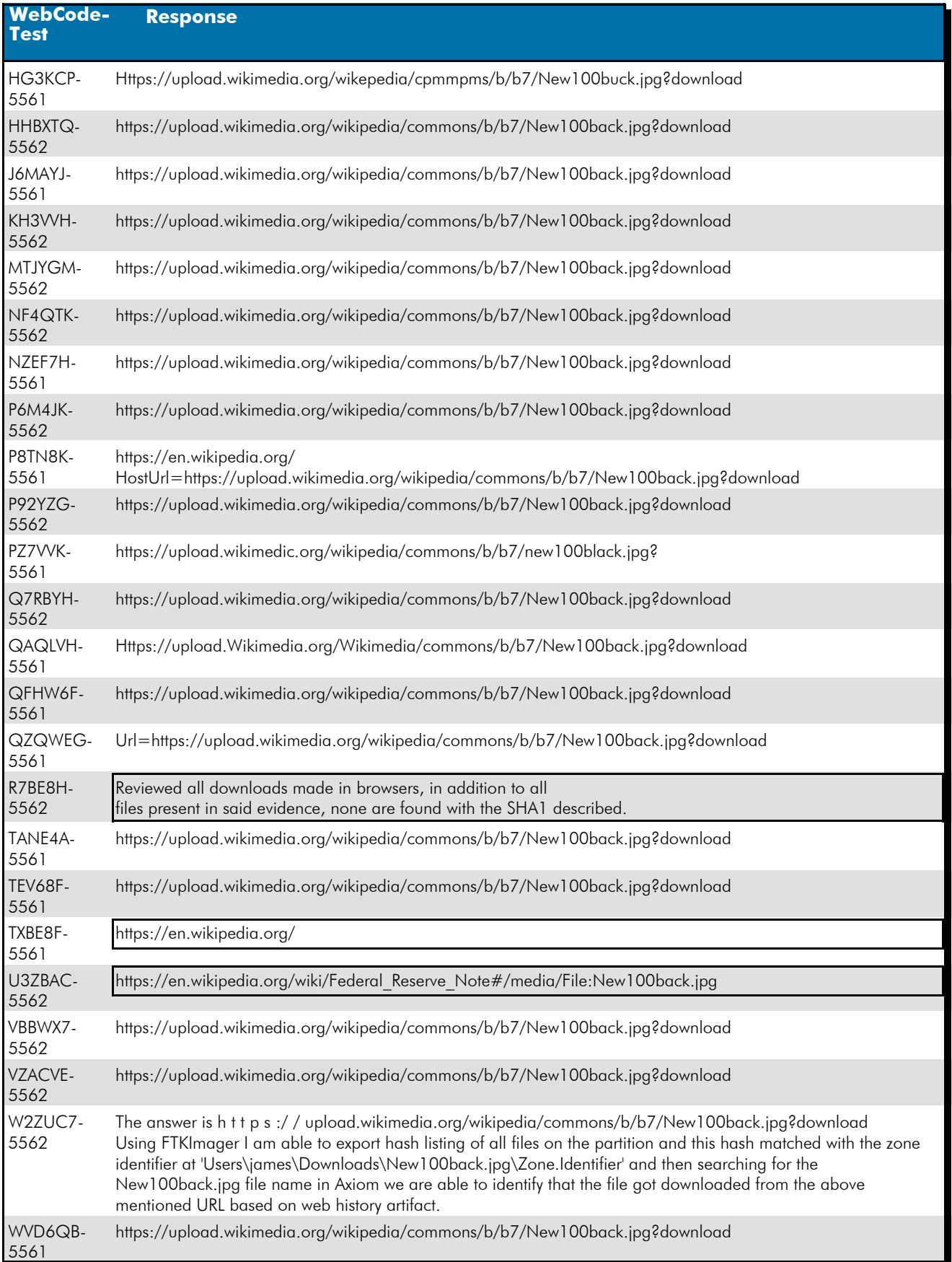

## **Question 19 - Event Log Analysis / Filesystem Analysis**

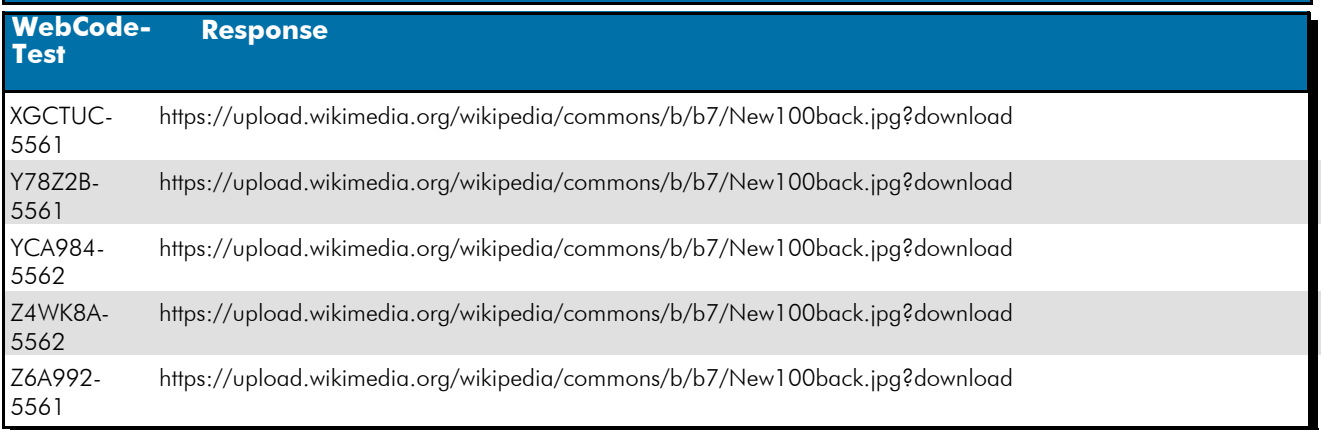

#### Question 19: From what URL was the file with SHA1 3de75af054fed96e39568bad6edfdbc452d2cda4 downloaded?

Consensus Result: https://upload.wikimedia.org/wikipedia/commons/b/b7/New100back.jpg?download and all formatting styles which represent the same information. Slight variations of the expected result were disregarded and not considered outliers, if they were easily identified as spelling errors.

#### Expected Response Explanation:

Finding this file requires a tool that is aware of NTFS Alternate Data Streams (ADS) and will calculate SHA1 for those file objects. Calculating SHA1 hashes for all files, sorting by hash value, and looking for the above hash will find the ADS for C:\Users\james\Downloads\New100back.jpg·Zone.Identifier. The contents of this file show the URL hosting this file, from where it was downloaded.

#### Expected Response Illustration :

#### EnCase file listing:

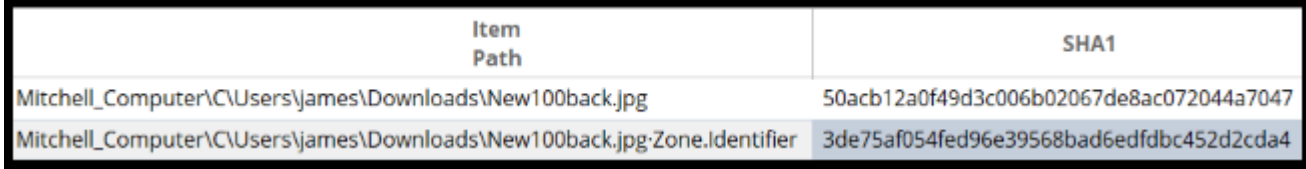

#### Contents of New100back.jpg·Zone.Identifier:

```
000 [ZoneTransfer]
016 ZoneId=3
026ReferrerUrl=https://en.wikipedia.org/
065 HostUrl=https://upload.wikimedia.org/wikipedia/commons/b/b7/New100back.jpg?download
```
 **Question 20 - Event Log Analysis / Filesystem Analysis** 

Question 20: When did the user LAST login to the user's account (account referenced in questions: #8, #9)? Provide your response in UTC + 00:00 using the following format: MM/DD/YYYY HH:MM:SS AM/PM

<u>Manufacturer's</u><br><u>Expected Response</u>: 03/01/2020 06:45:09 PM

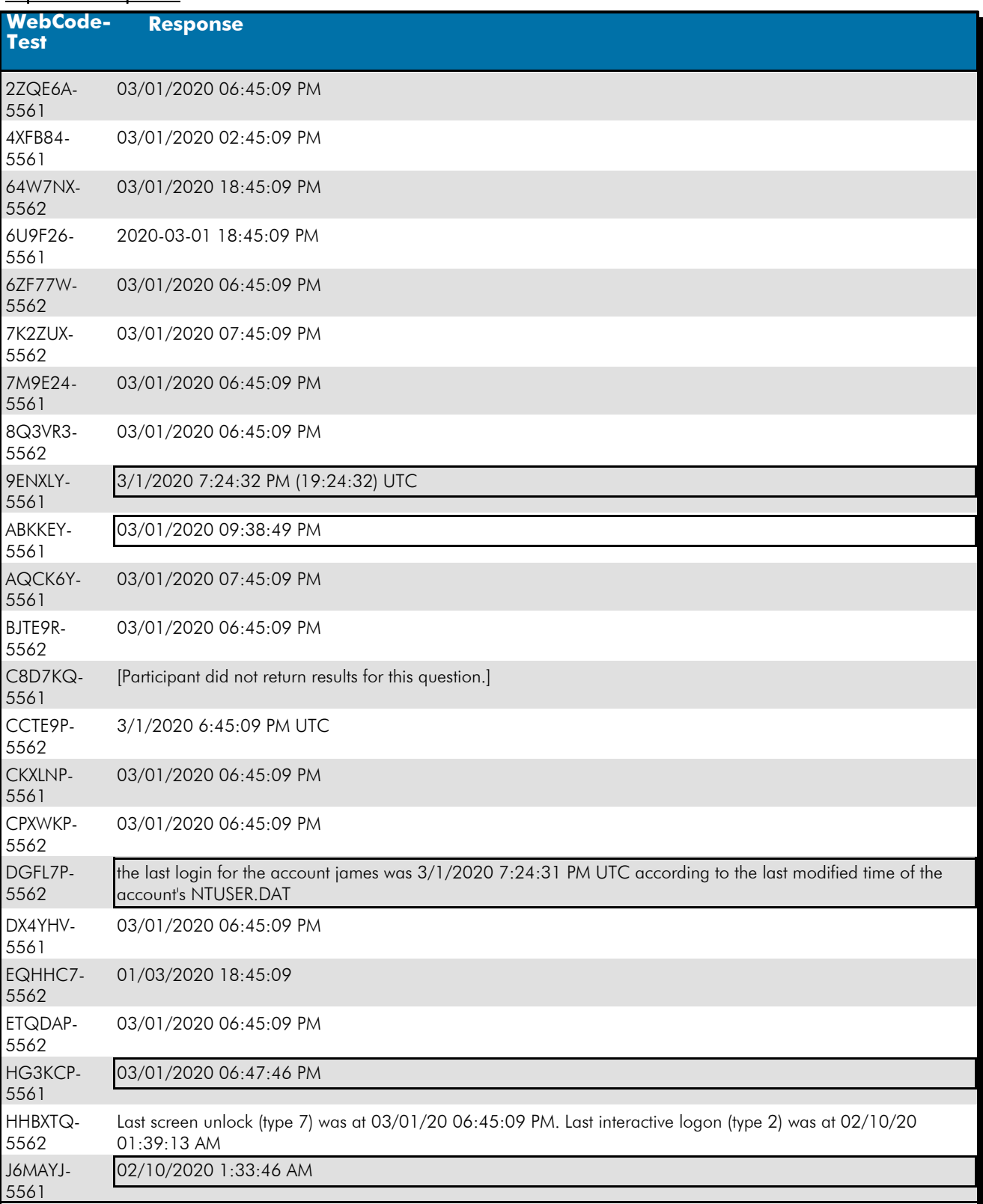

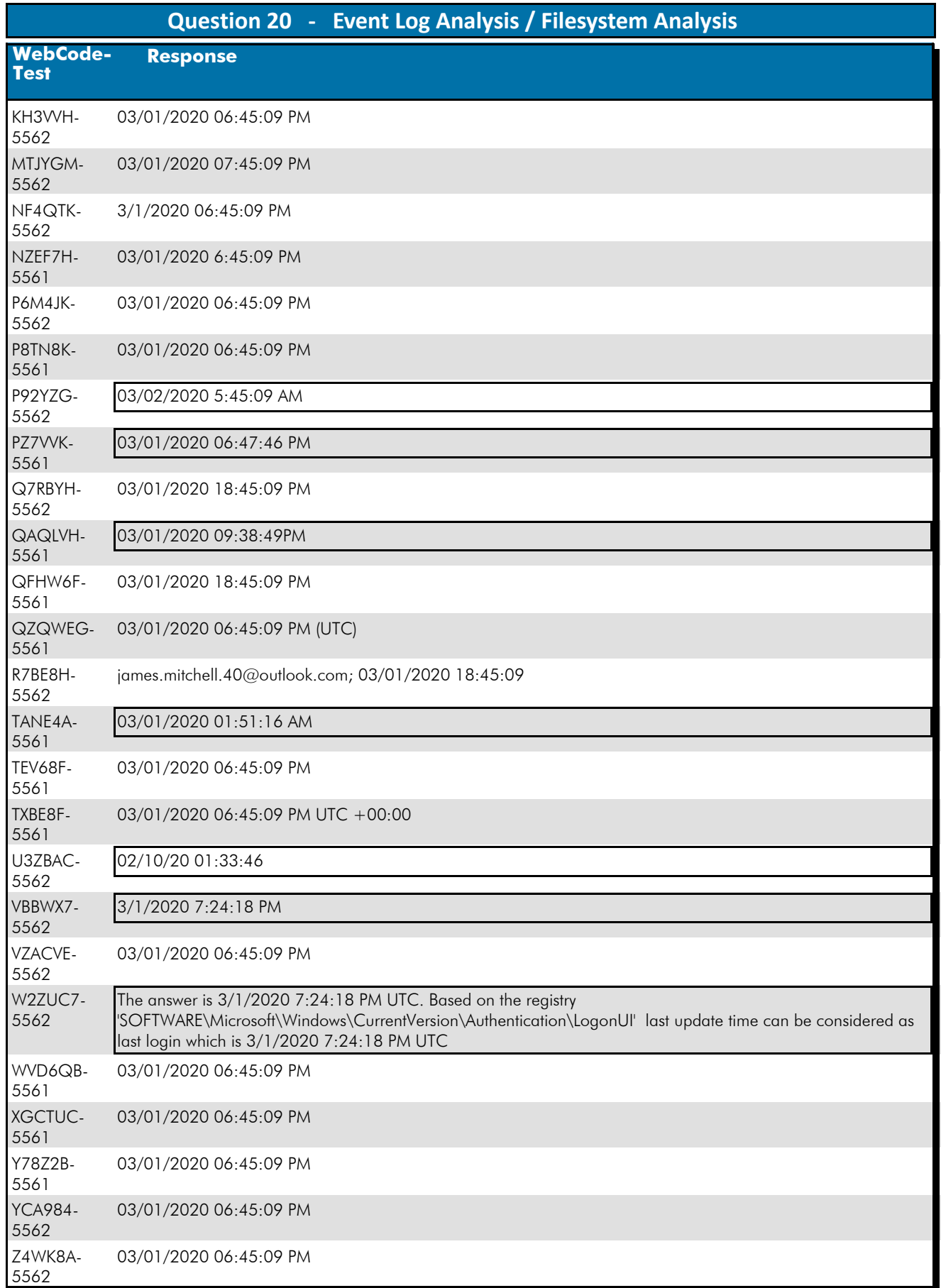

# **Question 20 - Event L**

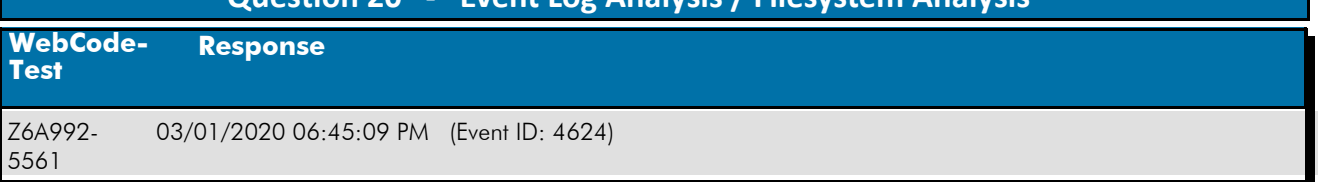

#### Question 20: When did the user LAST login to the user's account (account referenced in questions: #8, #9)? Provide your response in UTC + 00:00 using the following format: MM/DD/YYYY HH:MM:SS AM/PM

Consensus Result: 03/01/2020 06:45:09 PM and all formatting styles which represent the same information. In addition, the same date with the times of 02:45:09 PM and 07:45:09 PM which represents the different time zones were also accepted.

#### Expected Response Explanation:

In this installation of Windows 10, the default login authentication mechanism was set as a PIN code instead of a password. PIN logins don't get logged to the SAM hive as password logins do in other versions and editions of Windows. The Windows security event log at C:\Windows\System32\winevt\Logs\Security.evtx contains records for those logins. Filtering this log for EventID 4624 ("An account was successfully logged on") , and for payload data containing "james", the latest record is a Type 7 Logon (Screen unlock) at 03/01/2020 18:45:09 PM UTC+0.

#### **Expected Response Illustration:** Windows Security event log:

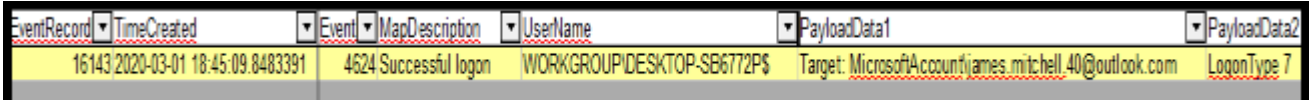

# **Question 21 - Event Log Analysis / Filesystem Analysis**

### Question 21: What is the volume serial number for the file system on the system partition?

# <u>Manufacturer's</u><br><u>Expected Response</u>: 2C2E-5168, 68512E2C or 402C2E602C2E5168

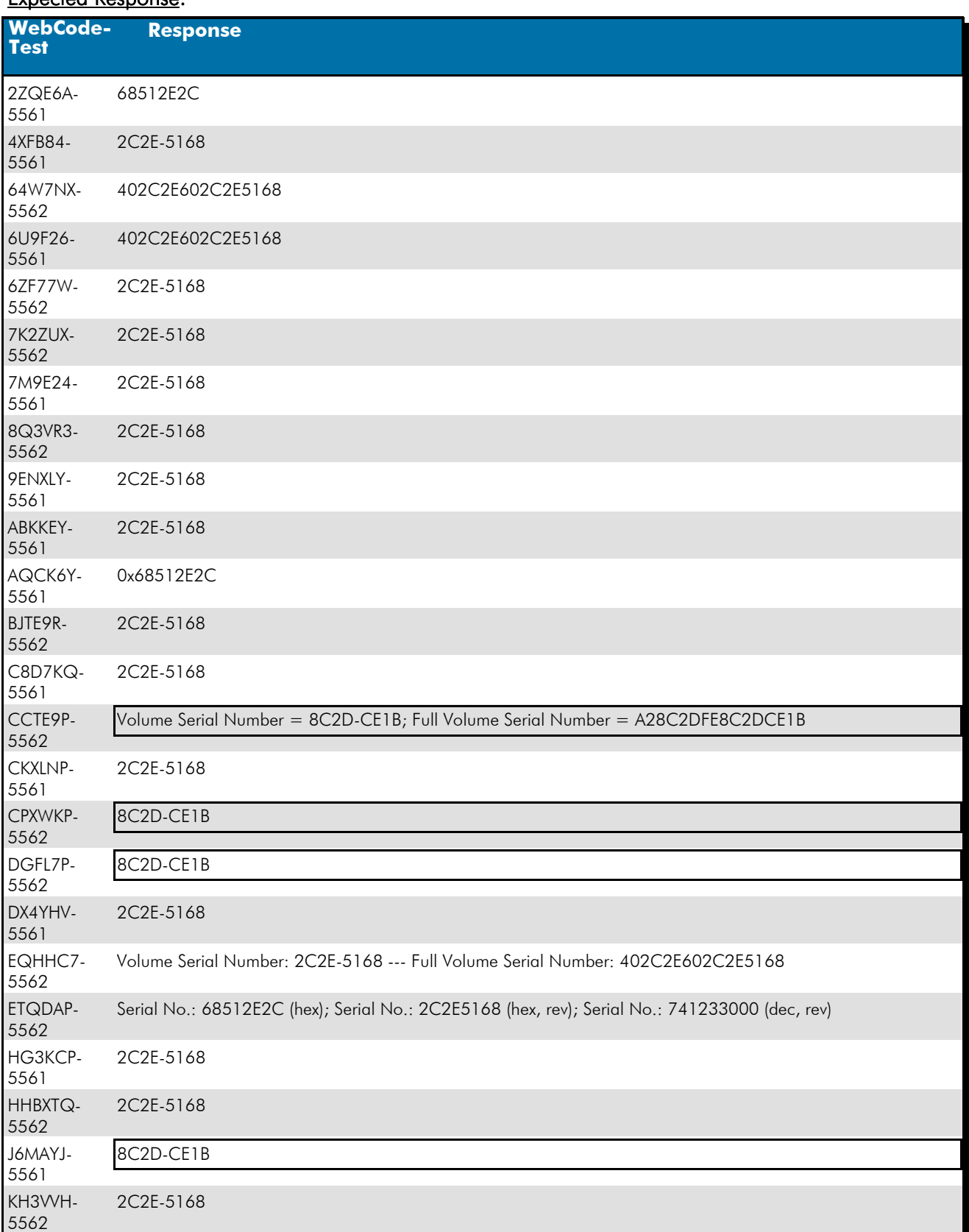

# **Question 21 - Event Log Analysis / Filesystem Analysis**

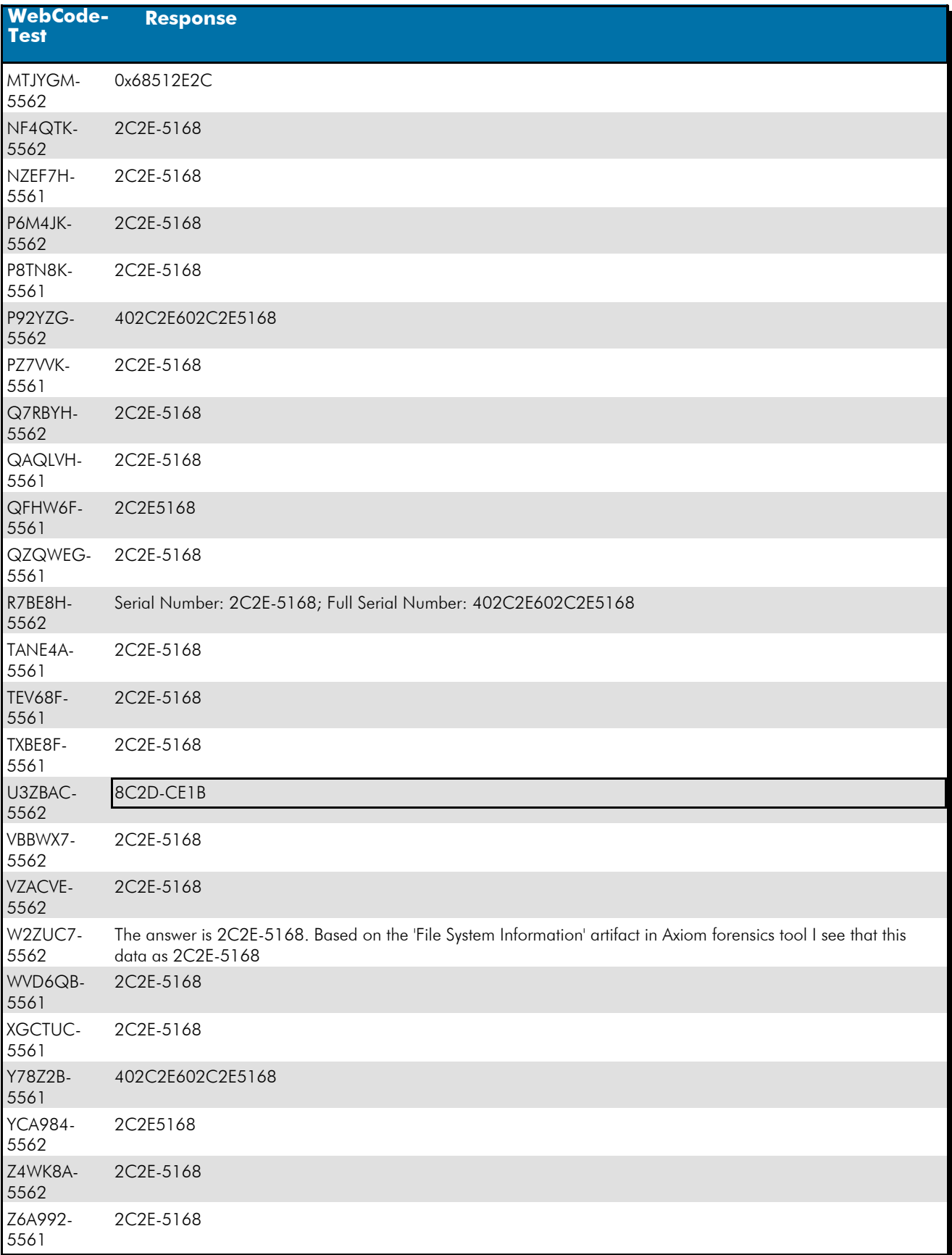

Question 21: What is the volume serial number for the file system on the system partition?

# **Question 21 - Event Log Analysis / Filesystem Analysis**

Consensus Result: 2C2E-5168, 68512E2C (hex) and the full volume serial number of 402C2E602C2E5168 was also accepted.

#### Expected Response Explanation:

The volume serial number is parsed and reported by most forensic tools.

#### **Expected Response Illustration:**

## FTK Imager view of device information:

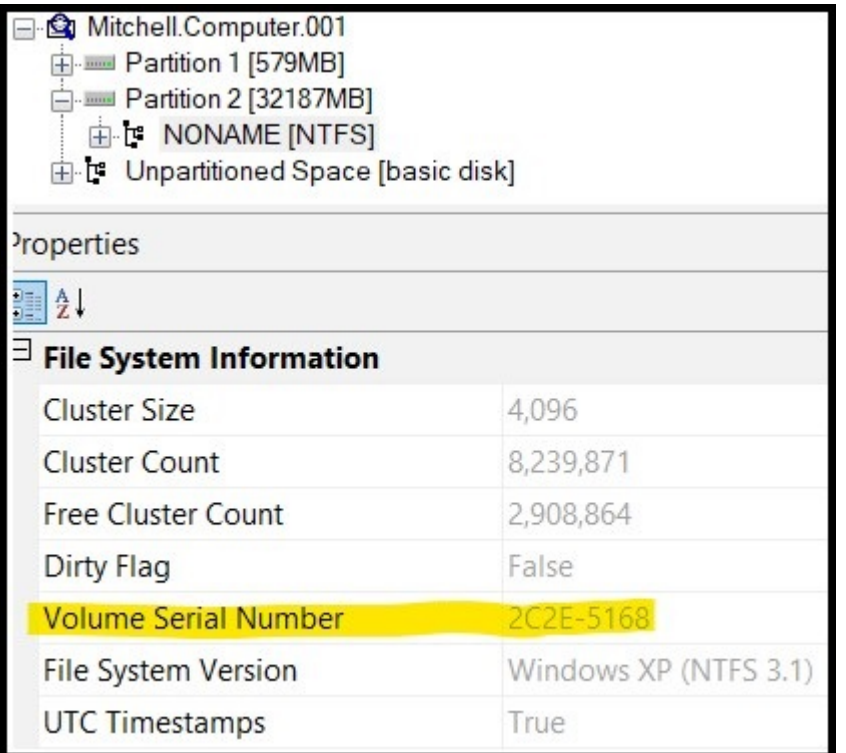

# **Question 22 - Event Log Analysis / Filesystem Analysis**

## Question 22: What is the original (pre-deletion) name of the file in the user's Recycle Bin?

# <u>Manufacturer's</u><br><u>Expected Response</u>: 20\_front.xcf

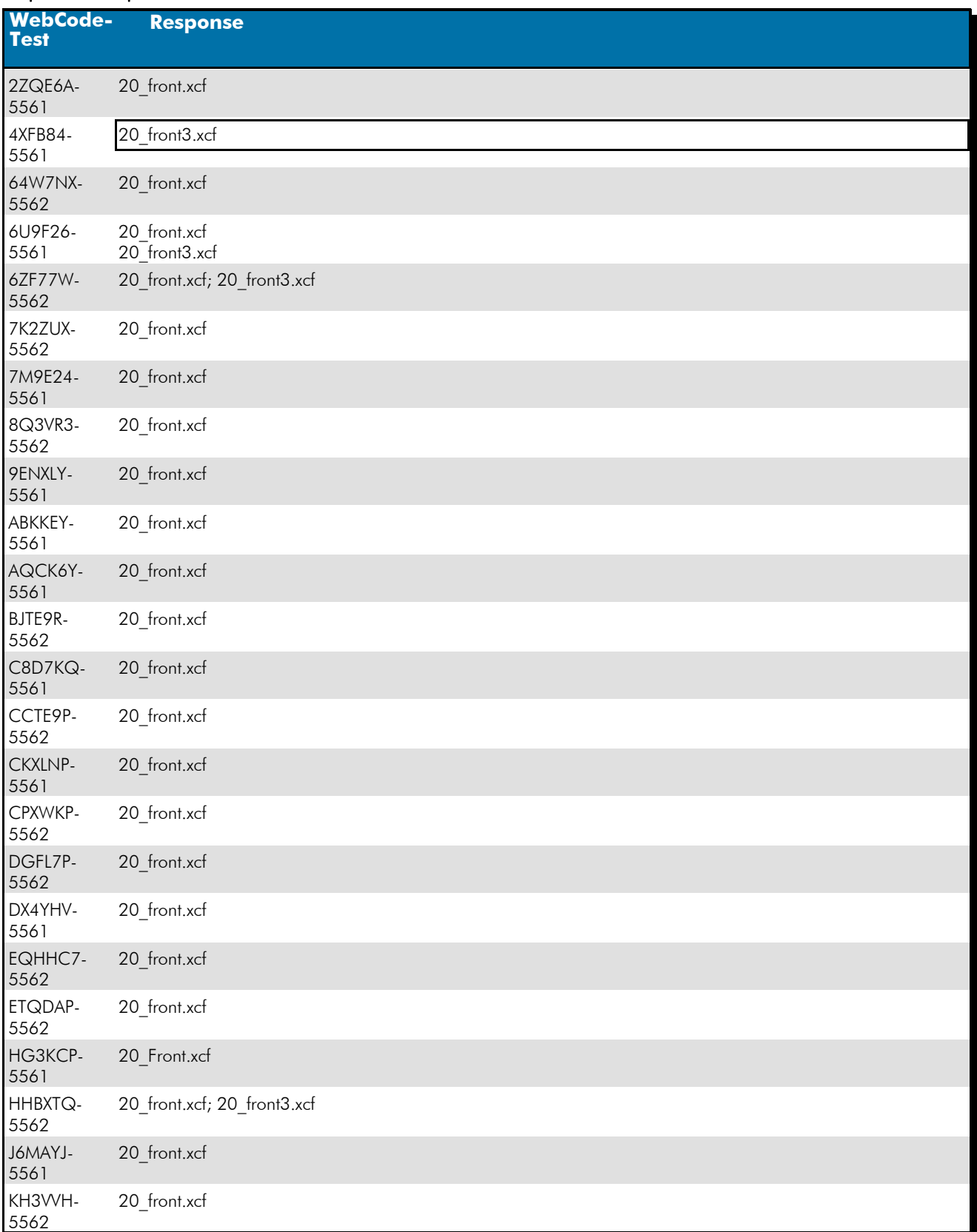

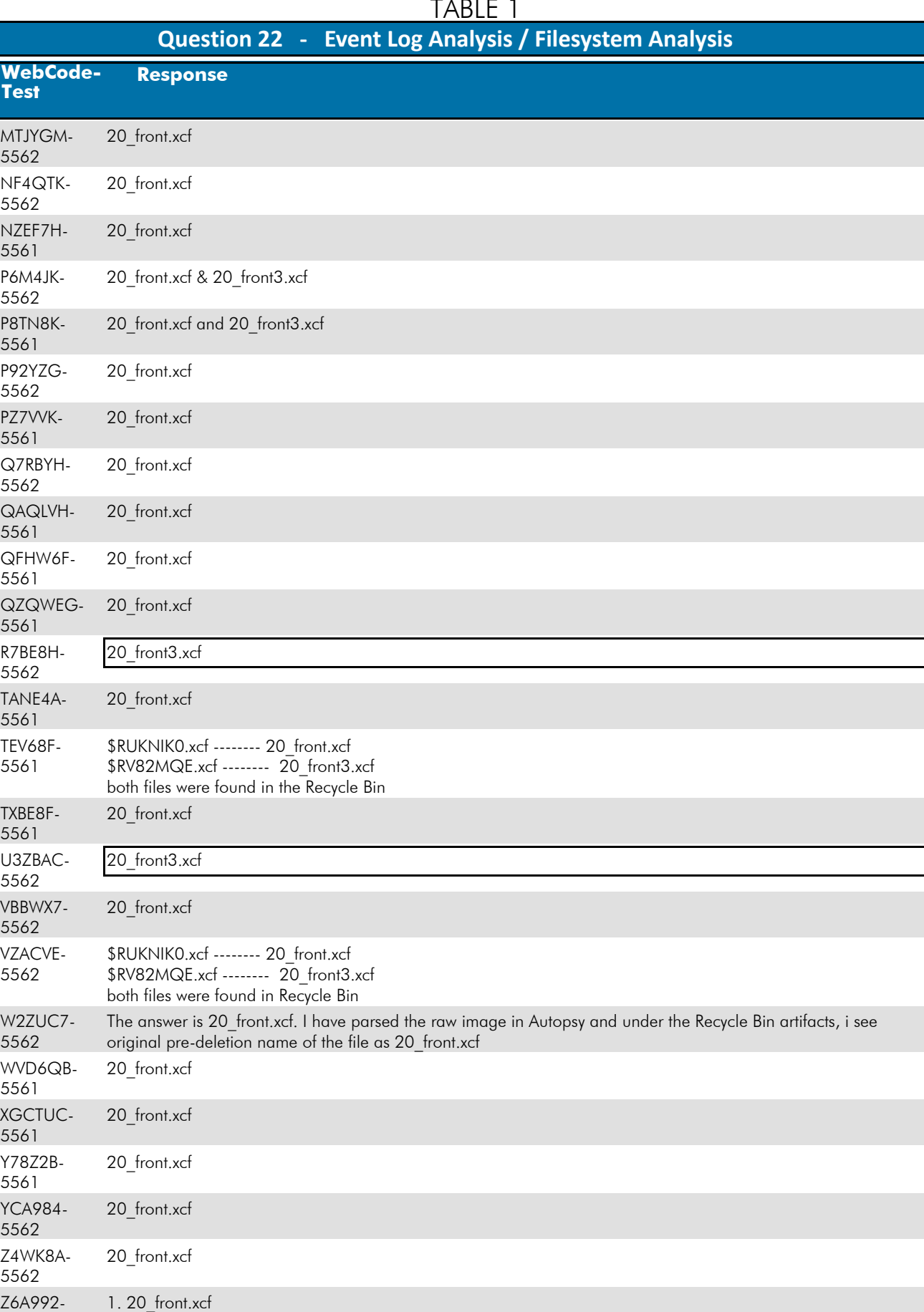

2. 20\_front3.xcf

5561
### **Question 22 - Event Log Analysis / Filesystem Analysis**

#### Question 22: What is the original (pre-deletion) name of the file in the user's Recycle Bin?

### Consensus Result: 20\_front.xcf

#### Expected Response Explanation:

Every user on a system has a folder in C:\\$Recycle.Bin named for their Security Identifier, or SID. In this case, the user james' SID is S-1-5-21-4282868925-760505910-2700774193-1001. Within that folder are a pair of files for each recycled file. One, beginning with \$I, which contains the metadata for the recycled file and another, beginning with \$R, containing the file's content; in this case, \$IUKNIKO.xcf, and \$RUKNIKO.xcf, respectively. \$IUKNIKO.xcf contains the files original name, 20\_front.xcf.

#### Other Responses:

Eleven participants reported "20 front3.xcf", eight of these also reported the expected response. There are two \$I files in the recycle bin, only one \$IUKNIK0.xcf (containing the metadata for 20\_front.xcf), has a corresponding \$R file, \$RUKNIK0.xcf with content. The other file present in the Recycle Bin, I\$V82MQE.xcf, associated with "20\_front3.xcf" does not have a corresponding \$R file which indicates that although this file was once in the Recycle Bin, it is no longer present. When a file is restored from the Recycle Bin the \$R file disappears but the \$I file remains.

### **Question 23 - Event Log Analysis / Filesystem Analysis**

# Question 23: What was the path to the location of the file (file reference in question #22) prior to being sent to the Recycle Bin?<br><u>Manufacturer's</u>

C:\Users\james\Documents\ Expected Response:

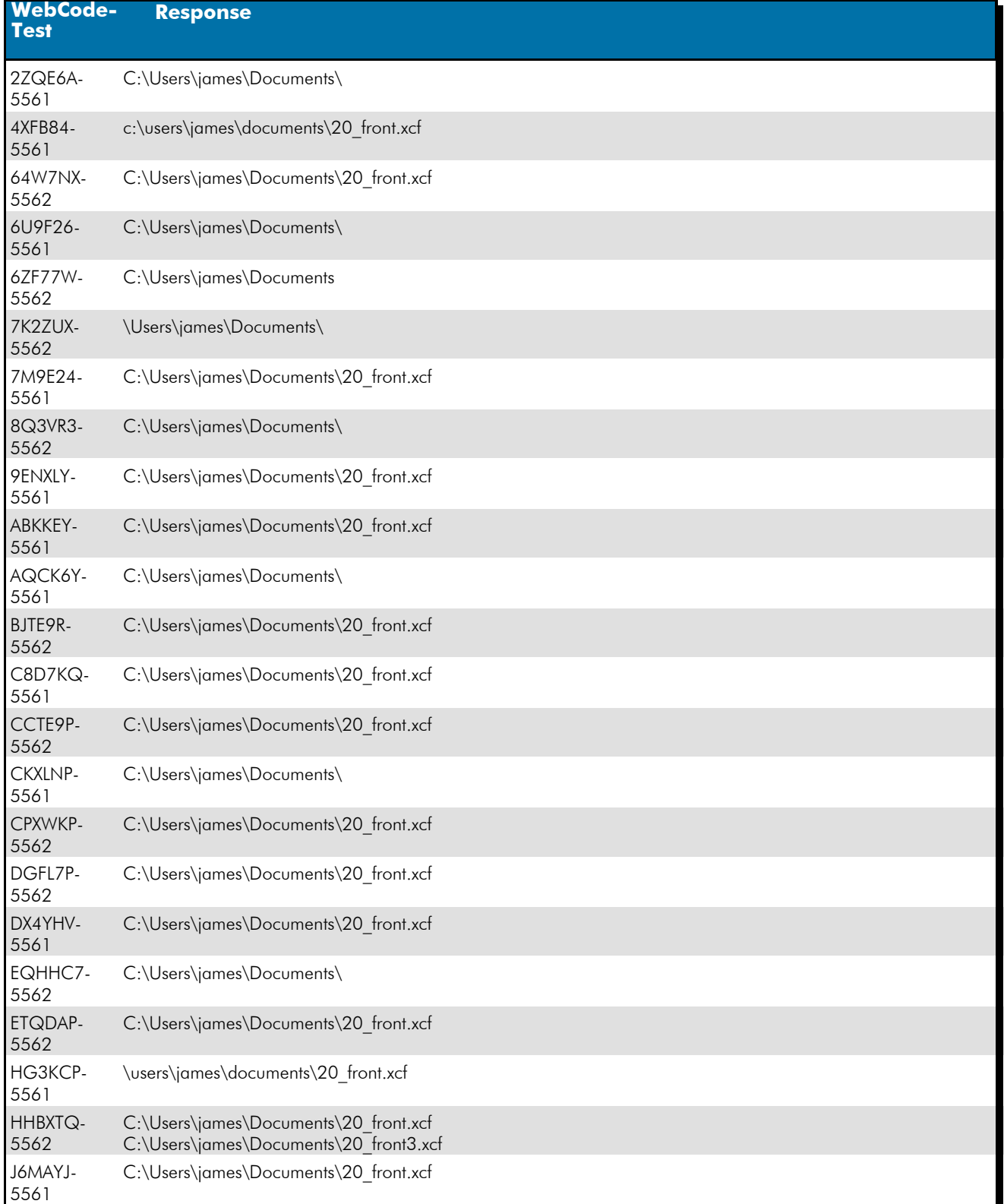

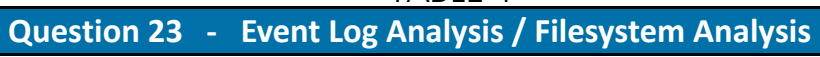

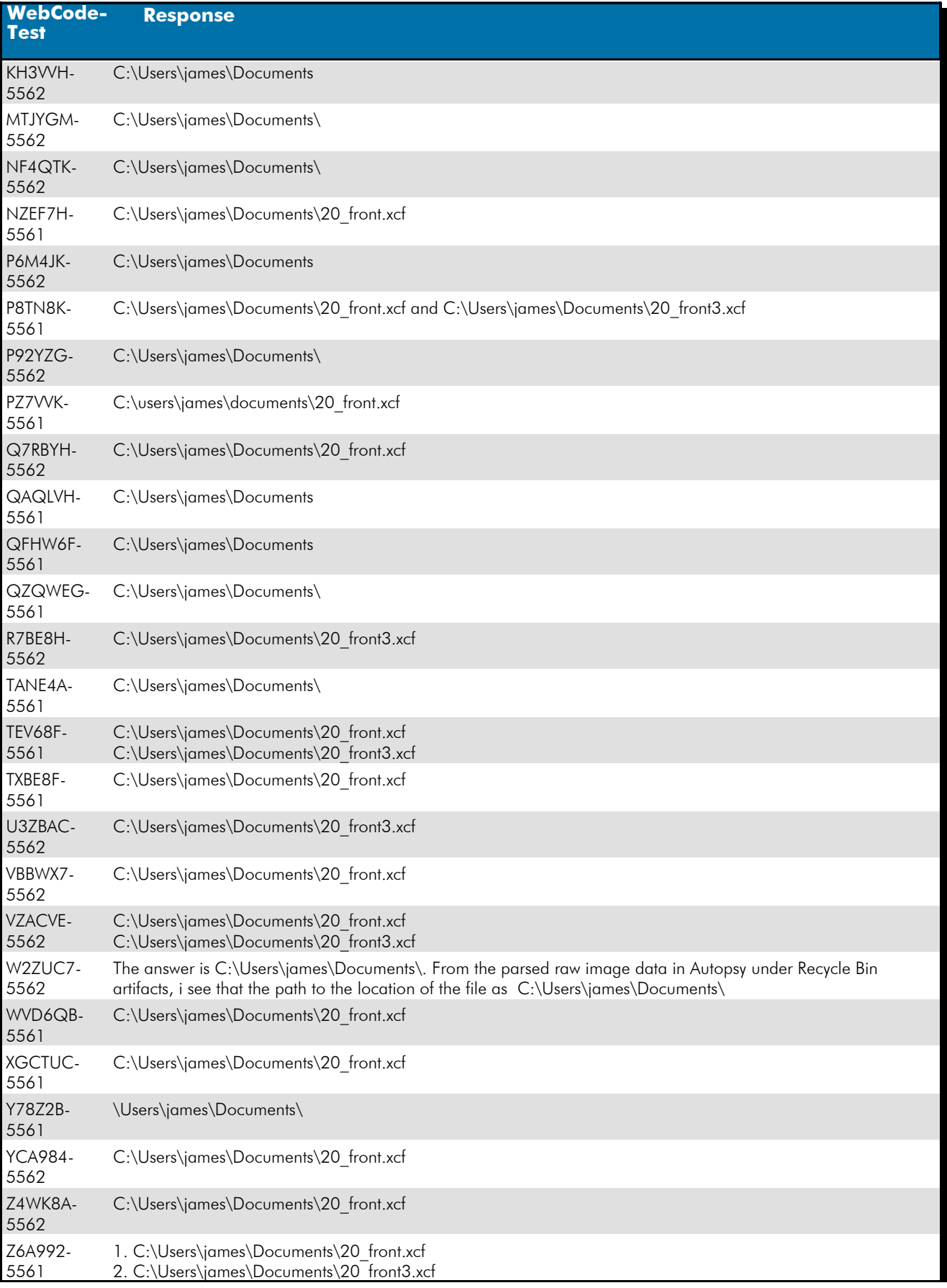

### **Question 23 - Event Log Analysis / Filesystem Analysis**

Question 23: What was the path to the location of the file (file reference in question #22) prior to being sent to the Recycle Bin?

Consensus Result: C:\Users\james\Documents\. This path regardless of the file name was accepted.

#### Expected Response Explanation:

The file's original path can be found within the user's SID folder in the \$IUKNIK0.xcf file. See question 22.

#### **Expected Response Illustration:**

#### Recycle Bin:

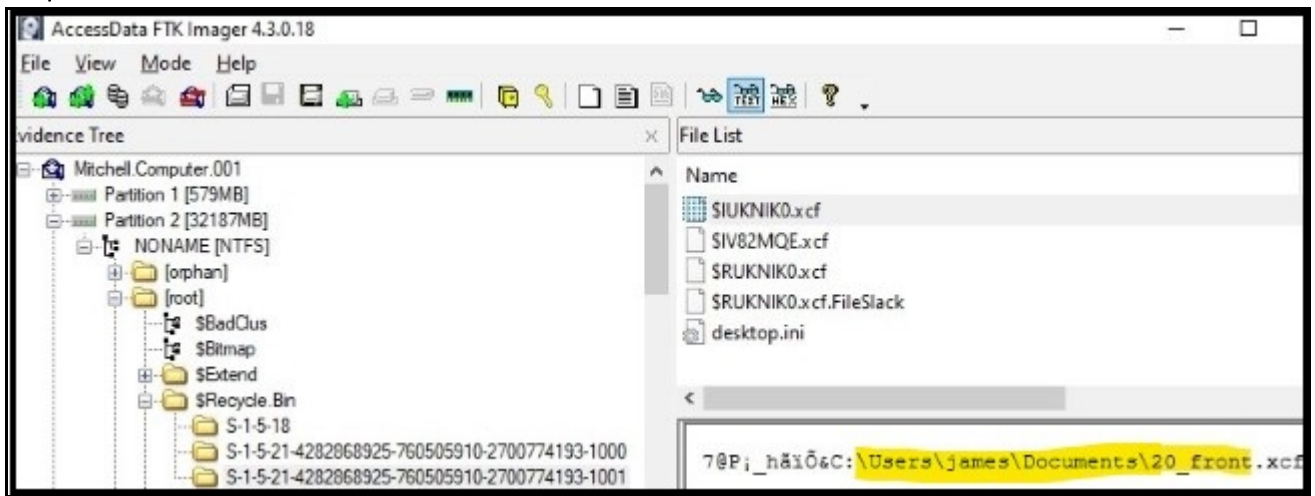

### **Question 24 - Event Log Analysis / Filesystem Analysis**

Question 24: On what date and time was the file (file referenced in question #22) deleted? Provide your response in UTC + 00:00 using the following format: MM/DD/YYYY HH:MM AM/PM  $\frac{\text{Mannifacturer's}}{\text{F, result} \, \text{Bessel}}$  03/01/2020 04:06:46 PM (UTC) Expected Response: **WebCode-Response** 2ZQE6A-5561 03/01/2020 04:06 PM 4XFB84- 5561 03/01/2020 04:06:46 PM 64W7NX-5562 03/01/2020 16:06:46 6U9F26- 5561 20\_front.xcf 3/1/2020 4:06:46 PM 20\_front3.xcf 3/1/2020 4:02:26 PM 6ZF77W-5562 File 20\_front.xcf 03/01/2020 04:06:46 PM File 20\_front3.xcf 03/01/2020 04:02:26 PM 7K2ZUX-5562 03/01/2020 04:06:46 PM 7M9E24- 5561 03/01/2020 04:06:46 PM 8Q3VR3- 5562 03/01/2020 04:06 PM 9ENXLY-5561 3/1/2020 4:06:46 PM ABKKEY-5561 03/01/2020 04:06:46 PM AQCK6Y-5561 03/01/2020 04:06:46 PM BJTE9R-5562 03/01/2020 04:06 PM (UTC + 00:00) C8D7KQ-5561 03/01/2020 04:06:46 PM CCTE9P-5562 3/1/2020 4:06:46 PM UTC CKXLNP-5561 03/01/2020 04:06 PM CPXWKP-5562 03/01/2020 04:06:46 PM DGFL7P-5562 3/1/2020 4:06:46 PM UTC DX4YHV-5561 03/01/2020 04:06:46 PM EQHHC7- 5562 01/03/2020 16:06:46 ETQDAP-5562 03/01/20 04:06:46 PM HG3KCP-5561 03/01/2020 04:06:46 PM HHBXTQ-5562 20\_front.xcf = 03/01/20 04:06:46 PM 20\_front3.xcf = 03/01/20 04:02:26 PM J6MAYJ-5561 03/01/2020 4:06:46 PM

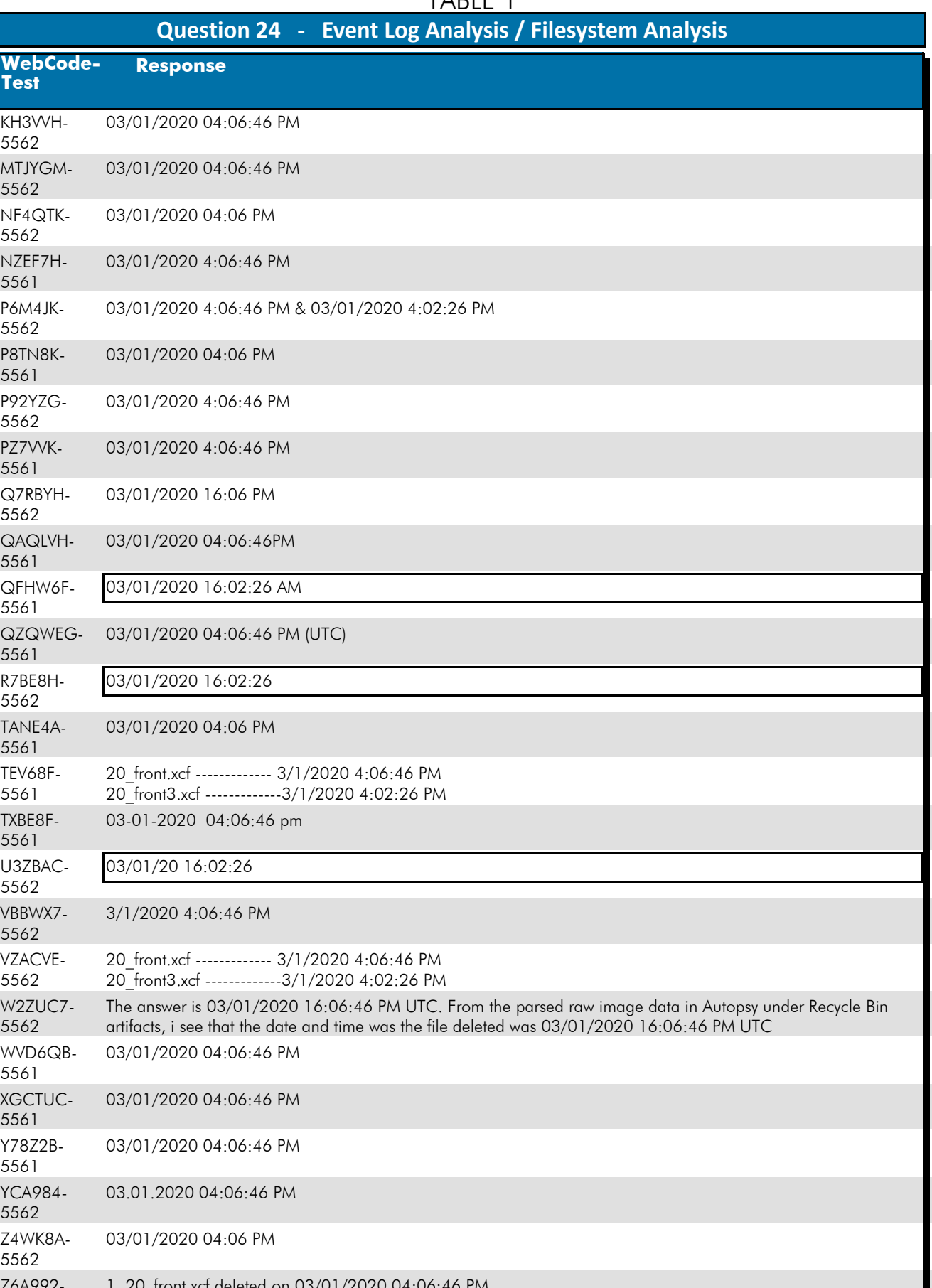

Z6A992- 5561 1. 20\_front.xcf deleted on 03/01/2020 04:06:46 PM 1. 20<sup>-</sup>front3.xcf deleted on 03/01/2020 04:02:26 PM

### **Question 24 - Event Log Analysis / Filesystem Analysis**

#### Question 24: On what date and time was the file (file referenced in question #22) deleted? Provide your response in UTC + 00:00 using the following format: MM/DD/YYYY HH:MM AM/PM

Consensus Result: 03/01/2020 04:06:46 PM (UTC)

#### Expected Response Explanation:

The creation date and time for the \$I file, \$IUKNIK0.xcf, indicates the time the file was sent to the recycler (deleted).

### **Expected Response Illustration:**

EnCase view of file metadata:

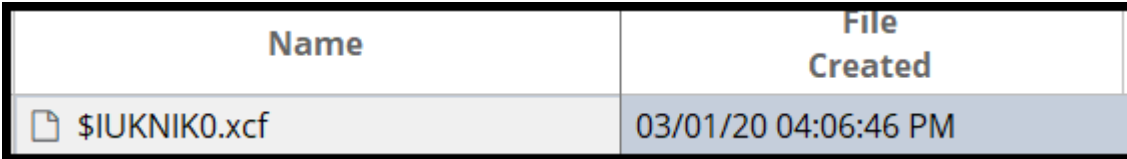

#### **Other Responses:**

Ten participants reported the date and time associated with the file "20\_front3.xcf" which is the response they reported in question# 22. Seven of these also reported the expected date and time associated with "20\_front.xcf", the expected response for question# 22.

### **Question 25 - Operating System / File Analysis**

### Question 25: What is the default application for opening this type of file (file referenced in question #22)?

Manufacturer's<br>Expected Pernances: C:\Program Files\GIMP 2\bin\gimp-2.10.exe, GIMP 2, or GIMP **Expected Response:** 

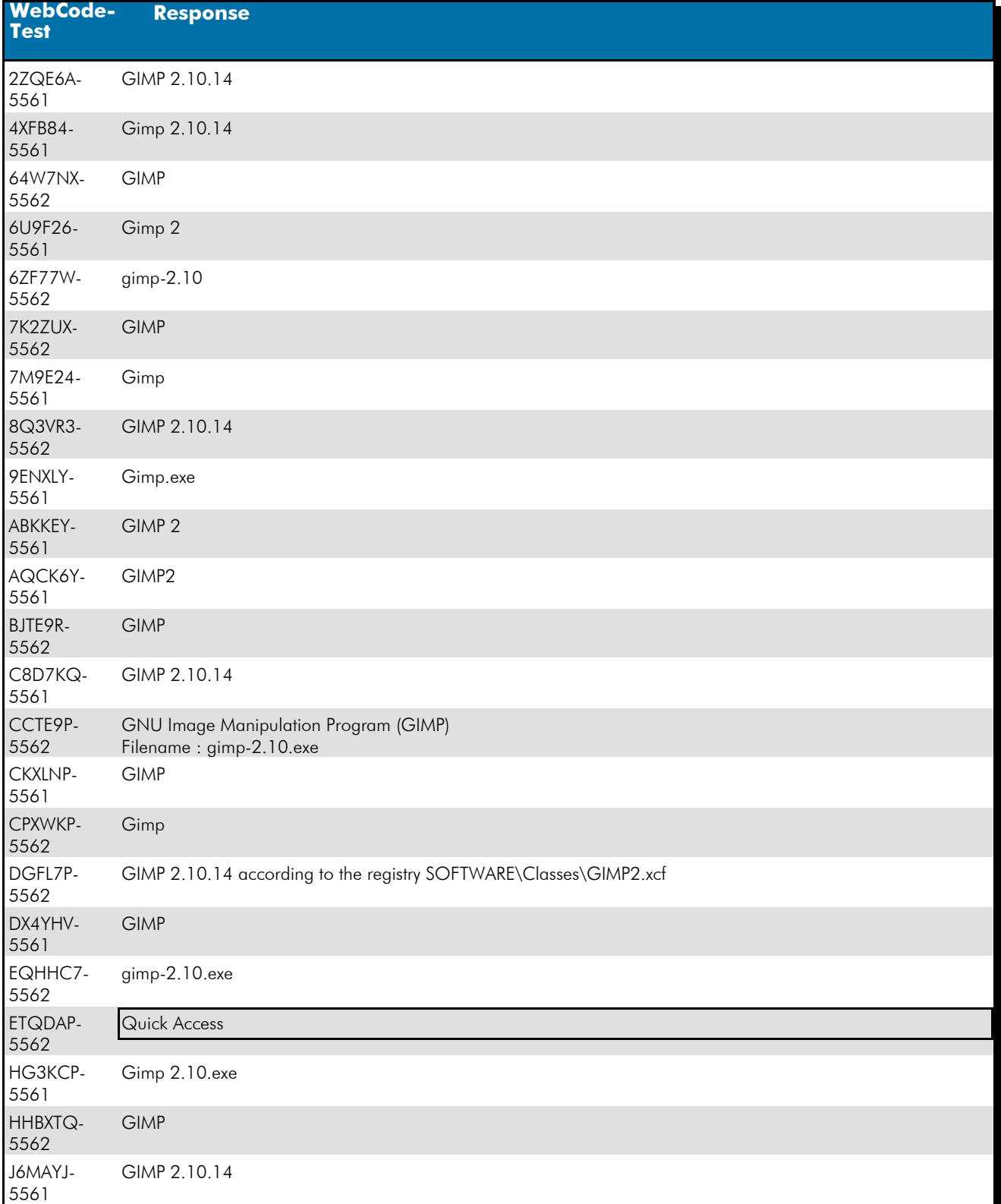

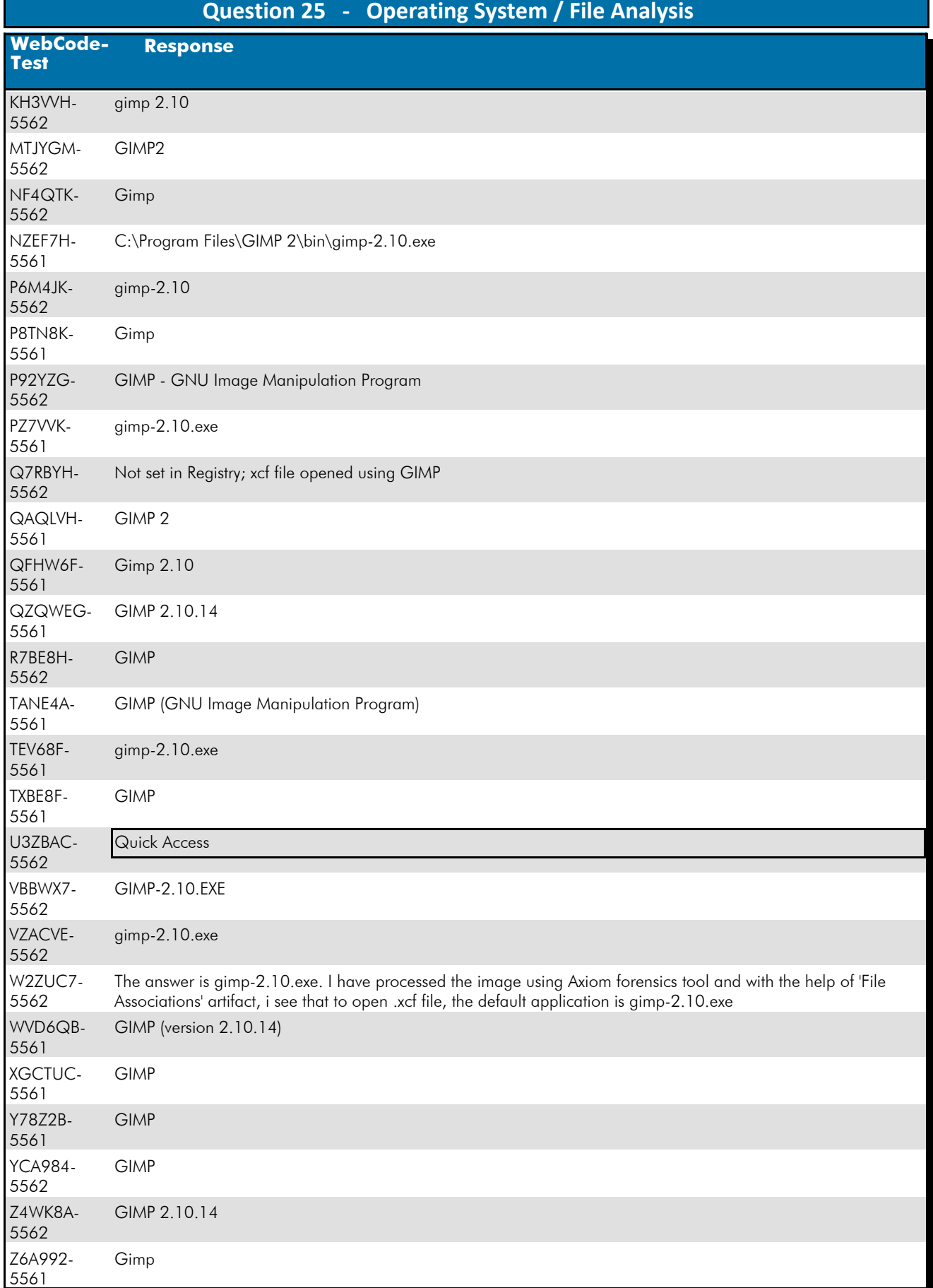

### **Question 25 - Operating System / File Analysis**

#### Question 25: What is the default application for opening this type of file (file referenced in question #22)?

Consensus Result: C:\Program Files\GIMP 2\bin\gimp-2.10.exe, GIMP 2, or GIMP

#### Expected Response Explanation:

Windows stores settings for default applications (by file extension) in the SOFTWARE registry hive:

C:\Windows\System32\Config\SOFTWARE: Classes\.xcf contains a pointer to

ROOT(C:\Windows\System32\Config\SOFTWARE:)\Classes\.xcf\OpenWithProgids\GIMP2.xcf.

C:\Windows\System32\Config\SOFTWARE:Classes\GIMP2.xcf\shell\open\command identifies the executable for opening .xcf files as C:\Program Files\GIMP 2\bin\gimp-2.10.exe.

## **Expected Response Illustration:**

#### Software registry hive:

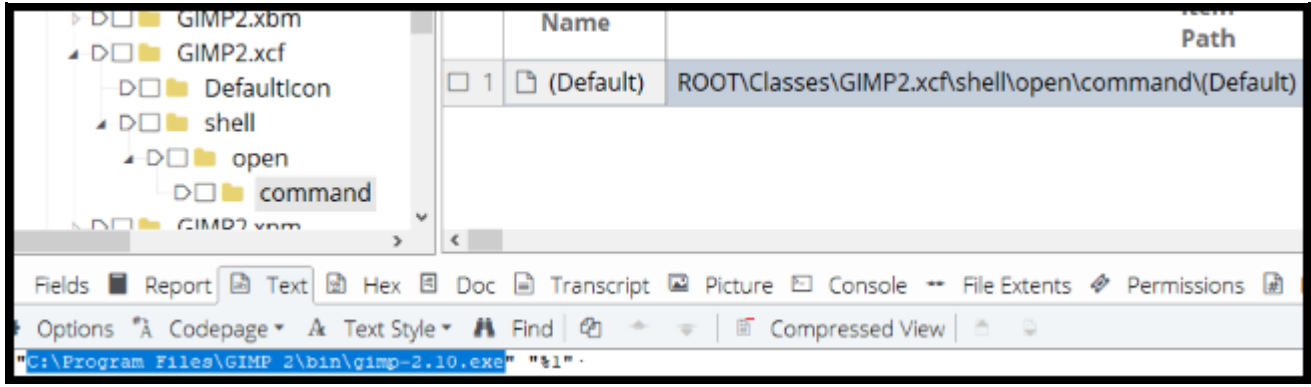

### **Question 26 - Operating System / File Analysis**

### Question 26: What is the name of the encrypted file found in C:\Users\james\Documents?

# <u>Manufacturer's</u><br><u>Expected Response</u>: <sup>vf</sup>pr6npaqea12.jpg

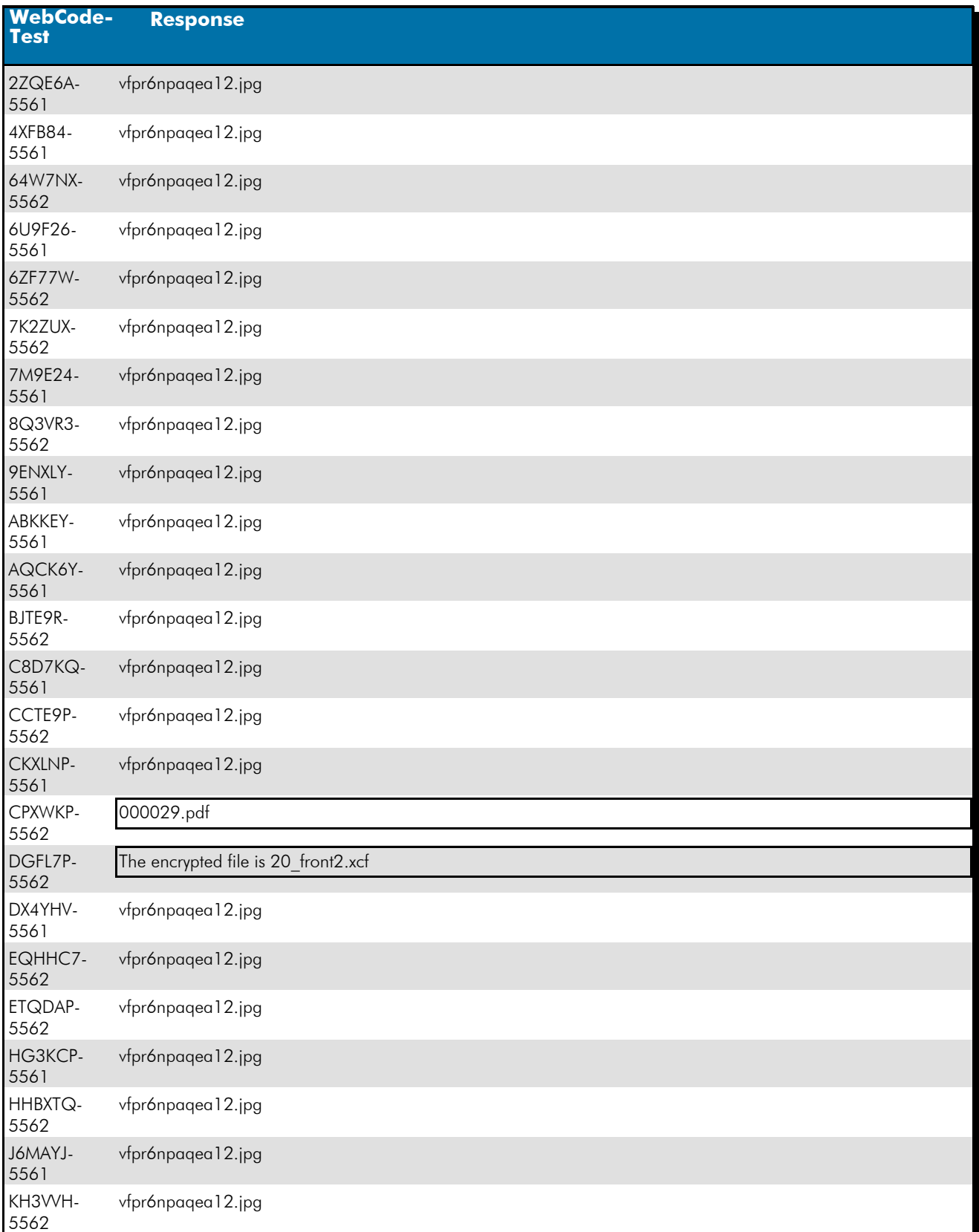

### TABLE 1  **Question 26 - Operating System / File Analysis**

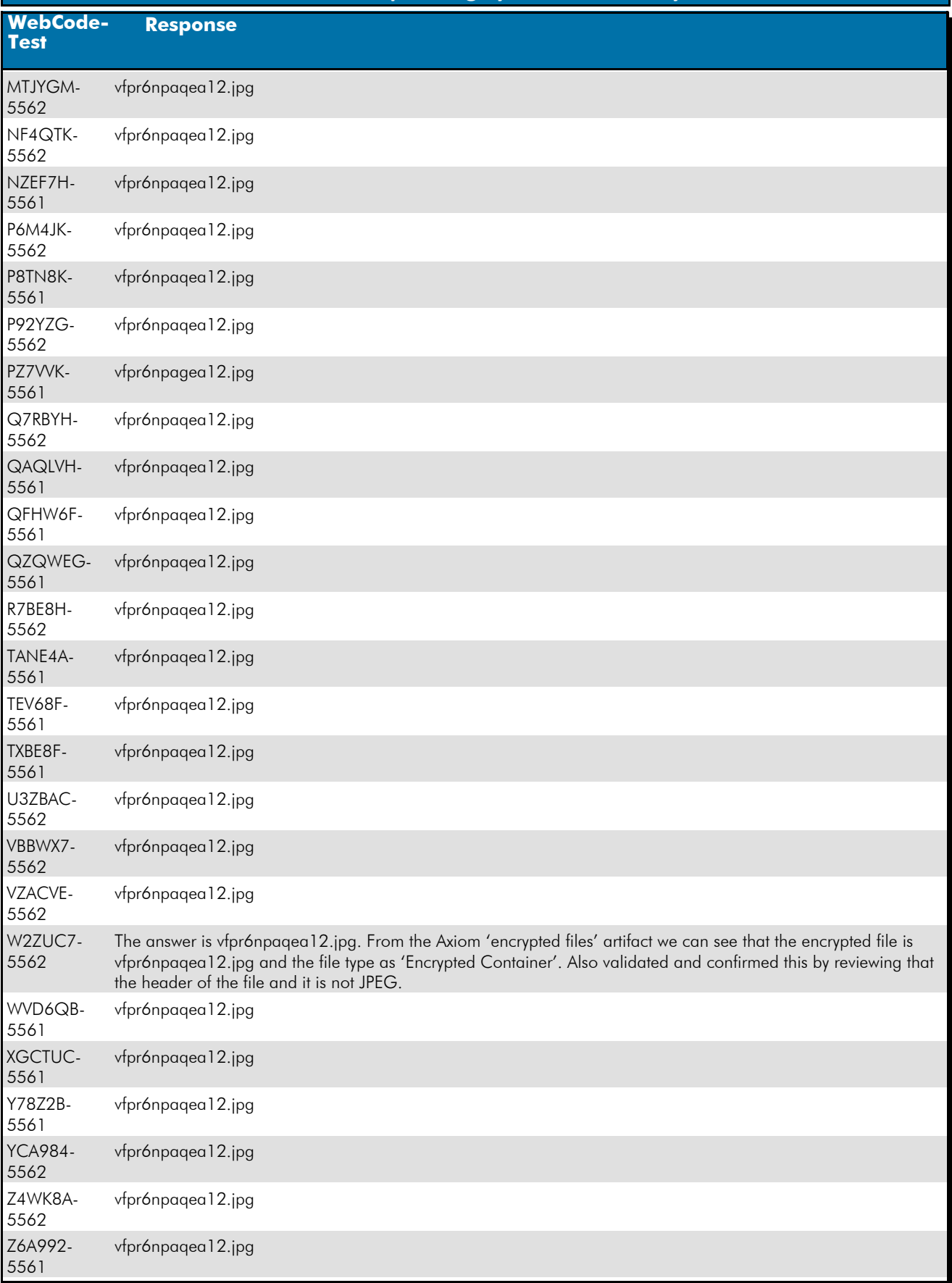

### **Question 26 - Operating System / File Analysis**

#### Question 26: What is the name of the encrypted file found in C:\Users\james\Documents?

Consensus Result: "vfpr6npagea12.jpg" and any slight variation, if they were easily identified as a spelling error.

#### Expected Response Explanation:

Within C:\Users\james\Documents there are only five files which have file signatures that do not correlate with their file extensions. All but one of these are easily readable by the associated application (Excel, Acrobat), or their content is readable in a text or hex editor. The content of vfpr6npaqea12.jpg, a purported jpeg image, does not include the typical jpeg headers or other content normally found in a jpg image. The appearingly random nature of this data is suggestive of encryption. The last modified date of this file is within 5 minutes of the last execution of Veracrypt.

#### **Expected Response Illustration:** Encrypted contents of vfpr6npaqea12.jpg:

0000000<mark>|</mark><%eU ·G ·M§Py··zù3e‡·¼·ü"\*á€ō· ¥640A1%3-{"X·alw"A.A) · · U«Ay#Uy·<\*p4|uuB\*OuY!{\*2u9\*±AK·U 0000089 S .œ .«ç(" ·9,… ·C— ·∖É ·ØV8ÎW□ · ·K · ^Ăà Š ·Ï ·ƒå1.?@kã\Þ[□€ajJ5;tÌ™ ·"≠€ ·Ă^õ ·ž u ·ªò ·Éá · ·A/ ·X— ›zEä\$ 0000178 Ü.ÊÊ1ΦÝ€ŠÊ1‡Ã-øEÊK·By< ·q\*èø4\*¬GLÝ.ÌwÂ\*-B=>\$(r~€ý\*q÷.· .ûF† ·Ü5äÃÁUAĕÏ(wKÛ9k1¨ ·Ο}δÿB©%P] 0000267 U—\Š8» >©`ÑOD Bü¥ãw "ñGC|œ#Ó·Ì÷;Ò. ∙jßhѯ\šDÙ\ ∙ÕØ `ÌŽRzXÉ—\*./1Eï{Mgû¨×\ > ∙ gÅ · 4Ö″)©r?}ù81» 0000356šă]Å)ŷ ™<I¬·±Ëó₩·hò··tLOB M—H·»′Šù·ÃiùgD····P)©⊗YŽ(77šf3ÿâý···ö¿wtø·çÜÍ^Úõq5©ýð¯'ãå±Ë·:ª· DOOO445 p | Ž) | ¾・・・・57 - éÖ · Ü6å · bæšREÑ · \_ÀT®<・・・)á区 ´ sæ | ・, a ¡ ~ } · mÁ<・, \* " ® · 2^j ¤àÆÂτq4" · "âAêÇ · "û6ô | ð · . Ktnt; DOOO534 t; ·ù§û⊸Â:î"íΤ† ·Æŏ°^O®L^Õ' ¯SSX¼( ·e ·,ý ·‹≒QÈ ·\*d4(C\$ · Döz±Ú4§⊙″\$ ·=CĂ6ÌβÀ¥èòÉÊ£q[bþ‡,è—'ƒú · DOOO623 lizŒ{ñ%>ACtön^÷&¿+üêdo ·>ÎO®\*')™dÙ∘&^ ·à)ã... €‰T—"×Ĭ ·nC · ™°c¥ ·ùŮ×ɧ ·û8ìÉüé¤ ·öSÚRpÀ ·w ·I `O7ÝÉ 0000712 sBdªR{ -1 Å-3c¶:ô6ʷ¿ …ÿ&ÿÃS}Ì - &oÁµ -fF4k 0 - ÙSù Ö2´ - - Q'Š Y -, - × -à T,t%{¥C7 - b‡+ -ìµ - áÚÍ^ 0000890 gÿ· +iõ;mêU·Ø·MfµÍ— ·ªì·ãw æ€Ââq·Ù·zb‡ËM ·•ÛÎ]¤ ·"⊗Z2ªª·é©ì†`·®%sžæñL·ëq¬>O\*œ"¬çµ7ë×# ·)ò^eï 0000979 £−Ý∿Æ∙∙Á>`−Ý&YÃ−]∙iŸ/¿¿N≪|||∙´9YR†CYô/ï ?Ù∙Ŷ|∙∙nŐrì|O5ª∙Y5eA^ê k<žÎ©OÞ@¿^ß&Å,mŒH¨oëèª+£ 0001068 % < [>E + "? ] = x"y = "b |e |n"fD|¥ · 1 · ...Ó!Ø · YtÙ Ì□ ·ŭÙŐö · tØ › '—©□ô"}xç:¼ ·Óà ºØŸ\*¿g4ÑDs|ñûúèësšŮi · 1 DOO1157 ·ß ·|s>?ÇB÷H ·|7¶g;⊗ · ·îkV□]"E,PÀzÁµà5d\$, ·ÅeÙ쯰 >с ·→½Äµ4 ·Ë£ ·"bé[FÖß=Žçé ·|ýhâ§ ·Bb? ·ÉО8ÃÆ¶ ·yþB 0001246u.`ĬΙf=¥É\*x|@g°·(↑¥Å\*/·\≤\*Ŏ{is^;IËÑÊH™i+U·|9UG5·œ⊡w°|¤Ú€\œ¶|¤Mž!7‡·°>Ůä} ∙Úî.Ů'`àhBi··/,é )001335'DÔÿÎŬè·mî÷"ì;=''ÇL•¶\M.P·H©º··ÜSfo·çqù%Ñ··R·xi .ºLÿŸœ•|¨¨™ à`k%v%··Ó′MöJ·t^24ªxôQÀ<7ÒIé 001424&nöï™WTo·éÃtô¡O \* · ŪāYāl4Y·b[·\*ét‹,uCōJÖ\$iê‹-Ă xÊ ®·Â·j¨·ÑËZ9?ÑØÓNŪžf43È··Jm-|Èã\*ëv·\*¥¿m )001513āžìê∙∙yL∙ªR91M3xká[·NåN∙®`fªo±N«4R¿}€×Kn¿"È!lèMòú∙ê}",kJü''V§£aÿ"~p,ùië[V∙ÜŠ€'ù‡§õ‡∙Ãþ∙ 0001602 +¤|tHWôý·à1|¬#\*|¬}"|Áãõµk3ĐúÿýKy|É-ä~KƨSr/-¸Óõ·3íèTÎÅ< ·"¤·hÏáz[¦´Ozïªs°J,~ü··-©giã·fâ39 DOO1691⊗`ÿ∙µ∙>Ő>XÆ∙ÆñTÚ(ñ½ Ò7µûãiÏŮUfR™|`¾P`¶∙rË…2∙YÉ−ž∙°>…, [ÝüRÞñk∙,≪q™é¬O%vñäČœK; (¶,y"|Œ%±1œÕà 0001780 (D·öÿÀ £iê; ‹^\* ĂÑ/QSÉxx°ÒÙFÀ="œç';yM\_PòóÝ· ô·' ¯·ÝŏÎ y£!\*pµ|ï Eð¤k -ËQE+!n2Øž|ÚŠ£ EhÞgÔ 0001869 EOÁÂ'Ů É uZVůçy#övŐ uÝP°Đ, ··\*" F H+"?A · / \*Èl FTܰ",N ¿LiS MiH< · · · · ]1V ·â¶G4\*èù×SWJ]/o ·£ <u>001958, ÊL(eedŠ-Ò"r ,Žò uaù Ì‱SûAâ;Íi‰e,(;øôŠ<^VšU-‰Èðb)Đî4©\-x+±dôf-T©-½[…\*Ͷâ|-ÖCû|iáû0ó </u>

### **Question 27 - Application / Web Browser Analysis**

### Question 27: What email application was installed by the user?

# <u>Manufacturer's</u><br><u>Expected Response</u>: Mozilla Thunderbird

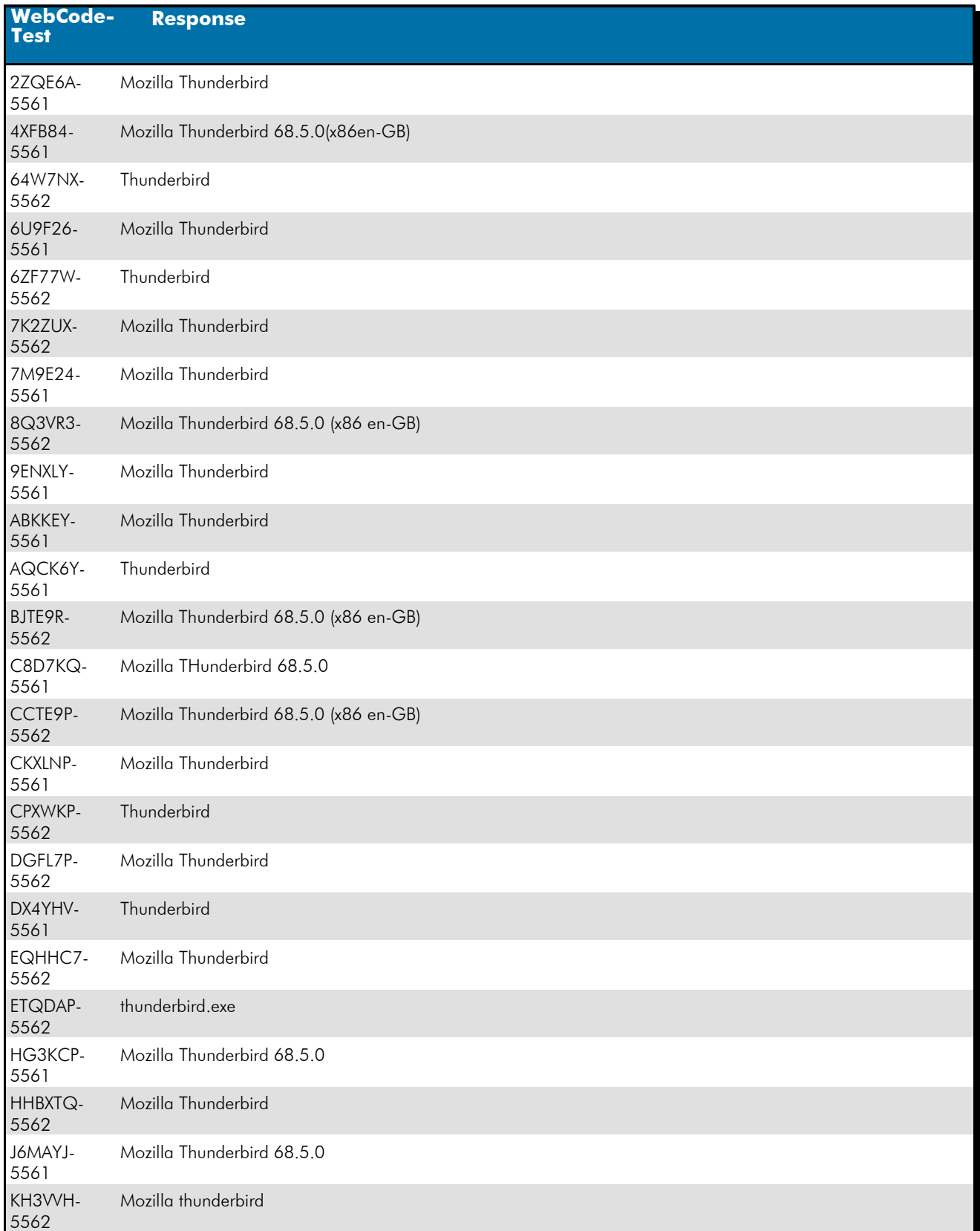

# **Question 27 - Application / Web Browser Analysis**

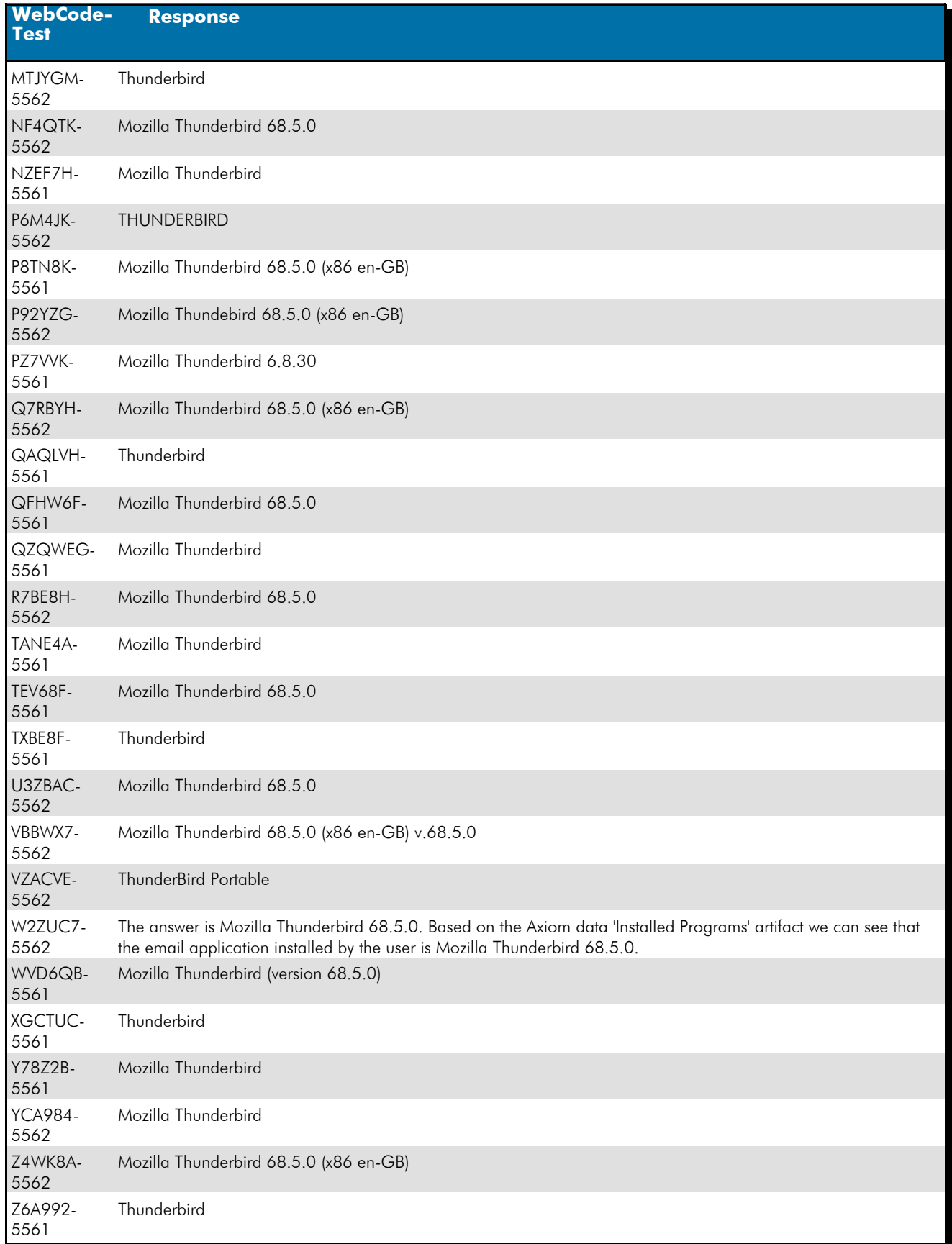

### Question 27: What email application was installed by the user?

### **Question 27 - Application / Web Browser Analysis**

Consensus Result: Mozilla Thunderbird and any slight variation, if they were easily identified as a spelling error.

#### Expected Response Explanation:

The review of C:\Program Files and C:\Program Files (x86) identifies only two email-related software programs: The default install of Windows Mail, and "Mozilla Thunderbird".

#### **Expected Response Illustration:**

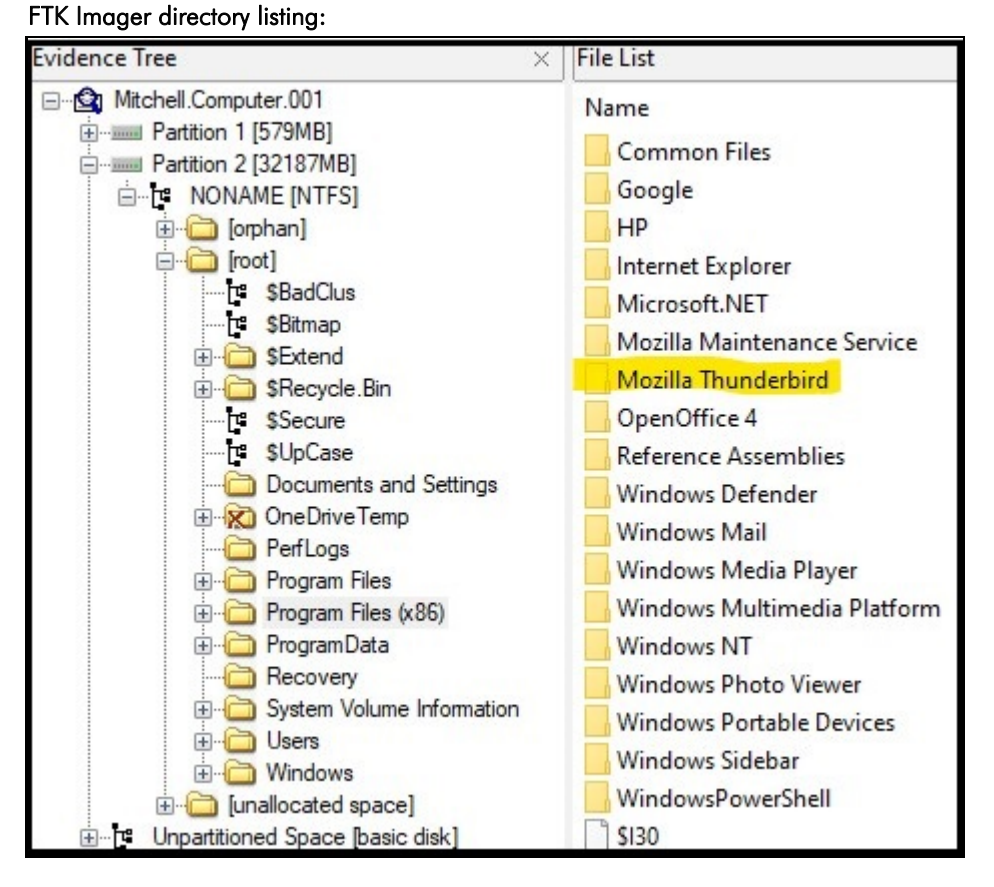

### **Question 28 - Application / Web Browser Analysis**

#### Question 28: What third party encryption application was executed by the user?

# <u>Manufacturer's</u><br><u>Expected Response</u>: <sup>Veracrypt</sup>

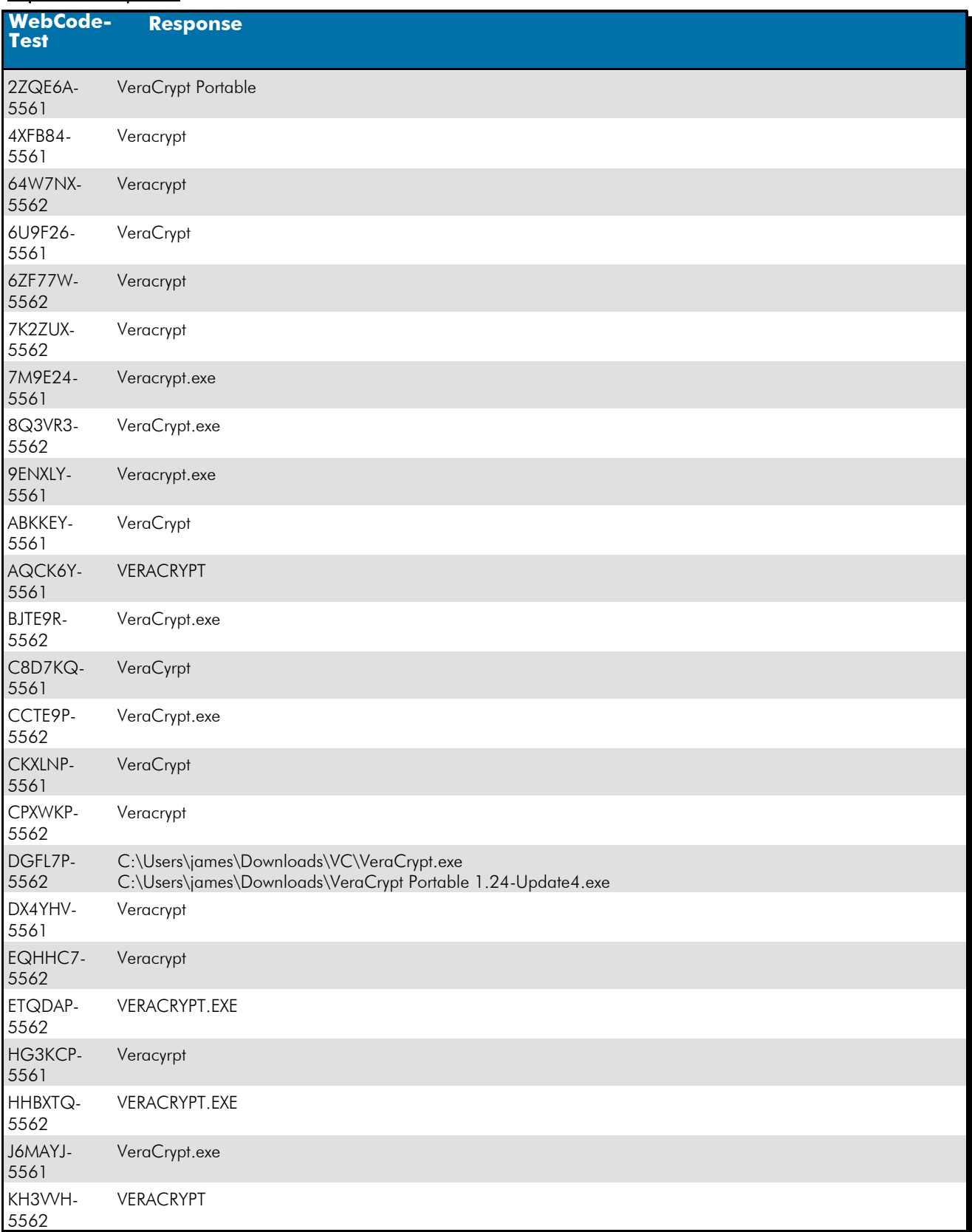

# **Question 28 - Application / Web Browser Analysis**

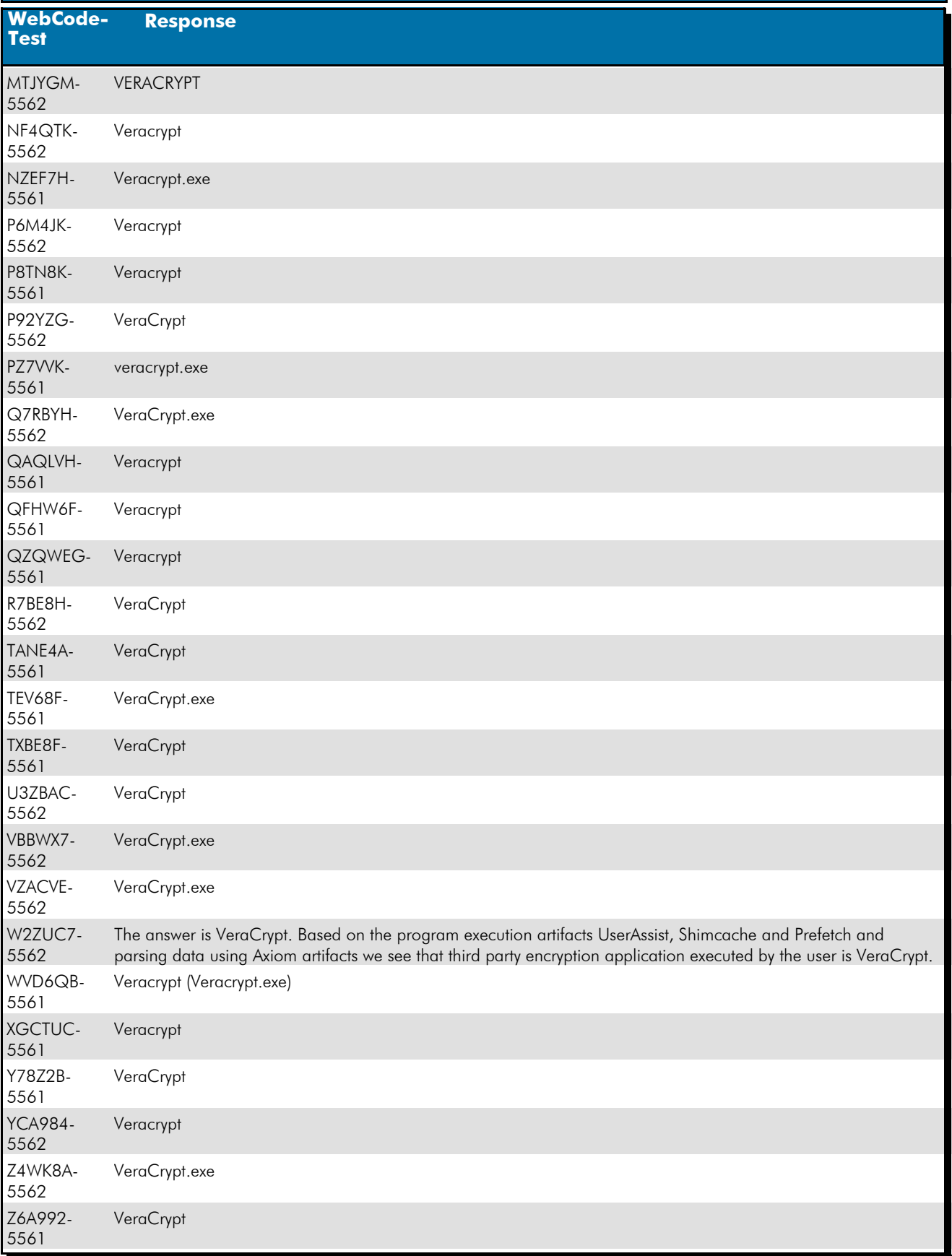

#### Question 28: What third party encryption application was executed by the user?

### **Question 28 - Application / Web Browser Analysis**

Consensus Result: "Veracrypt" and any slight variation, if they were easily identified as a spelling error.

#### Expected Response Explanation:

Windows records executions of most programs in the SYSTEM registry at

C:\Windows\System32\Config\SYSTEM:ControlSet001\Control\Session Manager\AppCompatCache reviewing this key's contents discovers several records of execution of

C:\Users\james\Downloads\VC\VeraCrypt.exe. User james' NTUSER.DAT registry hive contains records VeraCrypt execution at C:\users\james\NTUSER.DAT:Software\Microsoft\Windows\CurrentVersion\Explorer\UserAssist.

#### Expected Response Illustration :

RegRipper Parsed (james') NTUSER.DAT registry key:

Fri Feb 28 06:08:58 2020 Z C:\Users\james\Downloads\VC\VeraCrypt.exe (1) Fri Feb 28 06:08:10 2020 Z C:\Users\james\Downloads\VeraCrypt Portable 1.24-Update4.exe (1)

 **Question 29 - Application / Web Browser Analysis** 

Question 29: On what date and time was this third party encryption application LAST executed? Provide your in the UTC + 00:00 using the following format: MM/DD/YYYY HH:MM:SS AM/PM

 $\frac{\text{Mannifacturer's}}{\text{Eunactuler}}$  02/28/2020 06:09:01 AM (UTC) Expected Response:

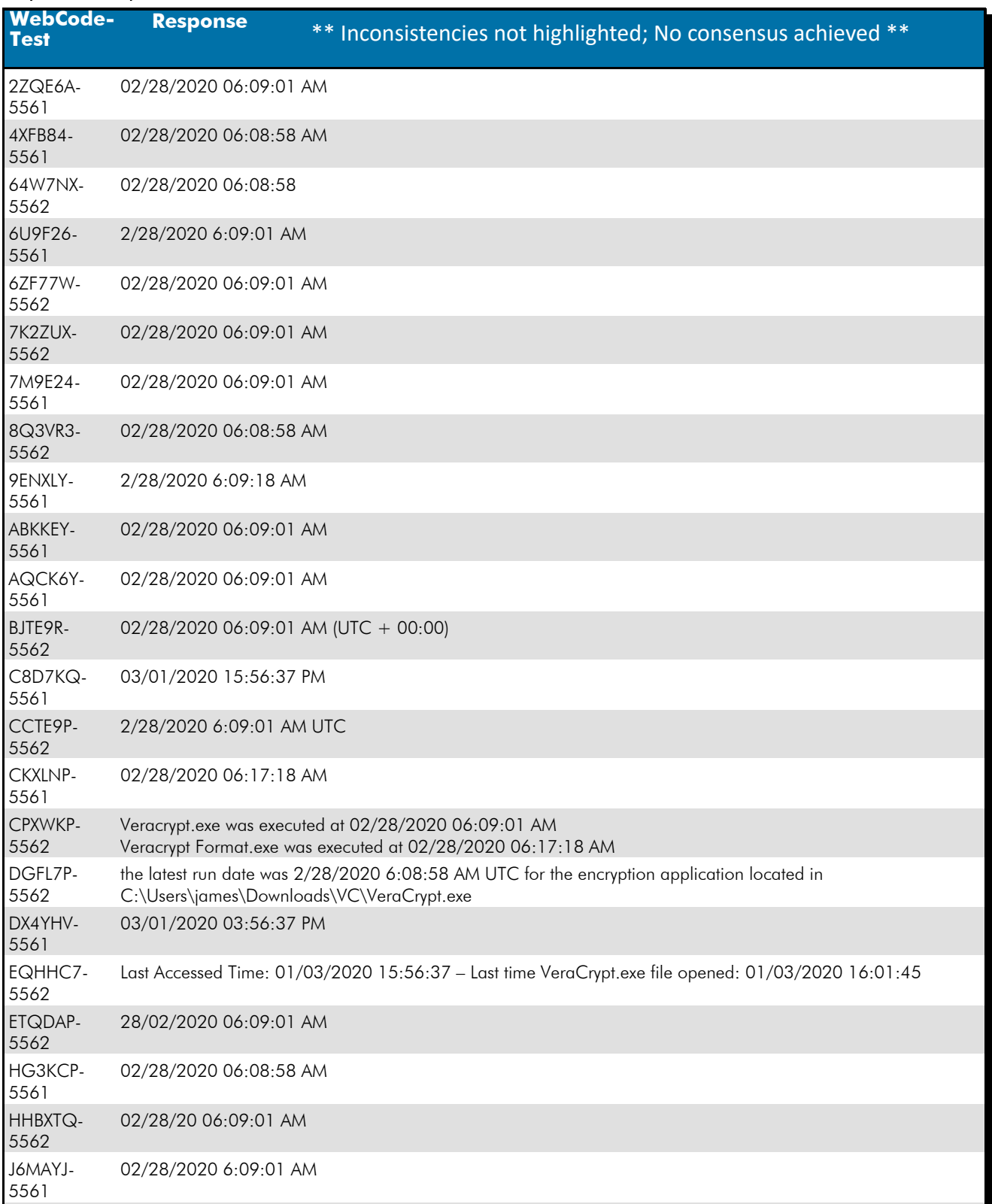

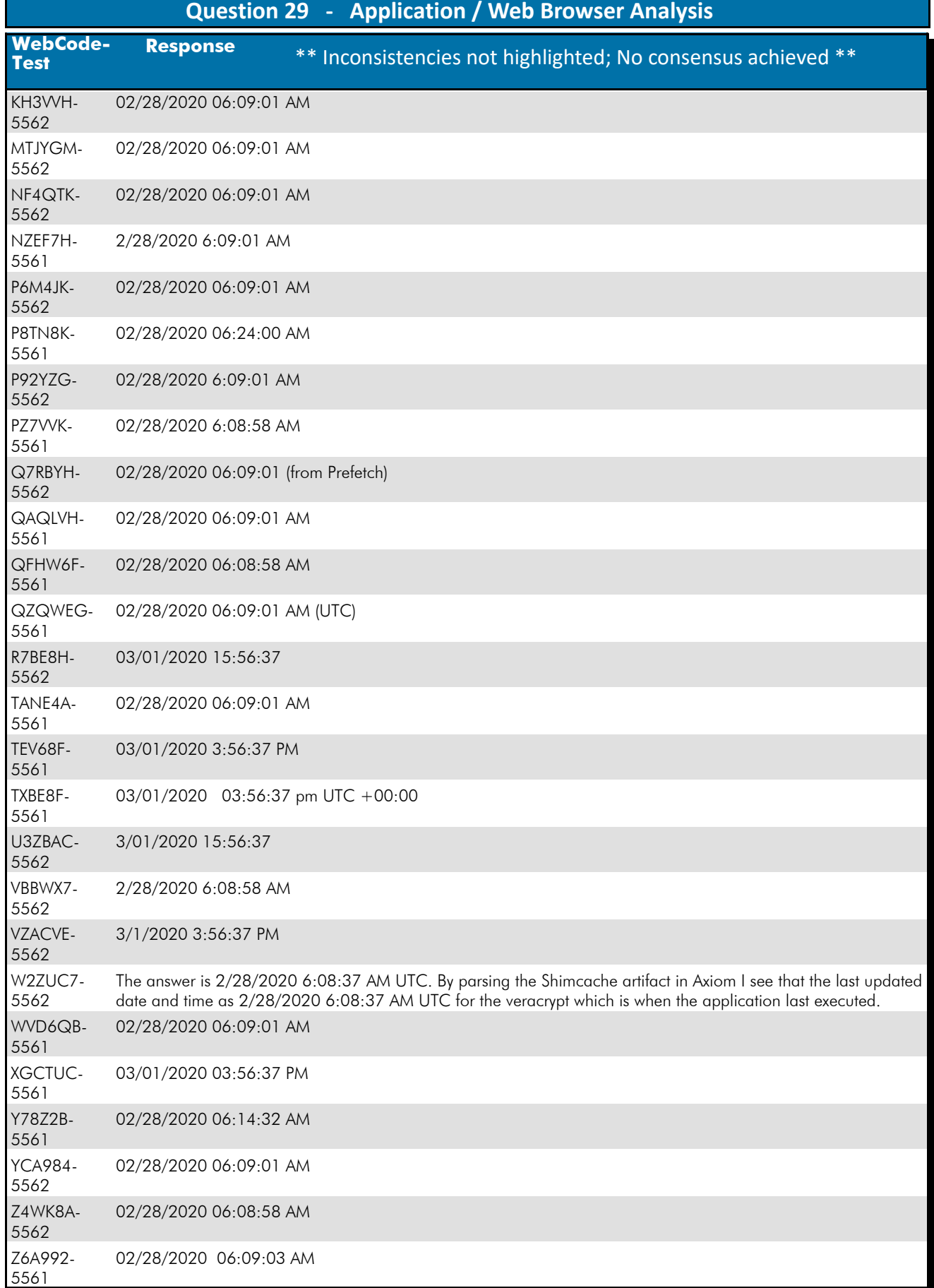

### **Question 29 - Application / Web Browser Analysis**

#### Question 29: On what date and time was this third party encryption application LAST executed? Provide your in the UTC + 00:00 using the following format: MM/DD/YYYY HH:MM:SS AM/PM

Consensus Result: A consensus was not achieved. Although 81% reported the expected date, only 50% reported the expected time. The objective was to identify VeraCrypt as the third party encryption application and locate the last time this program was executed.

#### Expected Response Explanation:

Windows Prefetch data contains records of execution of the VeraCrypt program in C:\Windows\Prefetch\ VERACRYPT.EXE-426C29DD.pf. Parsing this file with a prefetch analysis tool shows what is captured in the image provided below.

#### **Expected Response Illustration:** PECmd parsed VERACRYPT.EXE-426C29DD.pf prefetch file:

Created on: 2020-02-28 06:09:03 Modified on: 2020-02-28 06:09:11 Last accessed on: 2020-02-28 06:09:11 Executable name: VERACRYPT.EXE Hash: 426C29DD File size (bytes): 107,760 Version: Windows 10 Run count: 2 Last run: 2020-02-28 06:09:01 Other run times: 2020-02-28 06:08:58

### **Question 30 - Application / Web Browser Analysis**

### Question 30: Provide the FIRST term searched using Google Chrome on this device.

# <u>Manufacturer's</u><br><u>Expected Response</u>: <sup>torproject</sup>

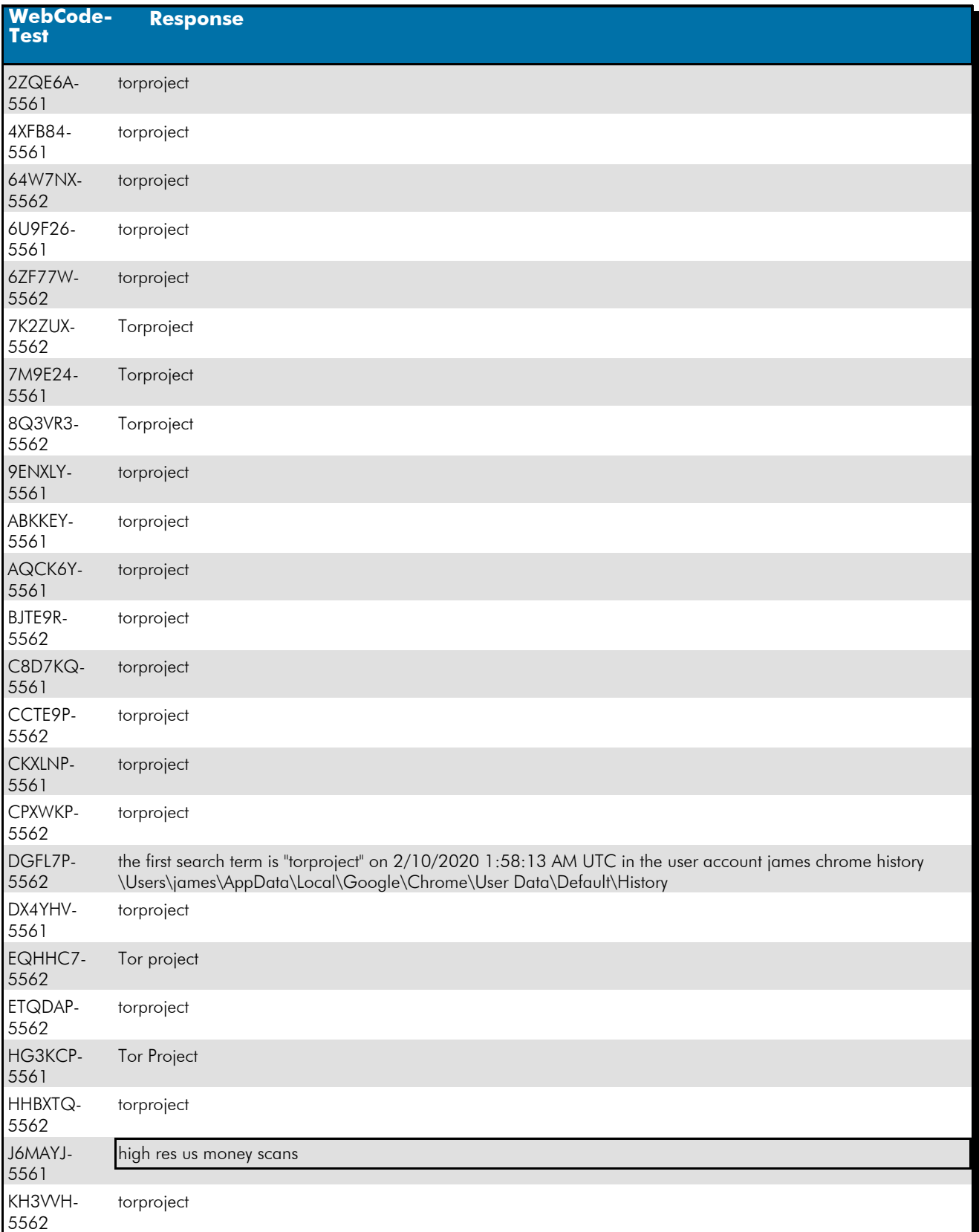

# **Question 30 - Application / Web Browser Analysis**

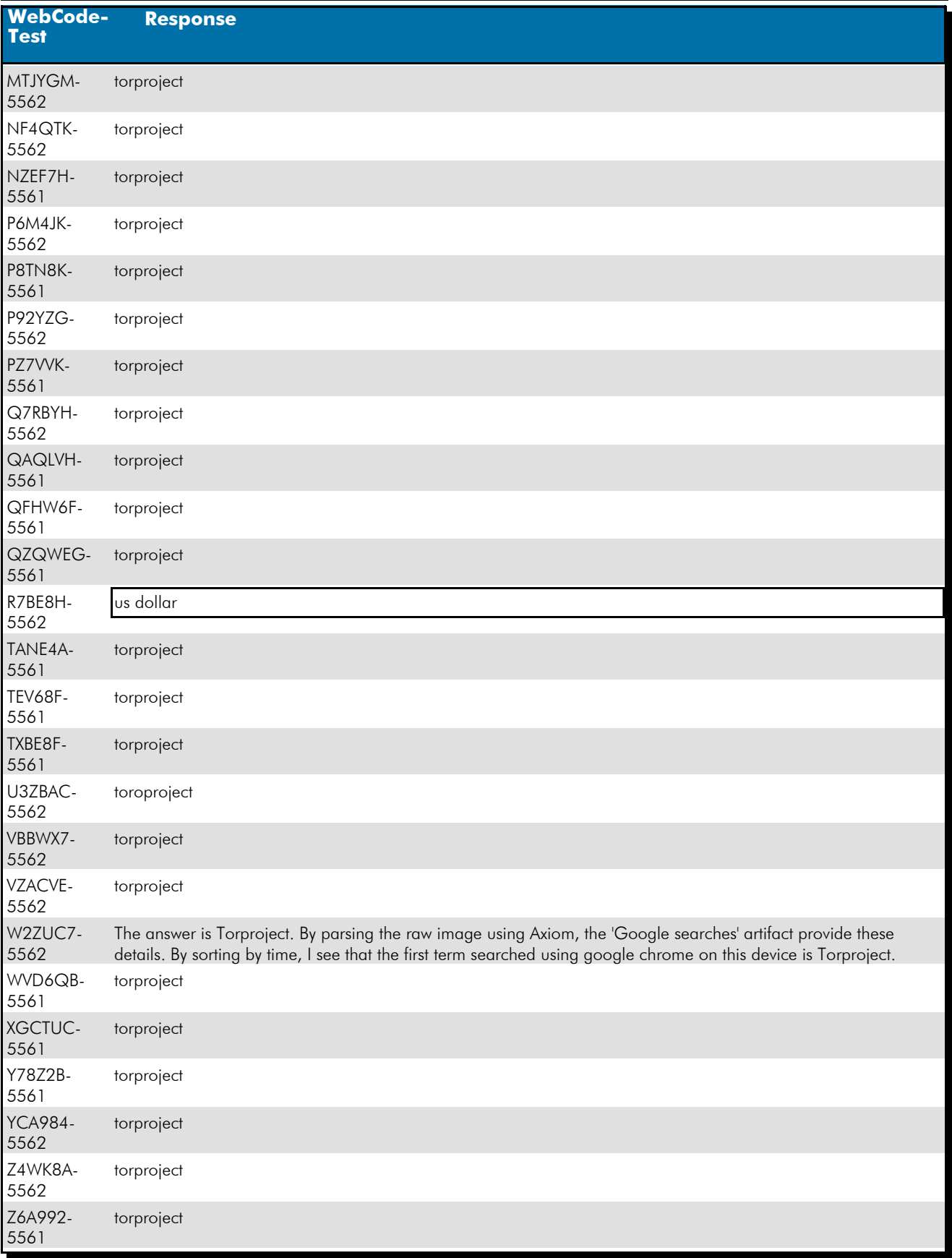

Question 30: Provide the FIRST term searched using Google Chrome on this device.

### **Question 30 - Application / Web Browser Analysis**

Consensus Result: "Torproject" and any slight variation, if they were easily identified as a spelling error.

#### Expected Response Explanation:

The Google Chrome internet browser history for '"james" is stored in an SQLite database at

C:/Users/james/AppData/Local/Google/Chrome/User Data/Default/History. Parsing this database shows the first entry to be a Google search for "torproject".

#### **Expected Response Illustration:** Autopsy parsed internet browser history:

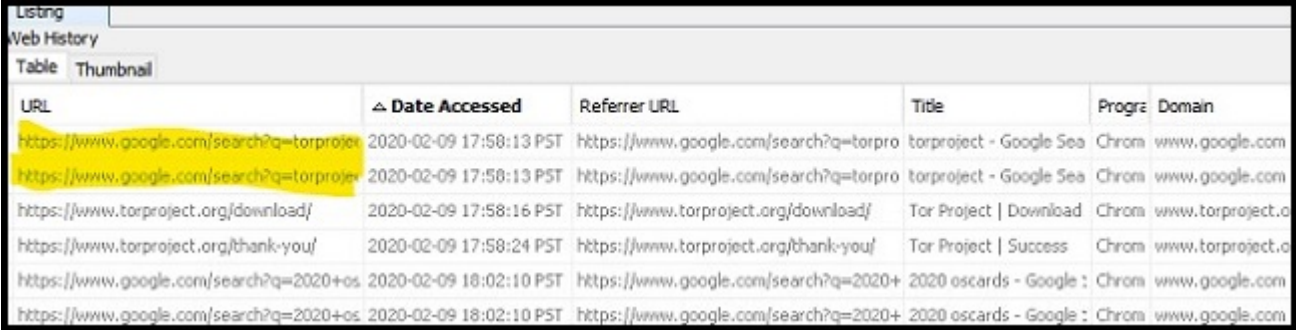

### **Question 31 - Application / Web Browser Analysis**

### Question 31: What darkweb (darknet) site did the user bookmark?

# Manufacturer's<br>Expected Perponeo: dreadditevelidot.onion

### Expected Response:

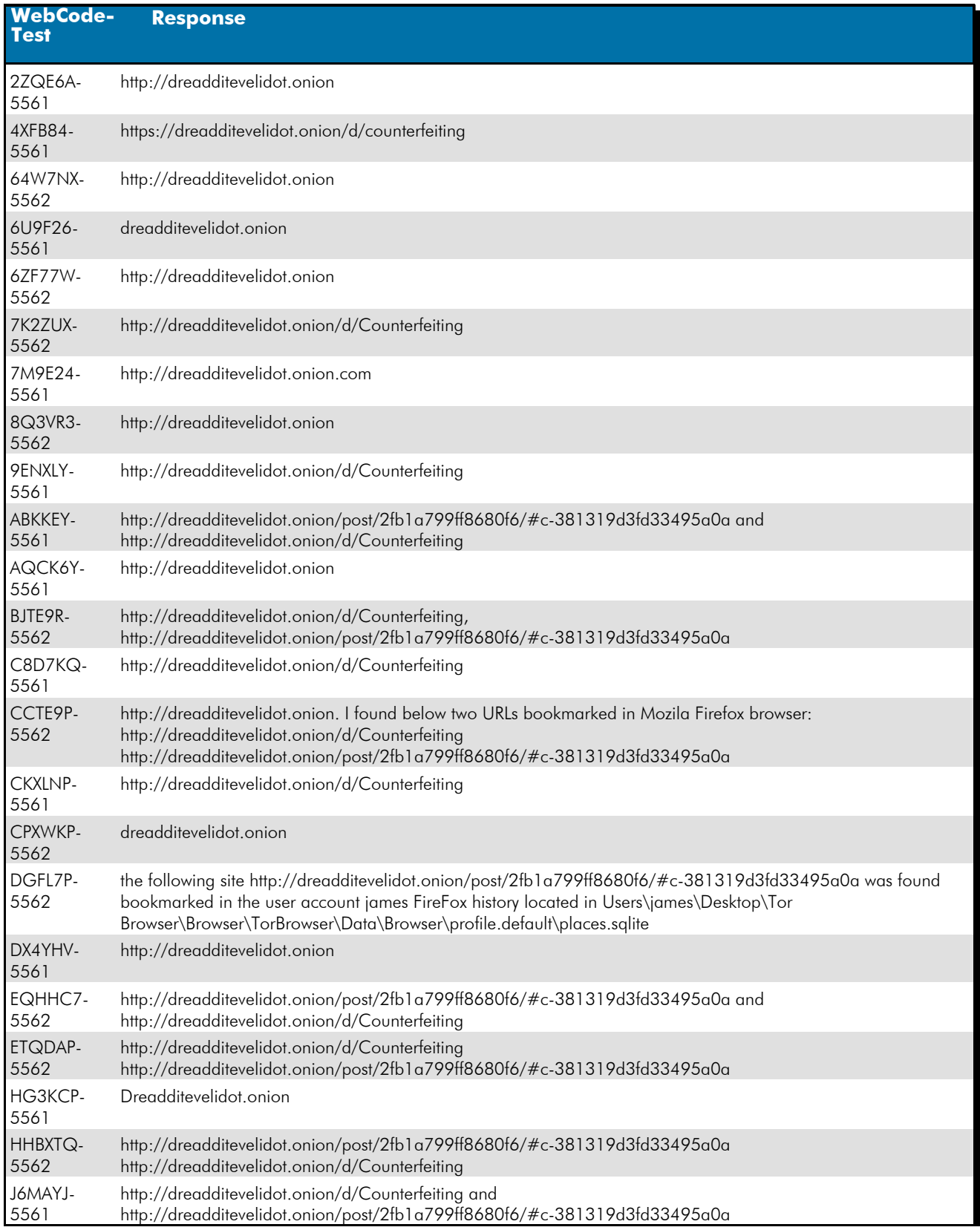

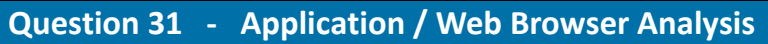

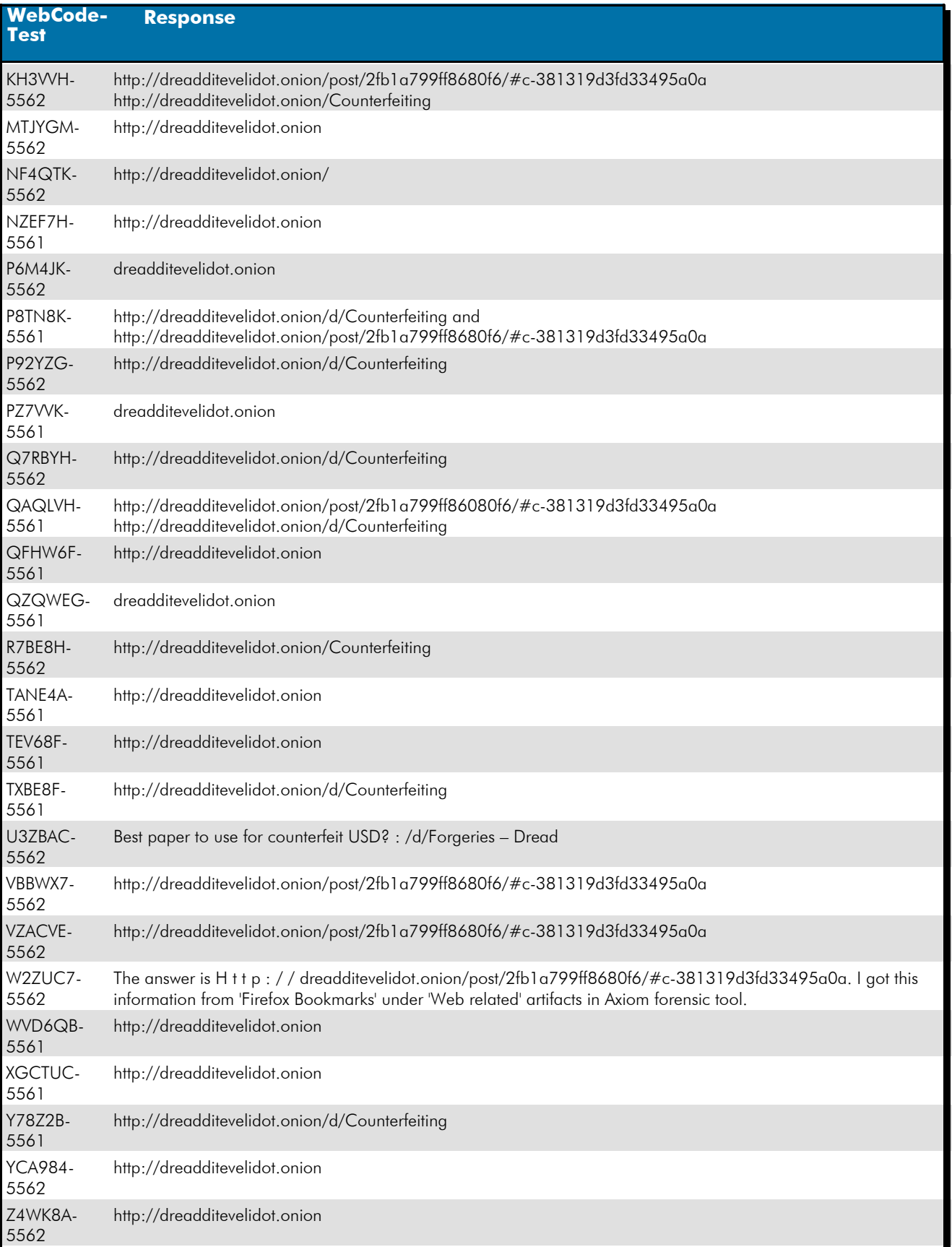

## **Question 31 - Application / Web Browser Analysis**

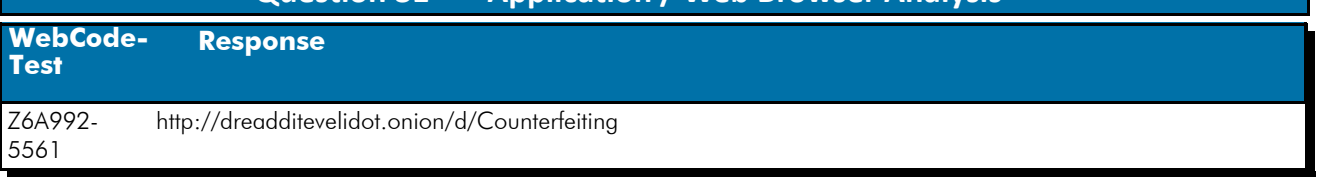

#### Question 31: What darkweb (darknet) site did the user bookmark?

Consensus Result: dreadditevelidot.onion

#### Expected Response Explanation:

The user installed the Tor Browser darkweb browser in his downloads directory. Tor Browser stores browsing history and bookmarks to an SQLite database at

C:/Users/james/Desktop/Tor Browser/Browser/TorBrowser/Data/Browser/profile.default/places.sqlite. The moz\_bookmarks and moz\_places tables in this database store factory and user added bookmarks. These tables contain bookmarks for two pages on the Dread forum site (a Reddit-like dark web discussion forum) at http://dreadditevelidot.onion/. Darkweb sites are identified by the top level domain (TLD) of .onion.

#### **Expected Response Illustration:**

#### Moz\_places table:

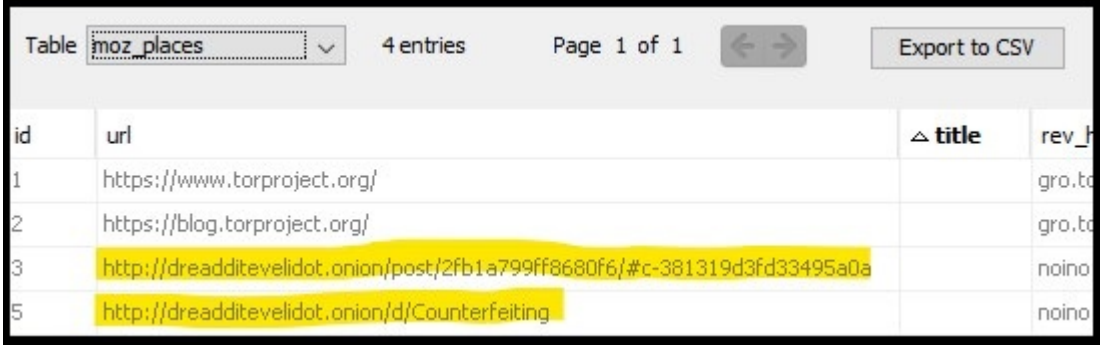

### **Question 32 - Application / Web Browser Analysis**

### Question 32: What web browser was used to download openoffice?

# <u>Manufacturer's</u><br><u>Expected Response</u>: <sup>Microsoft edge</sup>

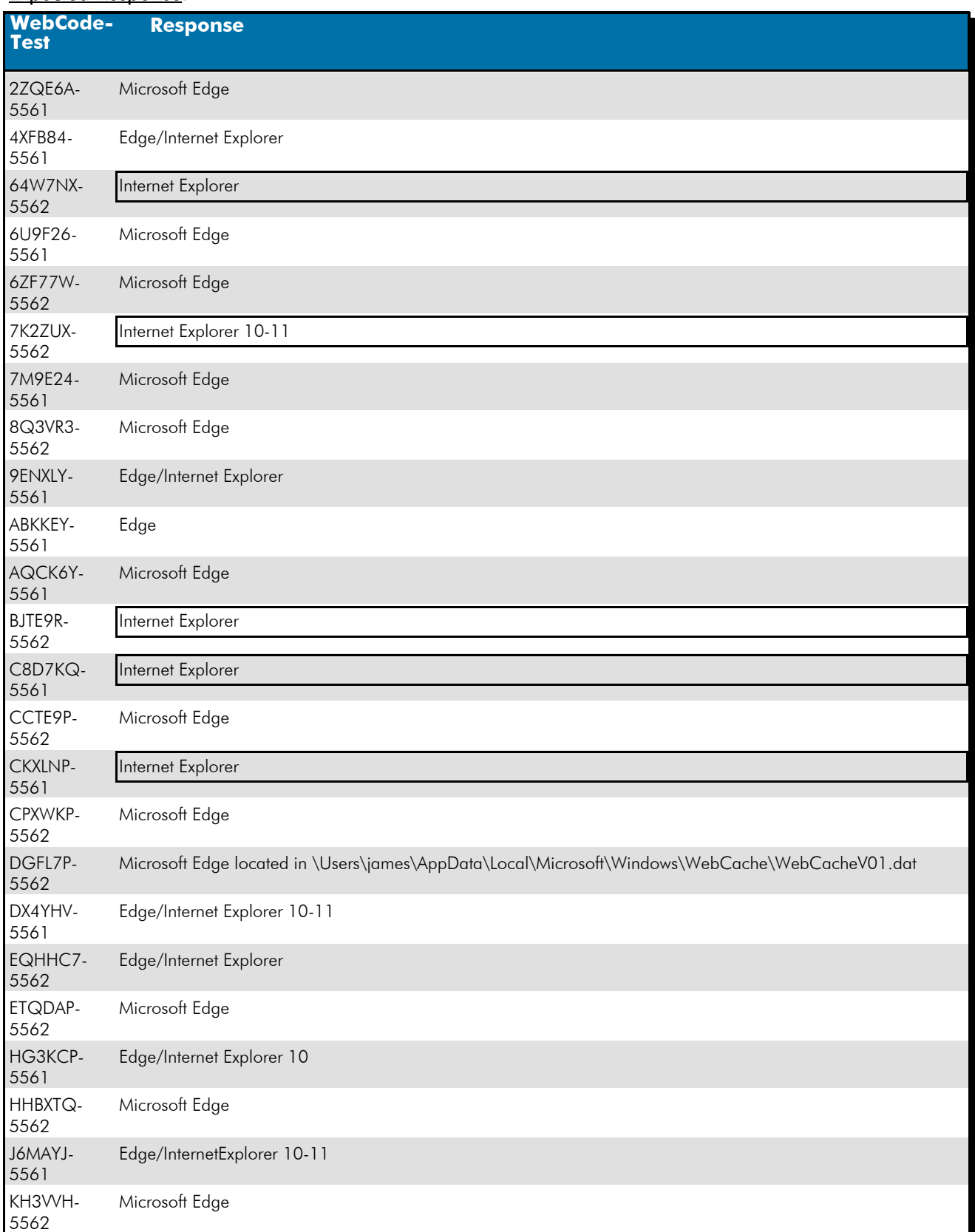

# **Question 32 - Application / Web Browser Analysis**

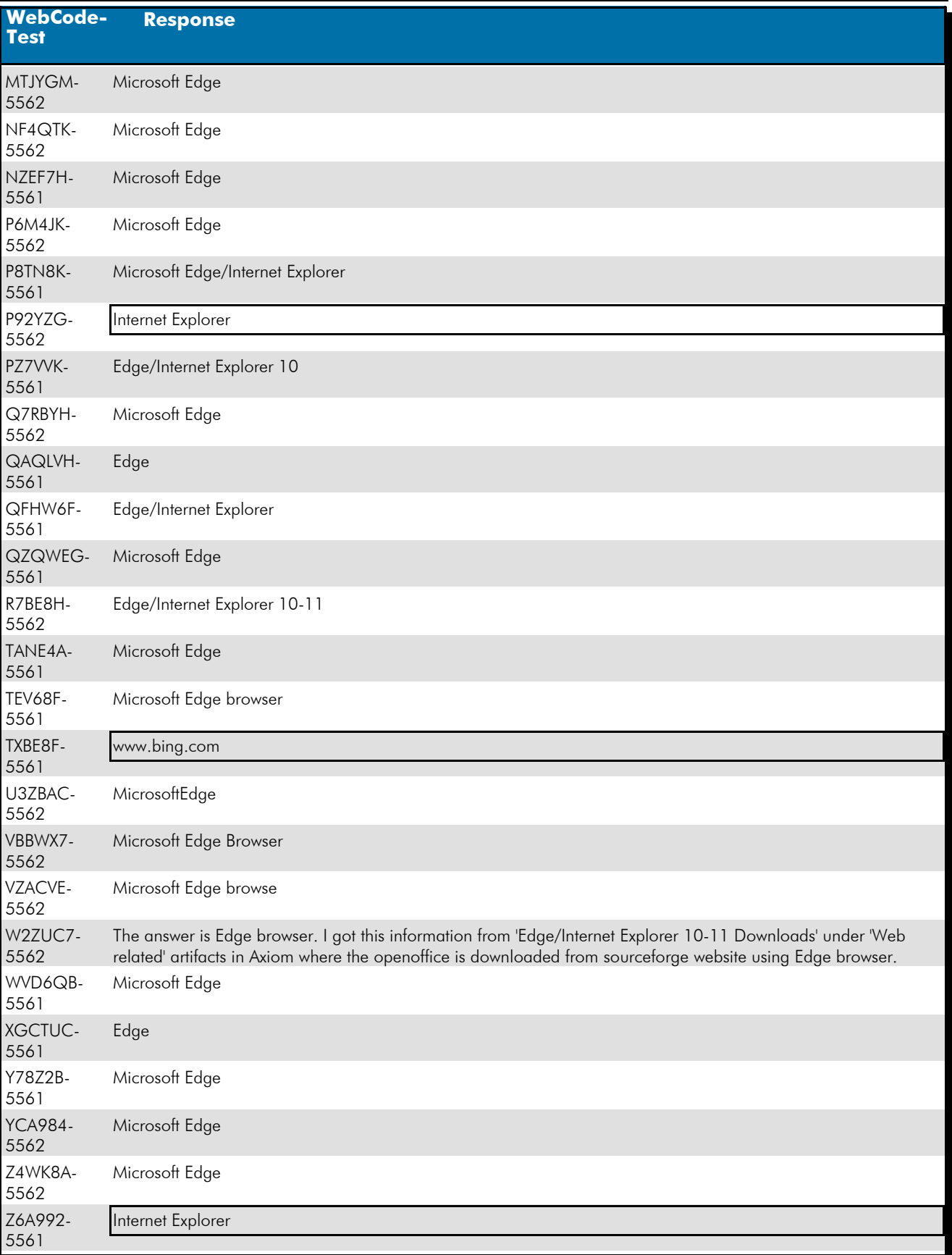

#### Question 32: What web browser was used to download openoffice?

### **Question 32 - Application / Web Browser Analysis**

#### Consensus Result: Microsoft edge

#### Expected Response Explanation:

To determine what web browser was used to download openoffice, one would view James' Microsoft internet browsing history file at C\Users\james\AppData\Local\Microsoft\Windows\WebCache\WebCacheV01.dat which contains a download record for the URL of the openoffice installer,

C:\Users\james\Downloads\Apache\_OpenOffice\_4.1.7 Win\_x86\_install\_en-US.exe and the record indicates Microsoft Edge as the browser.

#### **Expected Response Illustration:**

#### EnCase parsed Edge "Downloads" records from WebcacheV01.dat:

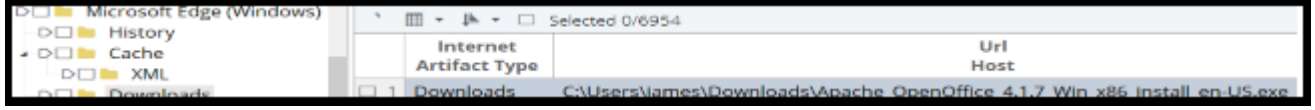

#### Autopsy parsed Edge "Downloads" records from WebcacheV01.dat:

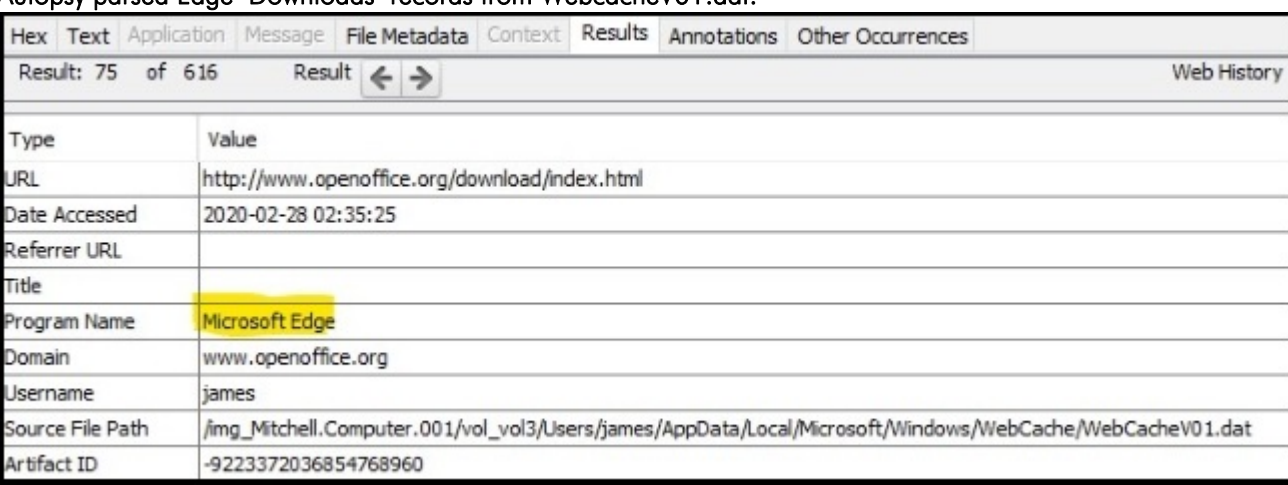

 **Question 33 - Operating System / Prefetch Analysis** 

Question 33: From the information in prefetch, how many times was Tor.exe executed? Provide a NUMERIC response (e.g. 1, 2, 3).<br><u>Manufacturer's</u>

<u>Manufacturer's</u><br>Expected Response: <sup>4</sup>

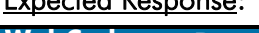

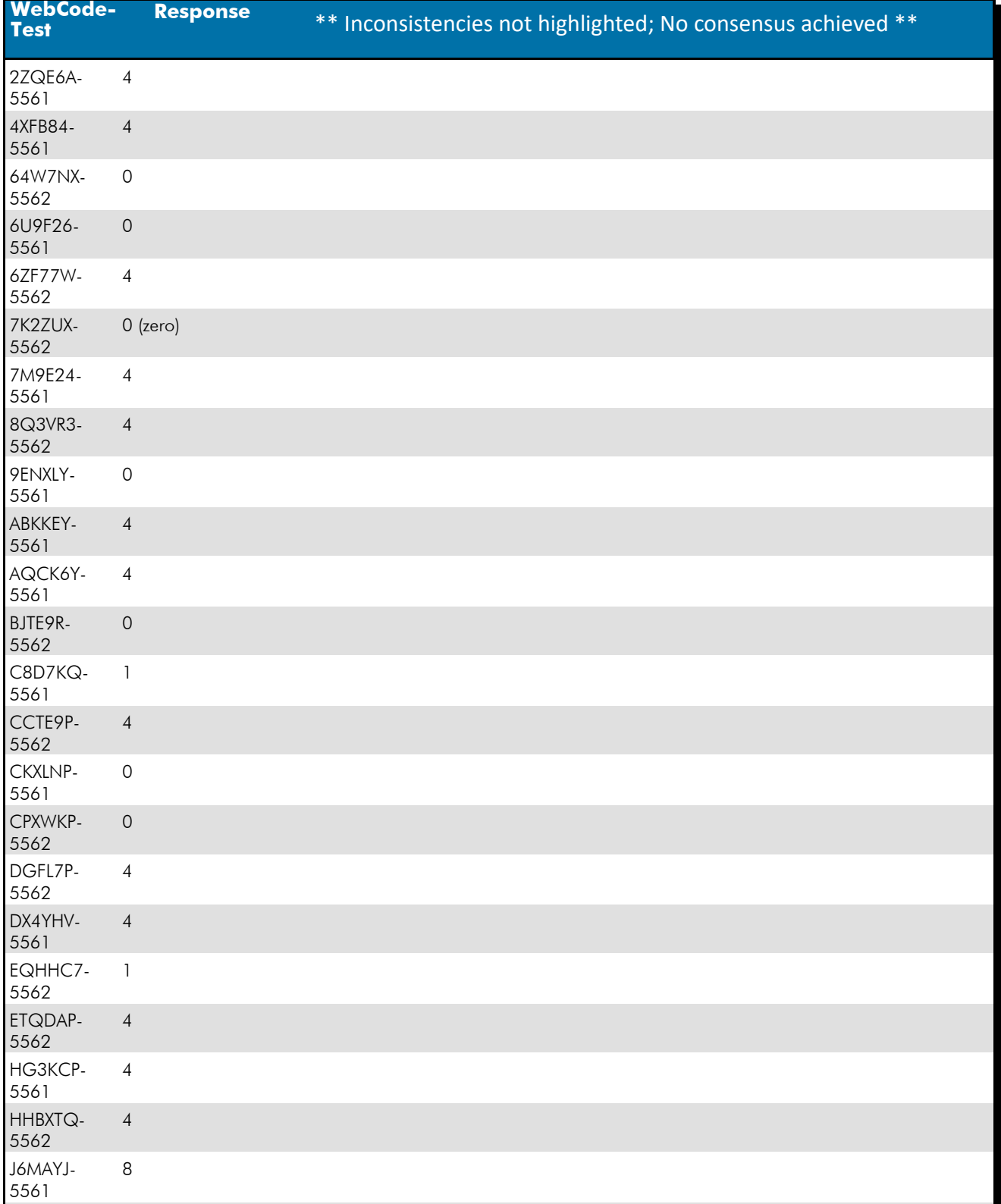

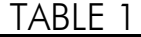

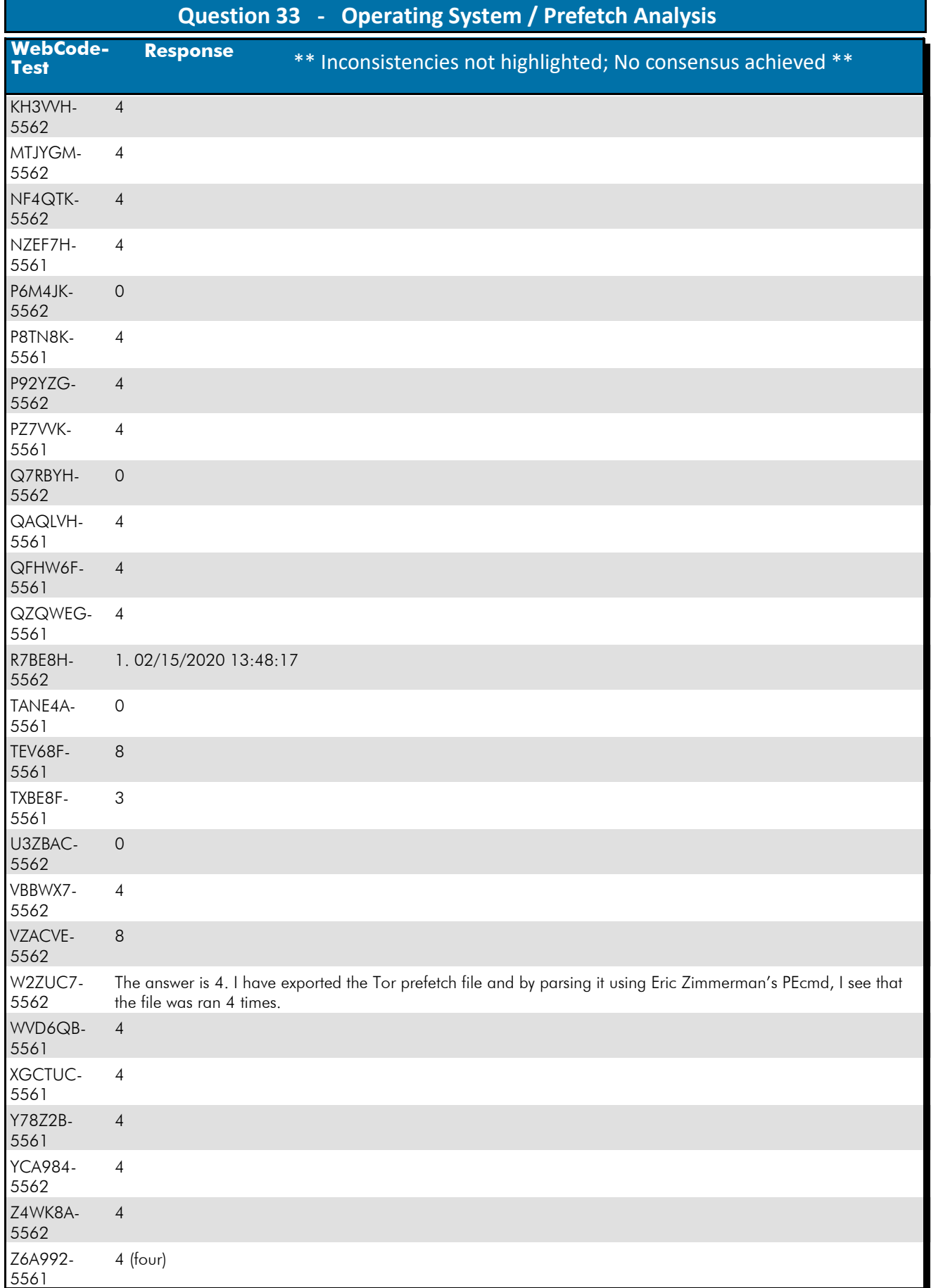

### **Question 33 - Operating System / Prefetch Analysis**

#### Question 33: From the information in prefetch, how many times was Tor.exe executed? Provide a NUMERIC response (e.g. 1, 2, 3).

Consensus Result: A consensus was not achieved. Although the majority of participants reported the expected response of "4", eleven other participants reported the response of zero (0). The objective of this question was to view the prefetch files for Tor.exe and determine how many times this program was executed.

#### Expected Response Explanation:

C:\Windows\Prefetch contains one prefetch file for Tor.exe, TOR.EXE-F55CAD6F.pf. Parsing this file determines the run count to be 4.

#### **Expected Response Illustration:** PECmd parsed TOR.EXE-F55CAD6F.pf prefetch file:

Executable name: TOR.EXE Hash: F55CAD6F File size (bytes): 74,016 Version: Windows 10

Run count: 4 Last run: 2020-02-27 05:39:17 other run times: 2020-02-27 05:25:14, 2020-02-15 15:11:25, 2020-02-15 13:48:22

### **Question 34 - Document Metadata Analysis**

### Question 34: Who LAST modified 000051.xls?

<u>Manufacturer's</u><br><u>Expected Response</u>: richburg\_r

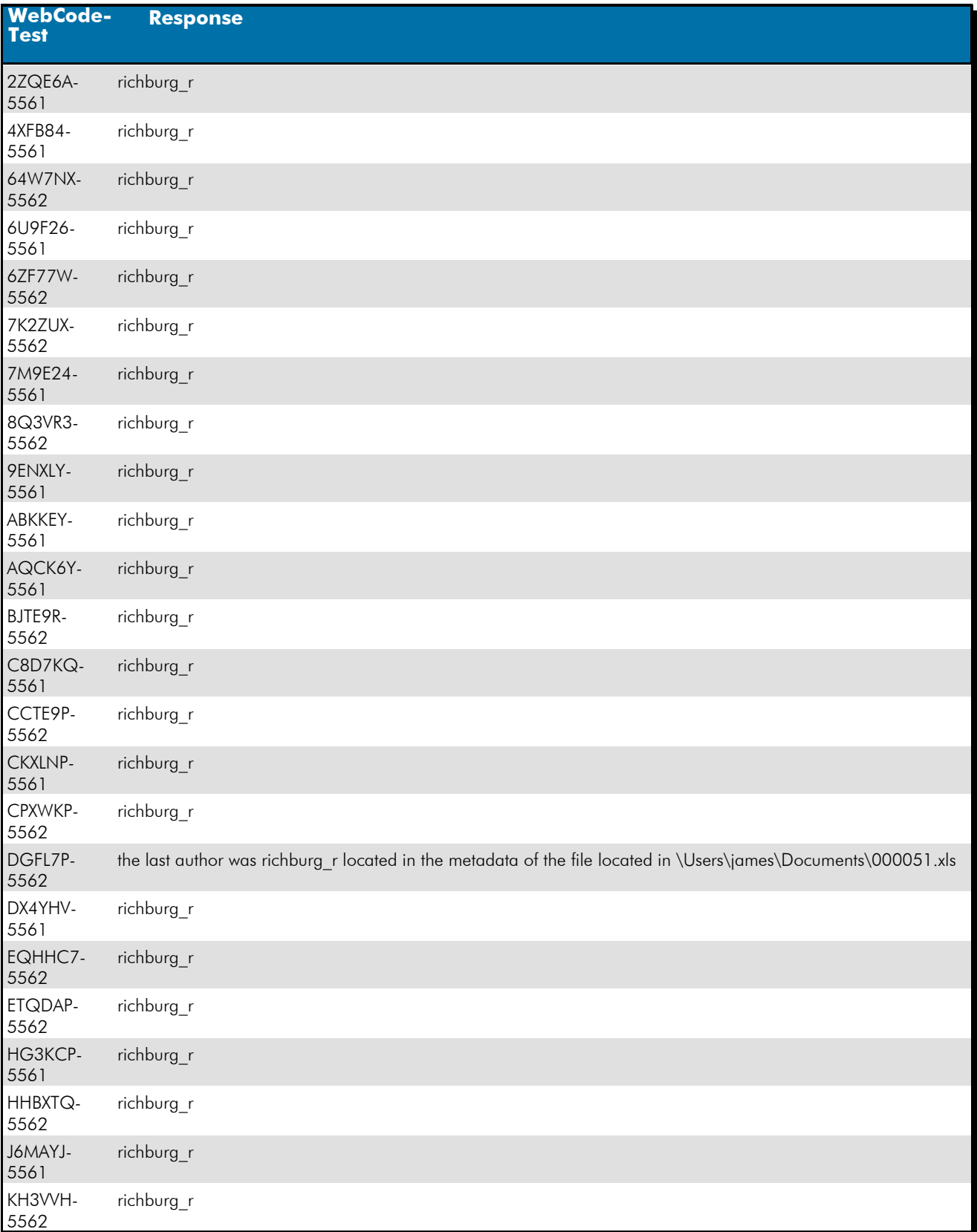

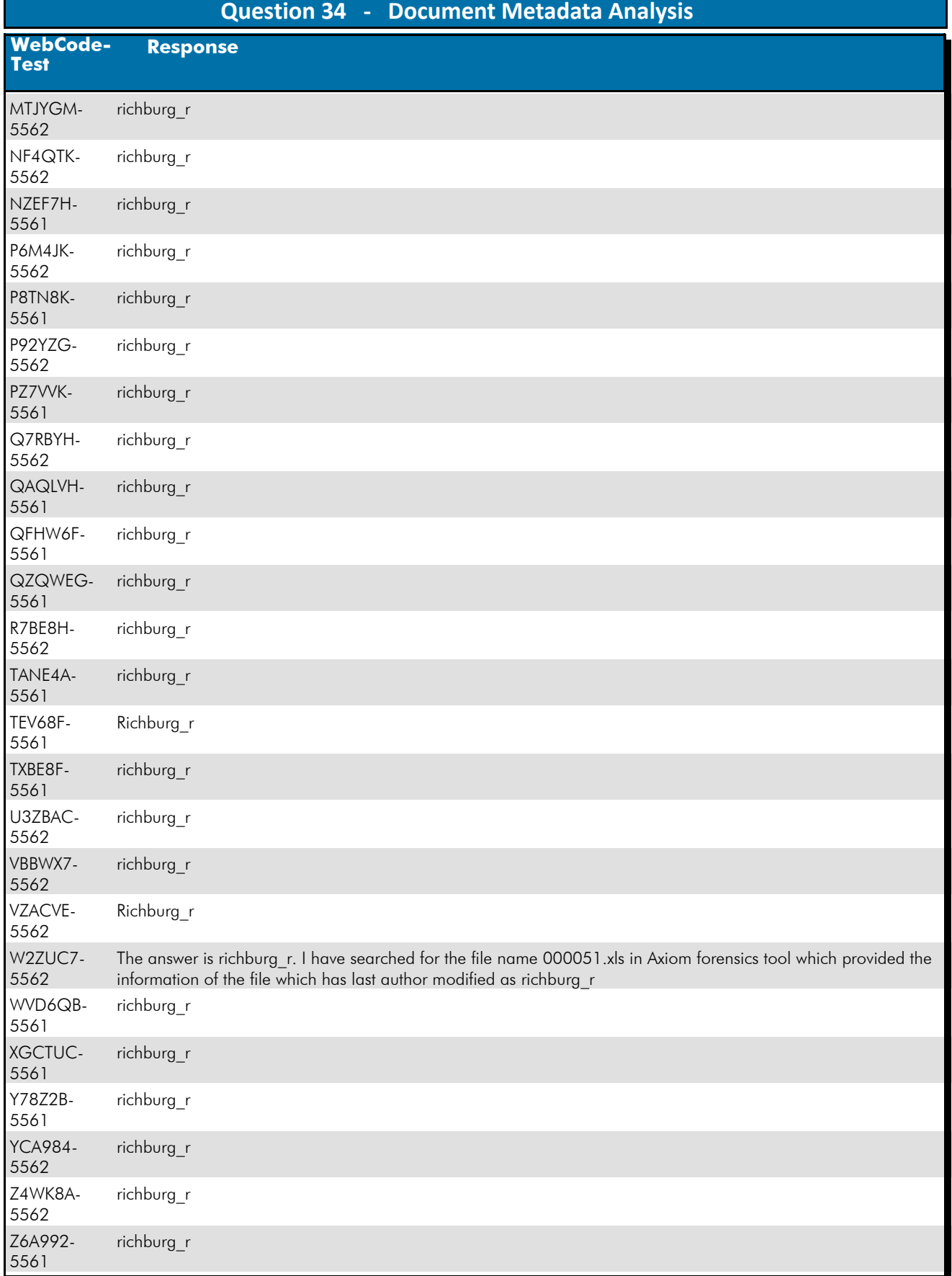

#### Question 34: Who LAST modified 000051.xls?
## **Question 34 - Document Metadata Analysis**

### Consensus Result: richburg\_r

### Expected Response Explanation:

Parsing the metadata from 000051.xls show the "Last Modified By" field lists "richburg\_r". Microsoft Excel will also show this under the info section under the file tab.

### **Expected Response Illustration:**

### Metadata:

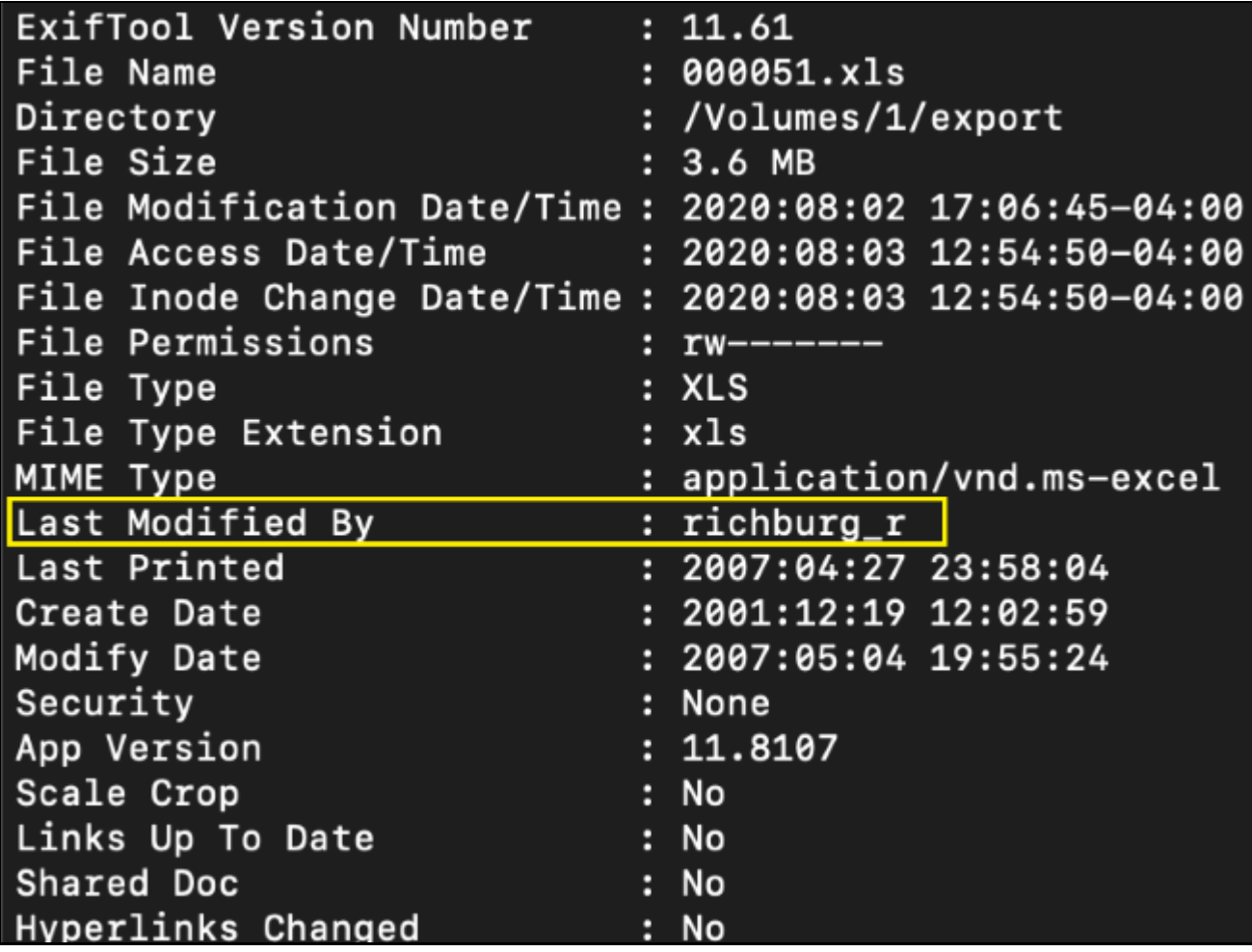

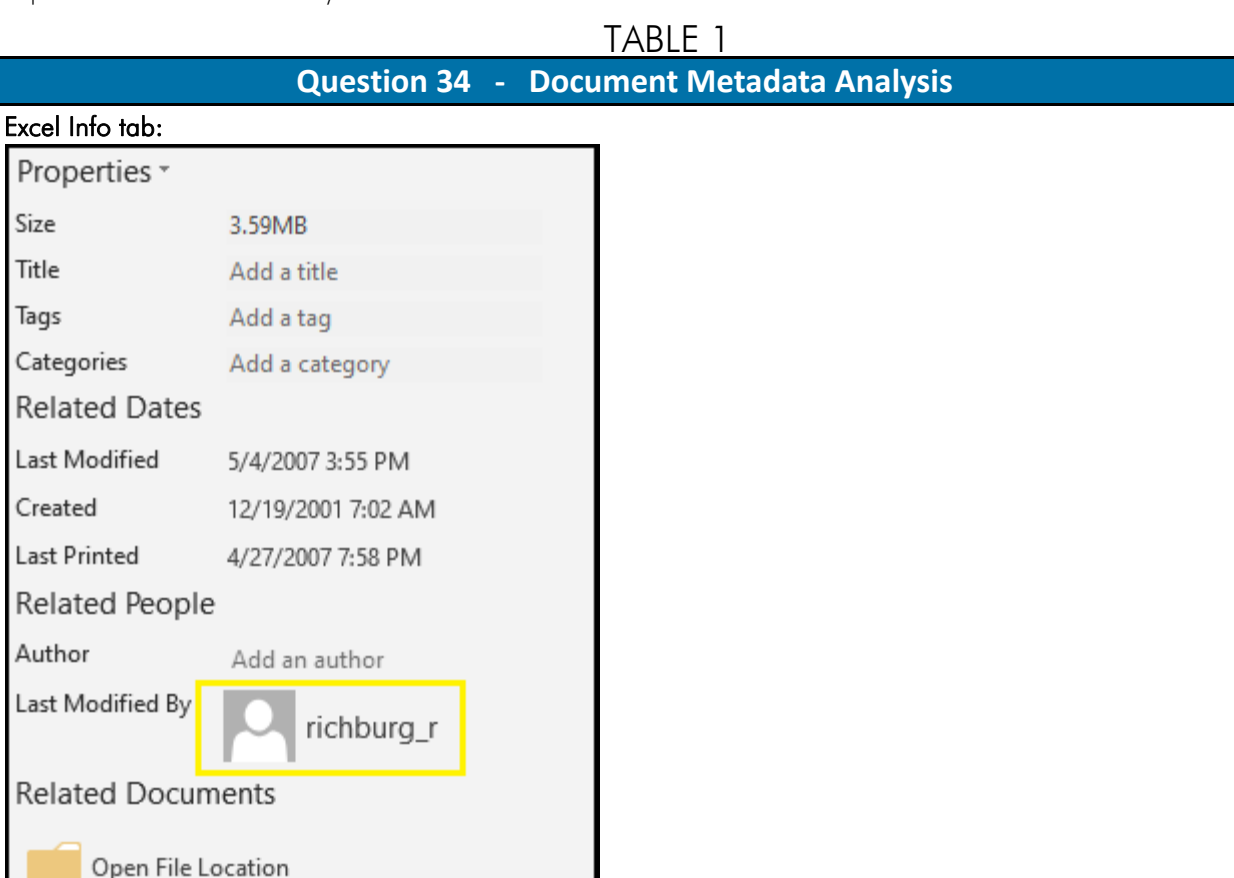

## **Question 35 - Document Metadata Analysis**

## Question 35: Who is the Author of 004583.doc?

# <u>Manufacturer's</u><br><u>Expected Response</u>: Celal Konor

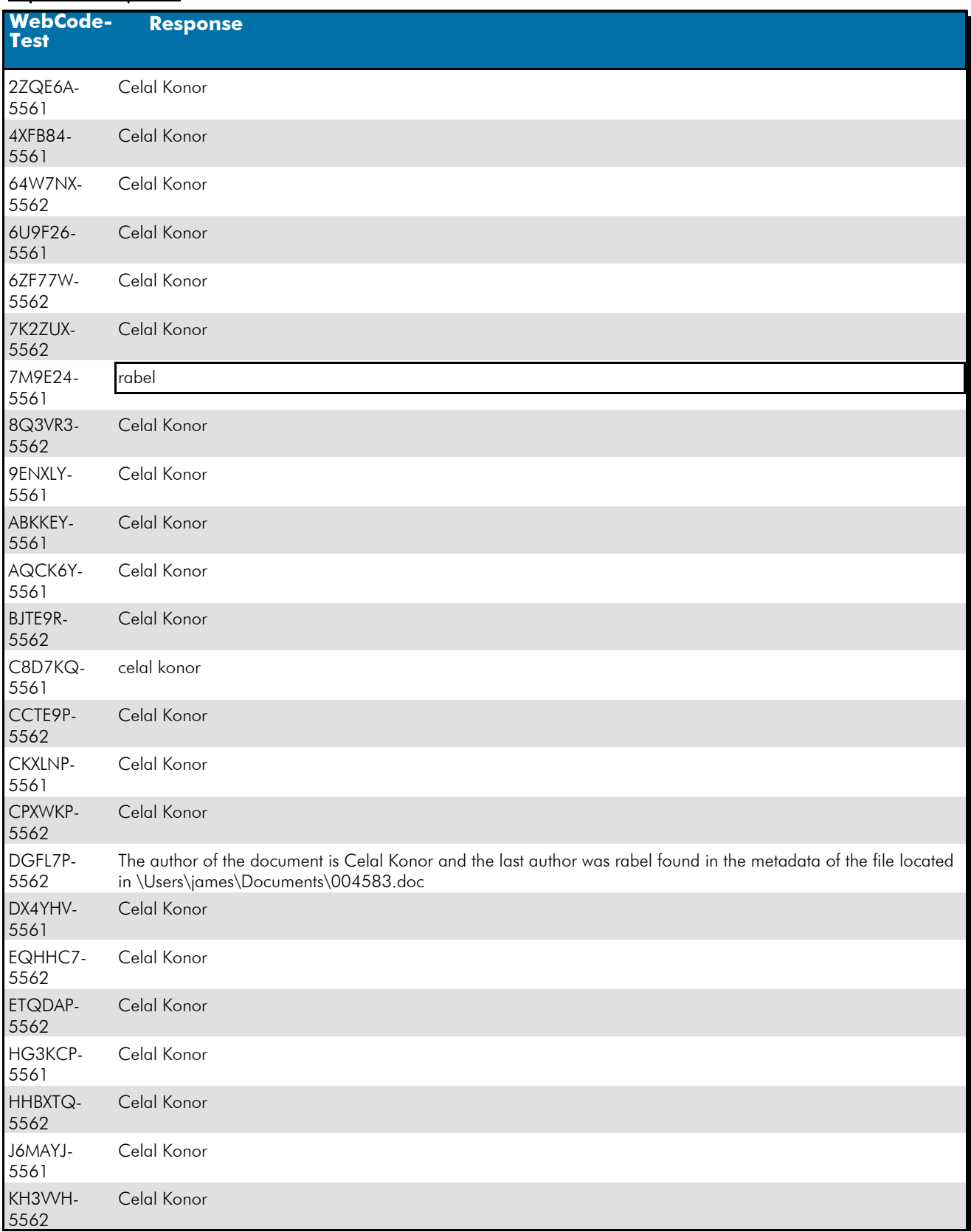

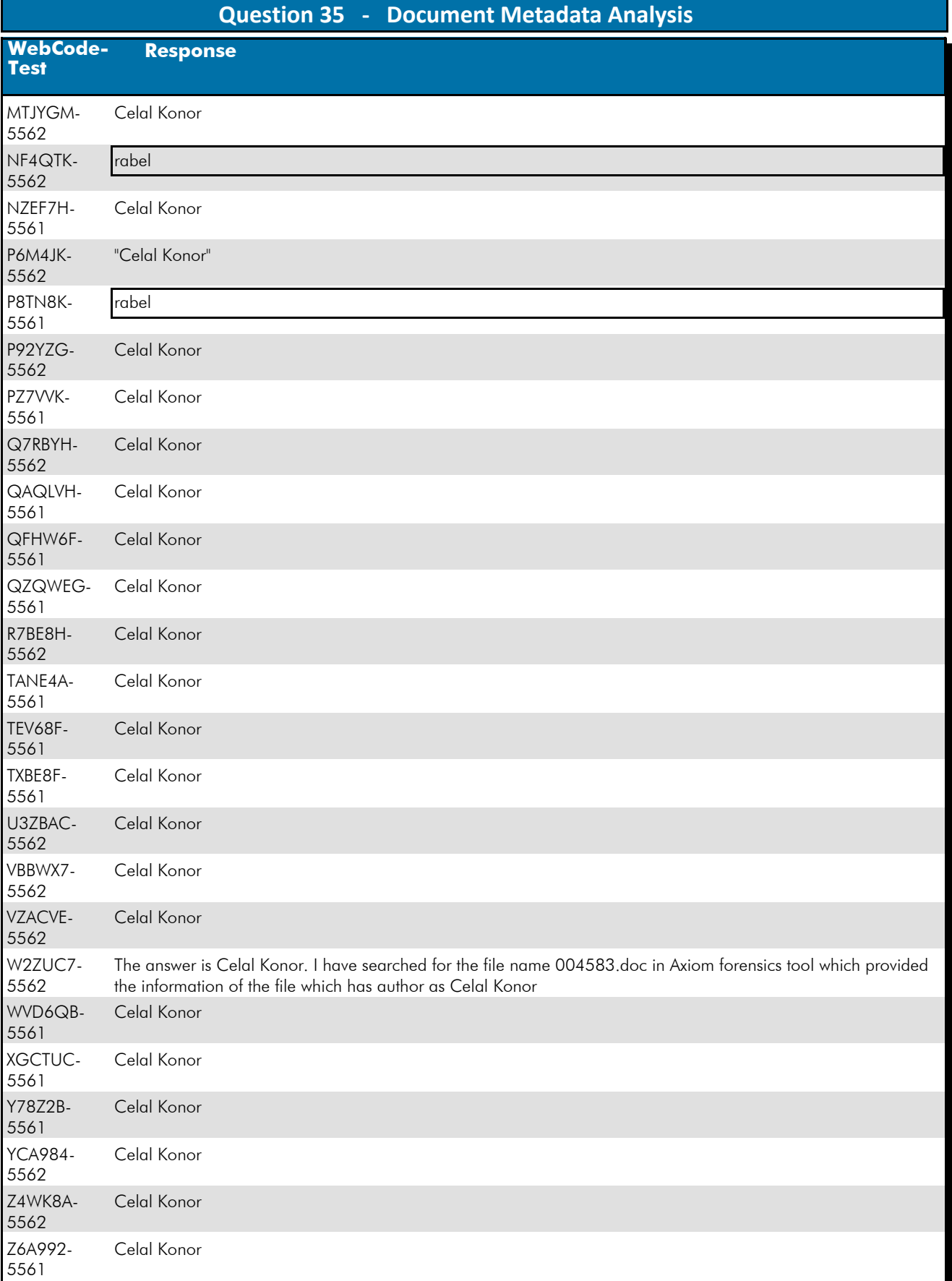

### Question 35: Who is the Author of 004583.doc?

## **Question 35 - Document Metadata Analysis**

### Consensus Result: Celal Konor

Expected Response Explanation:

Parsing the metadata from 004583.doc indicates the author as "Celal Konor". Windows Explorer can also parse this data.

**Expected Response Illustration:** 

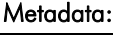

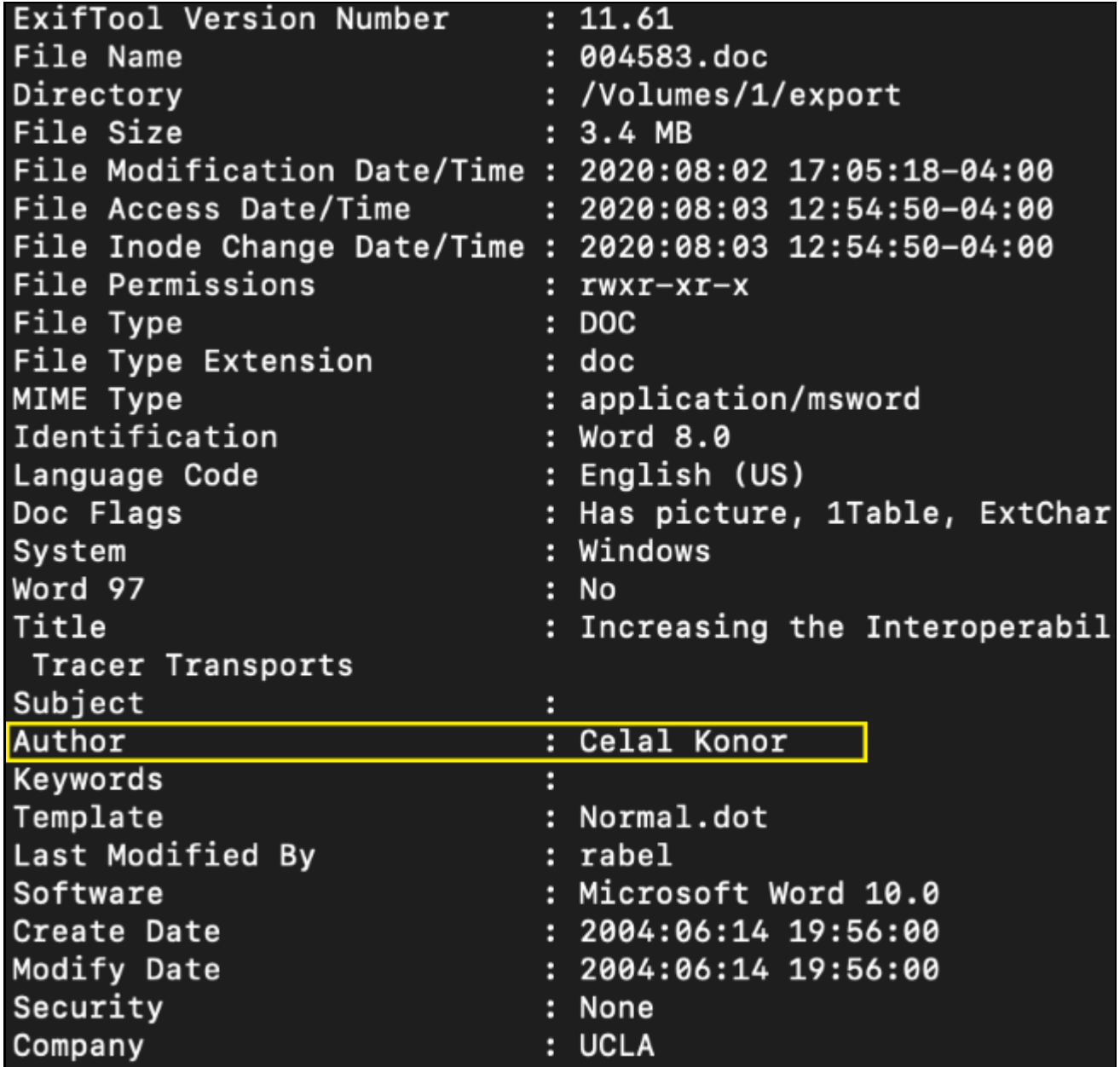

## TABLE 1  **Question 35 - Document Metadata Analysis**

### Windows Explorer:

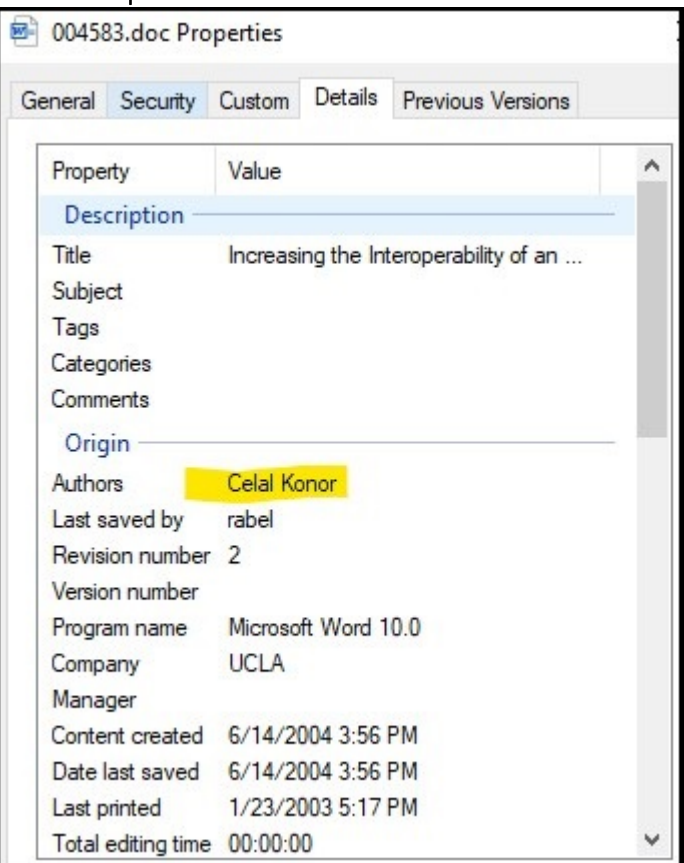

## **Question 36 - Keyword / Expression Searching**

### Question 36: What is the name of the file that contains the word "ohtaguchi"?

# <u>Manufacturer's</u><br><u>Expected Response</u>: 003555.txt

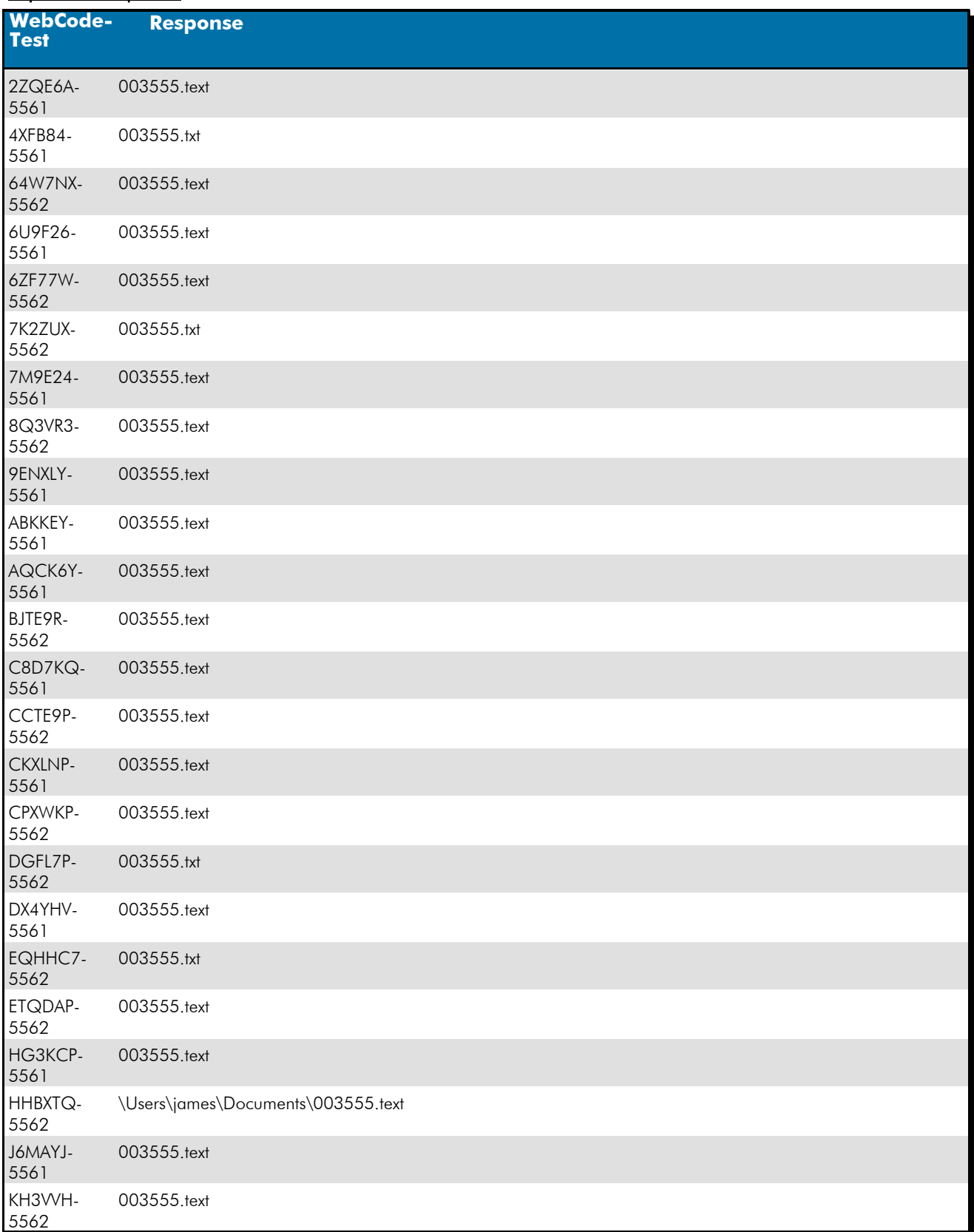

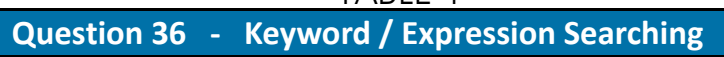

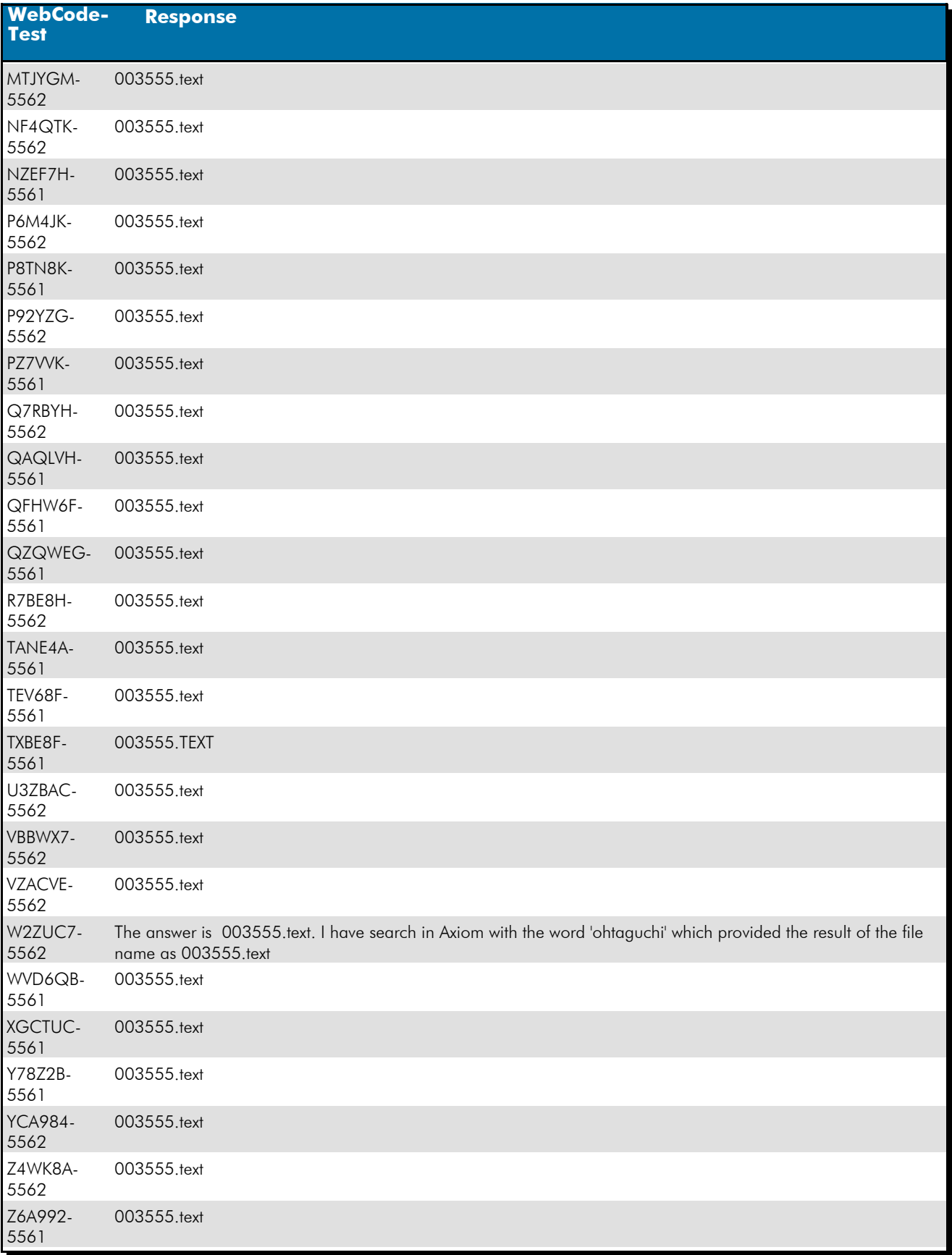

## Question 36: What is the name of the file that contains the word "ohtaguchi"?

## **Question 36 - Keyword / Expression Searching**

Consensus Result: 003555.text and 003555.txt

### Expected Response Explanation:

A simple keyword search will find the file where this word is located, C:\Users\james\Documents\003555.txt.

### **Expected Response Illustration:**

#### Keyword Search:

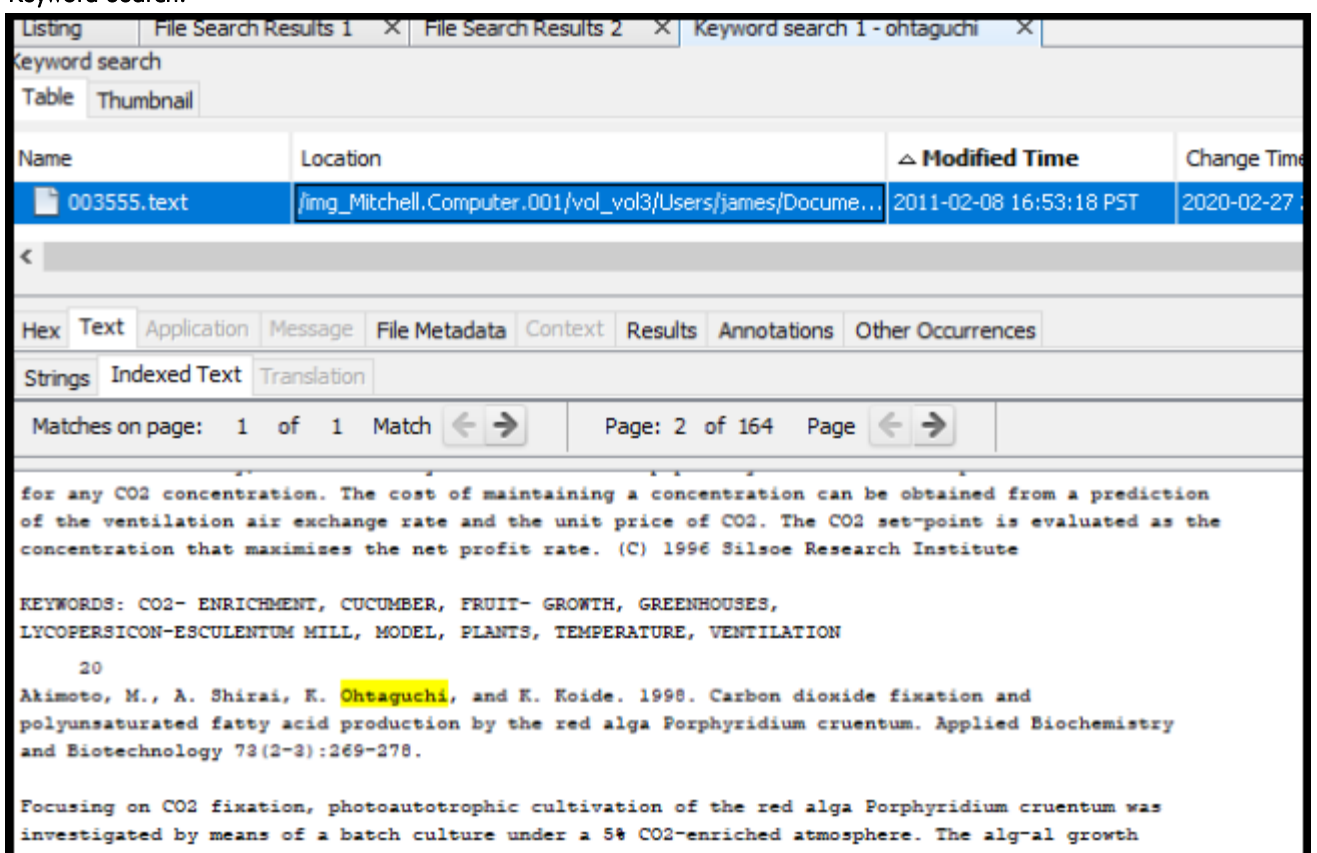

 **Question 37 - Keyword / Expression Searching** 

Question 37: Provide the name of the (active) file containing the word "playmoney" where the letters a,o,e have been replaced with arbitrary characters.

Manufacturer's<br>Expected Becauses, lorem.text Expected Response:

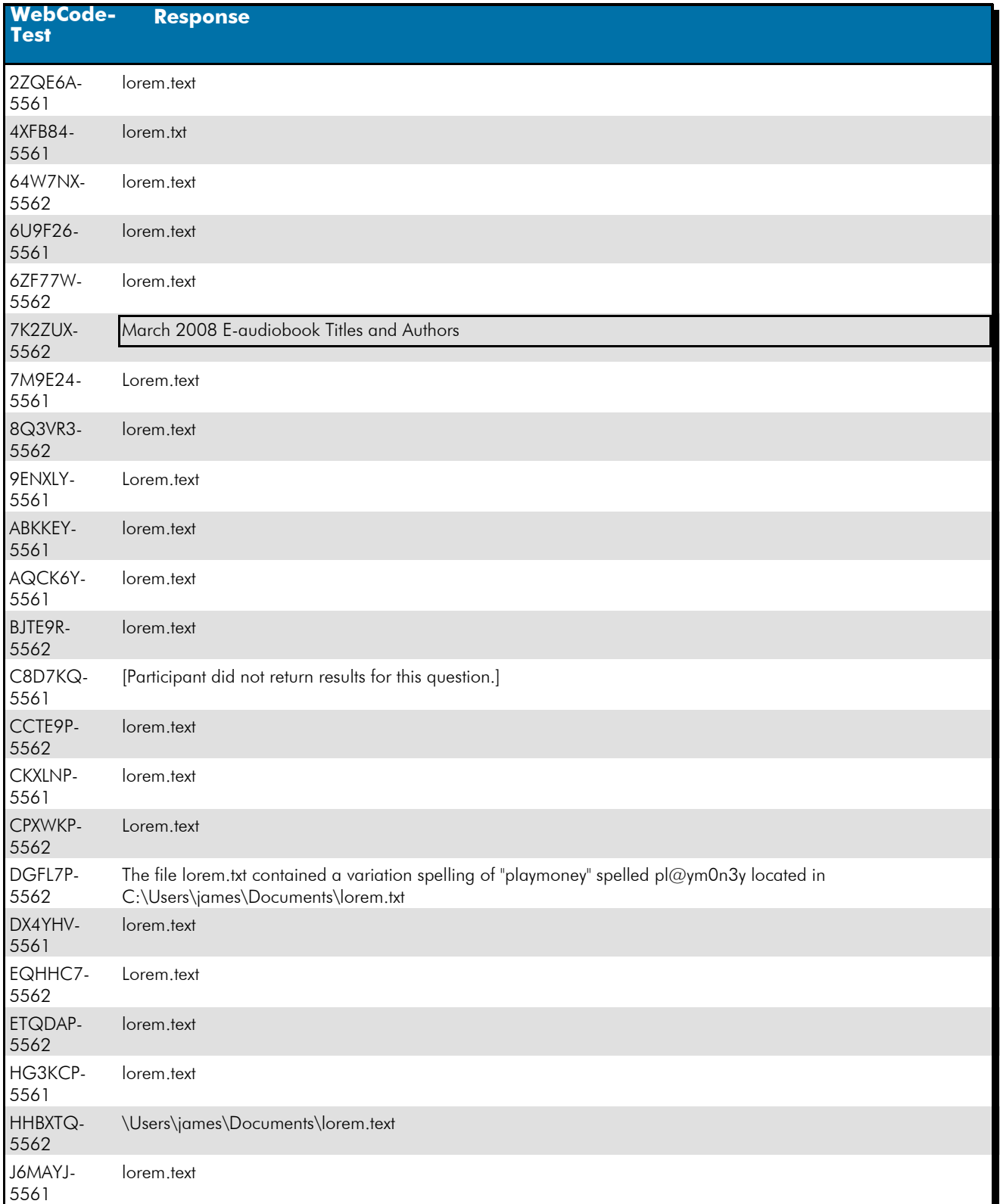

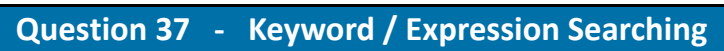

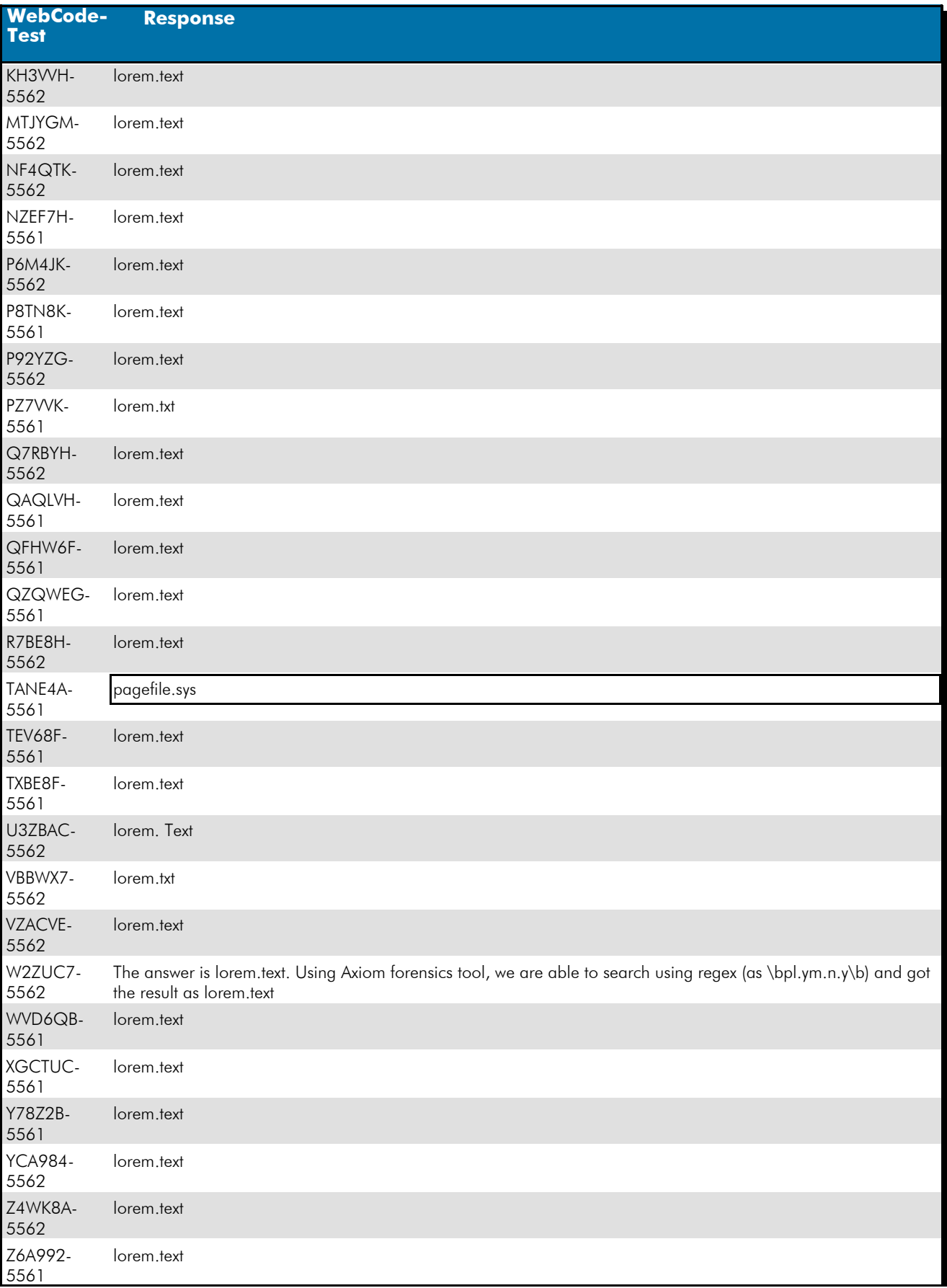

 **Question 37 - Keyword / Expression Searching** 

#### Question 37: Provide the name of the (active) file containing the word "playmoney" where the letters a,o,e have been replaced with arbitrary characters.

#### Consensus Result: lorem.text

### Expected Response Explanation:

A regular expression built by replacing a, o, and e, with the wildcard ".", i.e. "pl.ym.n.y" will hit on the targeted term in C:\Users\james\Documents\lorem.text.

#### **Expected Response Illustration:**

Keyword Search:

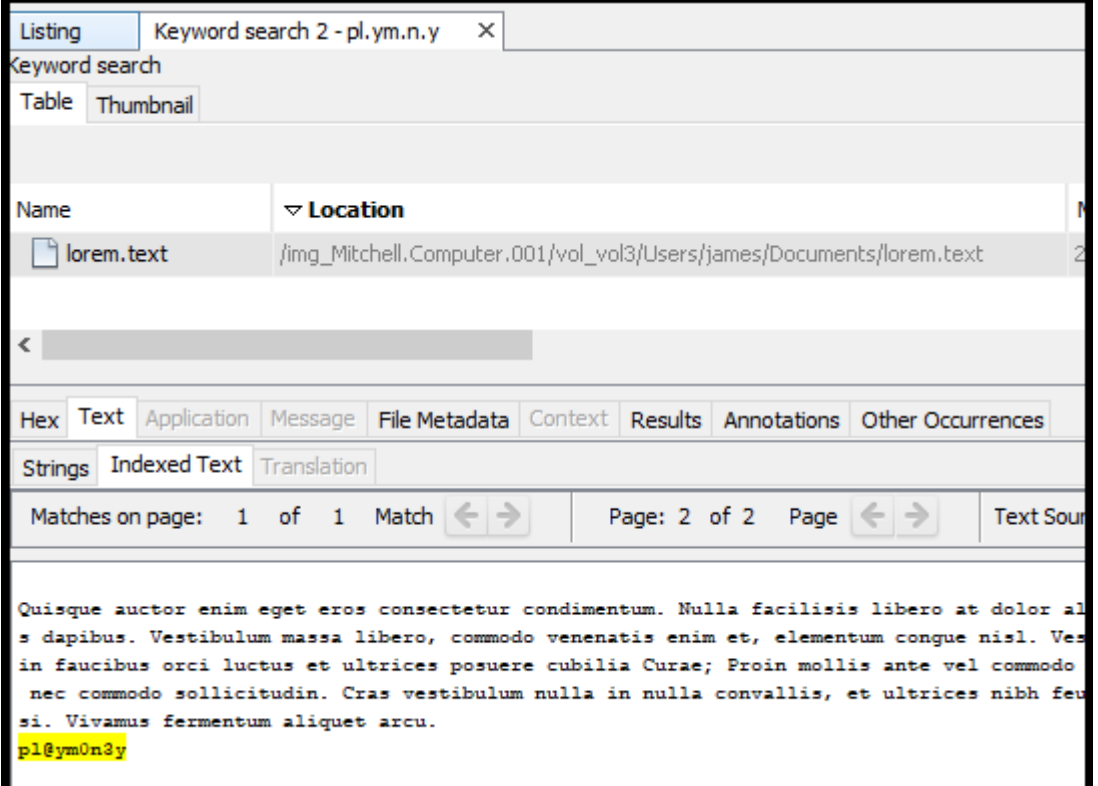

## **Question 38 - Keyword / Expression Searching**

### Question 38: What is the literal spelling of the word found in Question #37?

# <u>Manufacturer's</u><br><u>Expected Response</u>: pl@ym0n3y

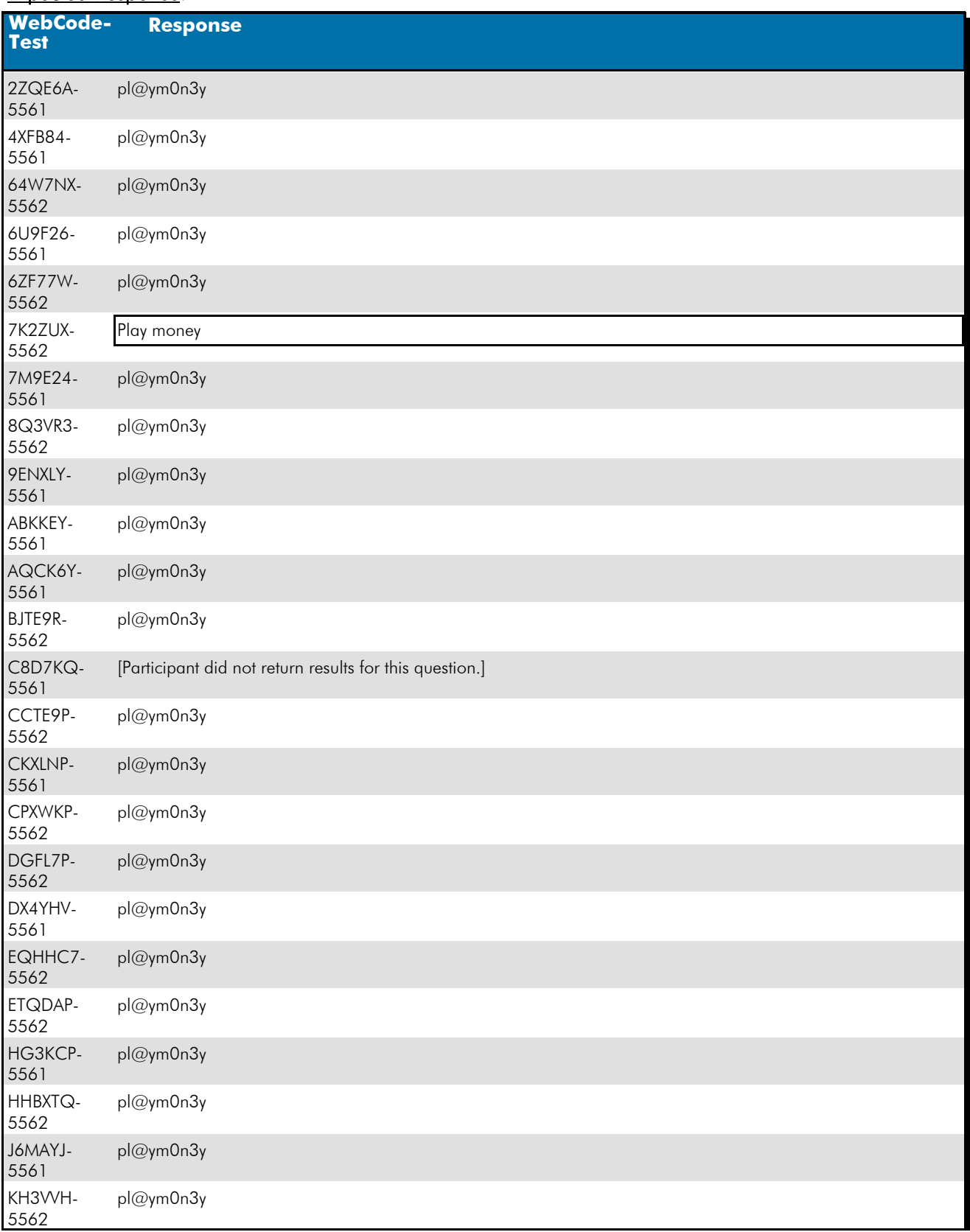

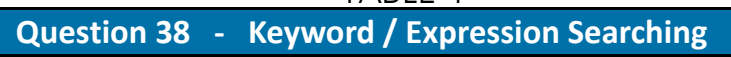

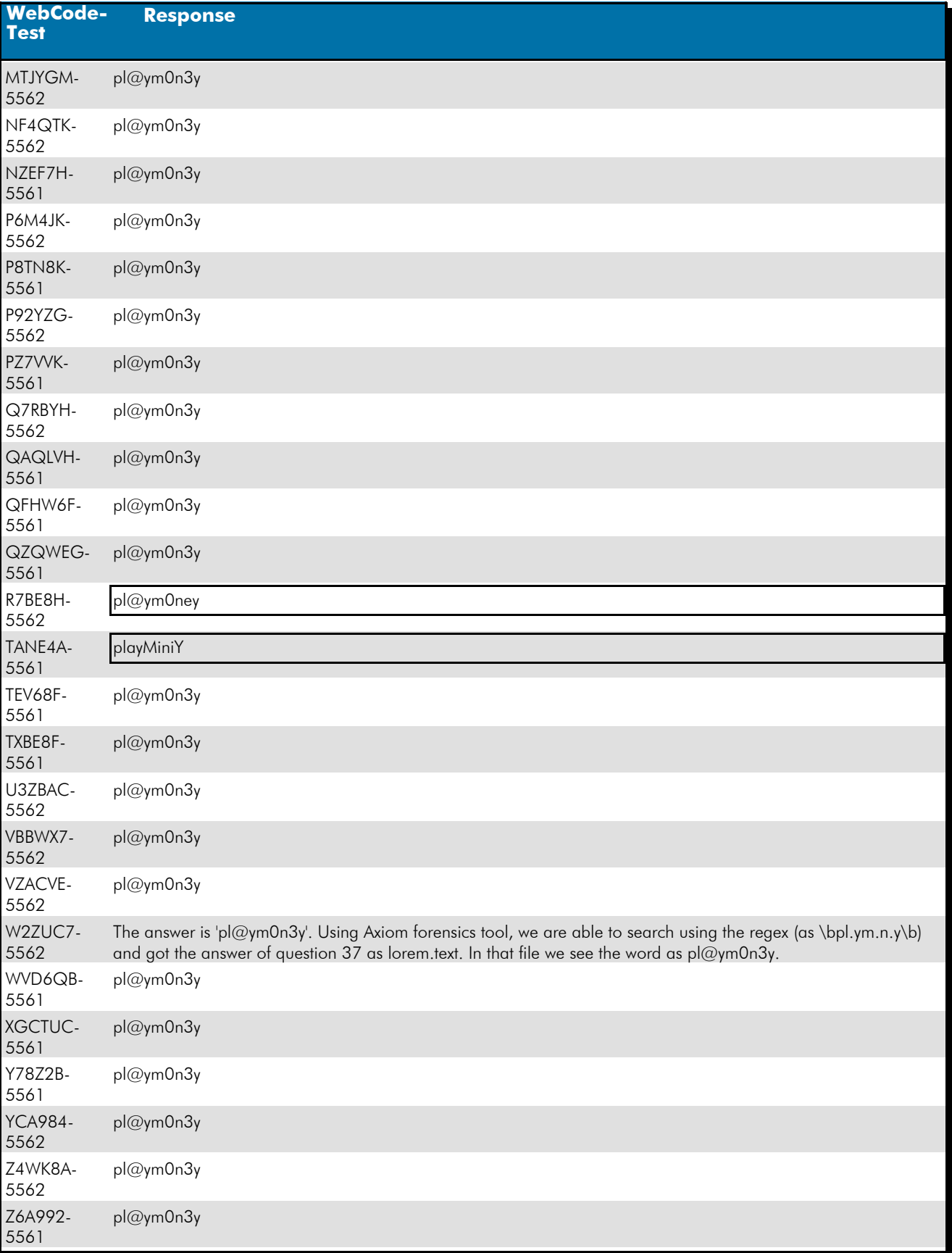

### Question 38: What is the literal spelling of the word found in Question #37?

## **Question 38 - Keyword / Expression Searching**

## Consensus Result: pl@ym0n3y

#### Expected Response Explanation:

A regular expression built by replacing a, o, and e, with the wildcard ".", i.e. "pl.ym.n.y" will hit on the targeted term in C:\Users\james\Documents\lorem.text.

#### **Expected Response Illustration:**

### Contents of lorem.txt showing highlighted keyword:

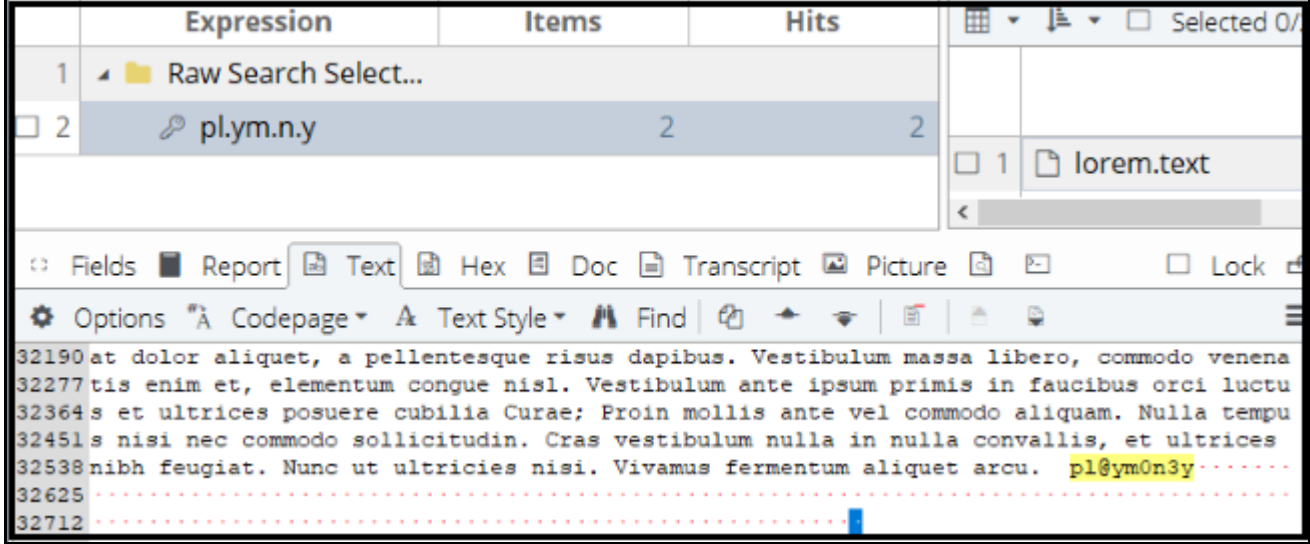

### **Question 39 - Removable Media 20-5562**

### Question 39: What is the SHA-256 hash for the device?

Manufacturer's<br>Entitled to the 19de0da5f1358437c4be80a6e0f01fbbe8a6ada79b0ae24473c8e8b44fd Expected Response:

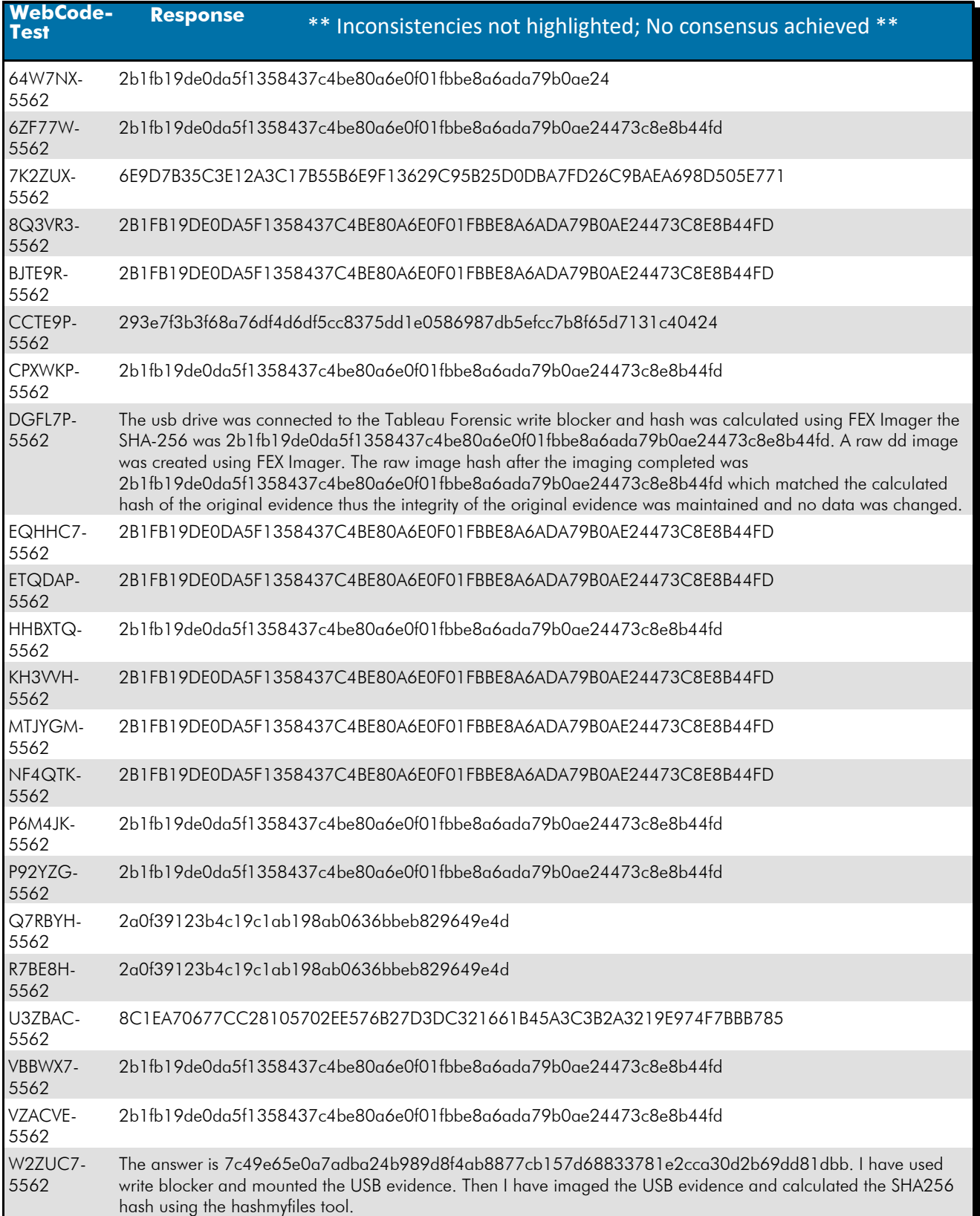

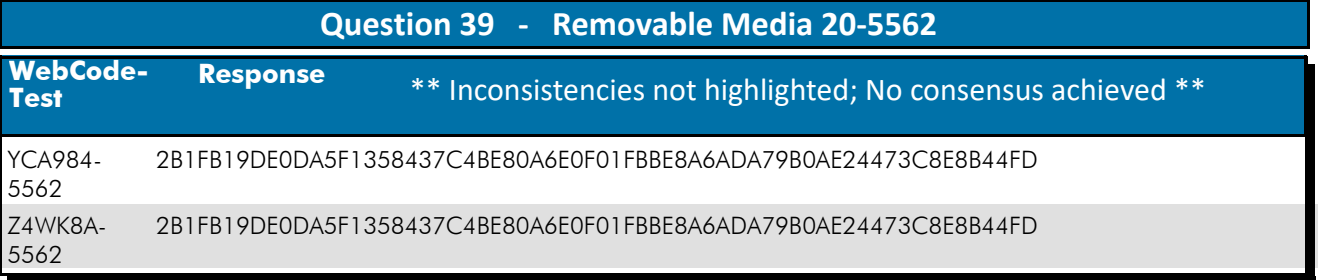

### Question 39: What is the SHA-256 hash for the device?

**Consensus Result:** A consensus was not achieved. Only 71% of participants reported the expected response. The objective was to run a hashing algorithm on the USB device.

### Expected Response Explanation:

Attaching the USB device to a computer with either hardware or software write blocking, imaging and hashing provides the correct hash value.

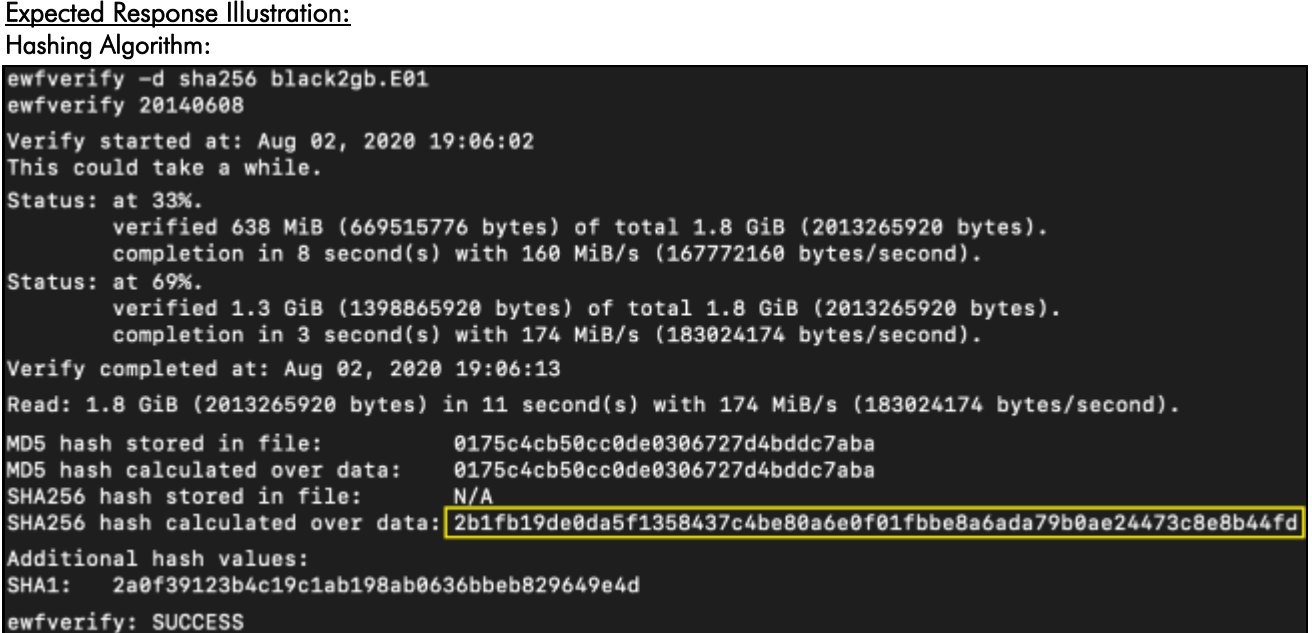

## **Question 40 - Removable Media 20-5562**

## Question 40: How many partitions are on the device? Provide a NUMERIC response (e.g. 1, 2, 3).

# <u>Manufacturer's</u><br>Expected Response: <sup>1</sup>

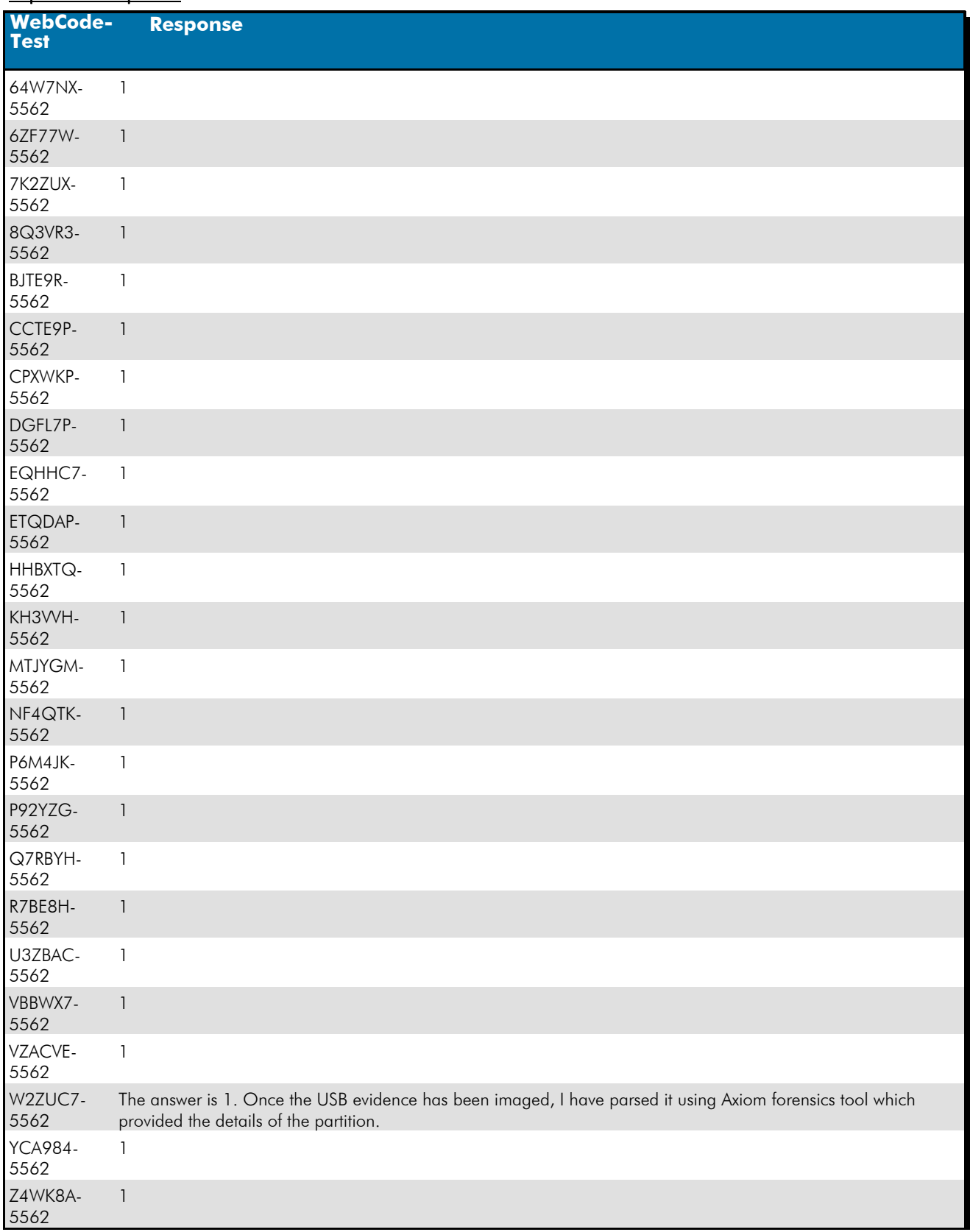

## **Question 40 - Removable Media 20-5562**

### Question 40: How many partitions are on the device? Provide a NUMERIC response (e.g. 1, 2, 3).

### Consensus Result: 1

### Expected Response Explanation:

The number of device partitions can be determined by reviewing the partition table with most forensic suites or imaging tools. This drive is not partitioned (it has only one partition which includes the volume boot record and the filesystem).

### **Expected Response Illustration:**

FTK Imager view of device information:

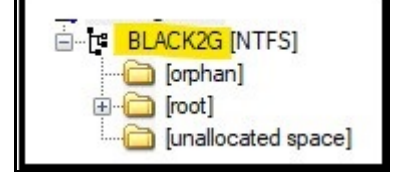

## **Question 41 - Removable Media 20-5562**

### Question 41: What is the volume serial number?

# <u>Manufacturer's</u><br><u>Expected Response</u>: CA9F-D08C

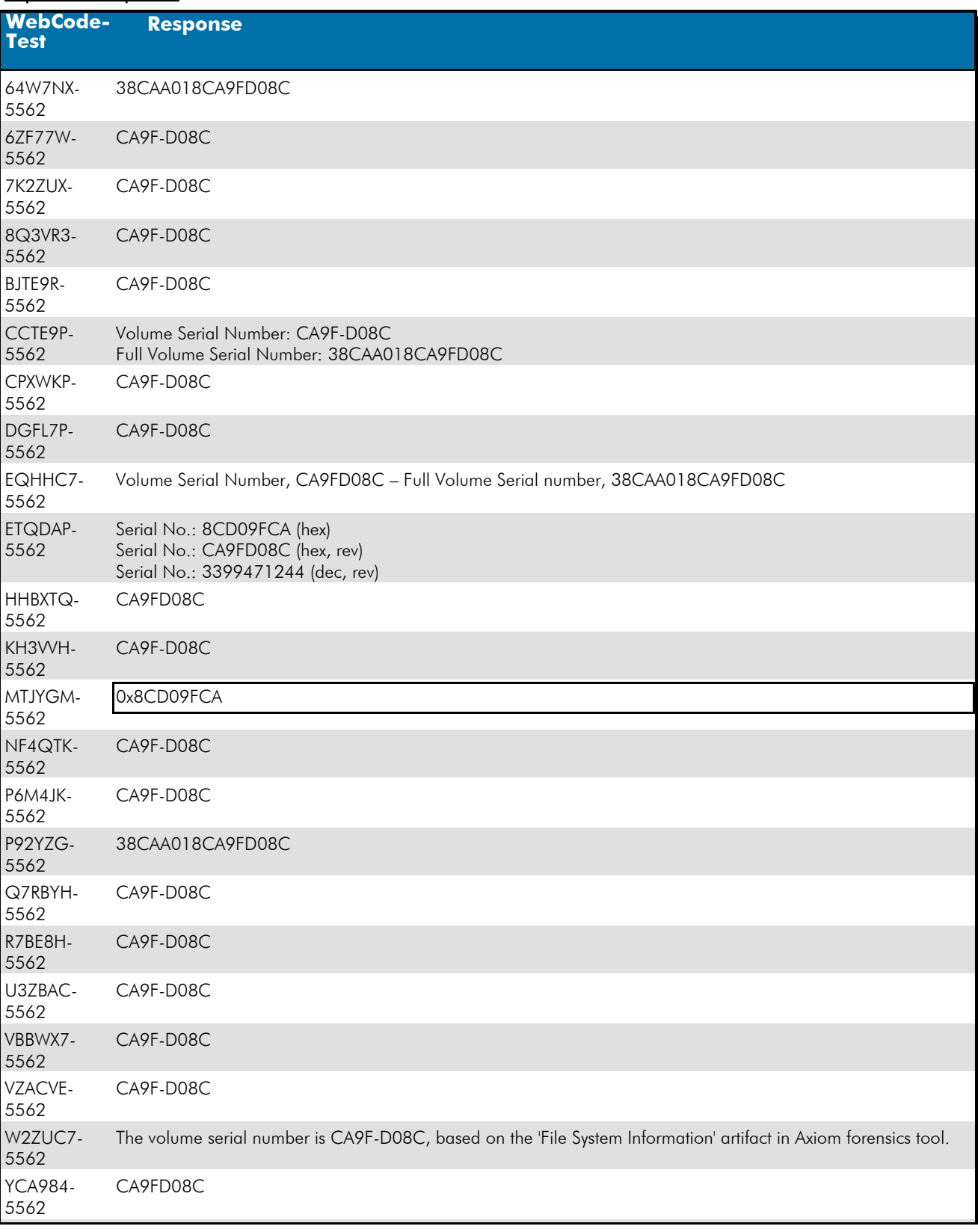

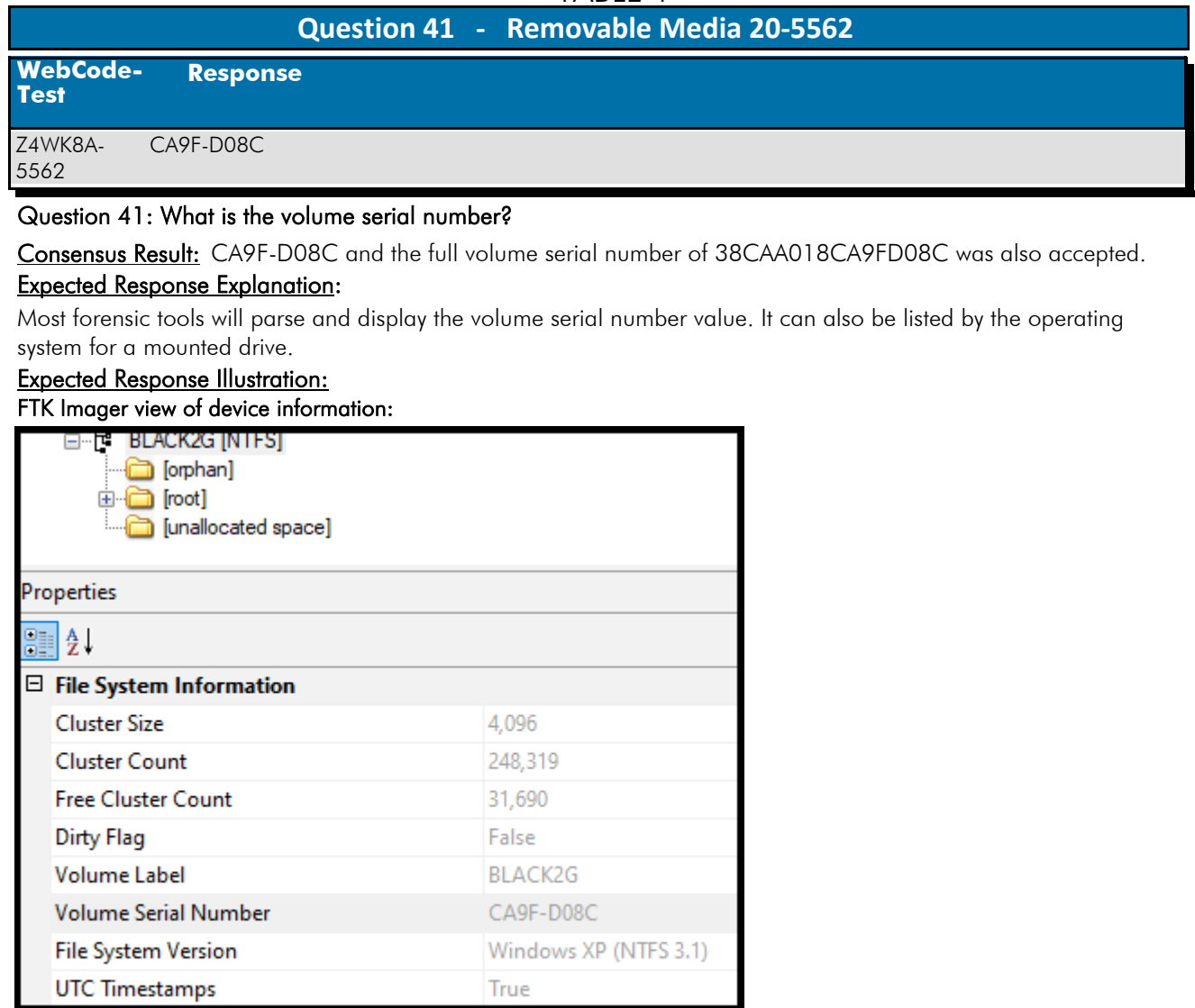

## **Question 42 - Removable Media 20-5562**

## Question 42: What is the name (Volume Label)?

# <u>Manufacturer's</u><br><u>Expected Response</u>: BLACK2G

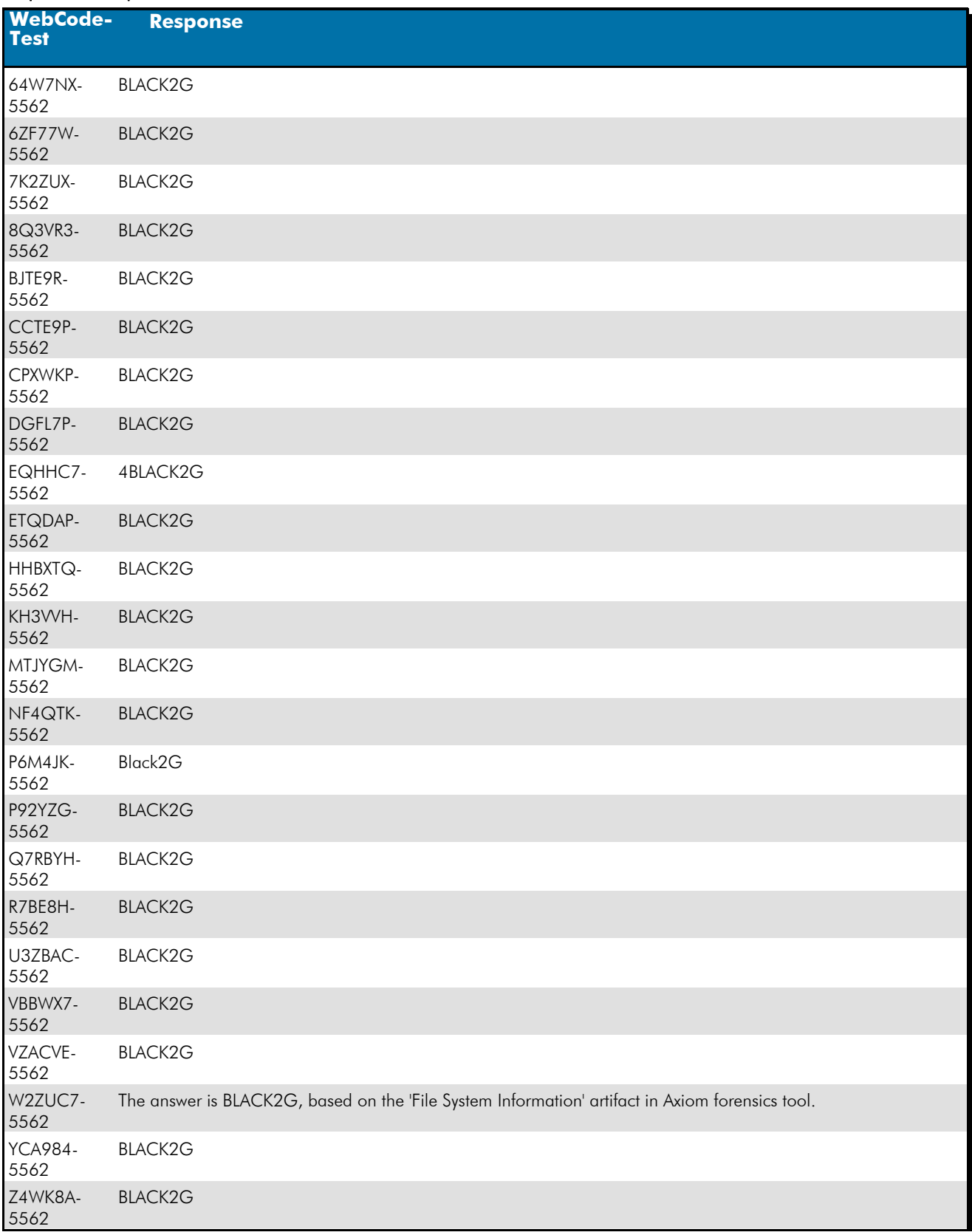

## **Question 42 - Removable Media 20-5562**

## Question 42: What is the name (Volume Label)?

Consensus Result: BLACK2G

### Expected Response Explanation:

Most forensic tools will parse and display the volume label value. It can also be listed by the operating system for a mounted drive.

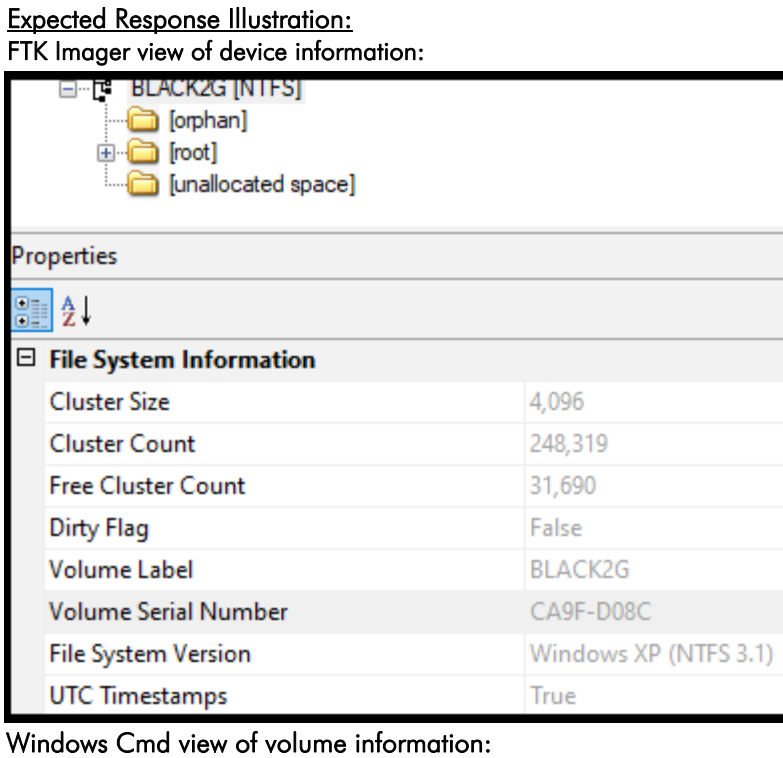

 $D:\lambda$ dir g: Volume in drive G is BLACK2G Volume Serial Number is CA9F-D08C

## **Question 43 - Removable Media 20-5562**

## Question 43: What is the file system (include version) for this device?

# <u>Manufacturer's</u><br><u>Expected Response</u>: NTFS 3.1

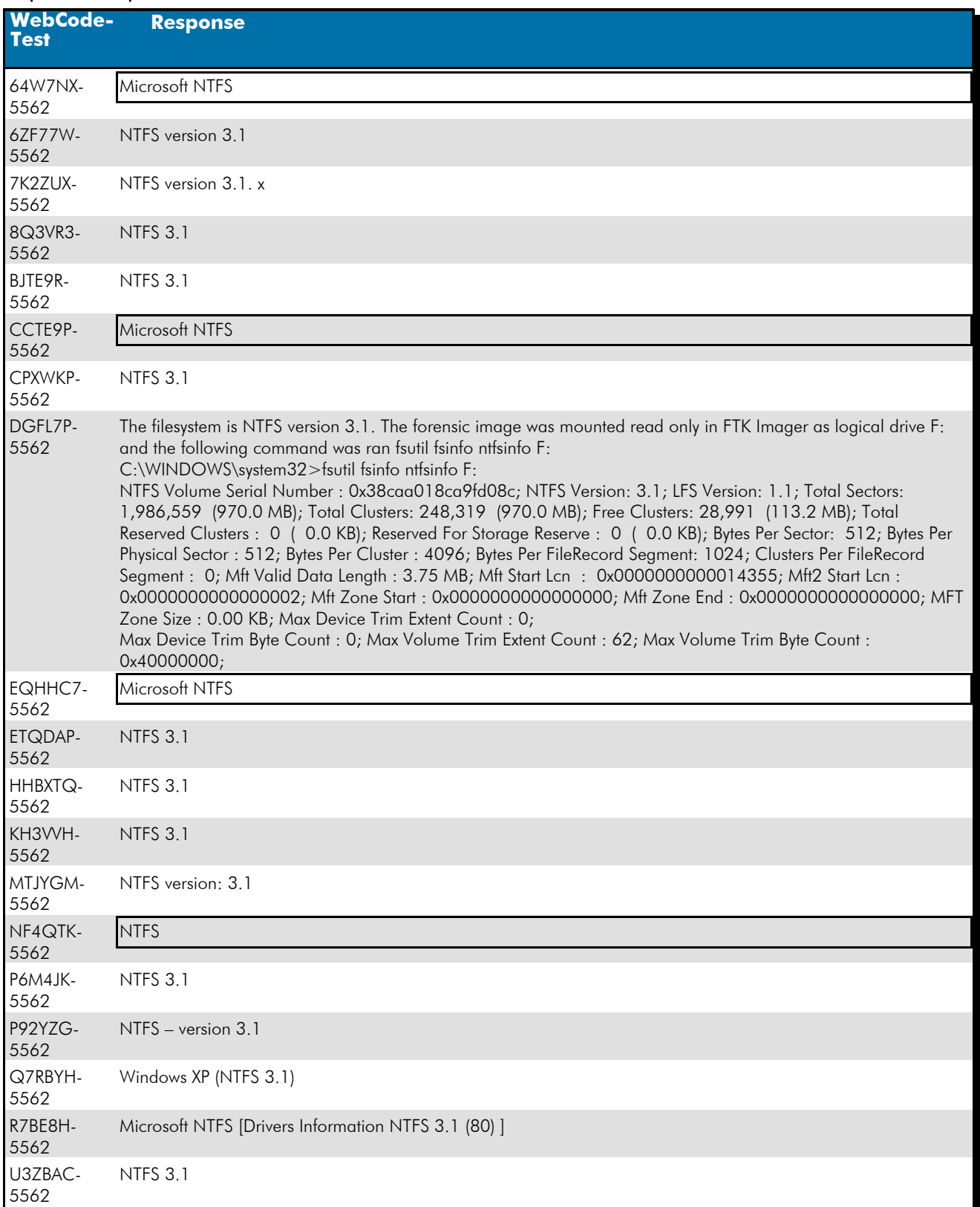

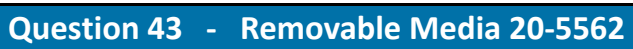

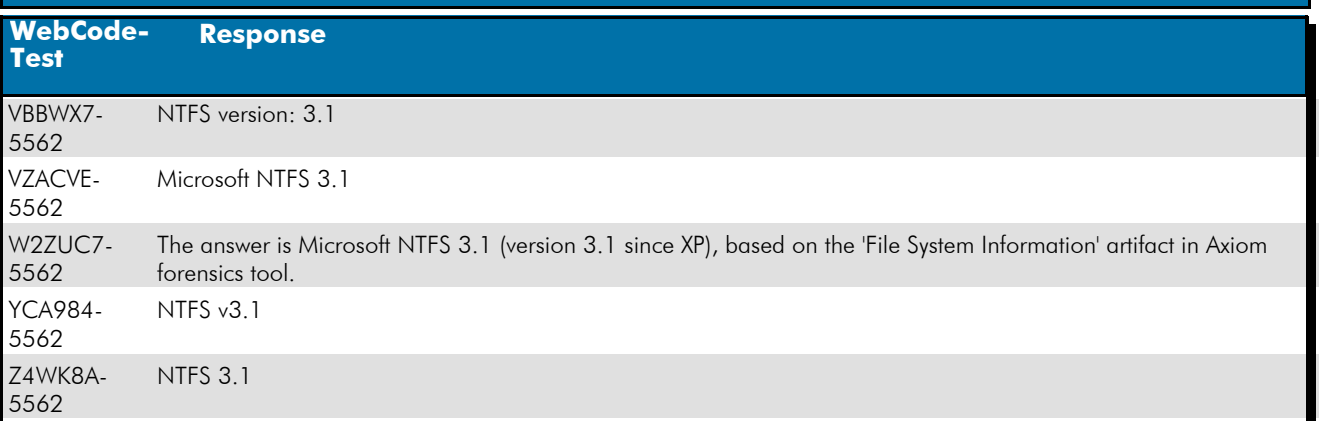

### Question 43: What is the file system (include version) for this device?

Consensus Result: NTFS 3.1. Four participants reported "NTFS" but neglected to include the version.

## Expected Response Explanation:

The file system and version is parsed by some forensic tools and can be displayed by Windows for a mounted drive.

### **Expected Response Illustration:**

FTK Imager view of volume information

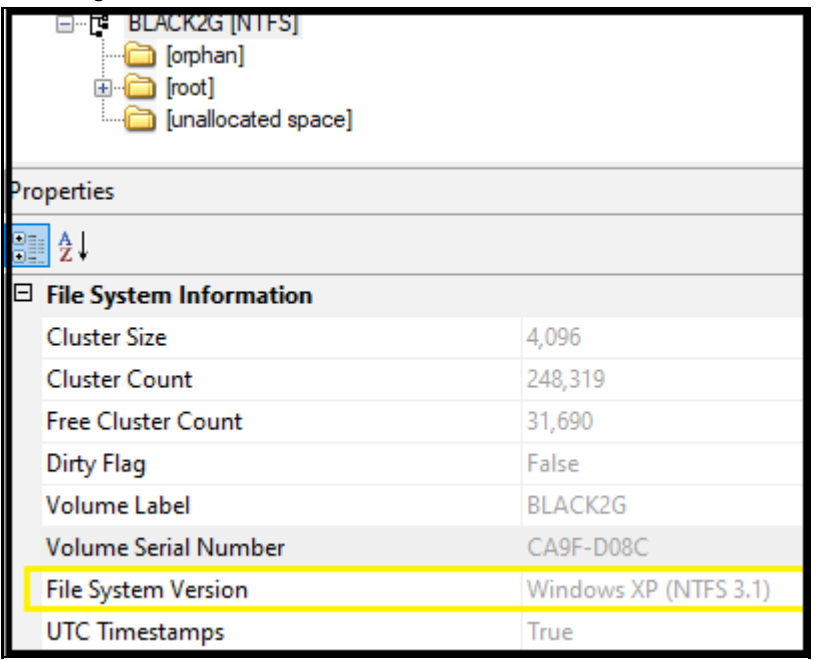

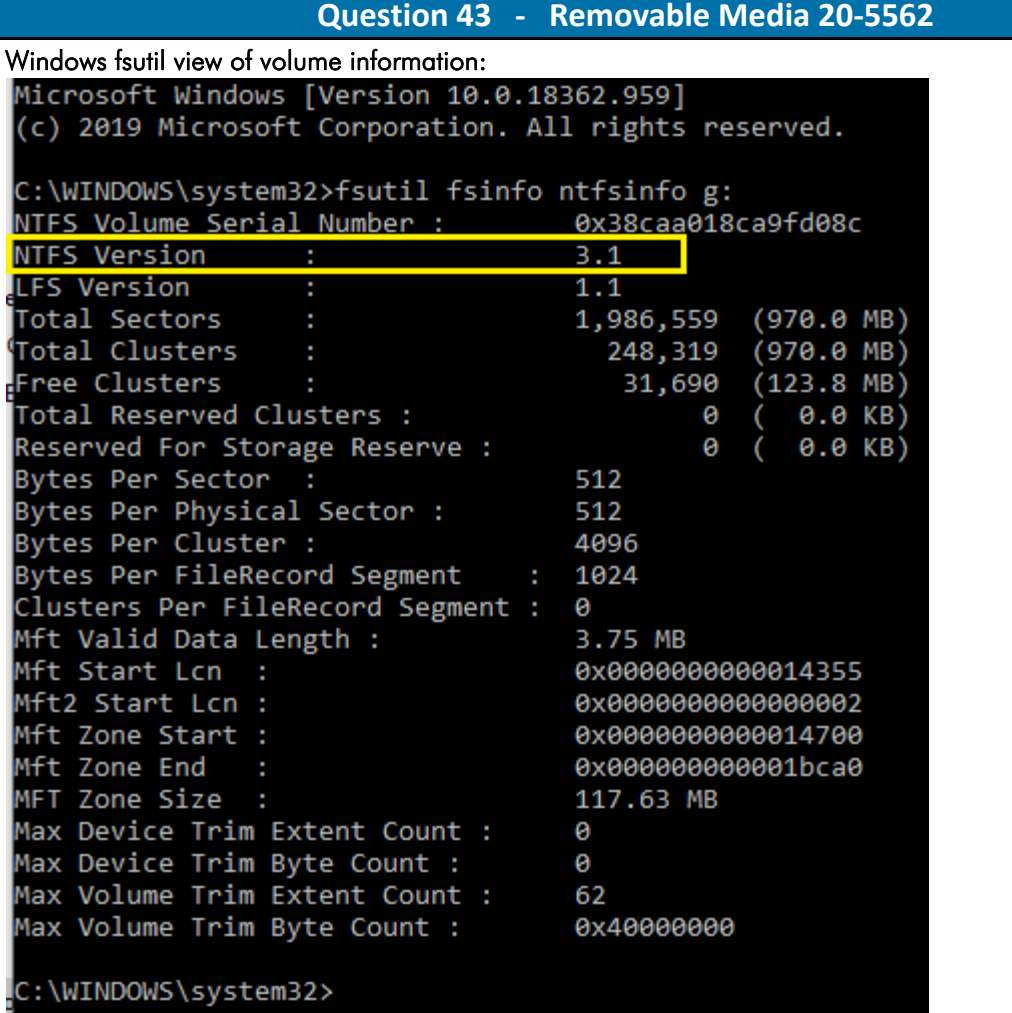

## **Question 44 - Removable Media 20-5562**

### Question 44: What color is the animal in the file with SHA1 Hash b5fe34cd8d978d2e3c97835eb9128ad3c72edd9d?

<u>Manufacturer's</u><br><u>Expected Response</u>: <sup>Black</sup>

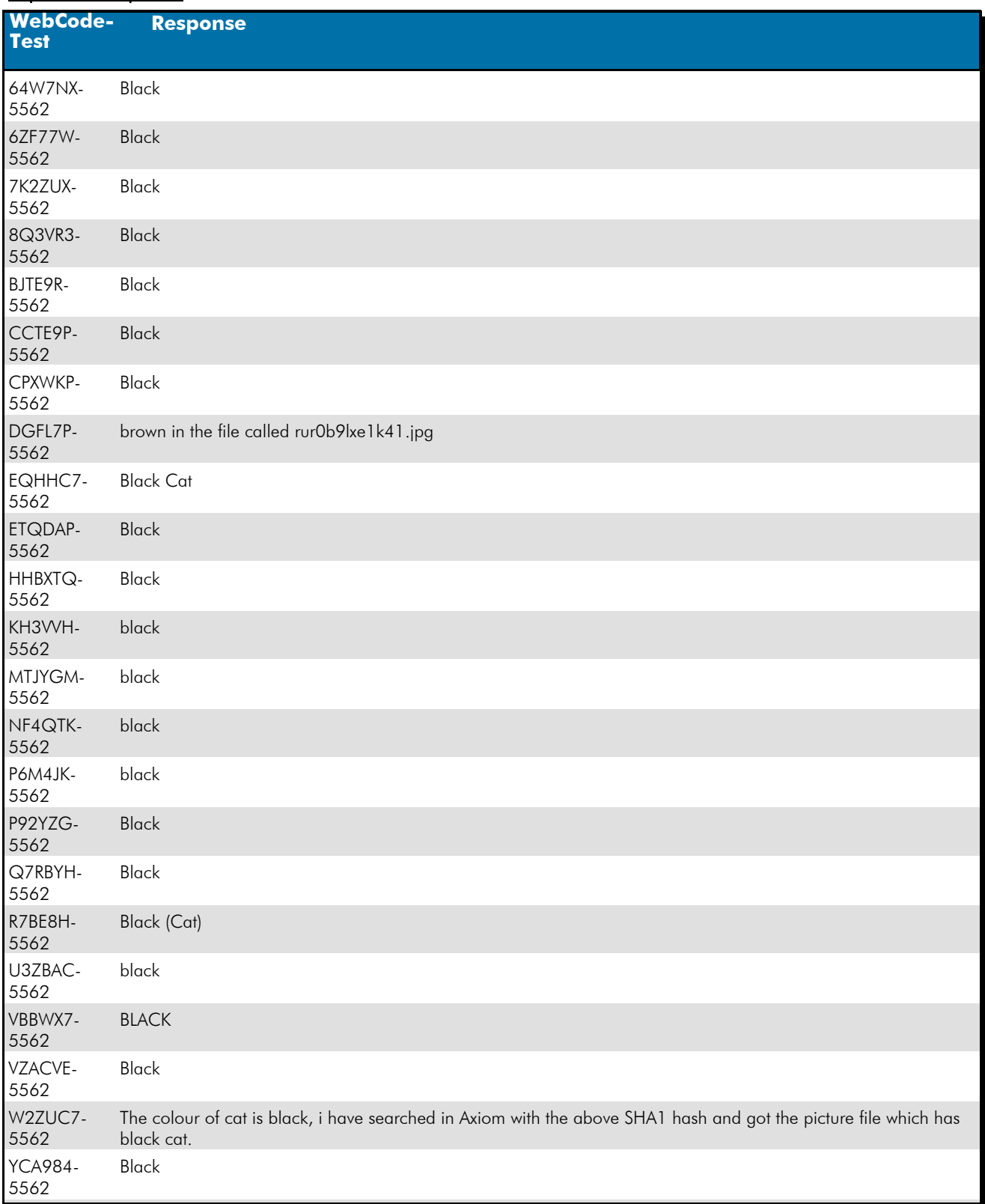

 **Question 44 - Removable Media 20-5562** 

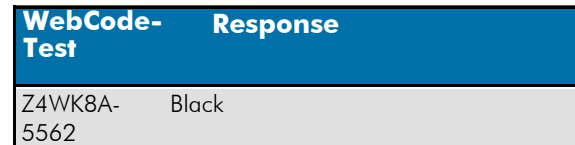

### Question 44: What color is the animal in the file with SHA1 Hash b5fe34cd8d978d2e3c97835eb9128ad3c72edd9d?

Consensus Result: Black

### Expected Response Explanation:

Calculating SHA1 hashes for all files, sorting, and searching for the above value identifies

C:\Users\james\Documents\Pictures\rur0b9lxe1k41.jpg, which contains the below image of a black cat.

### **Expected Response Illustration:**

Image content:

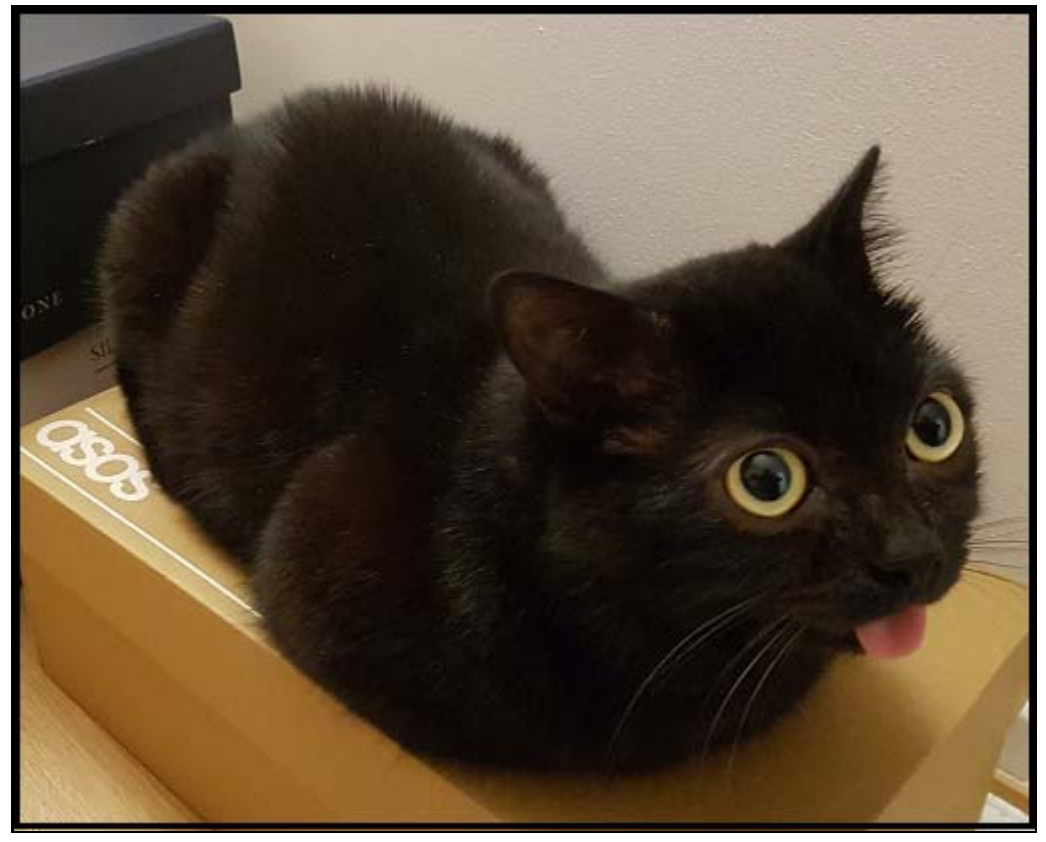

### **Question 45 - Removable Media 20-5562**

### Question 45: What does the difference in creation and last written times indicate about the 4stq6uu5w4j41.jpg file?

The creation date for this file is after the modified (last written date) meaning it was copied there from another volume. Manufacturer's Expected Response:

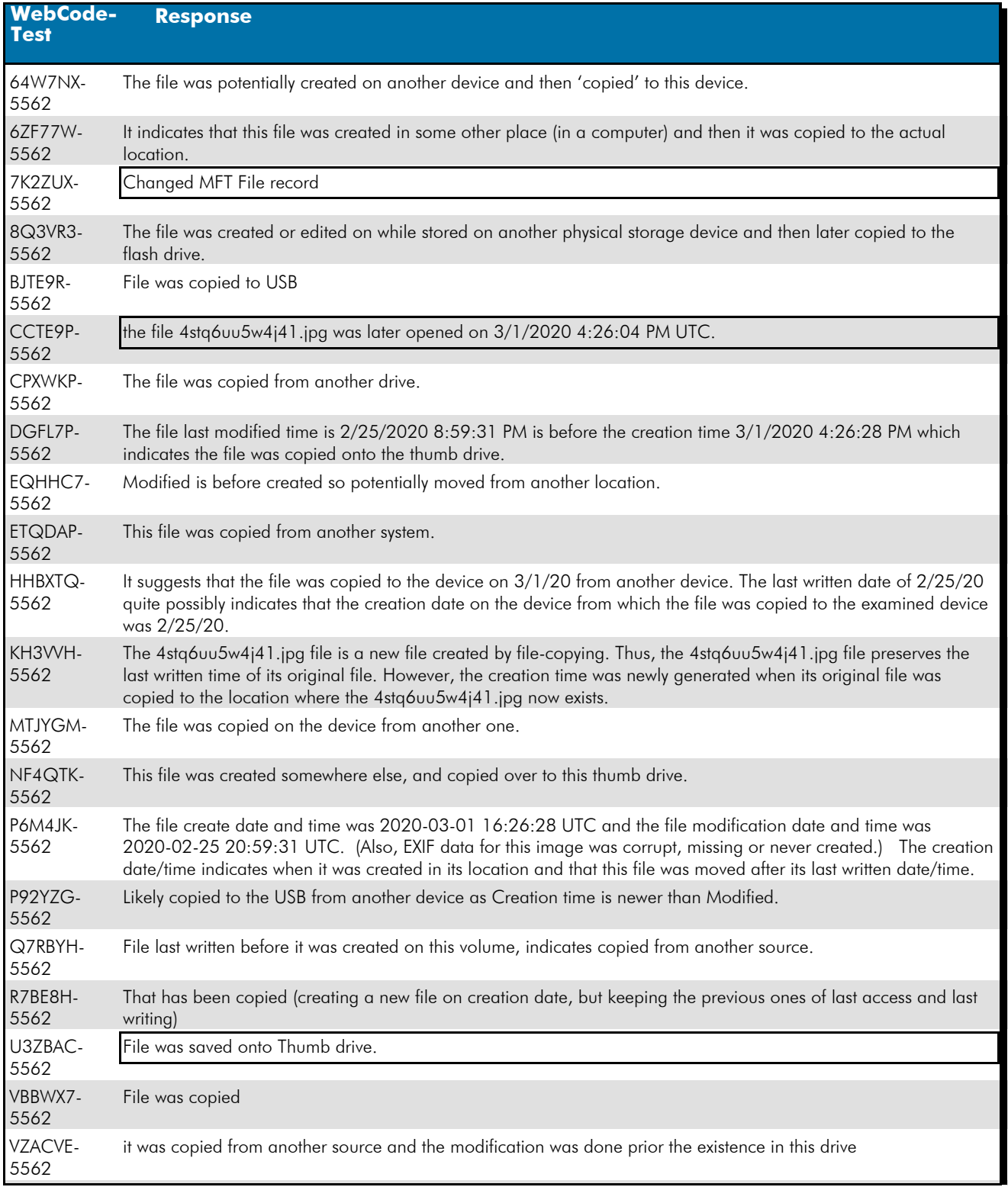

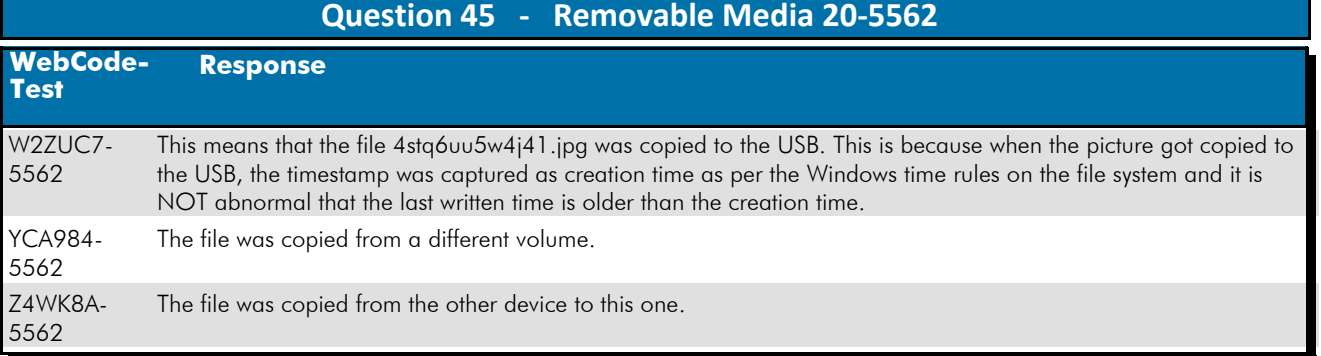

### Question 45: What does the difference in creation and last written times indicate about the 4stq6uu5w4j41.jpg file?

Consensus Result: The creation date for this file is after the modified date (last written date) meaning it was copied there from another volume.

### Expected Response Explanation:

Having a creation date for a file that is after the modified date (last written date) indicates that the file was created in a different volume and then copied to this location.

#### **Expected Response Illustration:** Autopsy view of 4stq6uu5w4j41.jpg metadata

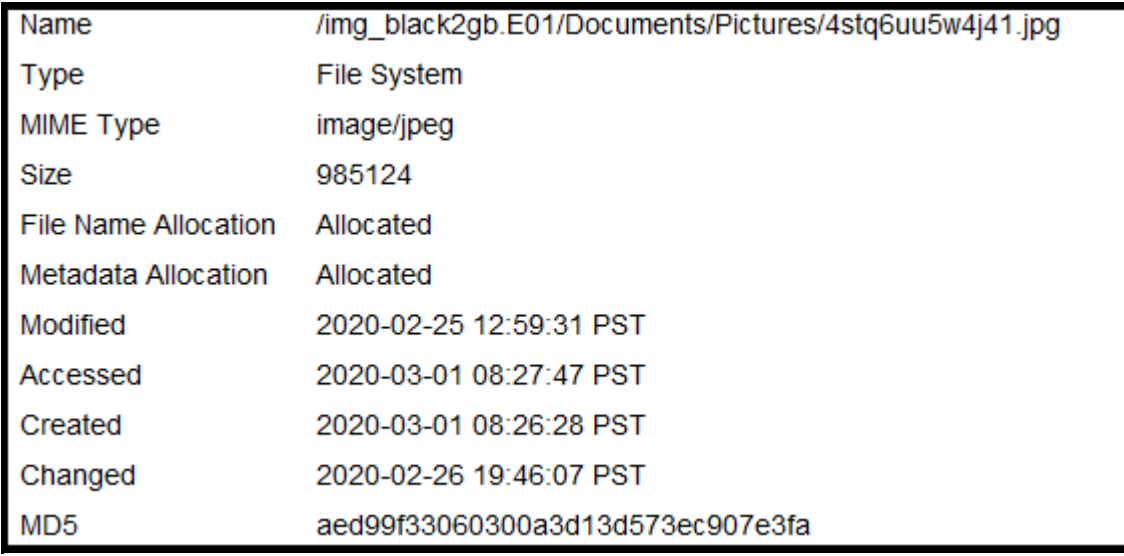

## **Question 46 - Removable Media 20-5562**

## Question 46: What is the name of the file with header 0x 00 00 00 01 42 75 64 31?

# .DS\_Store Manufacturer ' s Expected Response:

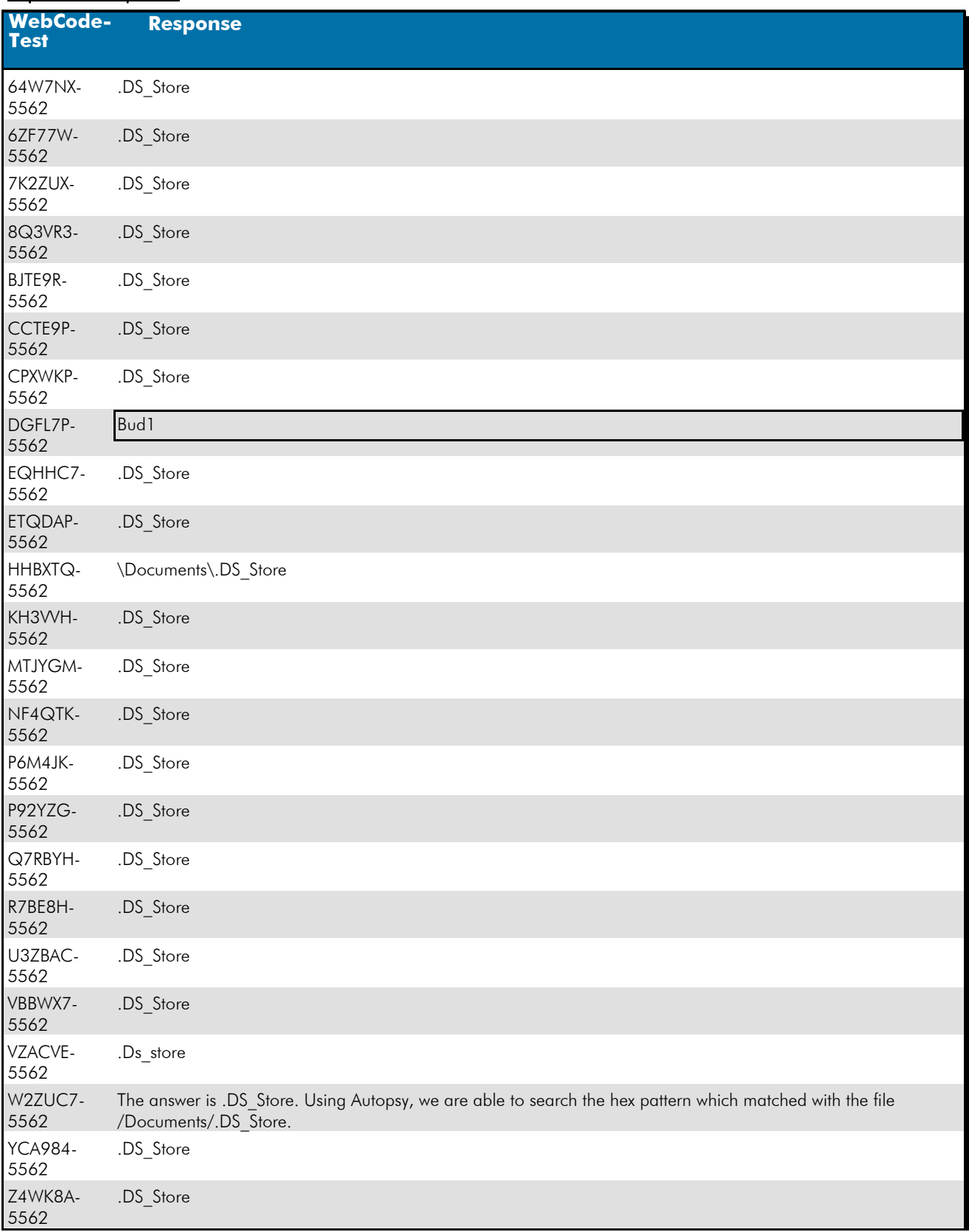

## **Question 46 - Removable Media 20-5562**

### Question 46: What is the name of the file with header 0x 00 00 00 01 42 75 64 31?

#### Consensus Result: .DS Store

## Expected Response Explanation:

This file is discovered using a keyword search for the hex value listed in the question. Converting the text header to ASCII and searching for that keyword (Bud1) will also discover \Documents\.DS Store.

### **Expected Response Illustration:**

### Keyword Search:

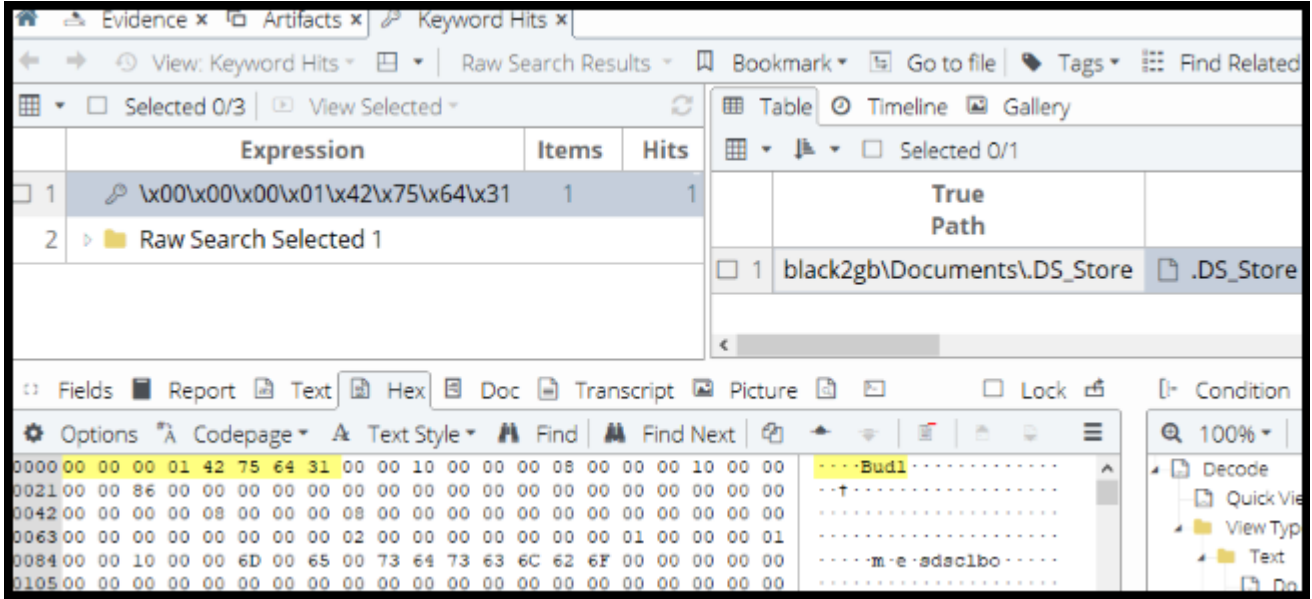

## **Question 47 - Removable Media 20-5562**

## Question 47: What does the presence of this file (file referenced in question #46) indicate?

<u>Manufacturer's</u><br><u>Expected Response</u>: File created by OS X (Apple) (device was used in a Mac)

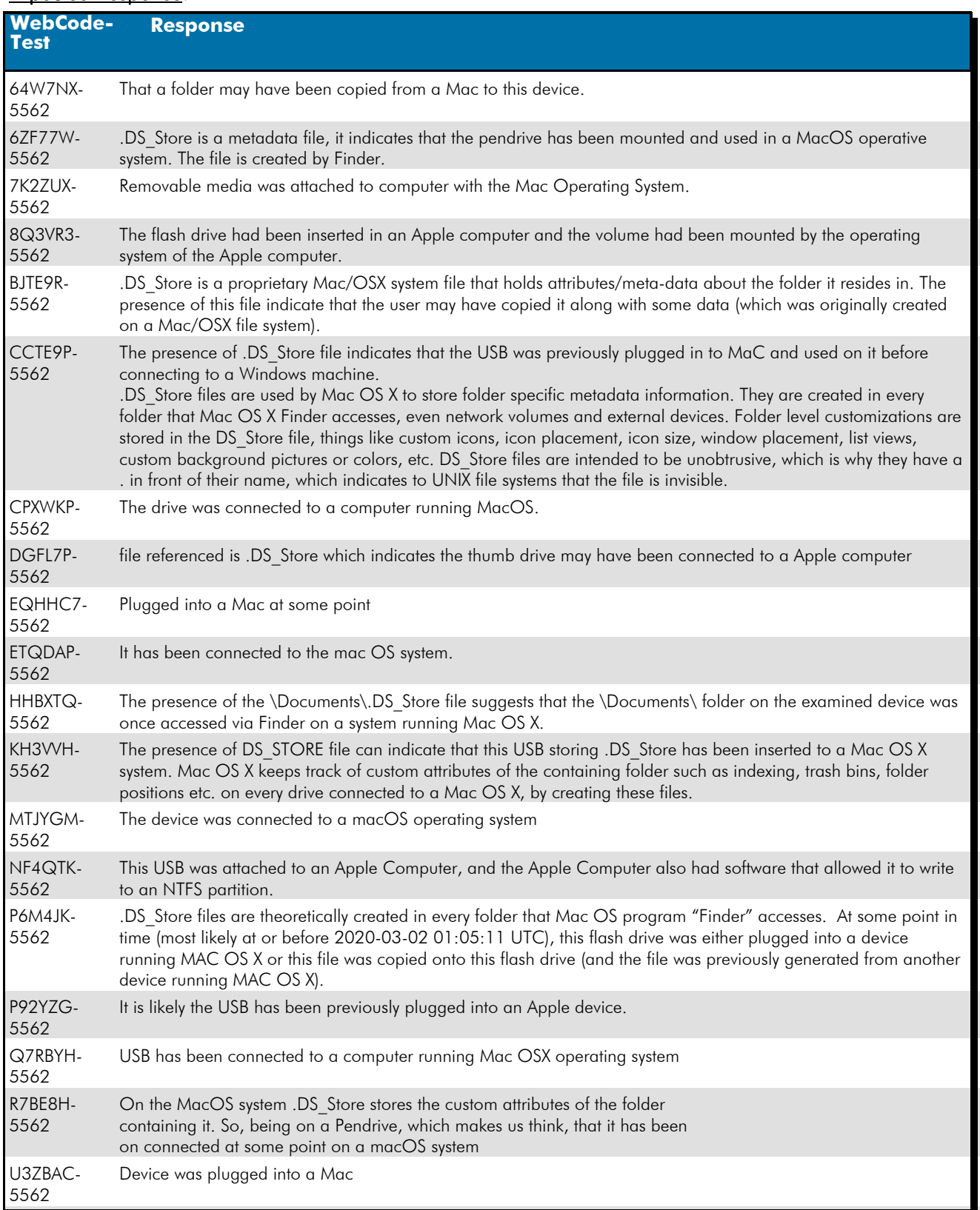

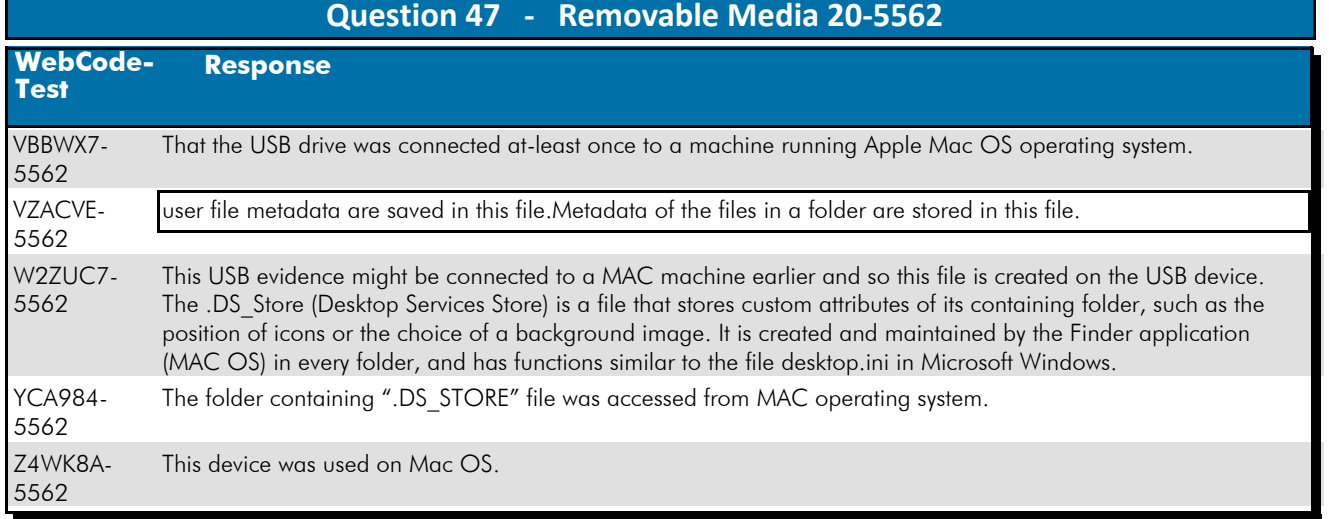

### Question 47: What does the presence of this file (file referenced in question #46) indicate?

Consensus Result: File created by OS X (Apple) (device was used in a Mac)

### Expected Response Explanation:

The presence of .DS Store files are created by macOS operating systems in directories of mounted volumes to store attributes of folders (directories).

## **Question 48 - Removable Media 20-5562**

## Question 48: Who is the Author of 000124.doc?

# <u>Manufacturer's<br>Expected Response</u>: Becky Allee

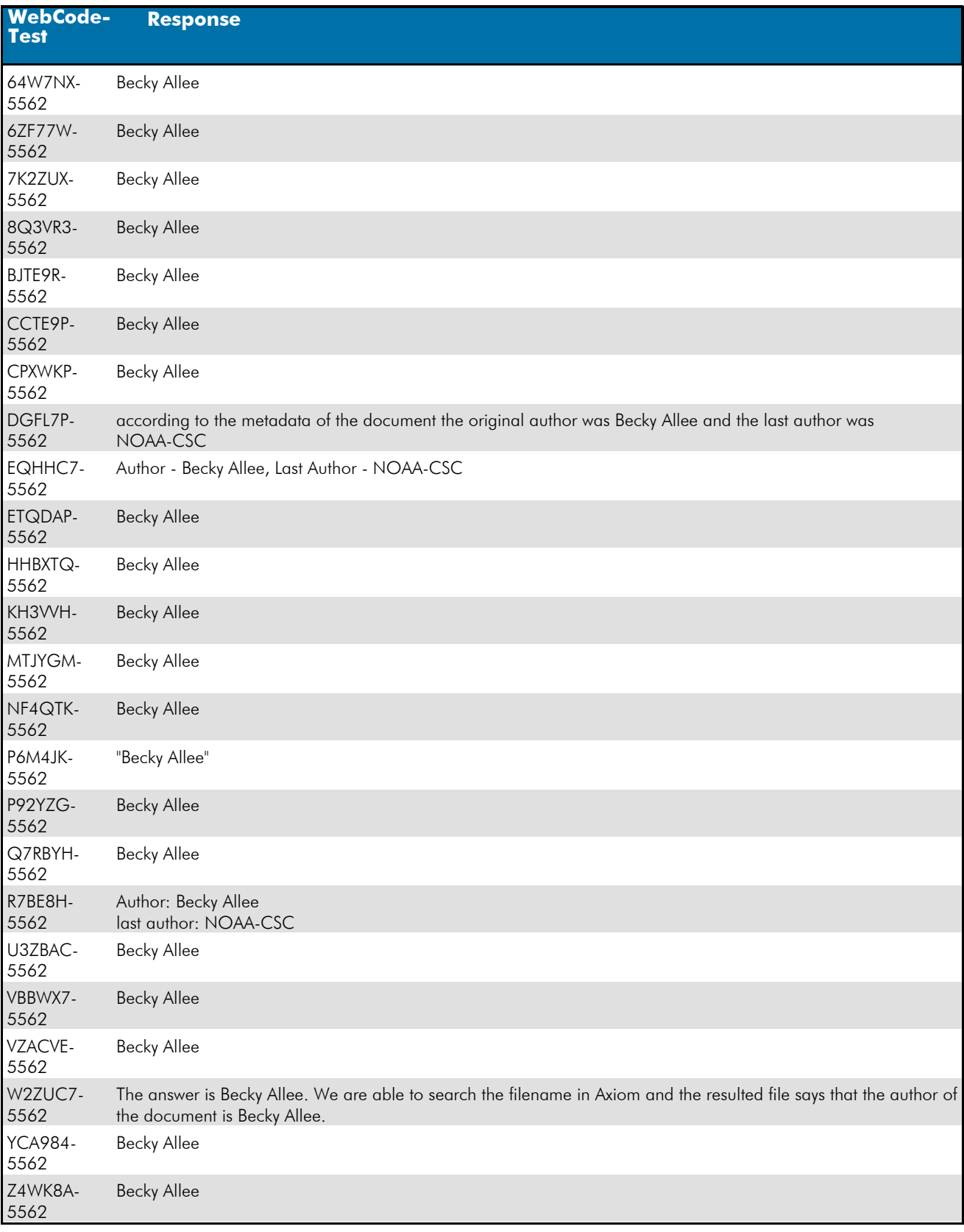

 **Question 48 - Removable Media 20-5562** 

### Question 48: Who is the Author of 000124.doc?

Consensus Result: Becky Allee

## Expected Response Explanation:

Word document metadata can be parsed as shown in the provided image.

### Expected Response Illustration:

Word document metadata:

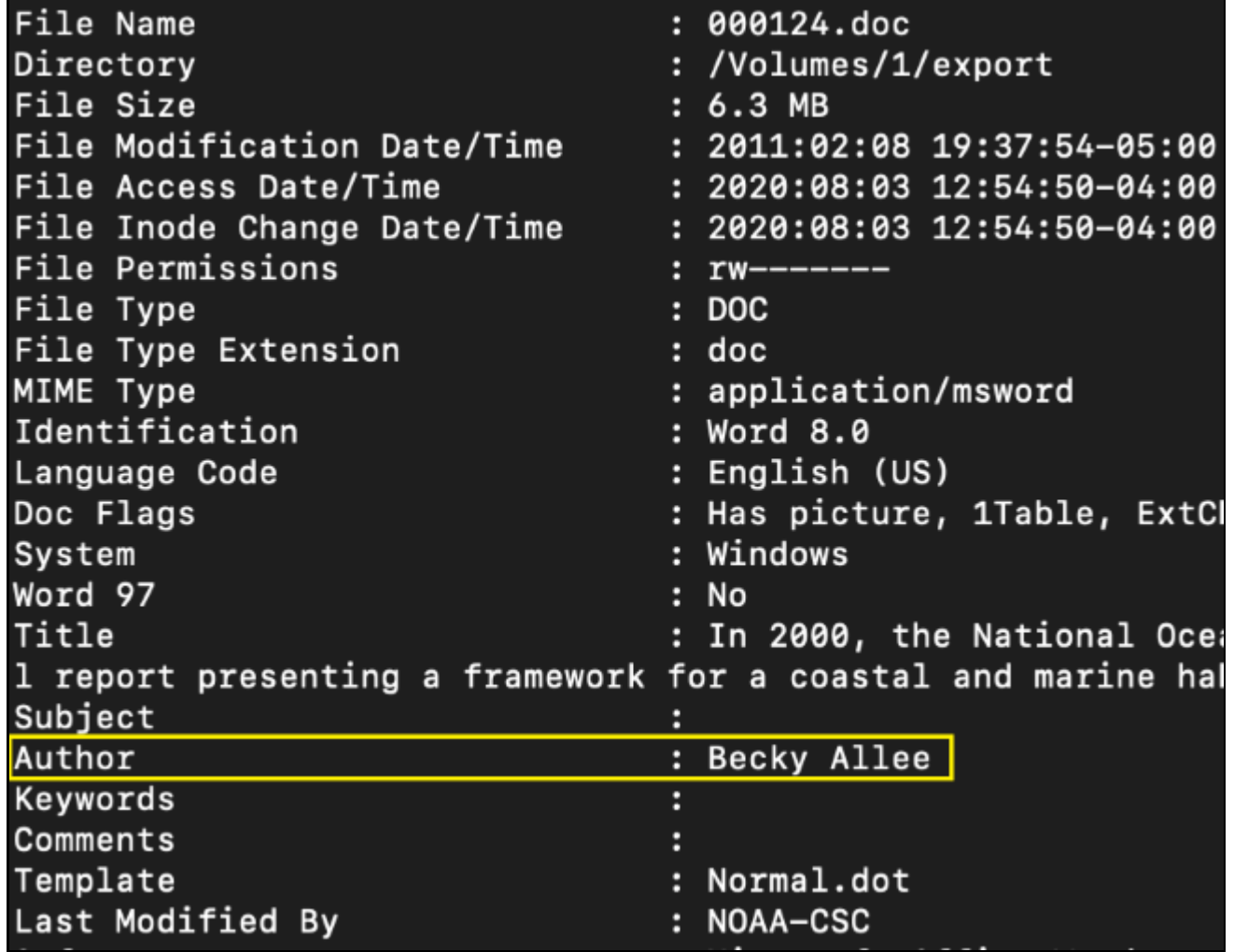
**Question 49 - Removable Media 20-5562** 

# Question 49: In unallocated space on this device is a photo of a grey and white cat with a blue toy. What is the SHA1 hash of this file?

# Manufacturer's<br>Eunested Bessenses, 866c4b57882276e2e473f3ad8c364d92a890cebd Expected Response:

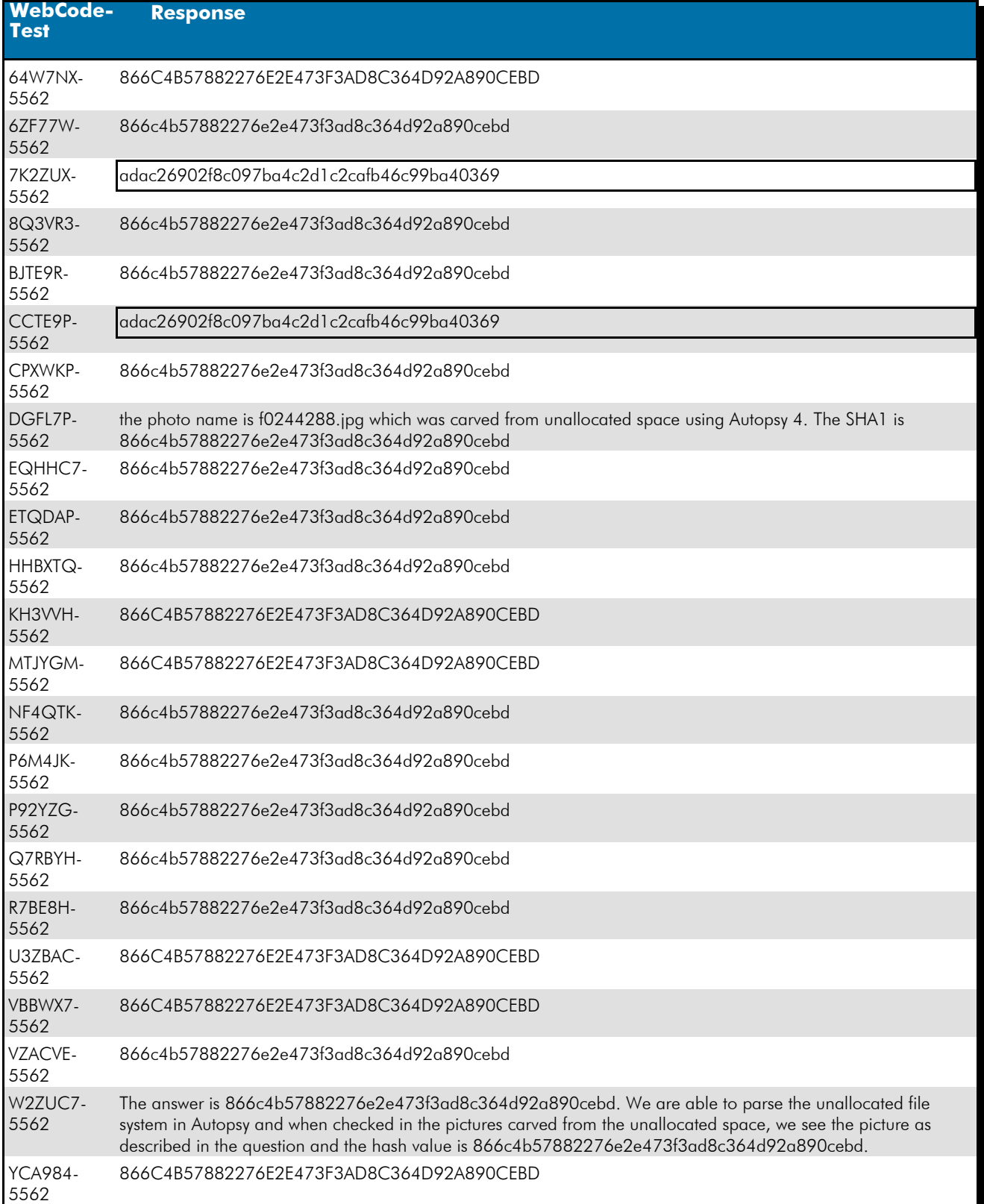

 **Question 49 - Removable Media 20-5562** 

# **WebCode-Test Response** Z4WK8A-

5562

866C4B57882276E2E473F3AD8C364D92A890CEBD

Question 49: In unallocated space on this device is a photo of a grey and white cat with a blue toy. What is the SHA1 hash of this file?

Consensus Result: 866c4b57882276e2e473f3ad8c364d92a890cebd

### Expected Response Explanation:

Any forensic file carving utility can be used to carve photo files from the unallocated space on the usb device. Reviewing the carved files will locate the described photo.

### **Expected Response Illustration:**

Image content:

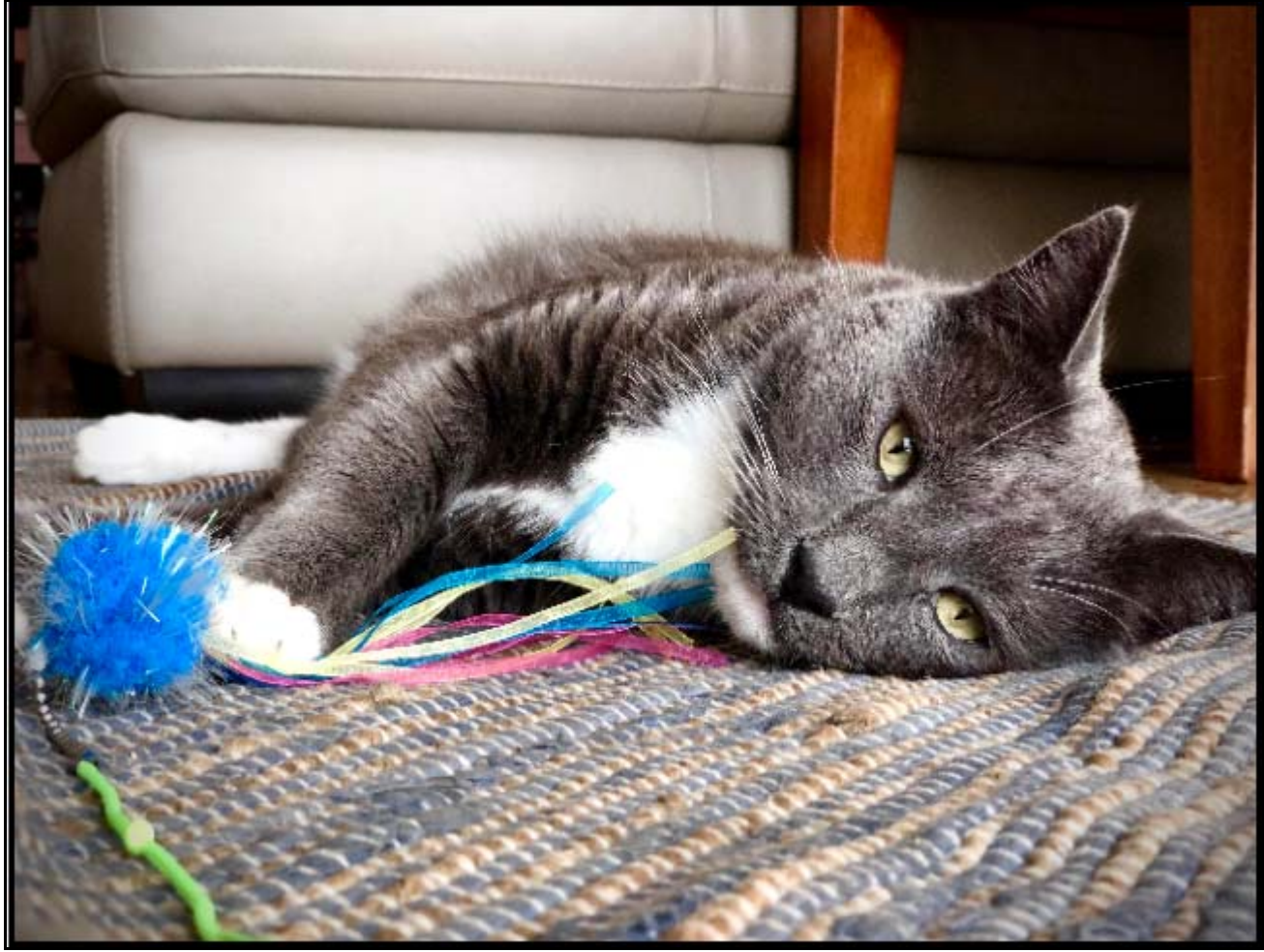

Autopsy view of metadata for the carved file:

Name f0244288.jpg Size 1544331 bytes (1508 KiB) SHA1 866C4B57882276E2E473F3AD8C364D92A890CEBD

# **Question 50 - Removable Media 20-5562**

# Question 50: What is the name of the file that contains the word "convallis"?

<u>Manufacturer's</u><br><u>Expected Response</u>: <sup>lorem.text</sup>

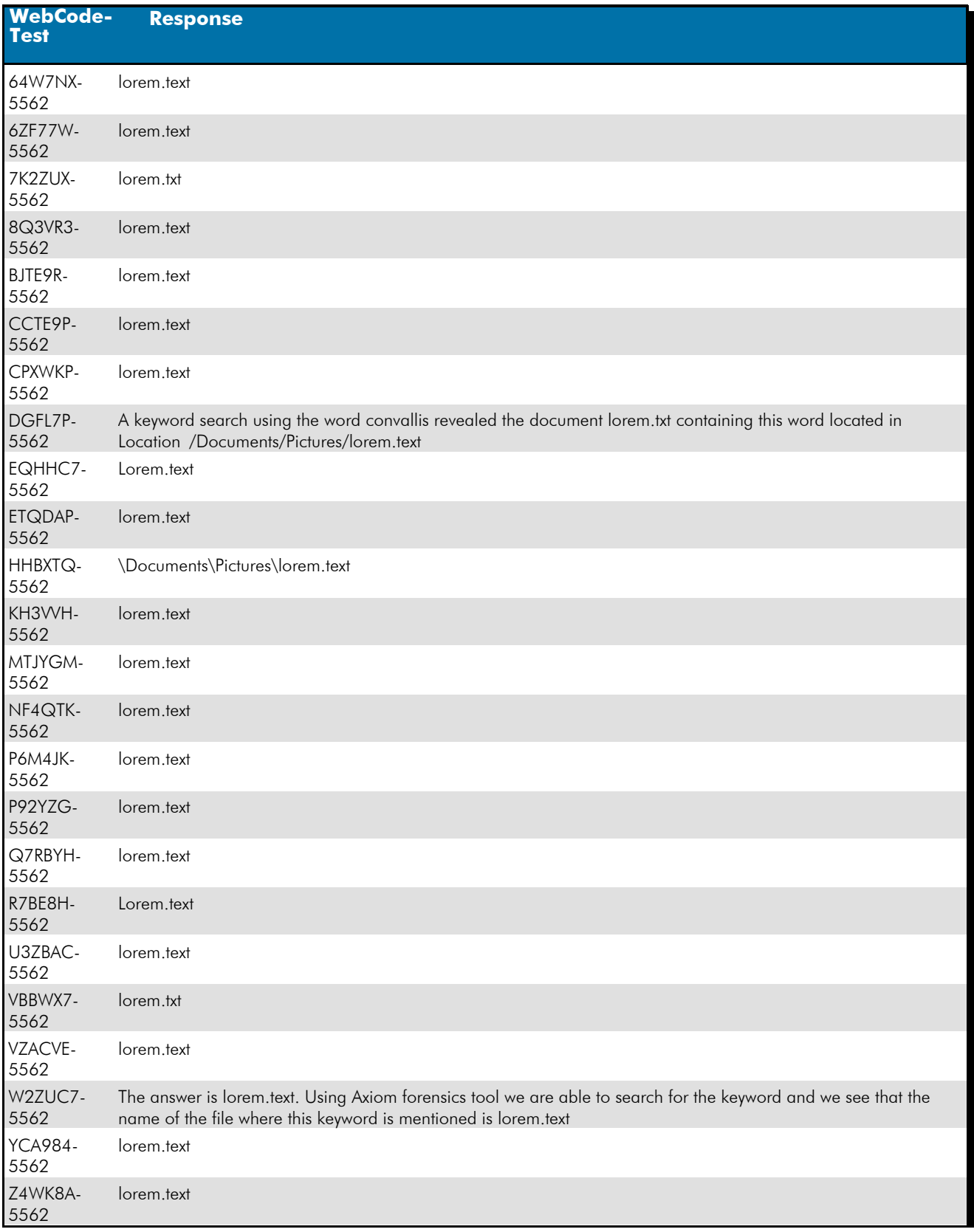

*Revised September 04, 2020. Reissuance due to removal of highlighting of a specific response for Question #21.*

# **Question 50 - Removable Media 20-5562**

### Question 50: What is the name of the file that contains the word "convallis"?

Consensus Result: lorem.text

# Expected Response Explanation:

A keyword search identifies the target file at the following path \Documents\Pictures\lorem.text.

### Expected Response Illustration:

### Keyword Search:

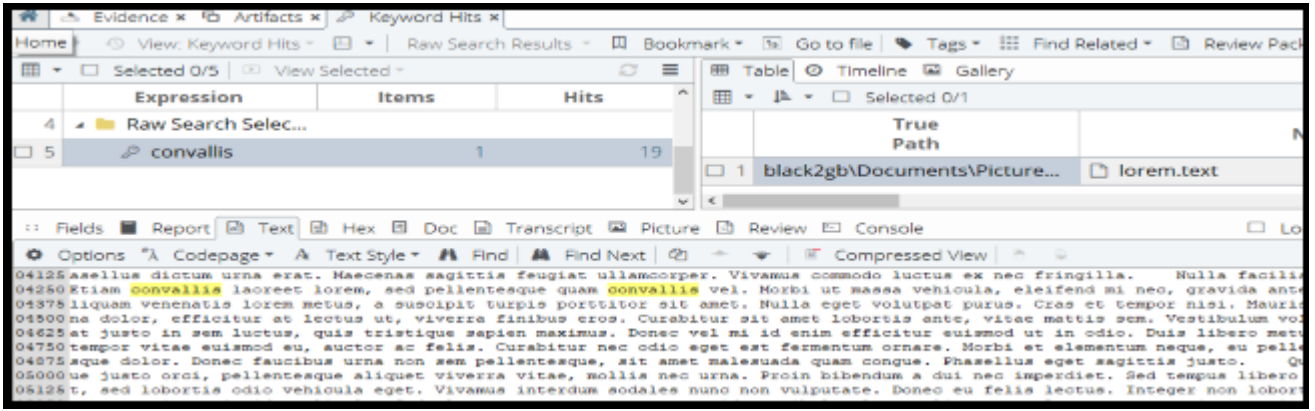

# **Additional Comments**

# TABLE 2

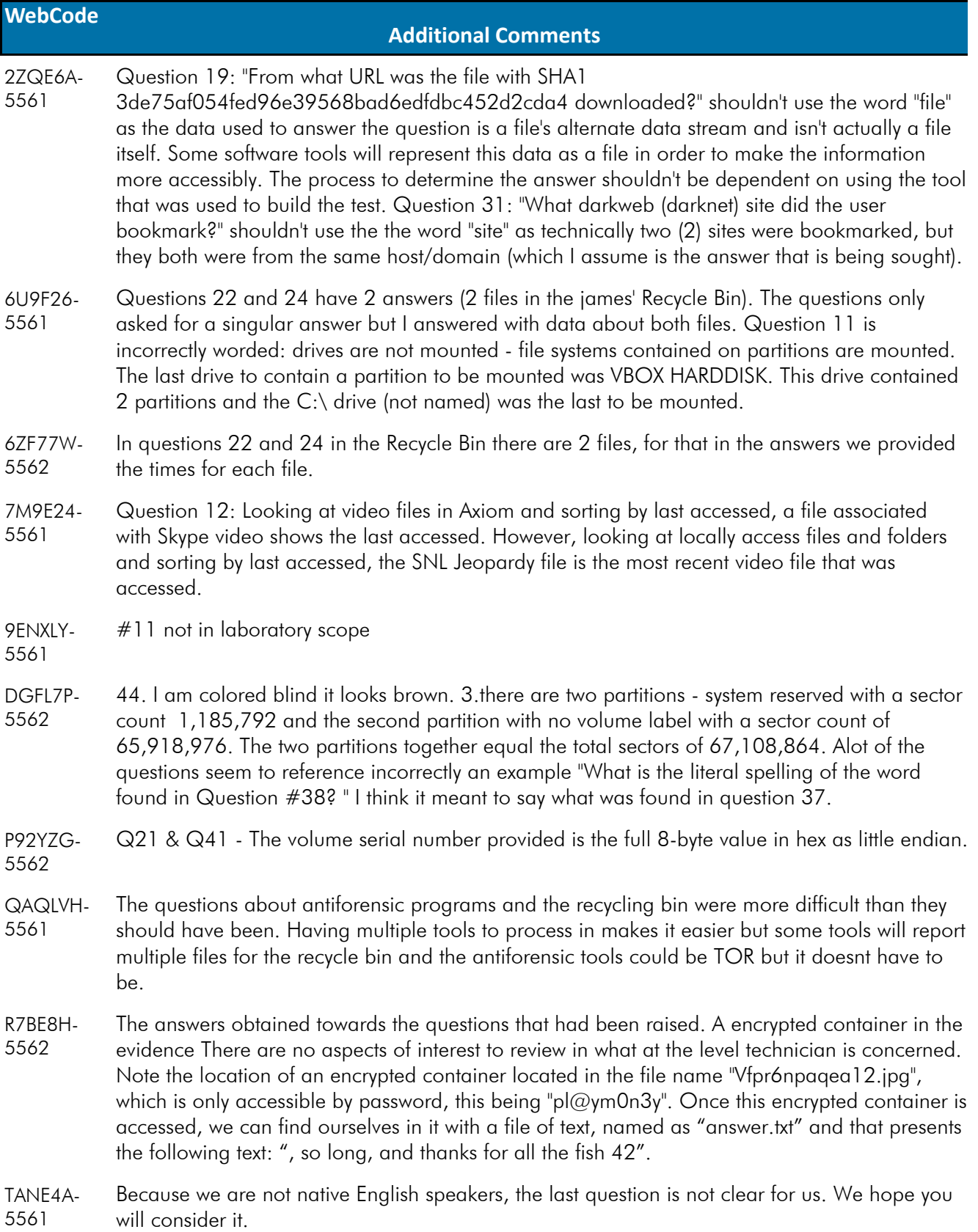

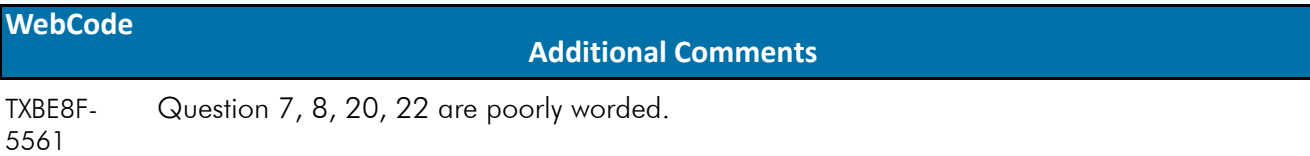

Some of the questions had answers that required written answers instead of copying the text directly from the analysis tool. I have missed questions in the past because a letter was capitalized but not in the text of the analysis tool. U3ZBAC-5562